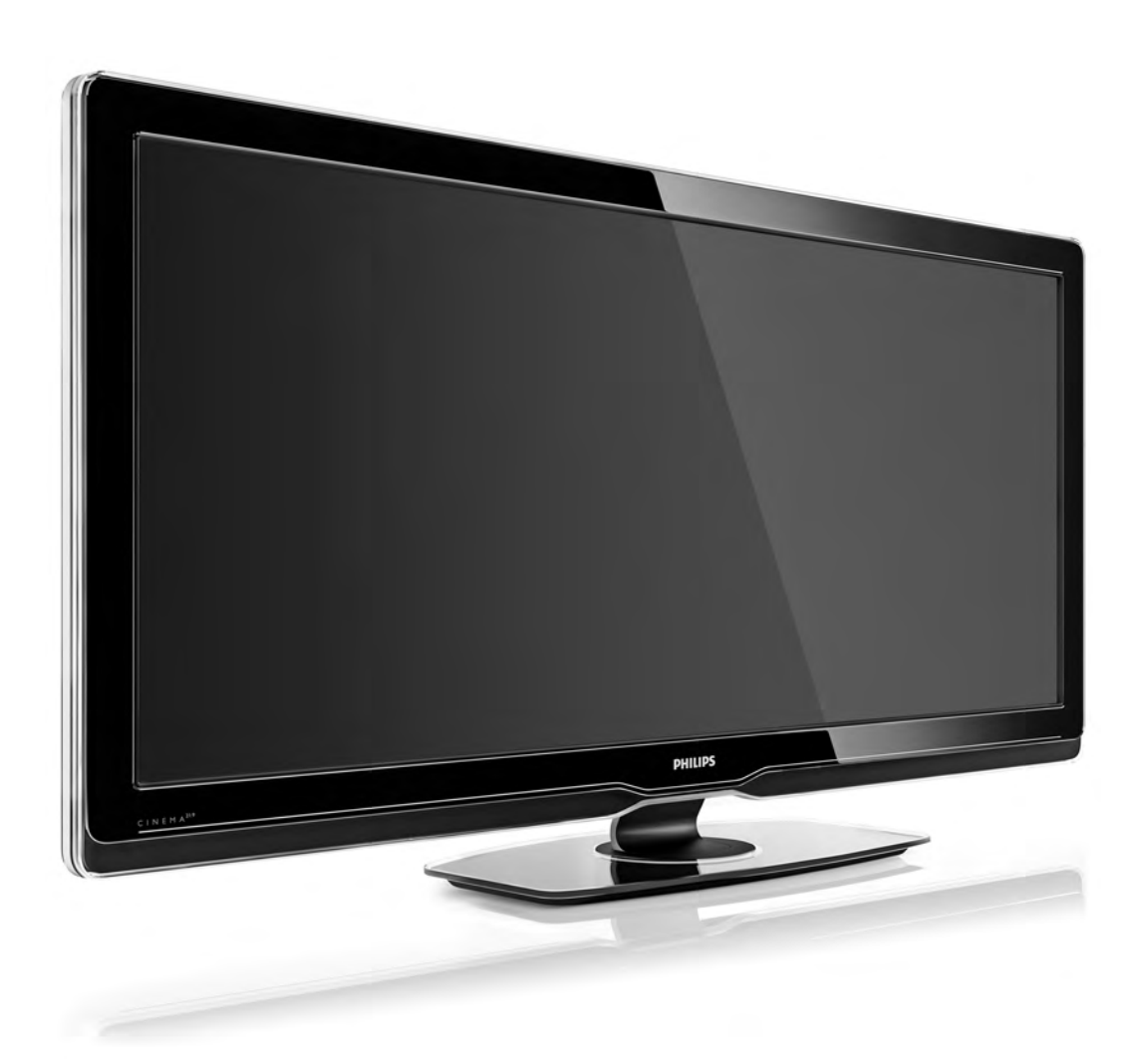

SL Navodila

56PFL9954H

# **PHILIPS**

#### Contact information Type nr.

Product nr.

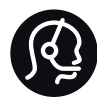

België / Belgique 078 250 145 - € 0.06 / min

Danmark 3525 8759 - Lokalt opkald

Deutschland 0800 000 7520 - Kostenlos

France 0805 025 510 - gratuit

Ελλάδα 0 0800 3122 1280 - Κλήση χωρίς χρέωση

España 900 800 655 - gratuito

Italia 800 088 774 - gratuito

Ireland 01 601 1777 - Free Northern Ireland 0800 055 6882 Luxembourg / Luxemburg 40 6661 5644 - Ortsgespräch Appel local

Nederland 0800 023 0076 - gratis

Norge 2270 8111 - Lokalsamtale

Österreich  $0810000205 - 0.07$  / min

Portugal 800 780 903 - gratis

Suisse / Schweiz / Svizzera 0844 800 544 - Ortsgespräch Appel local Chiamata locale Sverige 08 5792 9100 - Lokalsamtal

Suomi 09 2311 3415 - paikallispuhelu United Kingdom 0800 331 6015 - Free

Estonia 6008600 - Local

Lithuania 67228896 - Local

Latvia 527 37691 - Local

Kaзaкcтaн 007 727 250 66 17 - Local

Бълария +3592 489 99 96 - Местен разговор

Hrvatska 01 6403 776 - Lokalni poziv

Česká republika 800 142840 - Bezplatný hovor

Polska 022 3491504 - połączenie lokalne

Magyarország 06 80018 189 Ingyenes hívás

Romānä 0800 894 910 - gratuit

Россия - Moсква (495) 961-1111 - Местный звонок - 8-800-200-0880 - Местный звонок

Србија +381 114 440 841 - Lokalni poziv

Slovakia 0800 004537 - Bezplatný hovor

Slovenija  $0821$  611 655 - € 0.09 / min

**Türkive** 0800 261 3302 - Şehiriçi arama

Україна 8-800-500-6970 - Мicцeвий виклик

### 1.1.1 Uživajte v televiziji visoke ločljivosti 1/2

Televizor lahko predvaja programe v visoki ločljivosti. Če želite uživati v televiziji visoke ločljivosti, potrebujete dostop do programov v visoki ločljivosti. Če programov ne gledate v visoki ločljivosti, je kakovost slike takšna kot pri običajnih televizorjih.

Programe v visoki ločljivosti lahko sprejemate ...

• iz predvajalnika Blu-ray Disc, priključenega s kablom HDMI, v katerem se predvaja film visoke ločljivosti

- iz digitalnega sprejemnika visoke ločljivosti, priključenega s kablom HDMI, prek katerega sprejemate kanale visoke ločljivosti, ki jih nudi kabelski ali satelitski operater
- od ponudnika televizije visoke ločljivosti (DVB-T MPEG4)
- s kanalom visoke ločljivosti v omrežju DVB-C

• iz igralne konzole visoke ločljivosti (Xbox 360/PlayStation 3), priključene s kablom HDMI, s katero igrate igro visoke ločliivosti.

#### 1.1.1 Uživajte v visoki ločljivosti 2/2

Za več informacij se obrnite na prodajalca. Za seznam kanalov v visoki ločljivosti ali ponudnikov v svoji državi pojdite na www.philips.com/support.

# 1.1.2 Varnost 1/5

Pred uporabo televizorja preberite navodila. Če pride do poškodb zaradi neupoštevanja navodil, garancija ne velja.

Nevarnost električnega udara ali požara!

• Televizorja ali daljinskega upravljalnika ne izpostavljajte dežju, vodi ali prekomerni vročini.

• V bližino televizorja ne postavljajte posod z vodo, na primer vaz. Če se tekočina razlije po televizorju, ga nemudoma odklopite iz električnega omrežja. Pred vnovično uporabo naj televizor pregleda Philipsova služba za pomoč uporabnikom.

#### 1.1.2 Varnost 2/5

• Televizorja, daljinskega upravljalnika ali baterij ne postavljajte v bližino plamenov ali drugih virov toplote, vključno z neposredno sončno svetlobo.

• Izdelka ne približujte svečam ali drugim virom odprtega ognja.

• V prezračevalne reže ali druge odprtine televizorja ne potiskajte predmetov.

• Napajalni vtiči ne smejo biti izpostavljeni fizičnim obremenitvam. Ohlapno priključen napajalni vtič lahko povzroči iskrenje ali nevarnost požara.

• Televizorja ali drugih predmetov ne postavljajte na napajalni kabel.

...

• Ko želite iztakniti napajalni kabel iz vtičnice, vlecite za vtič, ne za kabel.

# 1.1.2 Varnost 3/5

Nevarnost telesne poškodbe ali poškodbe televizorja!

• Televizor, ki tehta več kot 25 kg, morata dvigniti in premakniti dve osebi.

• Če želite televizor namestiti na stojalo, uporabite priloženo stojalo. Stojalo trdno pritrdite na televizor. Televizor namestite na ravno in vodoravno površino, ki zdrži njegovo težo.

• Pri nameščanju televizorja na steno uporabite nosilec, ki zanesljivo vzdrži težo televizorja. Družba Koninklijke Philips Electronics N.V. ne odgovarja za nepravilno namestitev, ki povzroči nezgodo, telesne poškodbe ali materialno škodo.

...

# 1.1.2 Varnost 4/5

Nevarnost poškodbe otrok!

Upoštevajte naslednje varnostne ukrepe, s katerimi boste preprečili, da bi se televizor prevrnil in poškodoval otroke:

• Televizorja ne postavljajte na površino, prekrito s tkanino ali drugim materialom, ki ga je mogoče povleči.

• Poskrbite, da noben del televizorja ne visi čez rob površine.

• Če televizor postavite na visoko pohištvo, kot je knjižna polica, televizor in pohištvo pritrdite na steno ali drug nosilni element.

• Otroke poučite glede nevarnosti plezanja na pohištvo, da bi dosegli televizor.

...

#### 1.1.2 Varnost 5/5

#### Nevarnost pregretja!

Okrog televizorja naj bo vsaj 10 centimetrov prostora za prezračevanje. Poskrbite, da zavese ali drugi predmeti ne prekrivajo prezračevalnih rež televizorja.

#### **Nevihte**

Pred nevihto izklopite napajalni in antenski kabel televizorja. Med nevihto se ne dotikajte nobenega dela televizorja in napajalnega ter antenskega kabla.

#### Nevarnost poškodbe sluha!

Izogibajte se uporabi slušalk pri preveliki glasnosti oziroma dolgotrajni uporabi slušalk.

#### Nizke temperature

Če ste televizor prevažali pri temperaturi pod 5 °C, ga vzemite iz embalaže in pred priključitvijo napajanja počakajte, da temperatura televizorja doseže sobno temperaturo.

#### 1.1.3 Namestitev televizorja

Pred namestitvijo televizorja pozorno preberite varnostne ukrepe.

- Televizor namestite tako, da zaslon ne bo izpostavljen neposredni svetlobi.
- Za najboljši učinek funkcije Ambilight zatemnite osvetlitev v prostoru.
- Za najboljši učinek funkcije Ambilight namestite televizor do 25 cm vstran od stene.

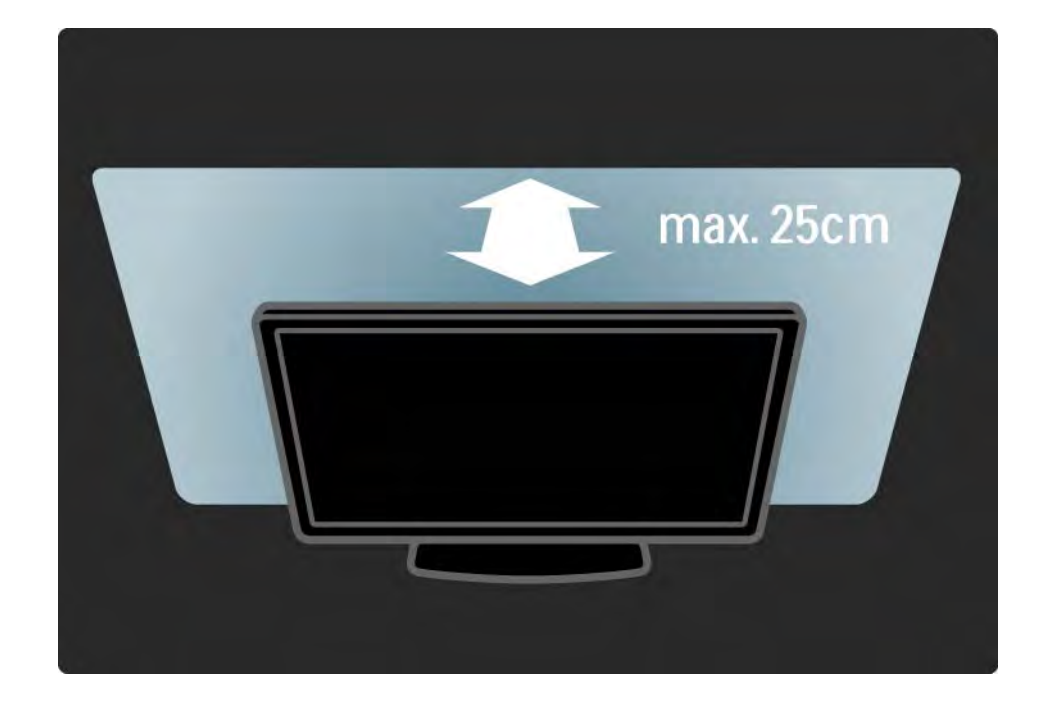

#### 1.1.4 Razdalja gledanja

Pri namestitvi televizorja upoštevajte idealno razdaljo gledanja. Izkoristite prednosti, ki jih ponuja slika visoke ločljivosti in druge slike, ne da bi pri tem trpele vaše oči. Poiščite "pravo mesto", neposredno pred televizorjem, in si zagotovite najboljše možno televizijsko doživetje in sproščeno gledanje.

Idealno razdaljo za gledanje televizije lahko izračunate tako, da pomnožite velikost diagonale zaslona s tri. Sedeti morate tako, da so vaše oči v isti višini kot središče zaslona.

# 1.1.5 Varnostna reža

Televizor ima na hrbtni strani varnostno režo Kensington.

Če želite zaščititi televizor proti kraji, kupite varnostno ključavnico Kensington (ni priložena).

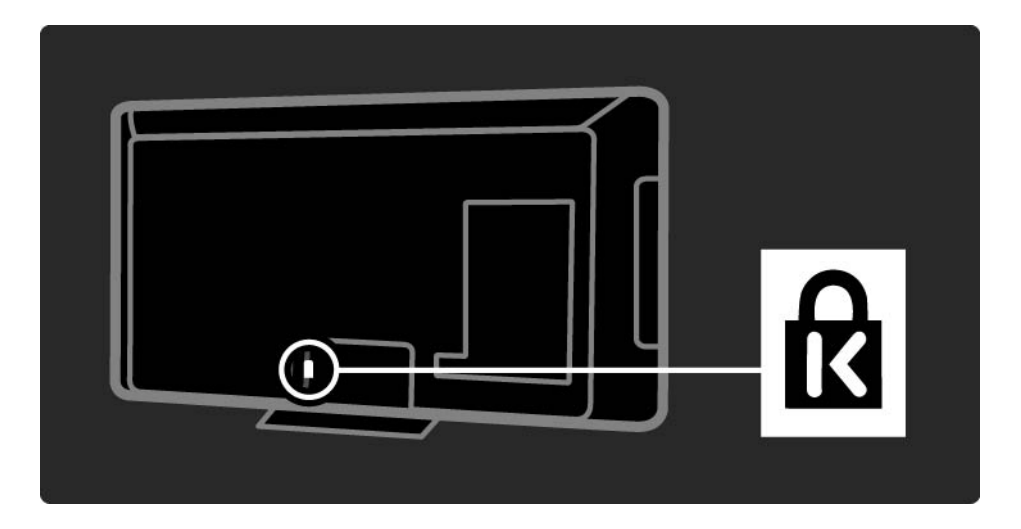

#### 1.1.6 Nega zaslona

• Nevarnost poškodb zaslona! Zaslona se ne dotikajte, potiskajte, drgnite ali udarjajte s predmeti.

• Pred čiščenjem televizor izključite iz električnega omrežja.

• Televizor in okvir očistite z mehko in vlažno krpo. Pri čiščenju televizorja ne uporabljajte alkohola, kemikalij ali gospodinjskih čistil.

• Vodne kapljice obrišite čim prej, s čimer preprečite deformacije in bledenje barv.

• Čim bolj se izogibajte prikazu nepremičnih slik. Nepremične slike so slike, ki ostanejo prikazane na zaslonu dalj časa. Med nepremične slike spadajo zaslonski meniji, črne proge, prikazan čas itd. Če se uporabi nepremičnih slik ne morete izogniti, zmanjšajte kontrast in svetlost zaslona, s čimer boste preprečili poškodbe zaslona.

# 1.1.7 Konec uporabe 1/4

...

Odstranjevanje starega izdelka in baterij

Izdelek je zasnovan in izdelan z uporabo visokokakovostnih materialov in sestavnih delov, ki jih je mogoče reciklirati in znova uporabiti.

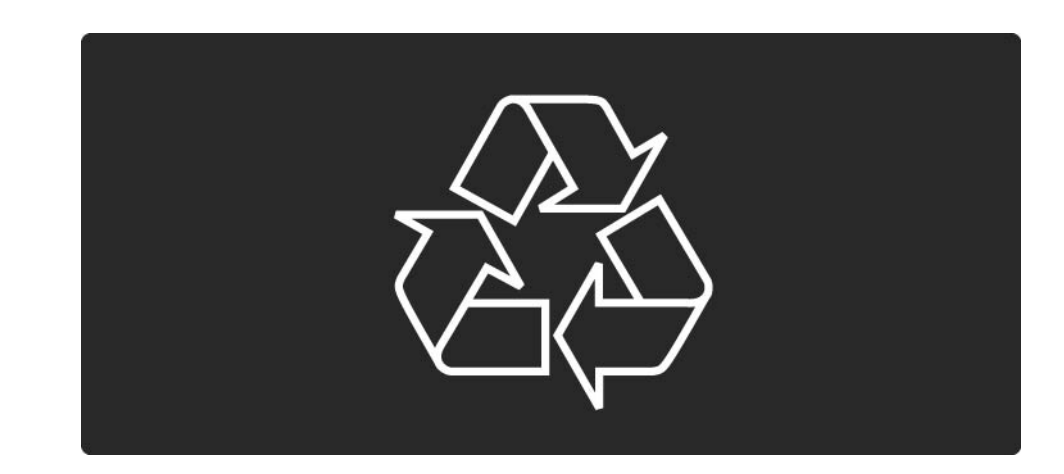

# 1.1.7 Konec uporabe 2/4

...

Če je izdelek opremljen s simbolom prečrtanega smetnjaka na kolesih, to pomeni, da je pri ravnanju s tem izdelkom treba upoštevati evropsko Direktivo 2002/96/ES.

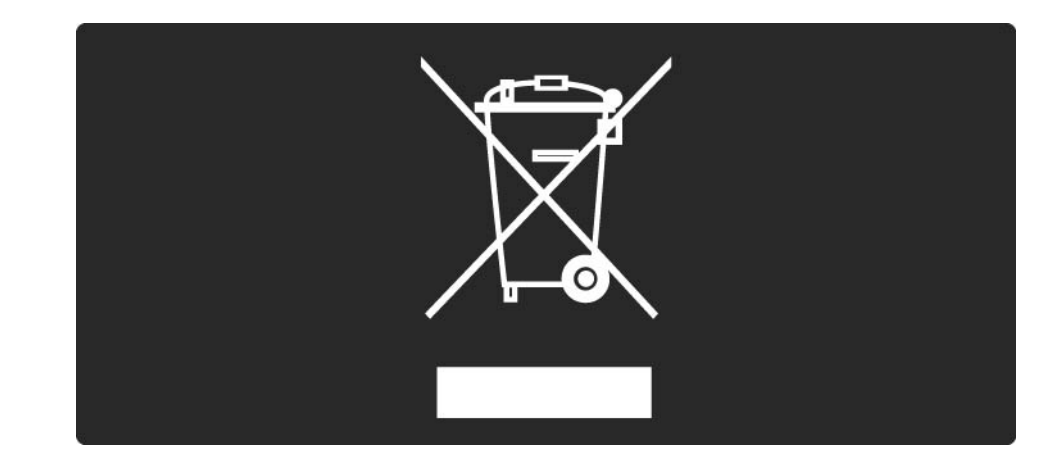

# 1.1.7 Konec uporabe 3/4

Pozanimajte se o sistemu zbiranja in ločevanja za odpadne električne in elektronske izdelke na svojem območju.

Upoštevajte lokalne predpise in ne odlagajte starih izdelkov z običajnimi gospodinjskimi odpadki. S pravilnim odstranjevanjem starih izdelkov pripomorete k preprečevanju morebitnih negativnih vplivov na okolje in zdravje ljudi.

...

#### 1.1.7 Konec uporabe 4/4

Izdelek vsebuje baterije, za katere evropska Direktiva 2006/66/ES določa, da jih ni dovoljeno odlagati skupaj z običajnimi gospodinjskimi odpadki.

Pozanimajte se o lokalnih predpisih za ločeno zbiranje baterij. S pravilnim odlaganjem pripomorete k preprečevanju negativnih vplivov na okolje in zdravje ljudi.

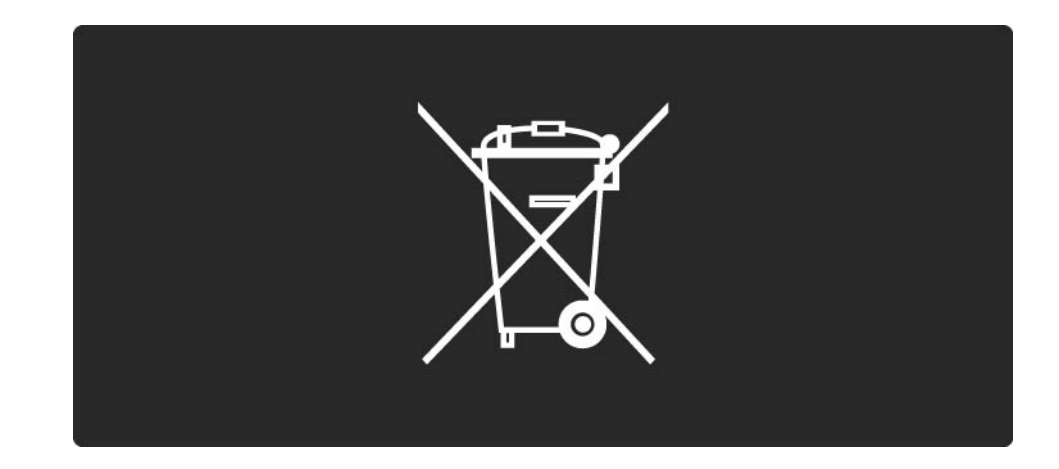

#### 1.1.8 EKO – okolju prijazno 1/2

Značilnosti in funkcije tega televizorja omogočajo energetsko učinkovito uporabo.

Značilnosti in funkcije za energetsko učinkovitost

• Senzor za okoliško svetlobo

Kadar je svetlobe iz okolice manj, vgrajeni senzor za okoliško svetlobo zmanjša svetlost zaslona televizorja in tako prihrani energijo.

• Varčevanje z energijo

Nastavitev televizorja za varčevanje z energijo združuje več nastavitev televizorja, ki omogočajo varčevanje z energijo. Oglejte si Pametne nastavitve v meniju Nastavitev.

...

#### 1.1.8 EKO – okolju prijazno 2/2

• Nizka poraba energije v stanju pripravljenosti

Napajalno vezje, ki je vodilno v svojem razredu in izjemno napredno, znižuje porabo energije televizorja na izjemno nizko raven, ne da bi zmanjšalo funkcionalnost stanja pripravljenosti.

Upravljanje porabe

Napredno upravljanje porabe tega televizorja zagotavlja najučinkovitejšo porabo energije. Preverite lahko, kako vaše osebne nastavitve televizorja, raven svetlosti na trenutnih slikah na zaslonu in okoliški svetlobni pogoji določajo relativno porabo energije.

Zaprite ta uporabniški priročnik in pritisnite tipko Demo. Izberite Active Control in pritisnite tipko OK. Vaše trenutne nastavitve televizorja so označene. Nastavitev lahko spremenite in preverite ustrezne vrednosti.

### 1.2.1 Vklop 1/2

...

Vklop televizorja traja nekaj sekund.

Če rdeči indikator pripravljenosti ne sveti, pritisnite O na desni strani televizorja za vklop.

Za izklop znova pritisnite O .

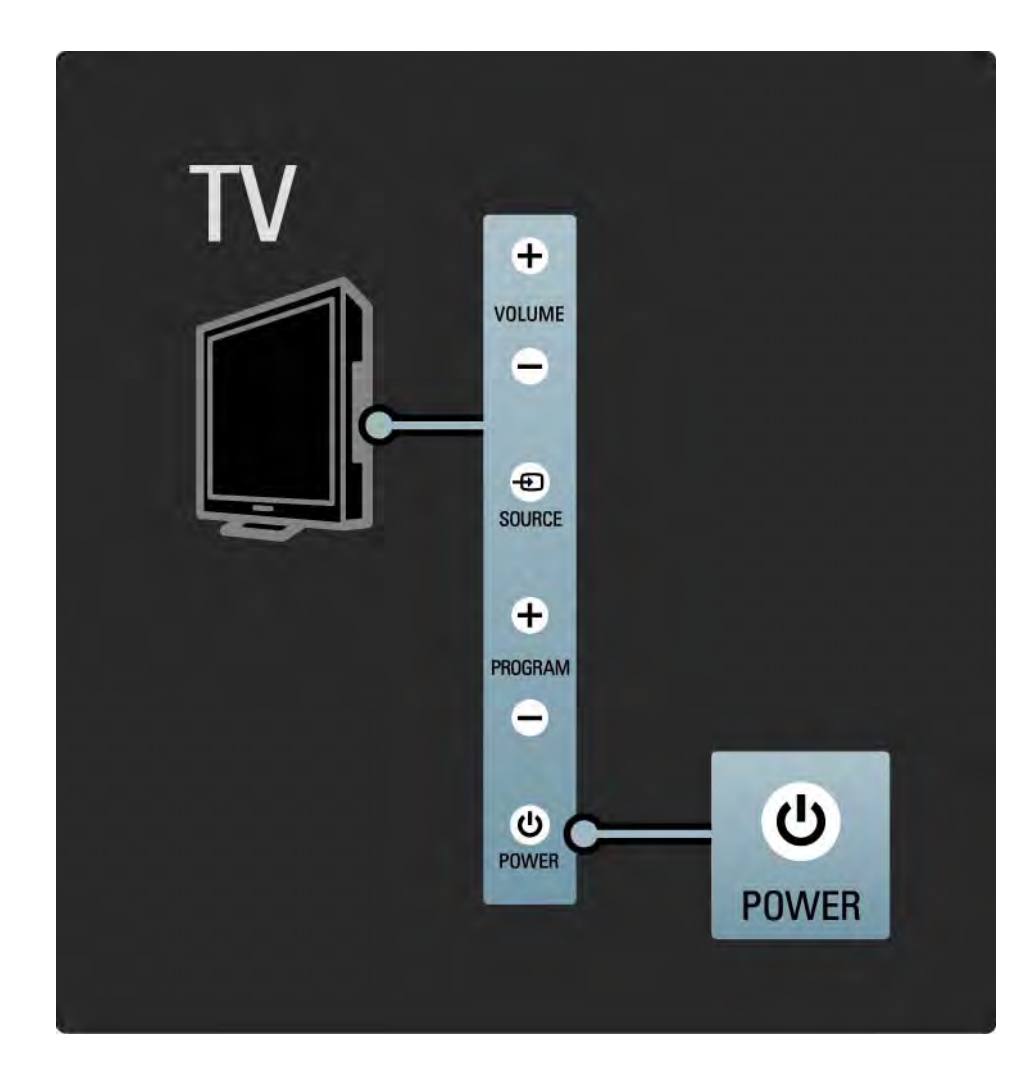

#### 1.2.1 Vklop 2/2

Med vklopom utripa beli indikator, ki neha svetiti, ko je televizor pripravljen za uporabo. Funkcija Ambilight prikazuje, da je televizor vklopljen.

Nastavite lahko, da beli indikator stalno sveti. Nastavite lahko tudi njegovo svetlost. Pritisnite  $\spadesuit$  > Nastavitev > Namestitev > Osebne nastavitve > Svetlost LightGuide.

# 1.2.2 LightGuide

Indikator LightGuide na sprednji strani televizorja prikazuje, ali je televizor vklopljen oziroma ali se vklaplja.

Svetlost indikatorja LightGuide lahko prilagodite v meniju Nastavitev. Lahko tudi nastavite, da po vklopu neha svetiti.

Pritisnite  $\triangle$  > Nastavitev > Namestitev > Osebne nastavitve > Svetlost LightGuide.

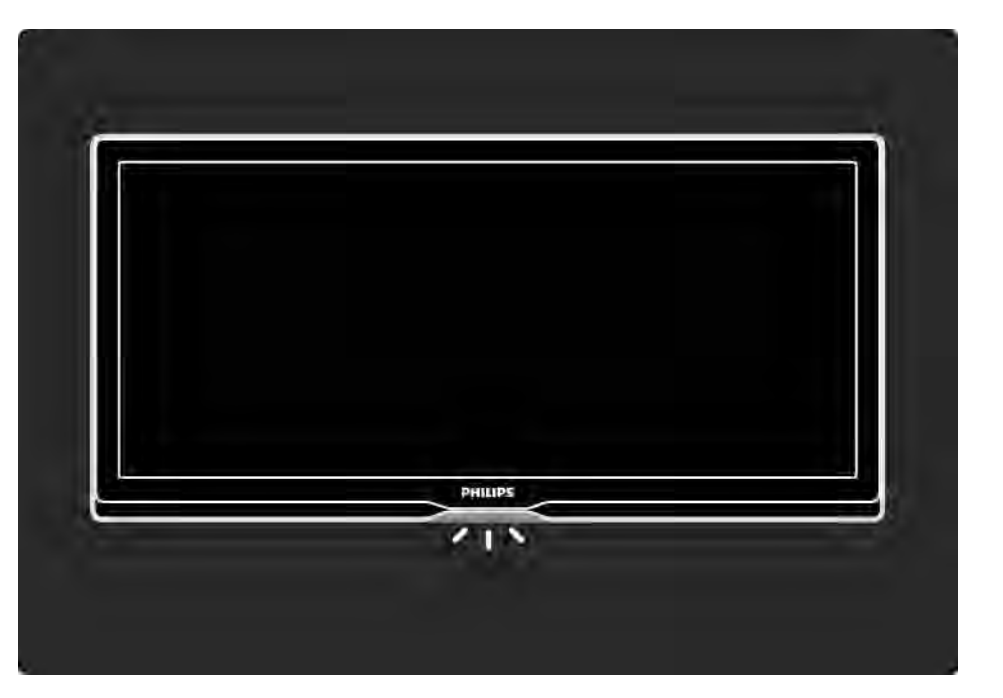

#### 1.2.3 Glasnost  $\angle$

Tipke na bočni strani televizorja omogočajo osnovno upravljanje televizorja.

Glasnost lahko nastavite s tipkama Volume + / - na bočni strani televizorja.

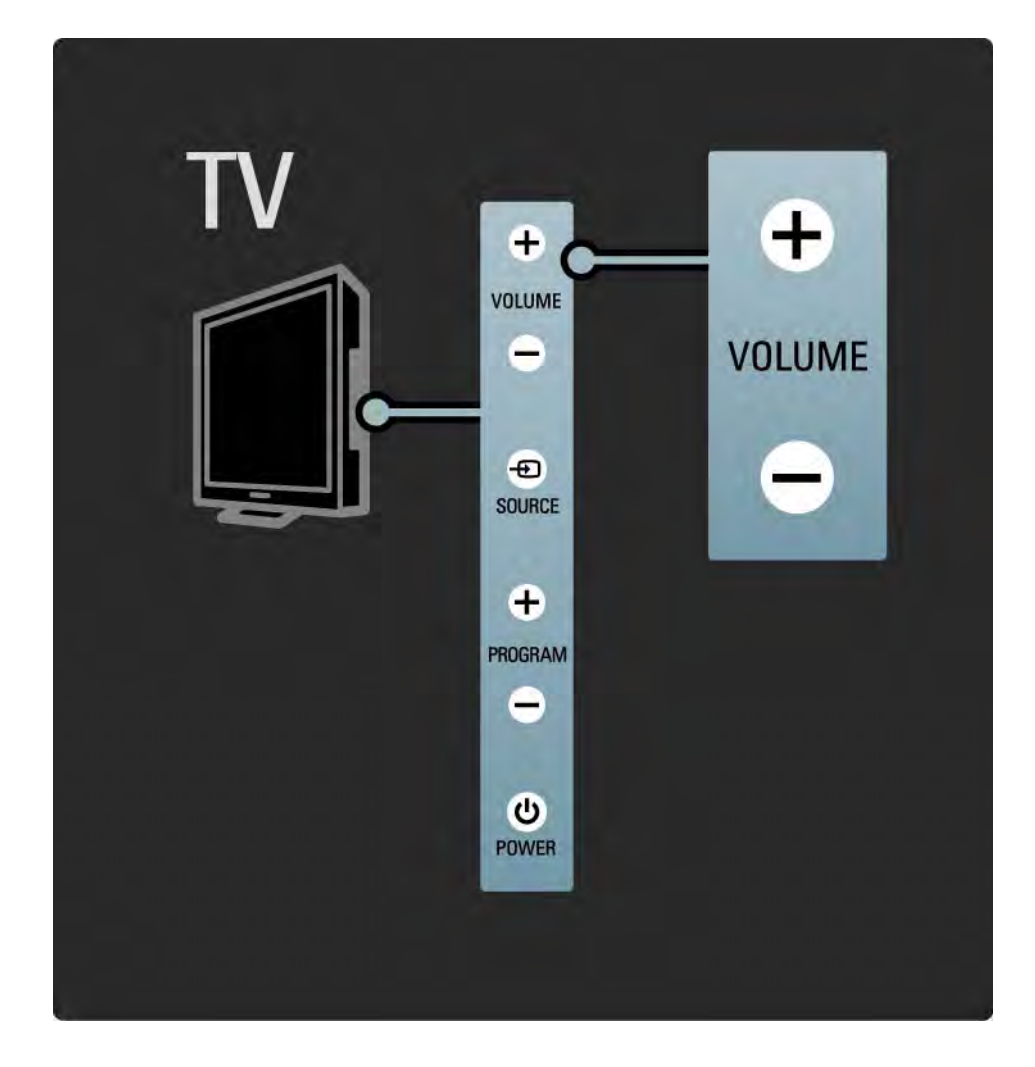

#### 1.2.4 Program P

Tipke na bočni strani televizorja omogočajo osnovno upravljanje televizorja.

Med TV-kanali lahko preklapljate s tipkama Program + / na bočni strani televizorja.

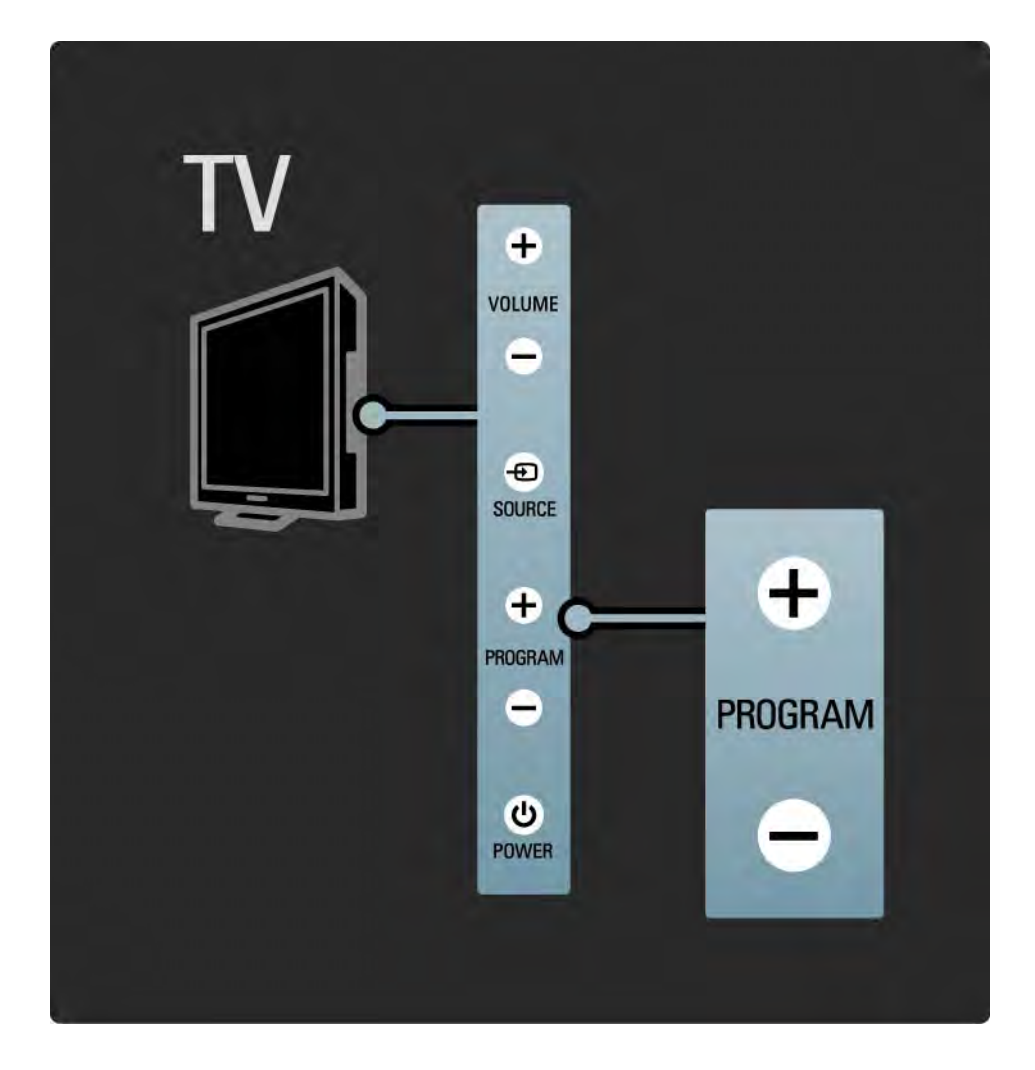

#### 1.2.5 Tipka Source

Tipke na bočni strani televizorja omogočajo osnovno upravljanje televizorja.

Če želite odpreti seznam virov za izbiro priključene naprave, pritisnite tipko Source  $\bigoplus$ . Znova pritisnite tipko Source  $\overline{\bigoplus}$ , da s seznama izberete priključeno napravo. Po nekaj sekundah televizor preklopi na izbrano napravo.

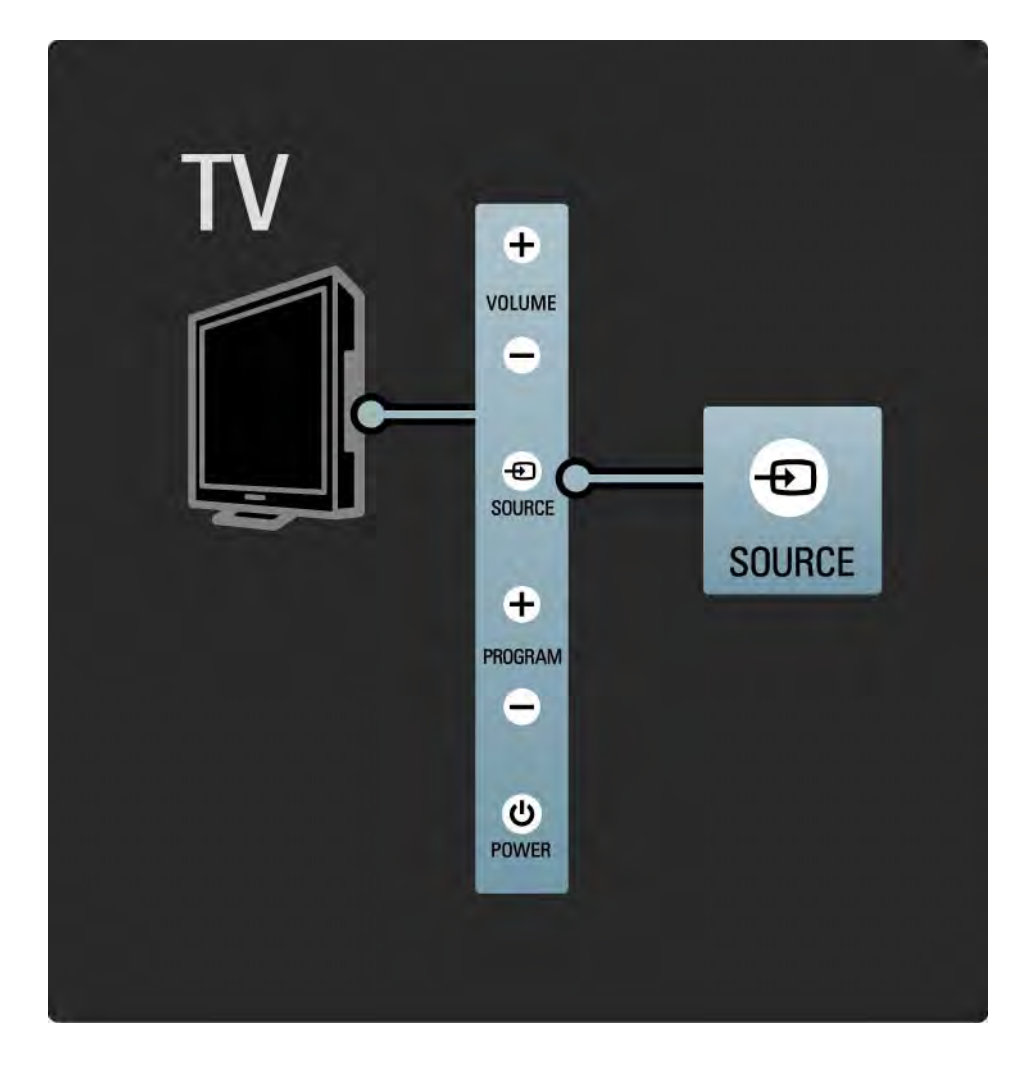

# 1.2.6 Infrardeči senzor

Daljinski upravljalnik vedno usmerite proti infrardečemu senzorju za upravljalnik na sprednjem delu televizorja.

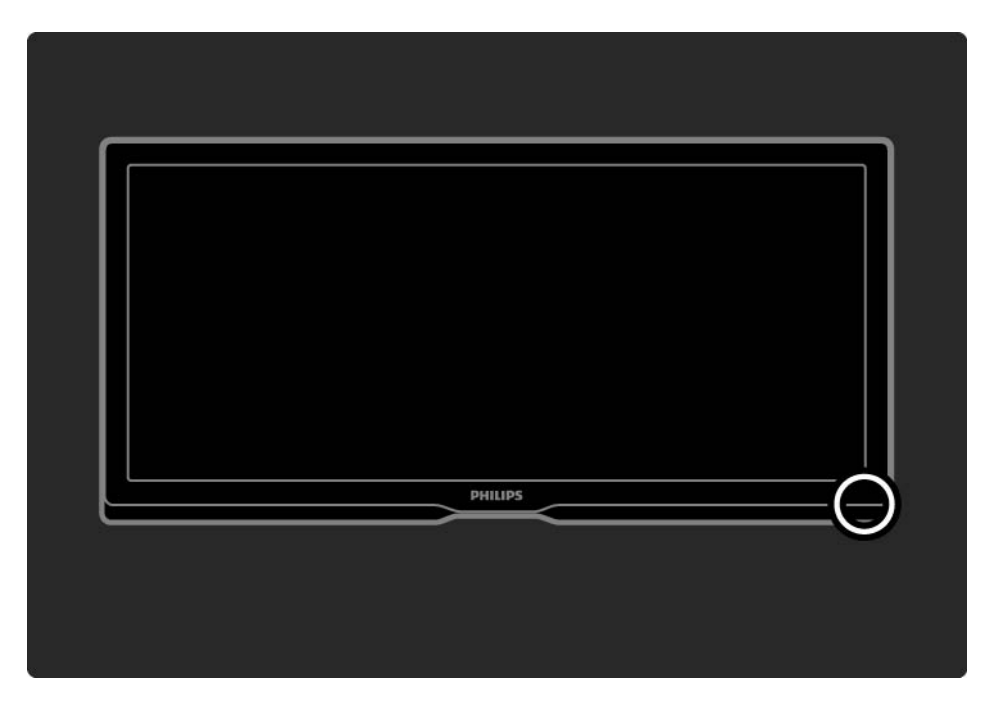

### 1.3.1 Združljivost s standardom VESA

Televizor je opremljen za namestitev na steno v skladu s standardom VESA. Nosilec za namestitev na steno VESA ni priložen.

Za nakup nosilca uporabite naslednjo kodo VESA.

VESA MIS-F 400, 400, 8

Pri namestitvi televizorja na steno morate uporabiti vse štiri pritrditvene točke na zadnji strani televizorja. Uporabite dolžino vijaka, kot je prikazano na sliki.

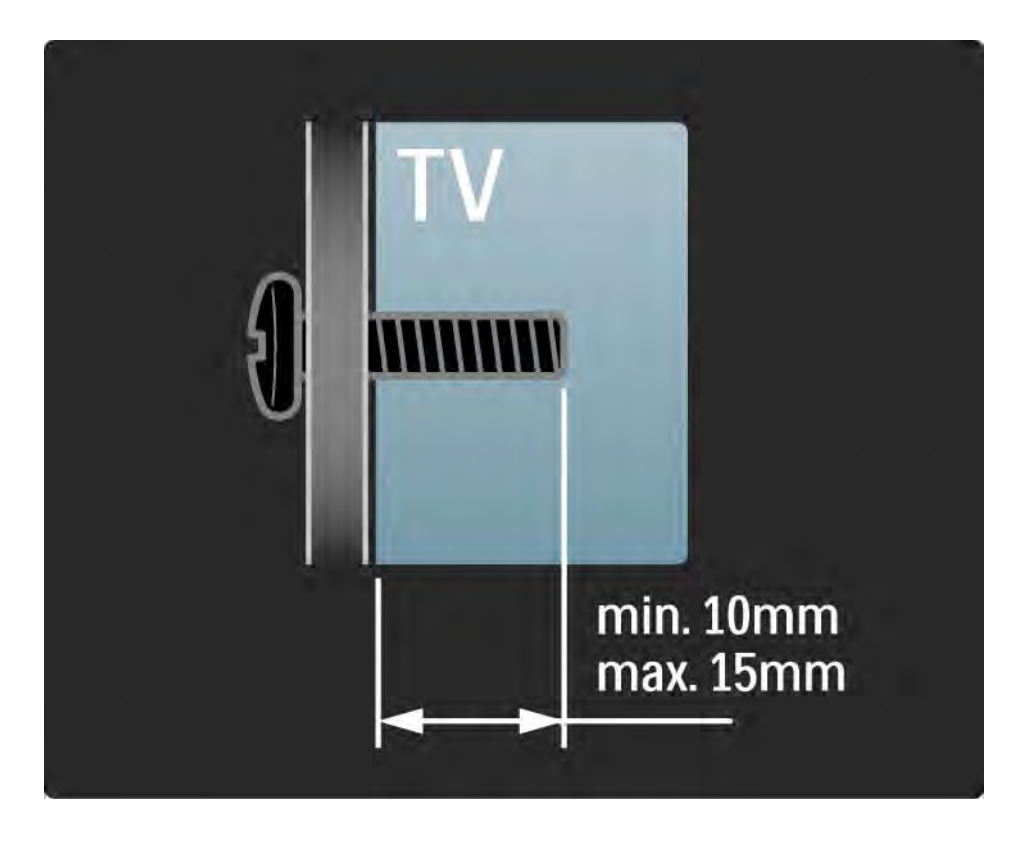

#### 1.3.2 Namestitev na steno 1/8

Previdno

Nameščanje televizorja na steno je zahteven postopek, ki ga lahko izvede samo usposobljeno osebje. Namestitev televizorja na steno mora biti v skladu z varnostnimi standardi glede na težo televizorja.

Družba Koninklijke Philips Electronics N.V. ne odgovarja za nepravilno namestitev ali namestitev, ki povzroči nezgodo ali telesne poškodbe.

Pred namestitvijo televizorja preberite varnostne ukrepe.

Namestitev na steno

...

Navodila za namestitev televizorja na steno najdete tudi v Vodniku za začetek, ki ste ga dobili skupaj s televizorjem.

Pri nameščanju televizorja na steno uporabite nosilec in dve majhni plastični cevki (distančnika), ki so priloženi.

Preberite navodila na naslednjih straneh.

#### 1.3.2 Namestitev na steno 2/8

Televizor je nameščen na pravilni višini, če so vaše oči v isti višini kot središče zaslona, ko sedite.

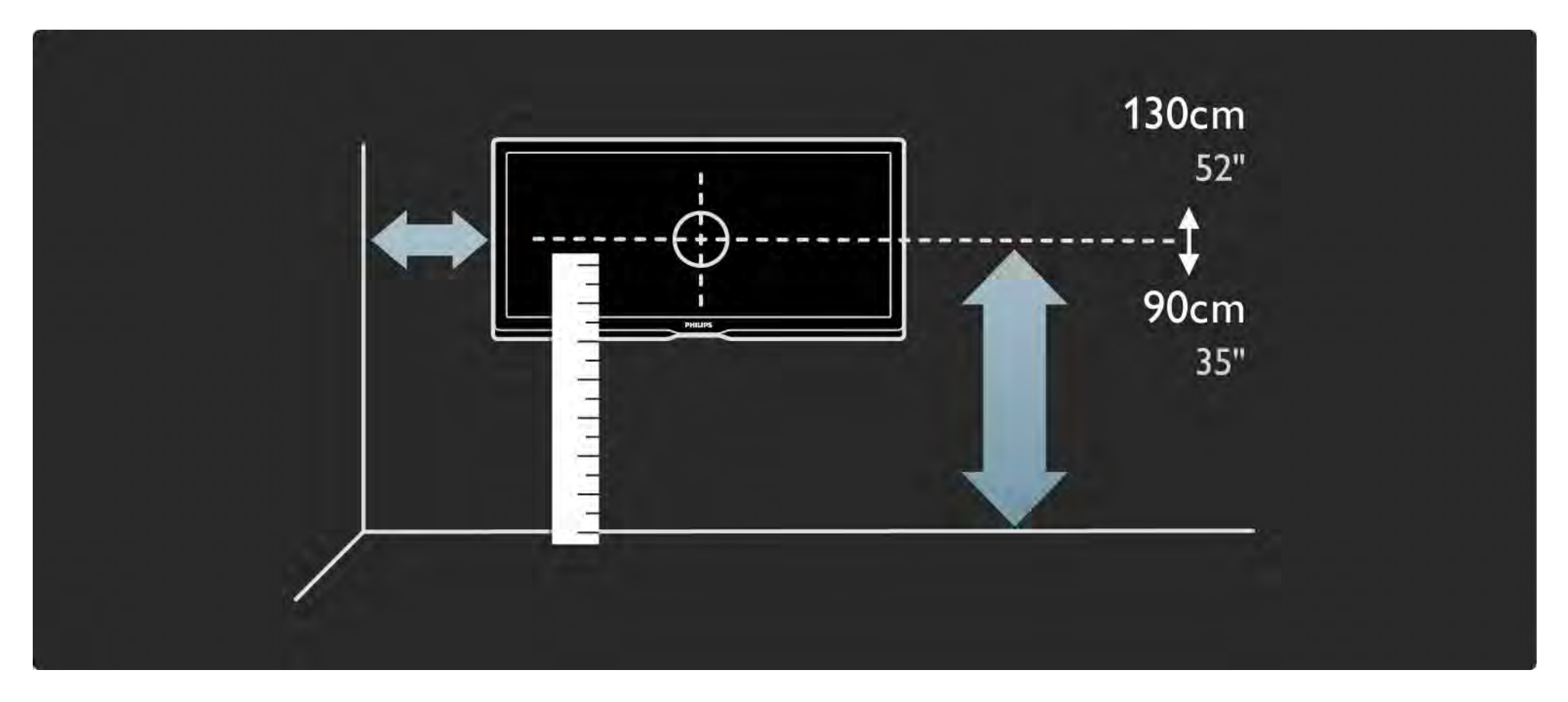

#### 1.3.2 Namestitev na steno 3/8

Izračunajte idealni položaj televizorja.

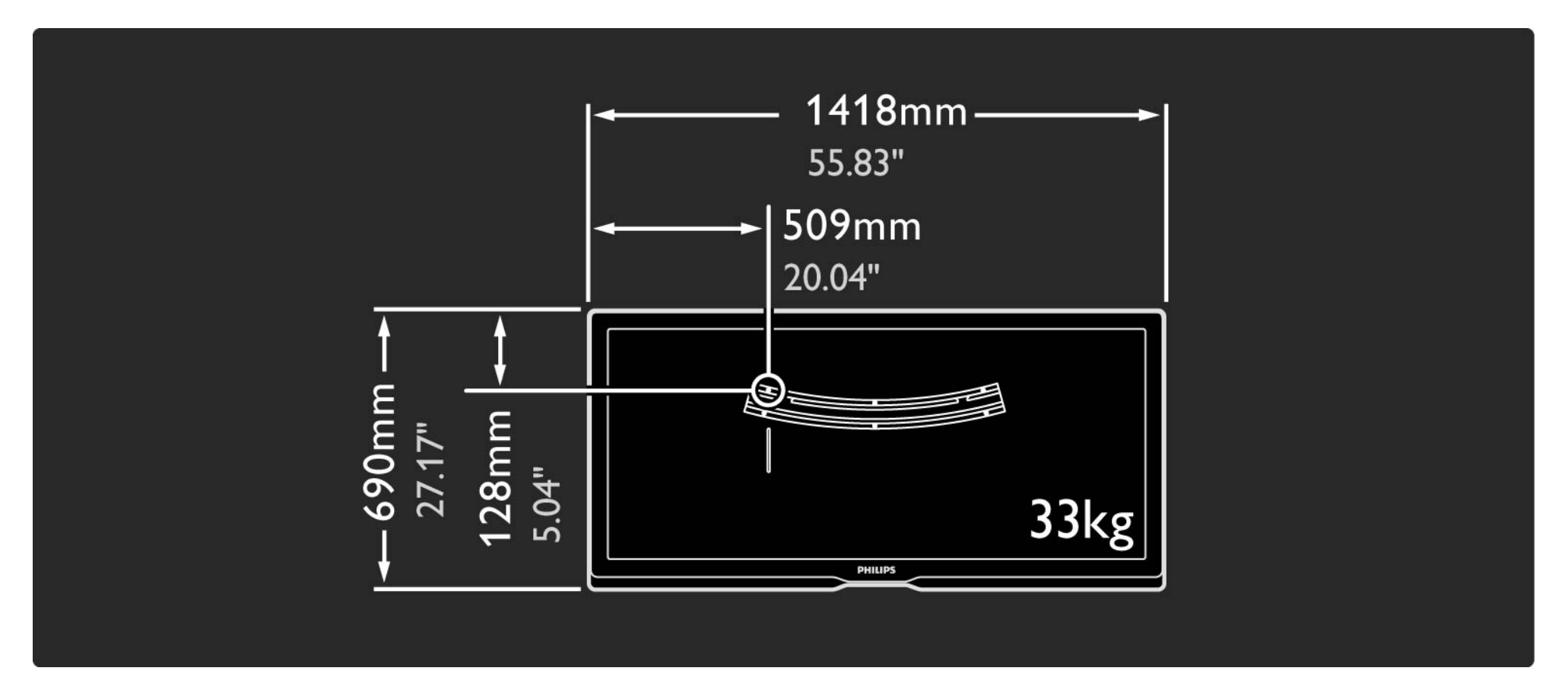

#### 1.3.2 Namestitev na steno 4/8

Namestite in poravnajte nosilec za namestitev na steno in ga čvrsto pritrdite na steno.

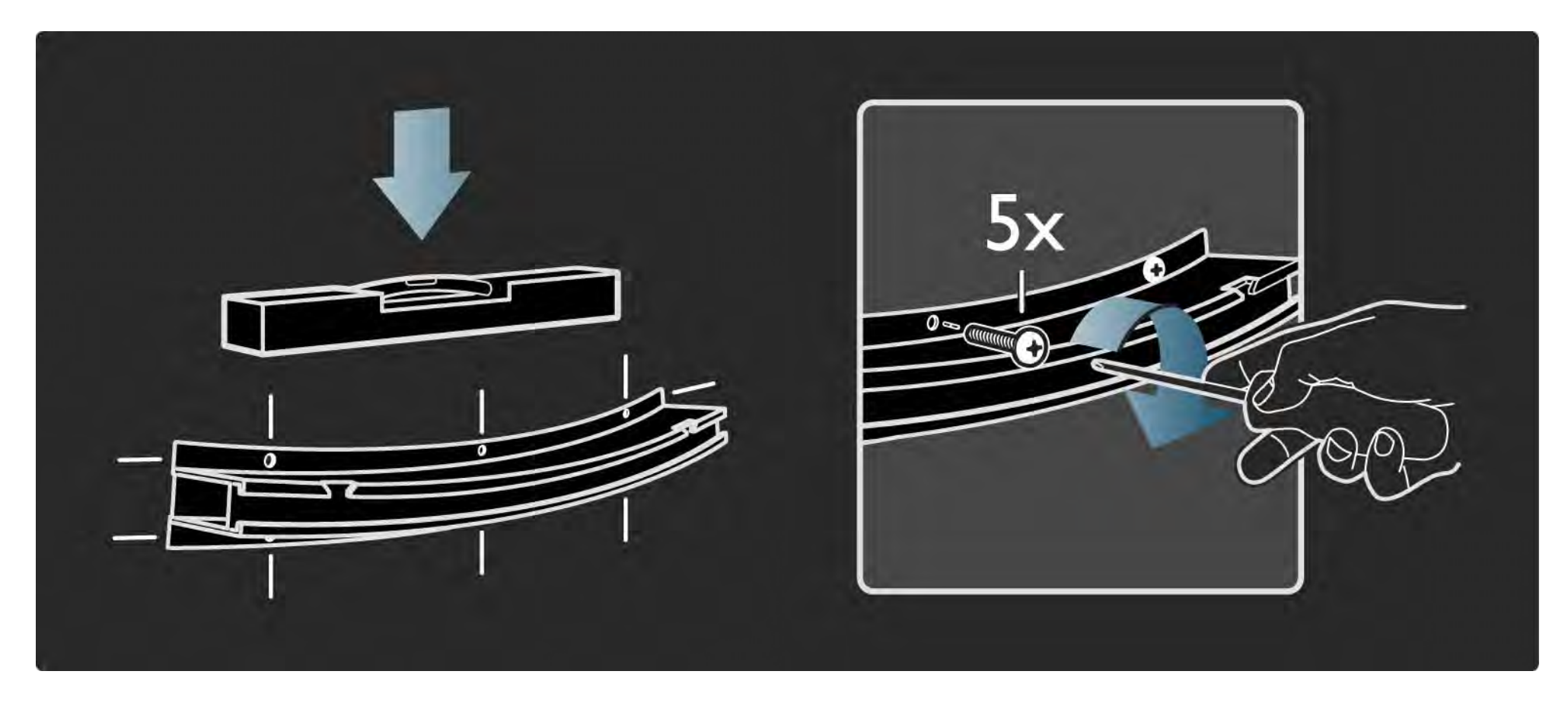

#### 1.3.2 Namestitev na steno 5/8

Namestite dva distančnika na dve spodnji plošči na zadnji strani televizorja.

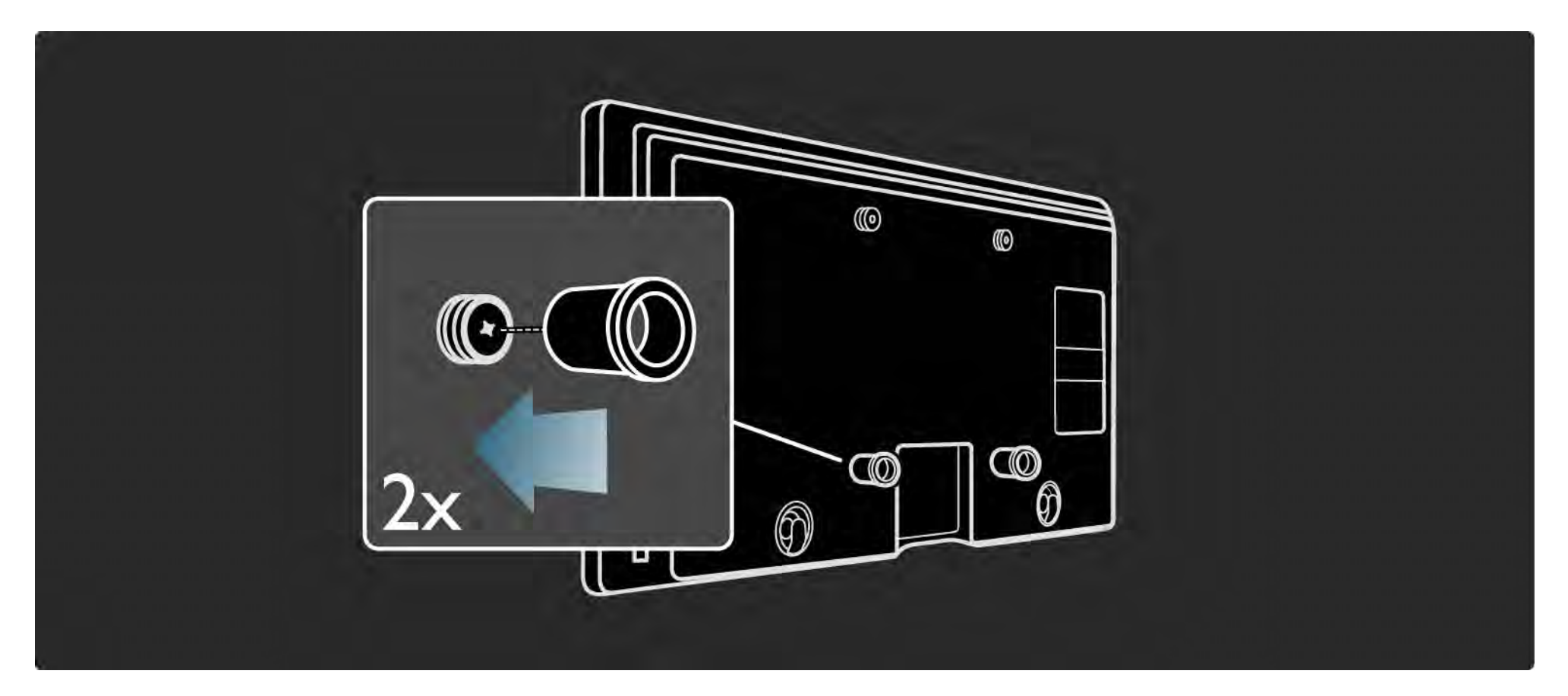

#### 1.3.2 Namestitev na steno 6/8

Priključite vse kable.

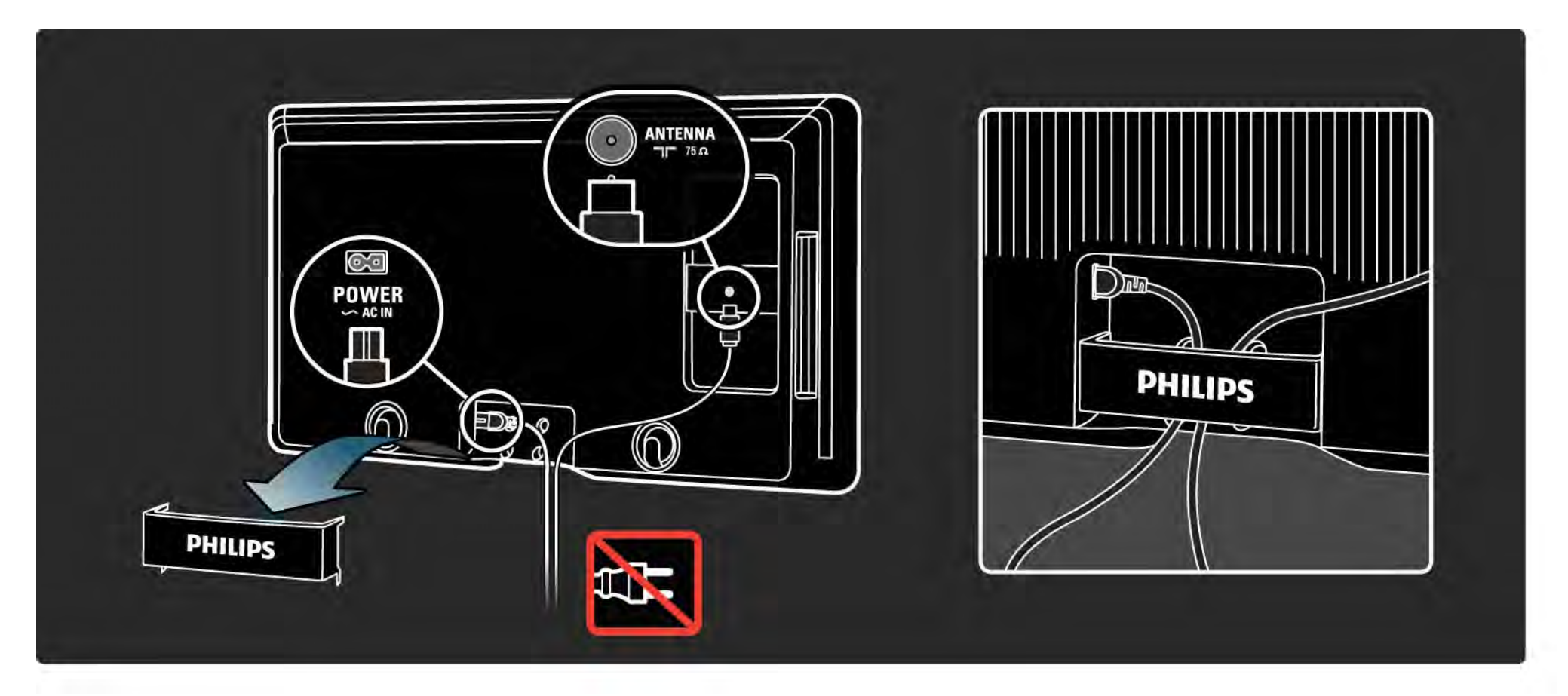

#### 1.3.2 Namestitev na steno 7/8

Namestite televizor na nosilec za namestitev na steno.

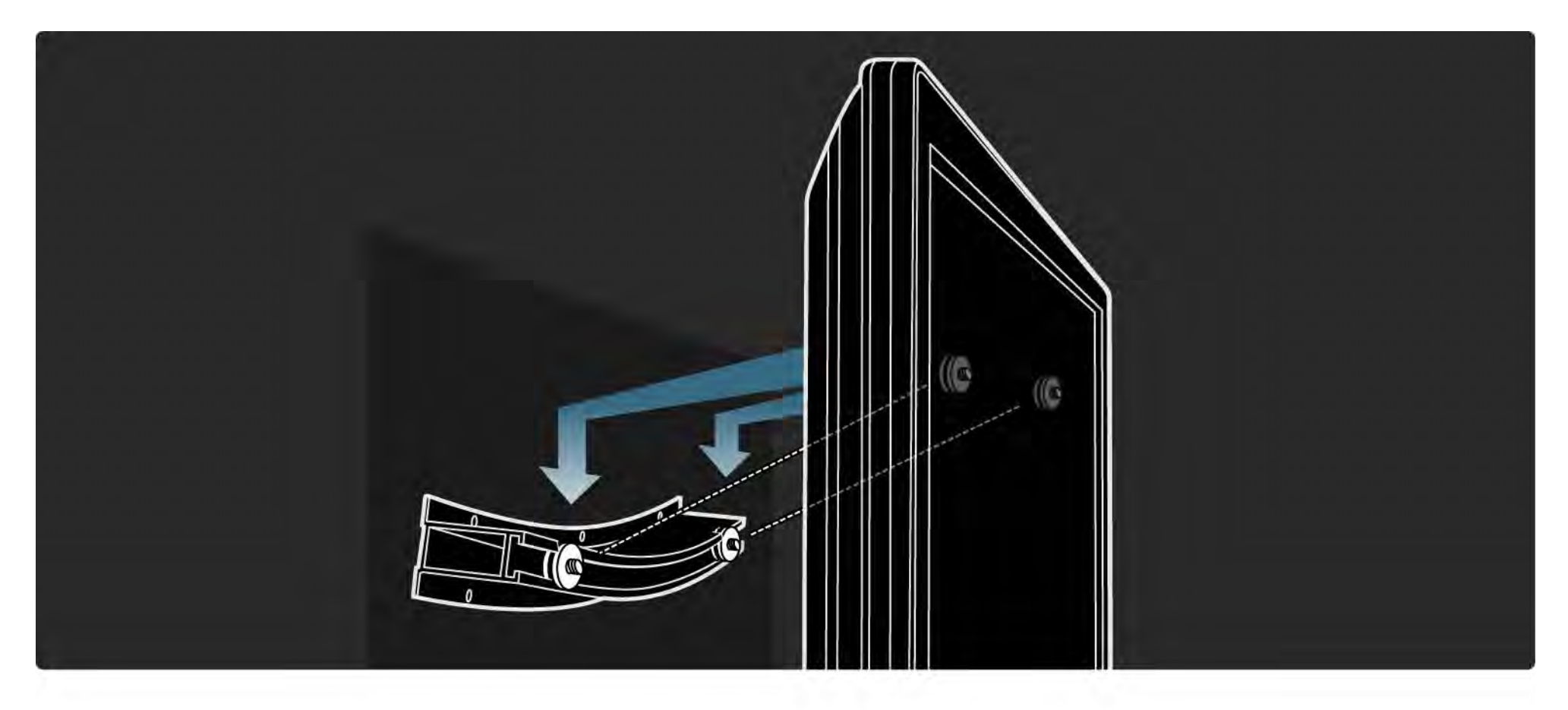

#### 1.3.2 Namestitev na steno 8/8

Televizor lahko na nosilcu premikate in poravnate.

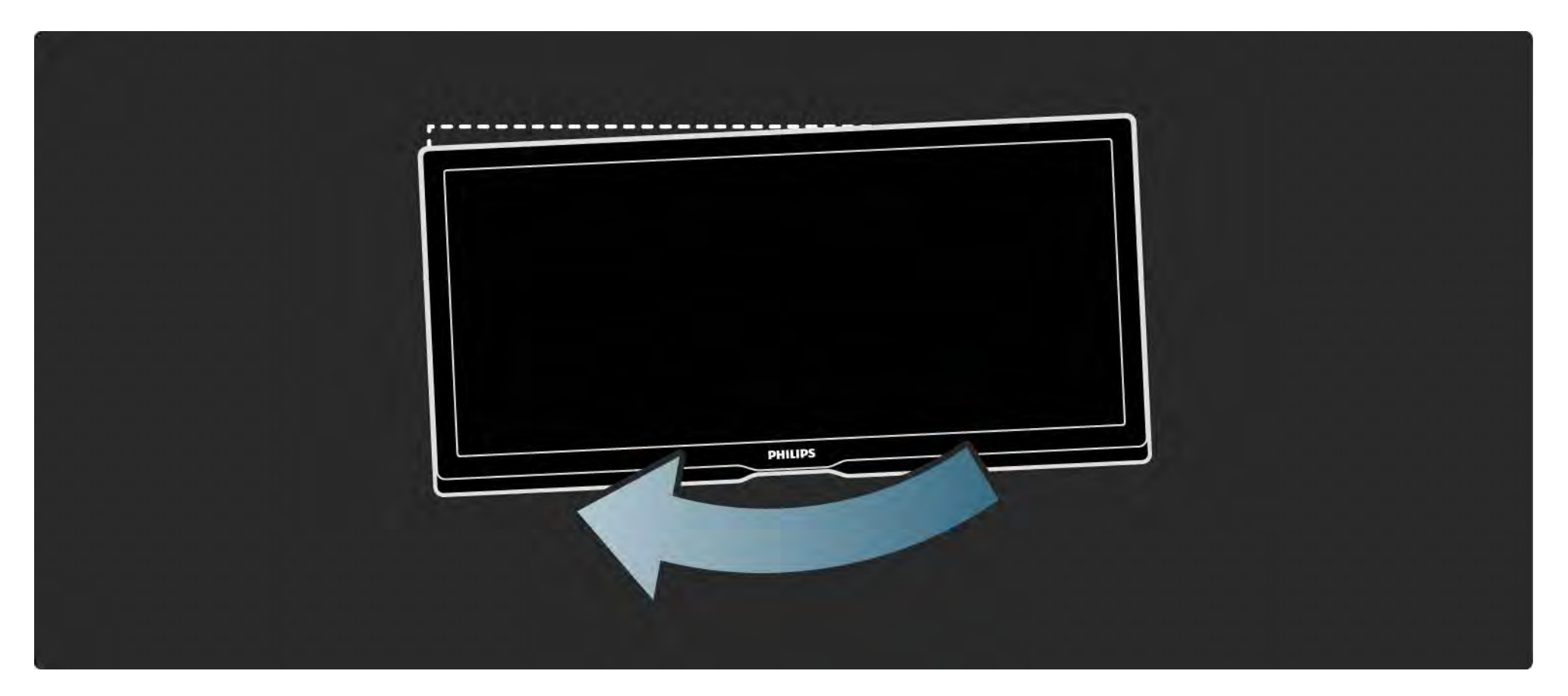

#### 1.3.3 TV-stojalo

Ta televizor Cinema 21:9 je idealen za namestitev na steno. Če pa želite televizor namestiti na stojalo, lahko naročite ustrezno namizno vrtljivo stojalo Cinema 21:9.

Philips Cinema 21:9

ST 569954

Stojalo lahko naročite pri lokalnem prodajalcu ali v spletni trgovini.
# 1.4.1 Cinema 21:9 12

Ta televizor Cinema 21:9 se popolnoma ujema z izvirnim filmskim formatom. Opremljen je z zaslonom polne visoke ločljivosti, 2560x1080p, ki je najvišja ločljivost virov visoke ločliivosti.

Zaslon s progresivnim izrisom nudi jasno sliko brez migetanja, z optimalno svetlostjo in s čudovitimi barvami. Napredna tehnologija za prilagajanje oblike neprekinjeno analizira vhodne signale in progresivno razširja slike, ki niso v formatu 21:9, na celoten zaslon brez popačenj.

Vrhunsko kinematografsko doživetje

...

Sprejemnik za domači kino Philips HTR9900, predvajalnik Blu-ray Disc BDP9100 in televizor Cinema 21:9 so popolna kombinacija, ki prinaša v vaš dom vrhunsko kinematografsko doživetje.

# 1.4.1 Cinema 21:9 2/2

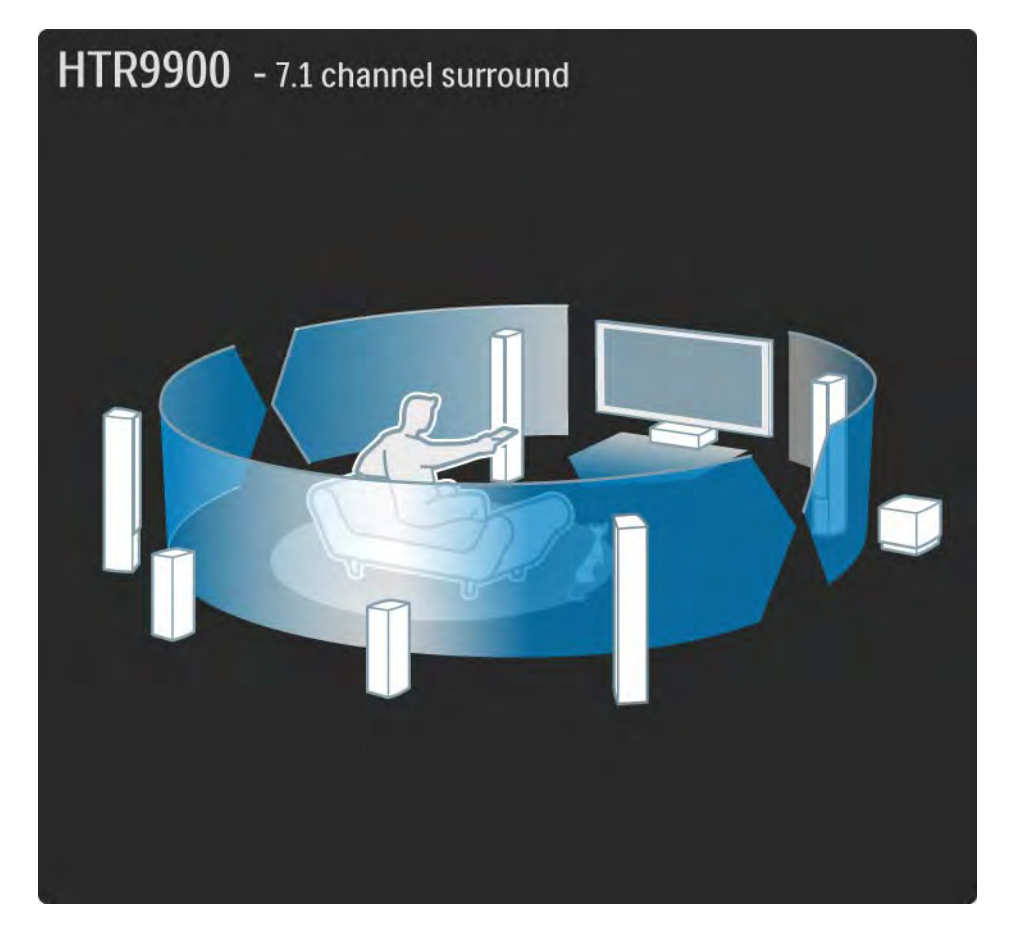

Kinematografski 7.1-kanalni prostorski zvok iz sedmih zvočnikov in globokotonca ter izjemne slike visoke ločljivosti iz predvajalnika Blu-ray Disc poskrbijo za dovršene kinematografske užitke.

Za predstavitev se obrnite na prodajalca izdelkov Philips.

## 1.4.2 Ambilight

Ambilight je tehnologija osvetlitve, kjer svetloba z zadnjega dela televizorja osvetljuje steno. Ta inovativna tehnologija samodejno prilagaja barve in svetlost tako, da se ujemajo s sliko na televizorju.

Tako se neverjetno izboljša doživetje pri gledanju. Svetloba hkrati tudi zmanjša obremenitev oči in omogoča veliko bolj sproščeno gledanje.

Več o funkciji Ambilight preberite v poglavju Uporaba televizorja.

# 1.4.3 Vgrajena kanalnika DVB-T in DVB-C

Poleg običajnega analognega TV-signala lahko televizor sprejema tudi digitalne zemeljske (DVB-T) in v določenih državah tudi digitalne kabelske (DVB-C) televizijske in radijske oddaje.

Digitalna videoradiodifuzija (DVB) omogoča predvajanje kakovostnejše slike in zvoka.

Nekatere postaje imajo na voljo več jezikov za zvok (govor) in/ali teletekst.

Preverite, ali televizor podpira sistem DVB-T ali DVB-C v vaši državi. Oglejte si nalepko "Digital TV Country Compatibility" (Združljivost digitalne televizije v državah) na hrbtni strani televizorja.

# 1.4.4 Programski vodnik

Programski vodnik na zaslonu prikazuje televizijske programe, ki so na sporedu. Vodnik sestavljajo digitalne televizijske postaje ali spletne storitve Net TV. Preberete lahko povzetek programa, nastavite sporočilo, ki vas bo obvestilo o začetku programa, ali izbirate programe po zvrsti.

Preberite poglavje Več o > Programski vodnik.

# 1.4.5 Brezžično omrežje

Televizor enostavno povežite z domačim brezžičnim omrežjem. Pri tem ne potrebujete omrežnega kabla. Tako boste lahko slikovne in glasbene datoteke ter videoposnetke, ki jih imate v računalniku, predvajali na velikem zaslonu.

Preberite poglavje Nastavitev > Omrežje.

# 1.4.6 Net TV

Televizor lahko povežete s storitvijo Net TV.

Na začetni strani storitve Net TV lahko izbirate med filmi, slikami, glasbo, informacijami in zabavo, igrami ter med veliko drugimi temami, ki so nastavljene za zaslon vašega televizoria.

Če želite uporabljati storitev Net TV, morate televizor povezati z usmerjevalnikom, ki ima vzpostavljeno povezavo z internetom.

Več o storitvi Net TV preberite v poglavju Uporaba televizoria > Net TV.

O povezavi z usmerjevalnikom preberite več v poglavju Nastavitev > Omrežje.

# 1.4.7 USB in povezava z računalniškim omrežjem

Večpredstavnostne datoteke (slike, glasba, videoposnetki ...) lahko pregledujete in predvajate s pomočjo priključka USB na stranskem delu televizorja.

Televizor lahko priklopite na domače računalniško omrežje in uživate ob predvajanju večpredstavnostnih datotek, ki so shranjene v vašem osebnem računalniku.

# 1.4.8 Univerzalni daljinski upravljalnik

Daljinski upravljalnik za televizor je univerzalen, zato lahko z njim upravljate druge naprave, kot so DVD-predvajalniki in snemalniki, digitalni sprejemniki (STB) ali sistemi za domači kino (HTS) blagovne znamke Philips ali drugih proizvajalcev.

Več o univerzalnem daljinskem upravljalniku preberite v poglavju Uporaba televizorja > Daljinski upravljalnik > Nastavitev univerzalnega upravljalnika.

# 1.5.1 Na zaslonu

Trenutno berete vgrajeni uporabniški priročnik.

Priročnik vsebuje vse informacije, ki jih potrebujete za namestitev in uporabo tega televizorja.

Uporabniški priročnik lahko odprete ali zaprete z rumeno tipko  $\Box$  na daljinskem upravljalniku.

Pred izvajanjem navodil zaprite priročnik z rumeno tipko  $m$ .

Ko znova odprete priročnik, se odpre na strani, na kateri ste ga zaprli.

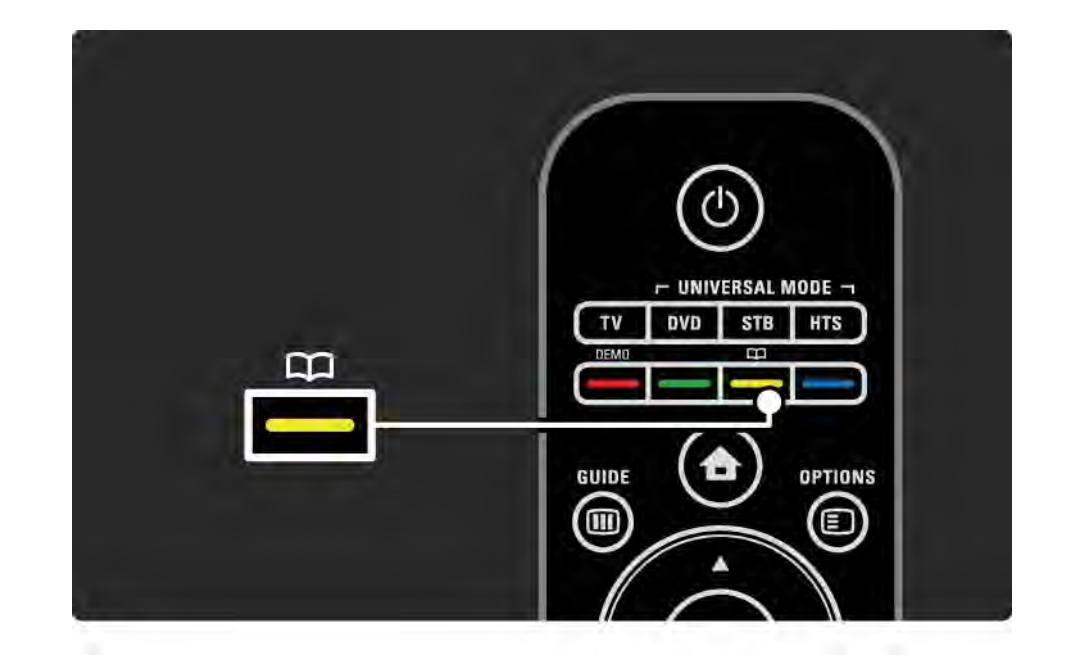

### 1.5.2 V internetu

V internetu je na voljo natisljiva različica uporabniškega priročnika.

Uporabniški priročnik si oglejte ali natisnite na spletnem mestu www.philips.com/support.

# 2.1.1 Pregled daljinskega upravljalnika 1/6

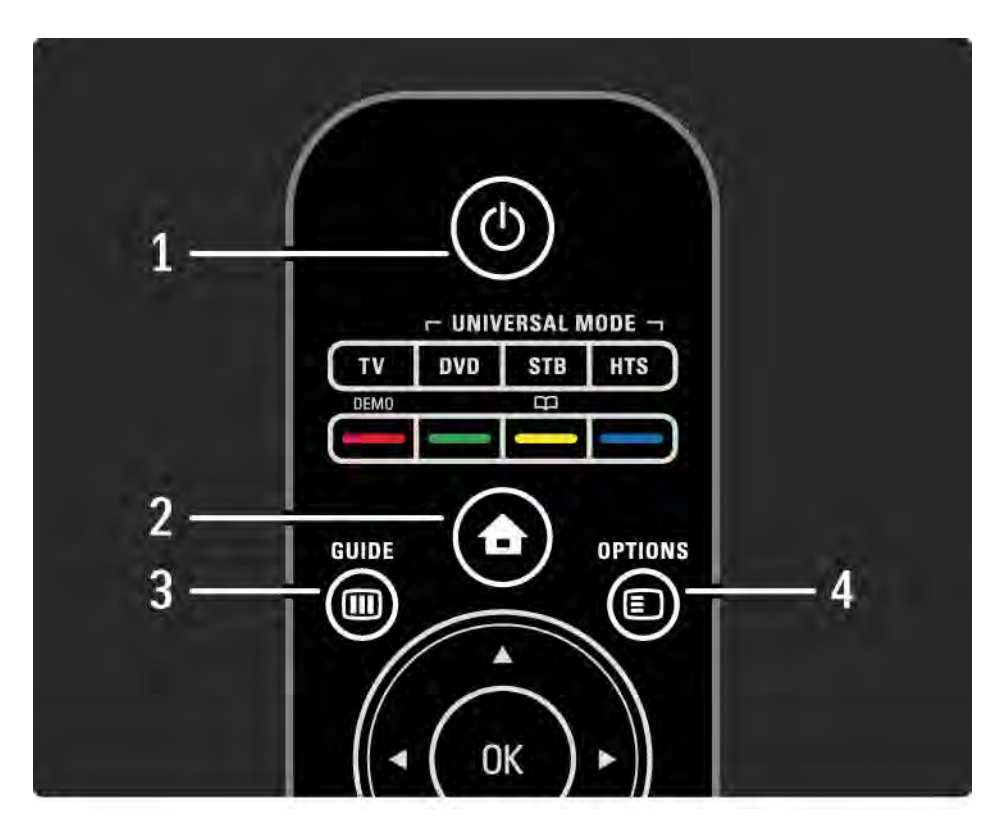

#### 1 Stanje pripravljenosti (<sup>1</sup>)

Za vklop televizorja ali preklop v stanje pripravljenosti.

27 z četni meni **A** 

Za odpiranje ali zapiranje začetnega menija.

3 Guide m

Za odpiranje ali zapiranje programskega vodnika. Za odpiranje ali zapiranje seznama vsebin pri brskanju po večpredstavnostnih vsebinah.

4 Options  $\Box$ 

...

Za odpiranje ali zapiranje menija, v katerem so prikazane razpoložljive možnosti.

# 2.1.1 Pregled daljinskega upravljalnika 2/6

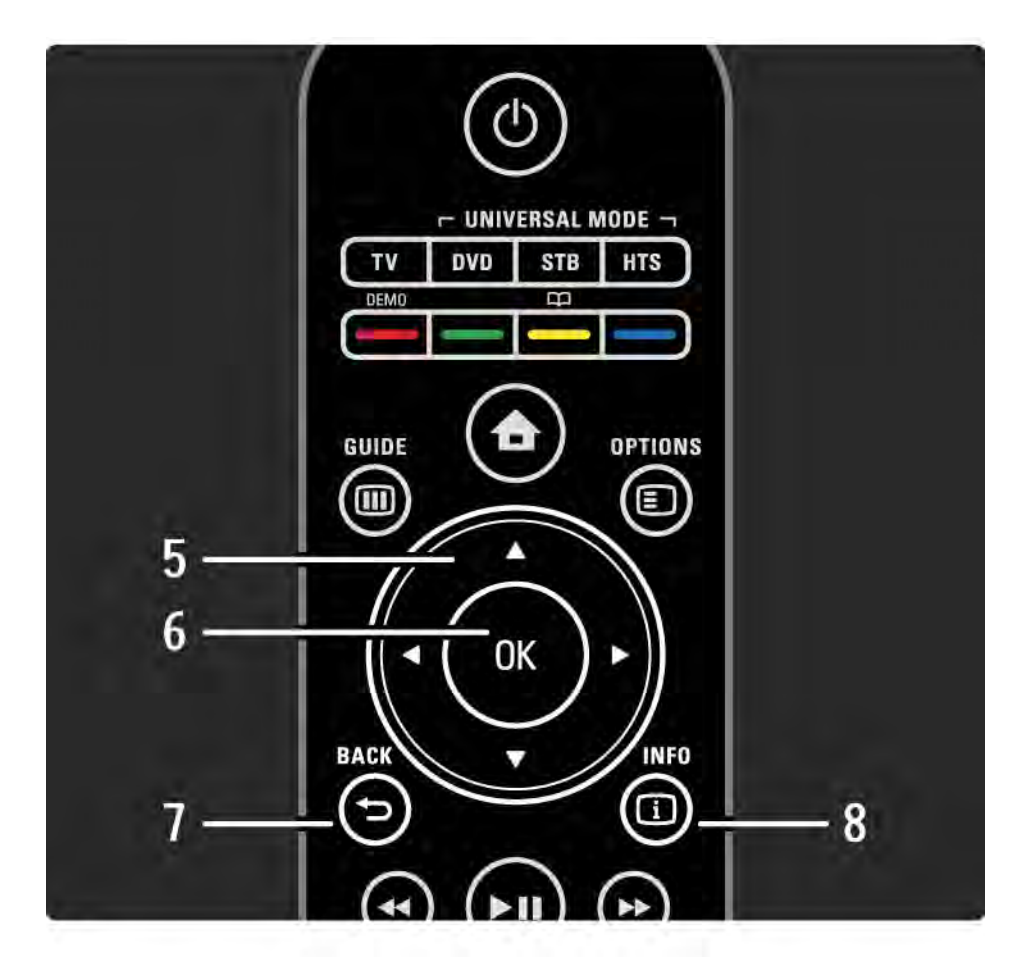

5 Smerne tipke

Za pomikanje navzgor, navzdol, levo ali desno.

6 Tipka OK

Za odpiranje ali zapiranje pregleda kanalov.

Za aktiviranje izbire.

7 Back  $\rightarrow$ 

Za vrnitev ali izhod iz menija brez spreminjanja nastavitve.

Za vrnitev na prejšnji TV-kanal ali prejšnjo stran teleteksta.

Za vrnitev na prejšnjo stran storitve Net TV.

 $8$  Info  $(i)$ 

...

Za odpiranje ali zapiranje informacij o kanalu ali programu, če so na voljo.

# 2.1.1 Pregled daljinskega upravljalnika 3/6

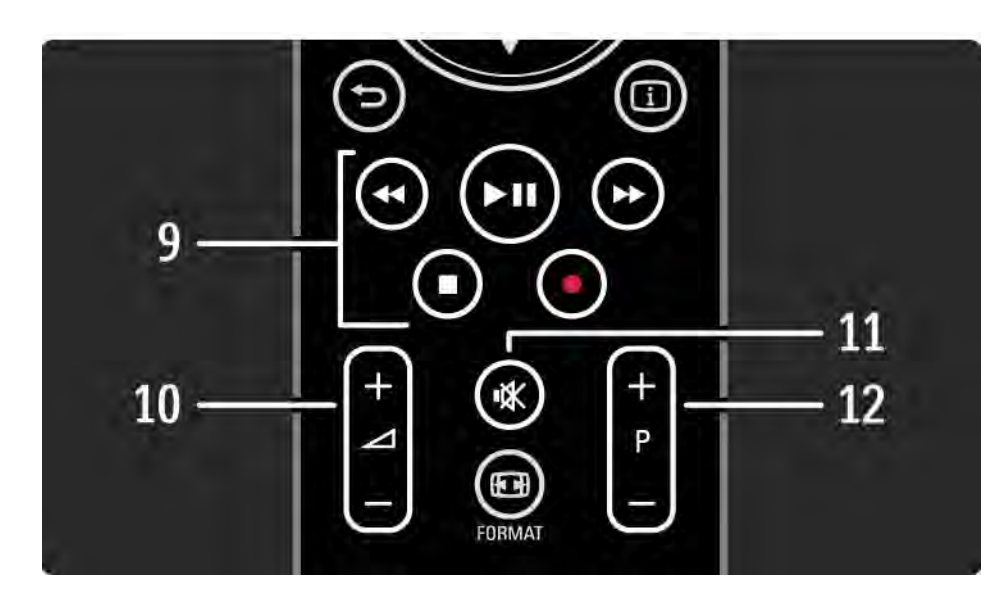

9 Tipke za zvok in sliko  $\leftrightarrow$ ,  $\rightarrow$ ,  $\rightarrow$ ,  $\rightarrow$ ,  $\leftrightarrow$ ,  $\rightarrow$ 

Za predvajanje večpredstavnostnih datotek.

Za upravljanje predvajalnika plošč, povezanega s funkcijo EasyLink HDMI-CEC.

10 Glasnost  $\angle$ 

...

Za nastavitev glasnosti.

11 Izklop zvoka · K

Za izklop ali vklop zvoka.

12 Preklapljanje med kanali / programi

Za preklop na naslednji ali prejšnji kanal v pregledu kanalov.

Za pomik na naslednjo ali prejšnjo stran teleteksta.

# 2.1.1 Pregled daljinskega upravljalnika 4/6

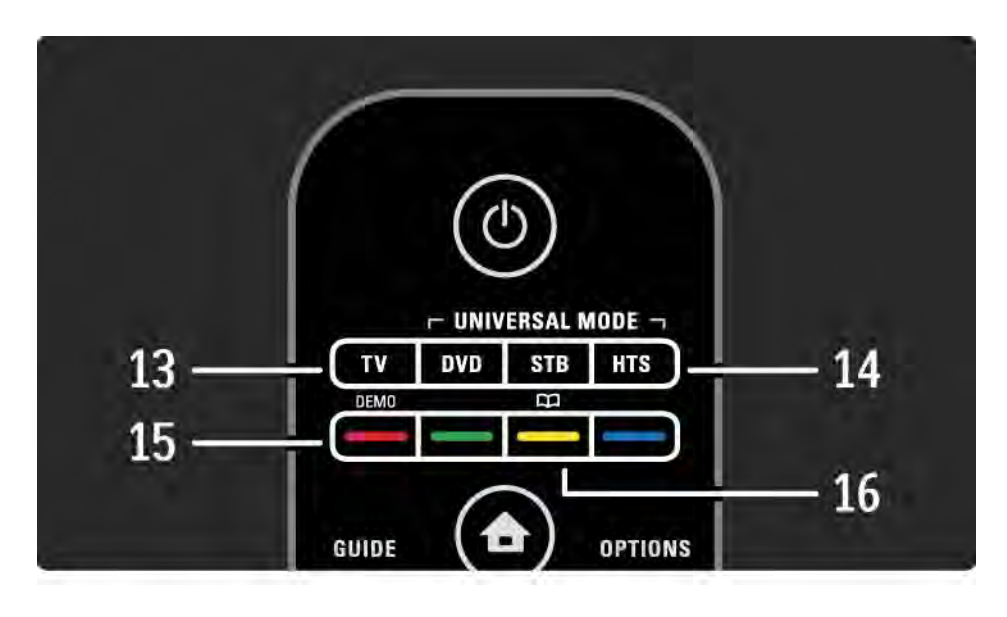

#### 13 Tipka TV

Za nastavitev daljinskega upravljalnika za upravljanje televizorja.

14 Tipke DVD, STB in HTS

Tipke univerzalnega daljinskega upravljalnika.

15 Barvne tipke

...

Preprosta izbira strani teleteksta.

Za odpiranje ali zapiranje menija Demo (rdeča tipka).

16 Uporabniški priročnik  $\Box$  (rumena tipka)

Za odpiranje ali zapiranje uporabniškega priročnika

# 2.1.1 Pregled daljinskega upravljalnika 5/6

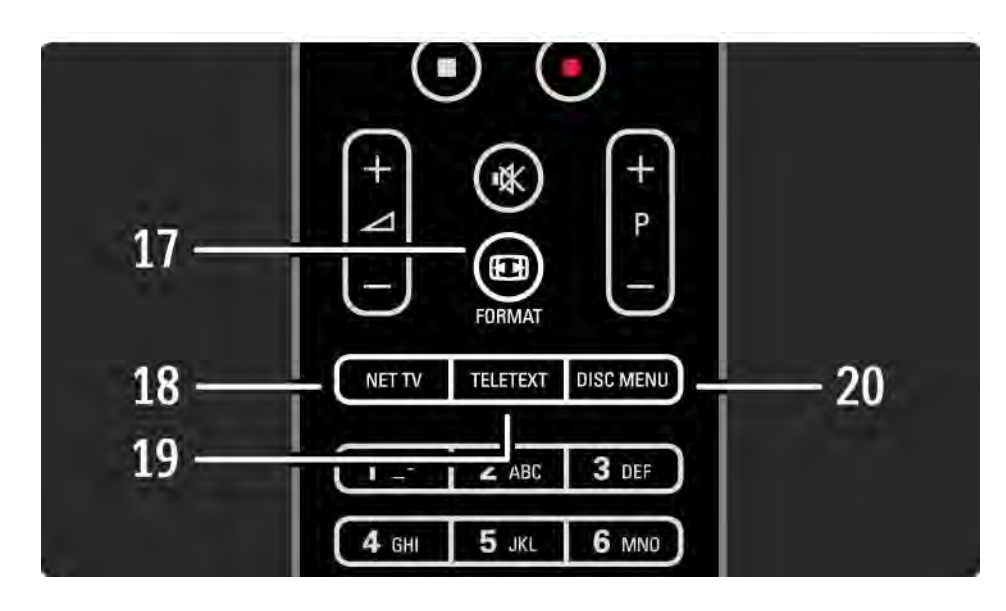

17 Format F

Za izbiro oblike slike.

18 Net TV

Za odpiranje ali zapiranje začetne strani storitve Net TV.

19 Teletext

Za vklop ali izklop teleteksta.

20 Disc menu

...

Za prikaz menija plošče predvajalnika plošč, priključenega s kablom HDMI, z vklopljeno funkcijo EasyLink.

# 2.1.1 Pregled daljinskega upravljalnika 6/6

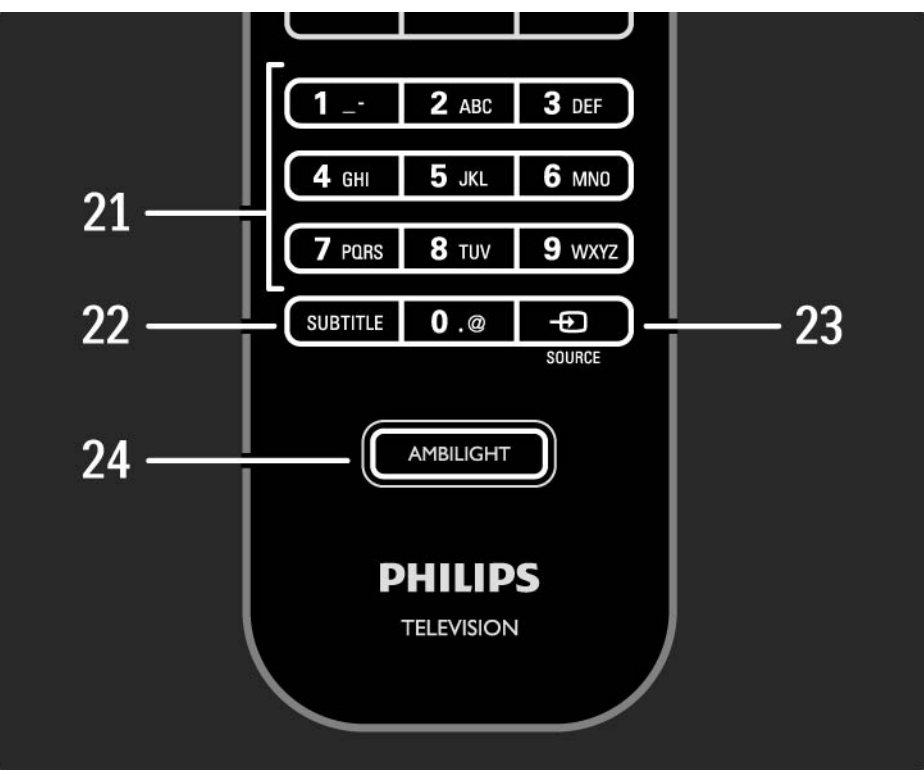

21 Številske tipke Za izbiro TV-kanala ali vnos številk. 22 Subtitle Za odpiranje menija za vklop/izklop podnapisov. 23 Source  $\bigoplus$ Za izbiro priključene naprave s seznama virov. 24 Ambilight Za vklop ali izklop funkcije Ambilight.

### 2.1.2 Univerzalni daljinski upravljalnik 1/4

Z daljinskim upravljalnikom vašega televizorja lahko upravljate druge naprave, kot je predvajalnik DVD ali sistem za domači kino blagovne znamke Philips ali drugih proizvajalcev.

Če želite upravljati napravo z daljinskim upravljalnikom za televizor, morate za to napravo nastaviti eno od tipk za univerzalni način.

Ko je nastavitev končana, tipka za univerzalni način preklopi daljinski upravljalnik na upravljanje naprave, a zaslon televizorja ne preklopi na to napravo.

...

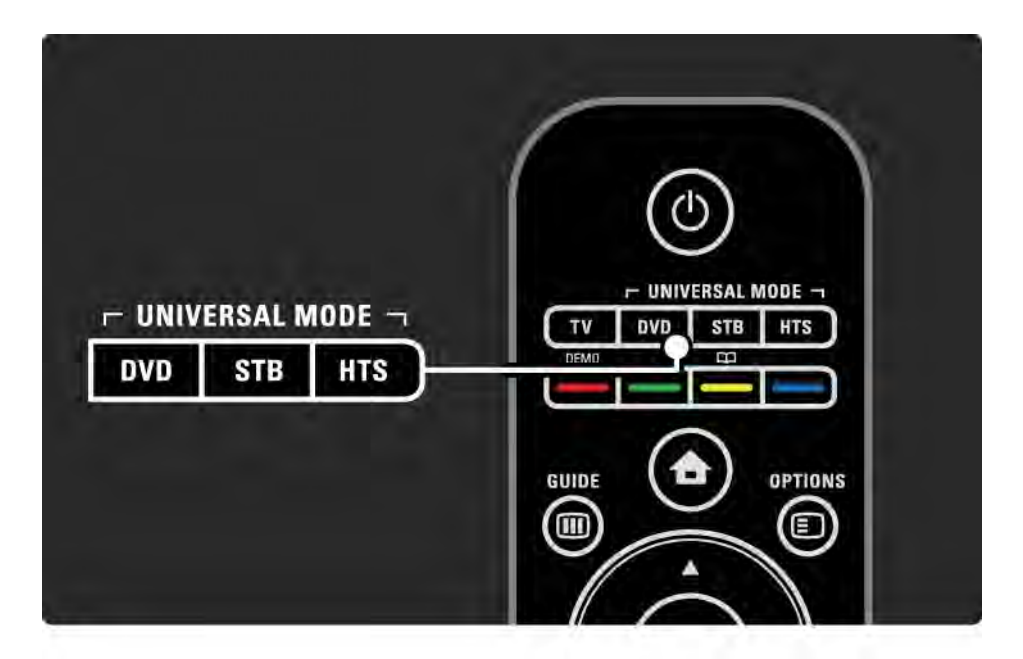

# 2.1.2 Univerzalni daljinski upravljalnik 2/4

### Tipka DVD, STB ali HTS

S tipko DVD lahko upravljate predvajalnik DVD ali Bluray Disc, s tipko STB televizijski komunikator ali digitalni kabelski sprejemnik in s tipko HTS sistem za domači kino.

Utripanje tipke pomeni, da lahko upravljate napravo z ustreznimi tipkami na daljinskem upravljalniku.

Za vrnitev na običajno upravljanje televizorja pritisnite TV.

Če v 30 sekundah ne pritisnete nobene tipke, daljinski upravljalnik preklopi nazaj na upravljanje televizorja.

Nastavitev za določeno napravo

Če želite izvesti nastavitev tipke za univerzalni način v začetnem meniju, pritisnite  $\triangle$  > Nastavitev > Namestitev > Univerzalni daljinski upravljalnik in nato OK.

Sledite navodilom na zaslonu.

...

Televizor bo poiskal ustrezno kodo daljinskega upravljalnika za vašo napravo. Ko jo najde, lahko preizkusite tipke upravljalnika za to napravo. Če ne delujejo vse tipke, lahko nadaljujete z iskanjem.

Za nekatere naprave morda ni na voljo ustrezna koda daljinskega upravljalnika.

# 2.1.2 Univerzalni daljinski upravljalnik 3/4

#### Ročna nastavitev

Za nastavitev tipke za univerzalni način lahko kodo daljinskega upravljalnika vnesete tudi ročno. Ustrezno kodo daljinskega upravljalnika poiščite na Seznamu kod univerzalnega daljinskega upravljalnika v tem uporabniškem priročniku. Na seznamu poiščite vrsto in blagovno znamko svoje naprave. Za nekatere blagovne znamke je na voljo več kod daljinskega upravljalnika. Po končani ročni nastavitvi preizkusite vse ustrezne tipke za upravljanje naprave. Če se naprava ne odziva ali deluje nepravilno in je na voljo več kot ena koda, lahko z drugo kodo daljinskega upravljalnika znova izvedete ročno nastavitev.

Ročni vnos kode daljinskega upravljalnika

1 Pritisnite tipko za univerzalni način, ki jo želite nastaviti (DVD, STB ali HTS), in za štiri sekunde hkrati pritisnite to tipko ter tipko OK. Vse štiri tipke zasvetijo za eno sekundo. Tipka, ki jo nastavljate, sveti še naprej.

2 Vnesite štirimestno kodo daljinskega upravljalnika, ki ste jo našli na seznamu.

3 Če je koda sprejeta, vse štiri tipke trikrat utripnejo. Če ste vnesli kodo, ki ne obstaja, vse tipke utripajo dve sekundi. Kodo lahko vnesete znova.

4 Če je koda sprejeta, je tipka za univerzalni način nastavljena.

...

# 2.1.2 Univerzalni daljinski upravljalnik 4/4

#### Opozorilo

Če želite preprečiti izgubo shranjenih kod za univerzalni daljinski upravljalnik, daljinskega upravljalnika ne pustite brez baterij več kot pet minut. Poleg tega med menjavo baterij ne pritisnite nobene tipke na daljinskem upravljalniku.

Baterije zavrzite v skladu z direktivami o odlaganju. Preberite poglavje Začetek uporabe > Pomembno > Konec uporabe.

### 2.1.3 Seznam kod univerzalnega daljinskega upravljalnika 1/26

Za vnos kode daljinskega upravljalnika s seznama uporabite ročno nastavitev. Preberite poglavje Uporaba televizorja > Daljinski upravljalnik > Seznam kod univerzalnega daljinskega upravljalnika, Ročna nastavitev.

Za nastavitev tipke DVD na seznamu kod za DVD najprej poiščite kodo daljinskega upravljalnika za svoj predvajalnik DVD ali Blu-ray Disc.

Če želite nastaviti tipko STB, si oglejte seznam za digitalni sprejemnik ali satelitski sprejemnik. Če želite nastaviti tipko HTS, si oglejte seznam za sistem za domači kino.

Zapišite si kode za svojo napravo in blagovno znamko, zaprite uporabniški priročnik in preizkusite kode eno za drugo, dokler ni nastavitev uspešna.

Kode za DVD

DVD-predvajalnik, DVD-snemalnik, DVD-R HDD, predvajalnik Blu-ray Disc.

Philips - 0000, 0001, 0002, 0003, 0004, 0005, 0006, 0007, 0008, 0009, 0010, 0012, 0064, 0065, 0066, 0067, 0094, 0098, 0103, 0122, 0131, 0132, 0140, 0143, 0144, 0170, 0174, 0175, 0177, 0180, 0190, 0206, 0240, 0255, 0264, 0287, 0293, 0295, 0296, 0302, 0309, 0316, 0317, 0318, 0325, 0327, 0333, 0334

Philips Magnavox - 0094

4Kus - 0287

Acoustic Solutions - 0011

 $AFG - 0135$ 

### 2.1.3 Seznam kod univerzalnega daljinskega upravljalnika 2/26

Airis - 0290 Aiwa - 0113, 0163, 0312, 0343 Akai - 0097 Akura - 0281 Alba - 0112, 0121, 0124, 0127, 0138 Alize - 0285 Amitech - 0135 AMOi - 0225 AMW - 0114, 0354 Andersson - 0355 Apex - 0107 Asono - 0290 ATACOM - 0290 Avious - 0288 Awa - 0114 Bang and Olufsen - 0291 Basic Line - 0356 CAT - 0272, 0273 Celestron - 0363 Centrex - 0158 Centrum - 0273, 0364

Baze - 0288

BBK - 0290 Bellagio - 0114 Best Buy - 0277 Boghe - 0289 BOSE - 0352, 0353, 0357, 0358, 0359, 0360, 0361, 0362 Bosston - 0271 Brainwave - 0135 Brandt - 0047, 0145, 0264 Britannia - 0268 Bush - 0121, 0127, 0134, 0169, 0176, 0265, 0267, 0275, 0279, 0288 Cambridge Audio - 0270 CGV - 0135, 0270 Cinetec - 0114 CineVision - 0278 Classic - 0104 Clatronic - 0275, 0288, 0365

Coby - 0284 Conia - 0265 Continental Edison - 0114 Crown - 0135, 0145 Crypto - 0280 C-Tech - 0142 CVG - 0135 CyberHome - 0061, 0062, 0063 Daenyx - 0114 Daewoo - 0092, 0114, 0135, 0186, 0193, 0195, 0348 Dalton - 0283 Dansai - 0135, 0269 Daytek - 0114, 0133, 0366 Dayton - 0114 DEC - 0275 Decca - 0135 Denon - 0118, 0205, 0209, 0214 Denon - 0118, 0205, 0209, 0214

### 2.1.3 Seznam kod univerzalnega daljinskega upravljalnika 3/26

Denver - 0124, 0203, 0275, 0281, 0284 Denzel - 0266 Desay - 0274 Diamond - 0142, 0270 Digitor - 0282Digix Media - 0367 DK Digital - 0134, 0300 Dmtech - 0091, 0368 Dual - 0266, 0369 DVX - 0142 Easy Home - 0277 Eclipse - 0270 E-Dem - 0290 Electrohome - 0135 Elin - 0135 Elta - 0093, 0135, 0152, 0285 Eltax - 0297, 0366 Emerson - 0101

Enzer - 0266 Euroline - 0370 Finlux - 0135, 0270, 0288, 0371 Fintec - 0135, 0372 Fisher - 0102 Futronic - 0373 Gericom - 0158 Giec - 0289 Global Solutions - 0142 Global Sphere - 0142 Go Video - 0095 GoldStar - 0033 Goodmans - 0085, 0112, 0121, 0127, 0158, 0171, 0200, 0216, 0239, 0246, 0275, 0279, 0289 Graetz - 0266 Grundig - 0098, 0158, 0162, 0173 Grunkel - 0135, 0286

GVG - 0135 H and B - 0275, 0276 Haaz - 0142, 0270 Harman/Kardon - 0350 HiMAX - 0277 Hitachi - 0022, 0095, 0106, 0121, 0172, 0188, 0202, 0218, 0266, 0277, 0311 Hoeher - 0290 Home Tech Industries - 0290 Humax - 0221 Hyundai - 0224, 0286, 0374 Infotech - 0375 Innovation - 0099, 0100, 0106 Jamo - 0376 JBL - 0377 Jeutech - 0271

### 2.1.3 Seznam kod univerzalnega daljinskega upravljalnika 4/26

JVC - 0054, 0055, 0056, 0057, 0058, 0059, 0060, 0079, 0080, 0081, 0082, 0141, 0153, 0157, 0161, 0164, 0165, 0166, 0167, 0247, 0248, 0249, 0250, 0251, 0252, 0253, 0254, 0264, 0301, 0337 Kansai - 0284 KEF - 0378 Kennex - 0135 Kenwood - 0159, 0220, 0308, 0379 KeyPlug - 0135 Kiiro - 0135 Kingavon - 0275 Kiss - 0266, 0276 Koda - 0275 KXD - 0277 Lawson - 0142 Lecson - 0269

Lenco - 0135, 0275, 0288 Lenoxx - 0380 LG - 0031, 0032, 0033, 0071, 0101, 0117, 0137, 0204, 0229, 0234, 0258, 0313, 0329, 0330, 0331, 0336 Life - 0099, 0100 Lifetec - 0099, 0100, 0106 Limit - 0142 Linn - 0381 Liteon - 0287 Loewe - 0098, 0175, 0213, 0382 LogicLab - 0142 Lumatron - 0383 Luxor - 0158 Magnavox - 0264, 0275, 0293 Magnex - 0288 Magnum - 0106 Majestic - 0284

Marantz - 0009, 0103, 0211, 0212 Marquant - 0135 Matsui - 0145, 0235 MBO - 0110 Mecotek - 0135 Mediencom - 0268 Medion - 0099, 0100, 0106, 0279, 0384 Metz - 0096 MiCO - 0270, 0289, 0385 Micromaxx - 0099, 0100, 0106 Micromedia - 0264 Micromega - 0009 Microstar - 0099, 0100, 0106 Minoka - 0135 Minowa - 0288 Mirror - 0279 Mivoc - 0386 Mizuda - 0275, 0277

### 2.1.3 Seznam kod univerzalnega daljinskega upravljalnika 5/26

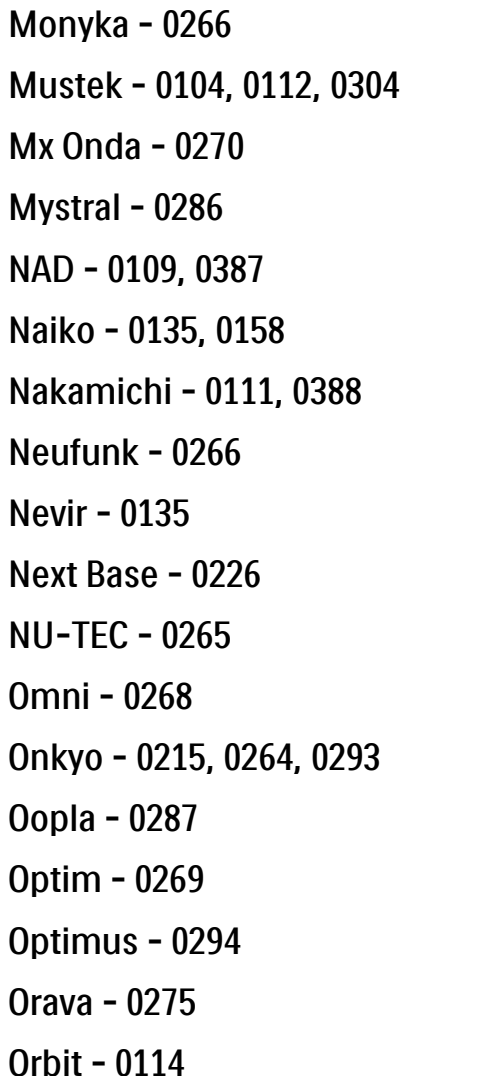

Orion - 0176 Oritron - 0100 P and B - 0275 Pacific - 0142 Palladium - 0389 Palsonic - 0267 Panasonic - 0026, 0027, 0028, 0029, 0030, 0118, 0120, 0125, 0126, 0128, 0129, 0130, 0189, 0201, 0241, 0243, 0244, 0245, 0259, 0260, 0261, 0298, 0303, 0319, 0320, 0321, 0322, 0323, 0326, 0335, 0342, 0344 peeKTON - 0290, 0390 Pensonic - 0227 Phonotrend - 0288

Pioneer - 0034, 0035, 0036, 0037, 0038, 0039, 0040, 0072, 0073, 0074, 0075, 0096, 0115, 0119, 0154, 0155, 0156, 0191, 0192, 0196, 0197, 0198, 0236, 0294, 0314, 0332 Pointer - 0135 Polaroid - 0222 Portland - 0135 Powerpoint - 0114 Proline - 0158 Promax - 0223 Prosonic - 0135, 0284 Provision - 0275 Raite - 0266 REC - 0267, 0268 RedStar - 0135, 0281, 0284, 0391 Reoc - 0142

### 2.1.3 Seznam kod univerzalnega daljinskega upravljalnika 6/26

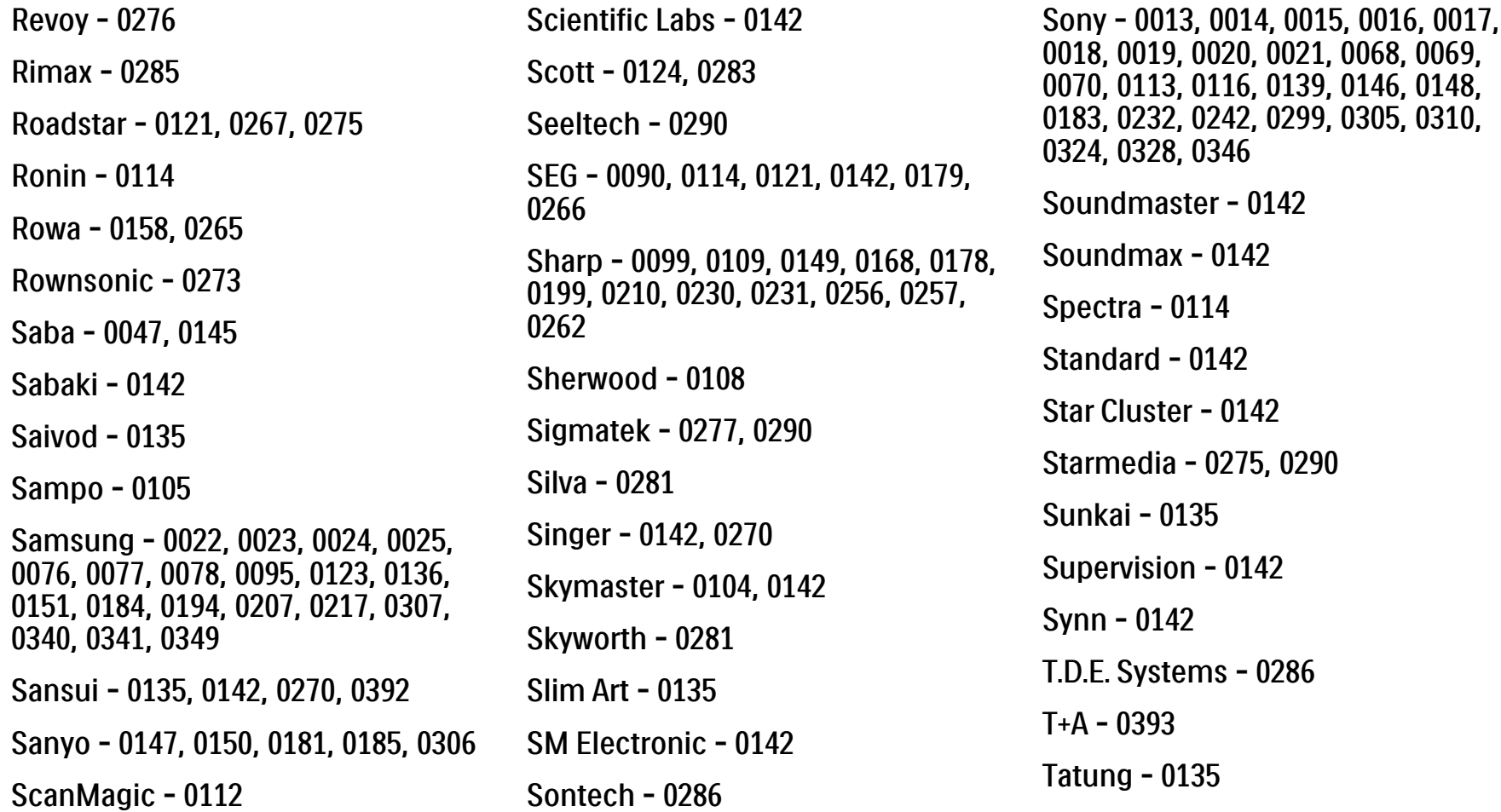

### 2.1.3 Seznam kod univerzalnega daljinskega upravljalnika  $\sim$  7/26

TCM - 0023, 0099, 0100, 0106, 0292, 0397 Teac - 0096, 0142, 0208, 0265, 0394 Tec - 0281 Technics - 0118 Technika - 0135, 0288 Telefunken - 0273 Tensai - 0135 Tevion - 0099, 0100, 0106, 0142, 0283 Thomson - 0046, 0047, 0048, 0049, 0050, 0051, 0052, 0053, 0083, 0084, 0233, 0263, 0339, 0347 Tokai - 0266, 0281 Top Suxess - 0290 Toshiba - 0012, 0041, 0042, 0043, 0044, 0045, 0086, 0087, 0088, 0089, 0094, 0182, 0187, 0219, 0237, 0238, 0264, 0293, 0345 TRANS-continents - 0114, 0288 Transonic - 0288 Trio - 0135 TruVision - 0277 TSM - 0290 Umax - 0285 Union - 0351 United - 0288 Universum - 0395 Viewmaster - 0290 Vtrek - 0280 Waitec - 0290 Welltech - 0289 Wharfedale - 0142, 0270 Wintel - 0271 Woxter - 0285, 0290 Xbox - 0048 Xenon - 0228 Xlogic - 0135, 0142 XMS - 0135, 0267 Xoro - 0289, 0396 Yakumo - 0158 Yamada - 0114, 0158, 0285, 0287 Yamaha - 0009, 0118, 0120, 0315, 0338 Yamakawa - 0114, 0266 Yukai - 0112, 0160 Zenith - 0101, 0264, 0293

## 2.1.3 Seznam kod univerzalnega daljinskega upravljalnika 8/26

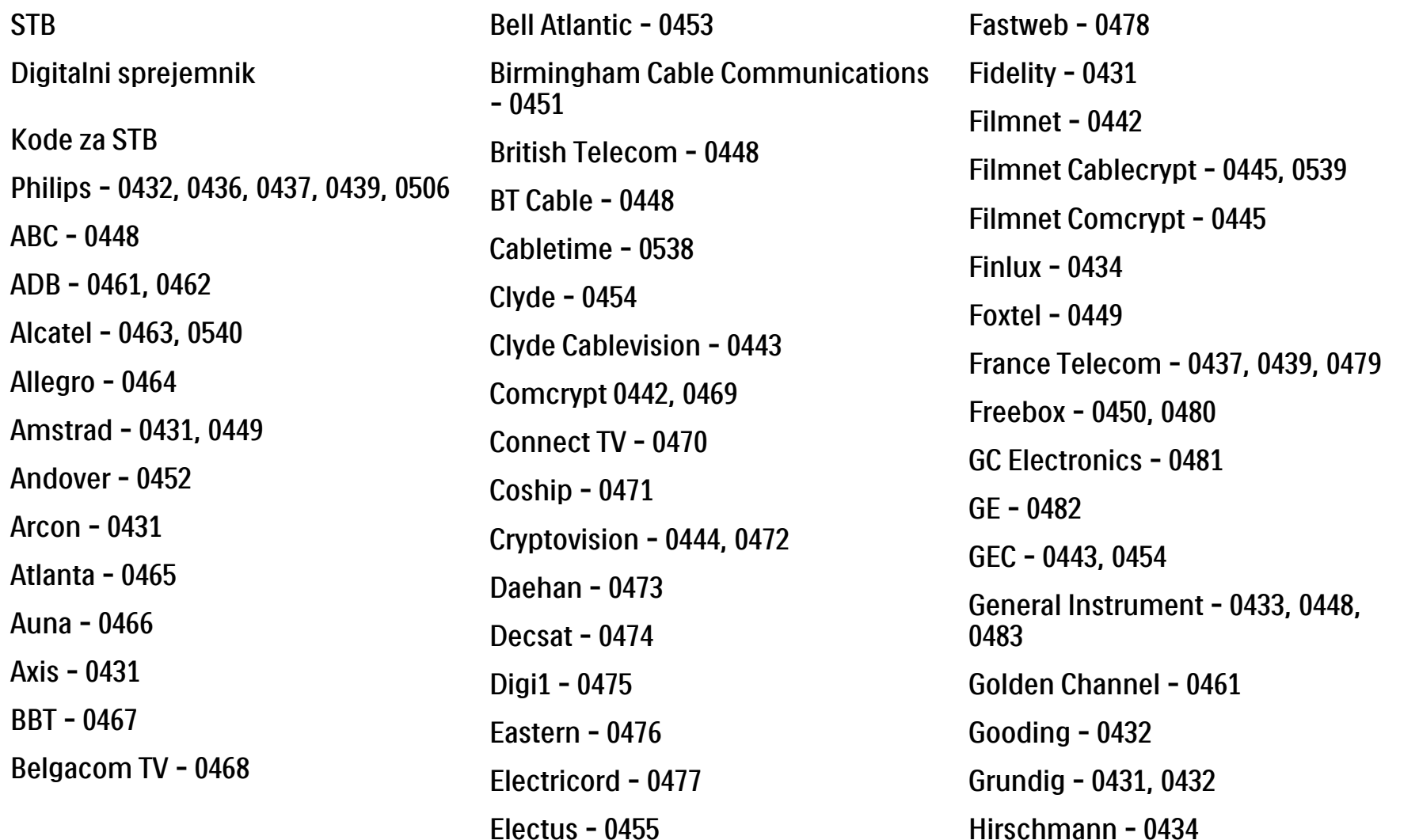

### 2.1.3 Seznam kod univerzalnega daljinskega upravljalnika 9/26

Hitachi - 0484 HomeChoice - 0441, 0485 Humax - 0486, 0487 HyperVision - 0435 ITT Nokia - 0434 Jerrold - 0433, 0448, 0536 Jiuzhou - 0488  $IVC - 0432$ Kabel Deutschland - 0489, 0490 Kansalaisboksi - 0491 LG Alps - 0492 Macab - 0439 Maestro - 0493 Magnavox - 0494 Maspro - 0432 Matav - 0462 Matsui - 0432 Maxdome - 0489

Medion - 0495 Minerva - 0432 Mnet - 0442, 0539 Mood - 0496 Motorola - 0497 Movie Time - 0447 Mr Zapp - 0439 Multichoice - 0442 NEC - 0498 Neuf Telecom - 0533 Nokia - 0434, 0499 Noos - 0439 Northcoast - 0500 Novaplex - 0501 Now - 0502 NTL - 0456 Omniview - 0503 Ono - 0457, 0504

Orange - 0534 Pace - 0535 Pacific - 0505 Palladium - 0432 Pioneer - 0431 Prelude - 0507 Protelcon - 0508 PVP Stereo Visual Matrix - 0536 Regency - 0509 Sagem - 0439 Samsung - 0440, 0502 SAT - 0431 Satbox - 0458 Satel - 0459 Scientific Atlanta - 0446 Seam - 0510 Sharp - 0511 SingTel - 0512

### 2.1.3 Seznam kod univerzalnega daljinskega upravljalnika 10/26

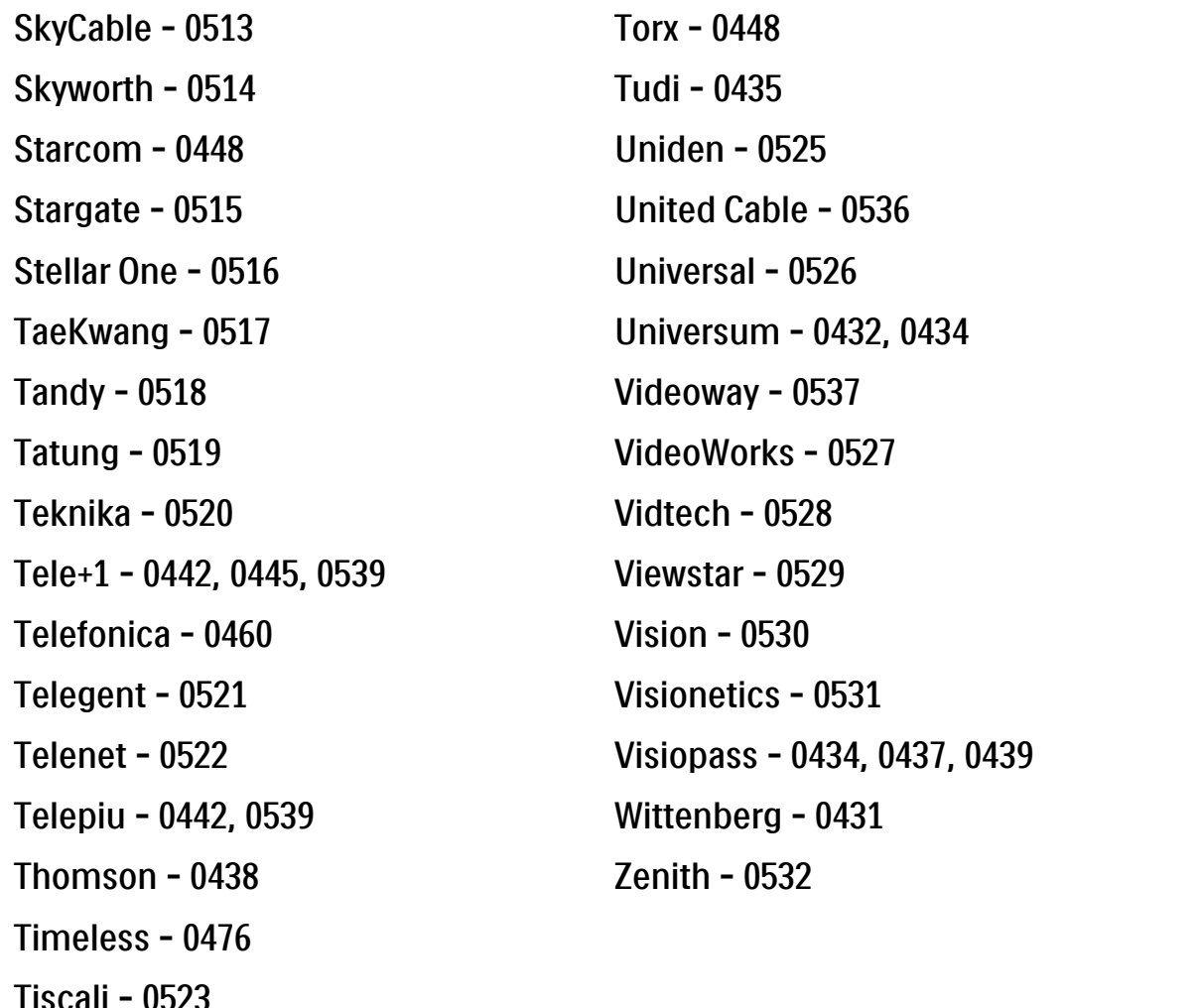

Tocom - 0524

**STB** 

Satelitski sprejemnik

Kode za STB

Philips - 0000, 0001, 0002, 0008, 0020, 0054, 0065, 0069, 0070, 0072, 0075, 0077, 0111, 0119, 0136, 0140, 0144, 0155, 0156, 0159, 0163, 0165, 0388, 0390, 0391, 0392, 0396, 0410, 0412, 0420, 0422, 0423, 0427 AB Sat - 0163, 0164, 0173, 0425 Action - 0187 ADB - 0175, 0188 Aegir - 0189 AGS - 0163

Akai - 0054, 0391

Akura - 0190

### 2.1.3 Seznam kod univerzalnega daljinskega upravljalnika 11/26

0391

0402

Alba - 0015, 0019, 0020, 0021, 0023, 0044, 0067, 0164, 0234, 0412 Aldes - 0021, 0023, 0024, 0234, 0395 Allantide - 0191 Allegro - 0192 Allsat - 0040, 0054, 0193, 0384, 0390, Allsonic - 0010, 0023, 0028, 0395, Alltech - 0164, 0414 Alpha - 0391 Altai - 0403 Amino - 0194 Amitronica - 0164 Ampere - 0153, 0403 Amstrad - 0026, 0055, 0074, 0108, 0153, 0158, 0164, 0169, 0195, 0394, 0399, 0403, 0415, 0417, 0421, 0426 Amway - 0196 Anglo - 0164 Ankaro - 0010, 0023, 0028, 0164, 0197, 0392, 0395, 0402 AntSat - 0198 Anttron - 0019, 0023, 0390, 0412 AnySat - 0199 Apollo - 0019 Arcon - 0027, 0041, 0153, 0419 Arion - 0200 Ariza - 0201 Armstrong - 0026, 0391 Arrox - 0202 ASA - 0404 Asat - 0054, 0391 ASCI - 0203 ASLF - 0164 AST - 0031, 0204, 0397 Astacom - 0163, 0420 Aston - 0022, 0205 Astra - 0026, 0029, 0030, 0050, 0161, 0164, 0206, 0387, 0400, 0407 Astratec - 0207 Astro - 0010, 0023, 0024, 0028, 0033, 0155, 0156, 0158, 0161, 0208, 0388, 0402, 0412 Atlanta - 0209 AudioTon - 0023, 0040, 0412 Aurora - 0168, 0210 Austar - 0071, 0168, 0211 Avalon - 0403

Axiel - 0163

### 2.1.3 Seznam kod univerzalnega daljinskega upravljalnika 12/26

BOSE - 0223

0390

BVV - 0419

Axil - 0212

0402, 0407

B and K - 0213

Barcom - 0027

BeauSAT - 0212

Belgacom TV - 0216

Best - 0010, 0027, 0028, 0402

Blaupunkt - 0033, 0155, 0388

BEC - 0214

Beko - 0215

Belson - 0217

Benjamin - 0218

Best Buy - 0219

Big Brother - 0191

Blue Sky - 0164, 0169

Blackbird - 0220

Axis - 0010, 0028, 0030, 0036, 0401,

Boca - 0026, 0050, 0153, 0164, 0221, 0378, 0410, 0416 Boom - 0222 Boston - 0153, 0163, 0224 Brain Wave - 0035, 0398, 0419 Brandt - 0056 Broadcast - 0034, 0400 Broco - 0164, 0407 BSkyB - 0074, 0084, 0426 BT - 0066, 0163 BT Satellite - 0420 Bubu Sat - 0164 Bush - 0020, 0044, 0090, 0234, 0384, Cable Innovations - 0225 Cambridge - 0158, 0226, 0416 Camundosat - 0227 Canal Digital - 0176, 0180, 0181 Canal Satellite - 0005, 0156, 0396, 0427 Canal+ - 0156, 0228 CCI - 0229 cello - 0230 CellularVision - 0231 Century - 0232 CGV - 0233 Channel Master - 0021, 0234 Chaparral - 0052, 0235 CHEROKEE - 0163, 0173 Chesley - 0212 Chess - 0154, 0160, 0164, 0221 Chili - 0236 Churchill - 0237 Citizen - 0238

### 2.1.3 Seznam kod univerzalnega daljinskega upravljalnika 13/26

CityCom - 0020, 0037, 0071, 0152, 0161, 0165, 0423 Clatronic - 0035, 0398 Clemens Kamphus - 0046 CNT - 0024 Colombia - 0153 Columbia - 0153 COLUMBUS - 0043 Comag - 0153, 0221, 0239 Commander - 0392 Commlink - 0023, 0395 Comtec - 0036, 0395, 0401 Condor - 0010, 0028, 0161, 0240, 0402 Connexions - 0010, 0032, 0402, 0403 Conrad - 0010, 0152, 0153, 0158, 0161, 0402, 0409, 0410 Conrad Electronic - 0161, 0164

Contec - 0036, 0037, 0401, 0410 Continental Edison - 0241 Cosat - 0040 Coship - 0212 Crown - 0026, 0242 CyberHome - 0243 Cybermaxx - 0062 Cyrus - 0174 Daeryung - 0032 Daewoo - 0066, 0164, 0244 Dansat - 0384, 0390 D-Box - 0245, 0429 DDC - 0021, 0234 Decca - 0038 Delega - 0021 Demo - 0246 Dew - 0036, 0401 DGStation - 0086

Diamond - 0039 Digenius - 0247 Digiality - 0161, 0248 Digiline - 0249 DigiO2 - 0250 Digipro - 0170 DigiQuest - 0251 DigitAll World - 0252 Digiturk - 0253 Dilog - 0254 DiPro - 0212 Discoverer - 0154, 0160 Discovery - 0163 Diseqc - 0163 Diskxpress - 0027 Distratel - 0169 Distrisat - 0391 Ditristrad - 0040

### 2.1.3 Seznam kod univerzalnega daljinskega upravljalnika 14/26

DNR - 0419 DNT - 0032, 0054, 0391, 0403 Dong Woo - 0049 Drake - 0041, 0255 DStv - 0168, 0256 Dual - 0257 Dune - 0010, 0402 Dynasat - 0162 DynaStar - 0258 Echostar - 0032, 0164, 0173, 0403, 0427, 0428 EIF - 0259 Einhell - 0019, 0023, 0026, 0153, 0158, 0164, 0394, 0395 Elap - 0163, 0164 Electron - 0260 Elekta - 0024 Elsat - 0164, 0417

Elta - 0010, 0019, 0028, 0040, 0054, 0261, 0391, 0402 Emanon - 0019 Emme Esse - 0010, 0028, 0046, 0162, 0402, 0428 Engel - 0164, 0262 Ep Sat - 0020 Erastar - 0263 EURIEULT - 0013, 0108, 0169 Euro1 - 0264 Eurocrypt - 0387 Eurodec - 0060, 0265 Europa - 0158, 0161, 0391, 0392, 0410 European - 0064 Europhon - 0153, 0161 Europlus - 0266 Eurosat - 0026 Eurosky - 0010, 0026, 0028, 0152, 0153, 0158, 0161, 0402 Eurospace - 0042 Eurostar - 0026, 0152, 0161, 0162, 0165, 0430 Euskaltel - 0267 Eutelsat - 0164 Eutra - 0414 Exator - 0019, 0023, 0412 Fast - 0268 Fenner - 0010, 0154, 0160, 0164 Ferguson - 0020, 0060, 0114, 0384, 0390 Fidelity - 0158, 0394, 0415 Finepass - 0269 Finlandia - 0020, 0387 Finlux - 0020, 0387, 0405, 0409 FinnSat - 0036, 0060, 0270

### 2.1.3 Seznam kod univerzalnega daljinskega upravljalnika 15/26

Flair Mate - 0164 Fortec Star - 0198 Foxtel - 0071, 0168, 0172 Fracarro - 0271, 0428 France Satellite/TV - 0043 Freecom - 0019, 0045, 0155, 0158 Freesat - 0108, 0414 FTE - 0047, 0402, 0410, 0416 FTEmaximal - 0010, 0164 Fuba - 0010, 0019, 0027, 0028, 0029, 0032, 0033, 0043, 0054, 0152, 0155, 0387, 0402, 0403 Fugionkyo - 0170 Fujitsu - 0182 Galaxi - 0027

Galaxis - 0010, 0023, 0028, 0030, 0036, 0040, 0044, 0059, 0071, 0127, 0152, 0168, 0395, 0401, 0402, 0407 Galaxisat - 0397 Gardiner - 0165 Gecco - 0272 General Instrument - 0273 Gensat - 0274 Geotrack - 0275 Globo - 0276 GMI - 0026 Goldbox - 0156, 0396, 0427 Golden Interstar - 0277 GoldStar - 0045 Gooding - 0159 Goodmans - 0015, 0016, 0020, 0044 Gould - 0278

Granada - 0387 Grandin - 0013, 0385 Grothusen - 0019, 0045 Grundig - 0020, 0023, 0033, 0055, 0074, 0099, 0100, 0101, 0109, 0133, 0148, 0155, 0158, 0159, 0168, 0169, 0388, 0399, 0422, 0426 G-Sat - 0390 Hanseatic - 0160, 0279, 0411 Haensel and Gretel - 0153, 0161 Hantor - 0019, 0035, 0049, 0398 Hanuri - 0024 Harting und Helling - 0046 Hase and lgel - 0419 Hauppauge - 0089, 0113 Heliocom - 0161, 0280 Helium - 0161 Hinari - 0021, 0234, 0390
#### 2.1.3 Seznam kod univerzalnega daljinskega upravljalnika 16/26

Hirschmann - 0010, 0033, 0046, 0098, 0108, 0155, 0158, 0161, 0163, 0388, 0403, 0404, 0406, 0409 Hisawa - 0035, 0398 Hitachi - 0020, 0281 Hivion - 0282 HNE - 0153 Homecast - 0283 Houston - 0040, 0284, 0392 Humax - 0011, 0012, 0050, 0071, 0085, 0086, 0094, 0097, 0121, 0122, 0123, 0124, 0128, 0129, 0149 Huth - 0023, 0026, 0034, 0035, 0036, 0040, 0046, 0153, 0161, 0171, 0392, 0395, 0398, 0400, 0401, 0410 Hypson - 0013 ID Digital - 0071

Imex - 0013 Imperial - 0044 Ingelen - 0108 Innovation - 0028, 0059, 0062 InOutTV - 0285 International - 0153 Interstar - 0170 Intertronic - 0026, 0286 Intervision - 0040, 0161, 0413 Inverto - 0287 InVideo - 0179 IRTE - 0288 ITT Nokia - 0020, 0387, 0404, 0409, 0429 Janeil - 0289 Jazztel - 0290 Johansson - 0035, 0398 JOK - 0163, 0418, 0420

JSR - 0040 JVC - 0015, 0159, 0291 Kamm - 0164 Kaon - 0292 Kathrein - 0033, 0037, 0047, 0052, 0054, 0068, 0073, 0080, 0091, 0092, 0093, 0095, 0118, 0120, 0130, 0131, 0152, 0155, 0163, 0164, 0165, 0173, 0388, 0391, 0406, 0412, 0423 Kathrein Eurostar - 0152 Kenwood - 0176, 0293 Key West - 0153 Klap - 0163 Kolon - 0177 Konig - 0161, 0294 Kosmos - 0045, 0046, 0047, 0295, 0406

#### 2.1.3 Seznam kod univerzalnega daljinskega upravljalnika 17/26

KR - 0023, 0412, 0414 Kreatel - 0296 Kreiselmeyer - 0033, 0155, 0388 K-SAT - 0164 Kyostar - 0019, 0153, 0297, 0412 L and S Electronic - 0010, 0153 Lasat - 0010, 0024, 0028, 0048, 0049, 0050, 0056, 0152, 0153, 0154, 0161, 0401, 0402, 0416 Lemon - 0419 Lenco - 0010, 0019, 0045, 0051, 0152, 0161, 0164, 0257, 0392, 0402, 0407, 0419 Leng - 0035 Lennox - 0040 Lenson - 0158 Lexus - 0391 LG - 0045, 0208 Life - 0059 Lifesat - 0010, 0028, 0059, 0062, 0153, 0154, 0160, 0164, 0402, 0411 Lifetec - 0028, 0059, 0062 Lion - 0042, 0191 Loewe - 0147 Lorenzen - 0153, 0161, 0298, 0392, 0419, 0421 Lorraine - 0045 Lupus - 0010, 0028, 0402 Luxor - 0158, 0387, 0399, 0409, 0429 Luxorit - 0299 LuxSAT - 0300 Lyonnaise - 0060 M and B - 0160, 0411 M Technologies - 0301 Macab - 0060 Macom - 0183 Manata - 0013, 0153, 0163, 0164, 0420 Manhattan - 0020, 0024, 0040, 0163, 0420 Marann - 0302 Marantz - 0054 Marks and Spencer - 0303 Mascom - 0024, 0406 Maspro - 0020, 0052, 0155, 0159, 0164, 0386, 0388, 0414, 0419 Master's - 0037 Matsui - 0155, 0159, 0163, 0234, 0388, 0420 Max - 0161 Maxi - 0304 MB - 0160, 0411 Mediabox - 0156, 0396, 0427

#### 2.1.3 Seznam kod univerzalnega daljinskega upravljalnika 18/26

Mediamarkt - 0026 Mediasat - 0030, 0156, 0158, 0396, 0407, 0427 Medion - 0010, 0028, 0059, 0062, 0132, 0153, 0164, 0402 Medison - 0164 Mega - 0054, 0391 Melectronic - 0165 Meta - 0305 Metronic - 0013, 0014, 0019, 0023, 0024, 0027, 0164, 0165, 0169, 0306, 0385, 0395, 0412, 0423 Metz - 0033, 0155, 0388 Micro Com - 0089 Micro electronic - 0158, 0161, 0164 Micro Technology - 0042, 0164, 0407 Micromaxx - 0010, 0028, 0059, 0062 Micronik - 0307

Microstar - 0028, 0059, 0062 Microtec - 0164 Minerva - 0033, 0159 Mitsubishi - 0020, 0033 Mitsumi - 0050 Mogen - 0308 Morgan Sydney - 0061 Morgan's - 0026, 0050, 0054, 0153, 0164, 0391, 0410, 0416 Motorola - 0167 Multichoice - 0168, 0175 Multiscan - 0309 Multistar - 0047, 0049 Multitec - 0154 Muratto - 0045, 0397 Mustek - 0310 Mysat - 0164 National Microtech - 0311

Navex - 0035, 0398 NEC - 0053, 0312, 0389 Nesco - 0313 Neta - 0314 Netgem - 0315 Network - 0390 Neuhaus - 0030, 0040, 0158, 0161, 0164, 0392, 0407, 0410, 0419 Neusat - 0164, 0419 Newave - 0316 NextWave - 0025, 0171, 0262 Nikko - 0026, 0164 Nokia - 0020, 0082, 0083, 0104, 0143, 0145, 0387, 0404, 0409, 0429 Nomex - 0063 Nordmende - 0019, 0020, 0021, 0024, 0060, 0234, 0398 Nova - 0168

#### 2.1.3 Seznam kod univerzalnega daljinskega upravljalnika 19/26

Novis - 0035, 0398 Now - 0317 NTC - 0046 Numericable - 0380 Oceanic - 0039, 0042 Octagon - 0019, 0023, 0036, 0392, 0401, 0412 Okano - 0026, 0046, 0047 Ondigital - 0393 Optex - 0037, 0040 Optus - 0156, 0168, 0171 Orbit - 0031, 0381 Orbitech - 0019, 0154, 0156, 0158, 0408, 0410 Origo - 0042, 0157 Oritron - 0318 Osat - 0023, 0399 Otto Versand - 0033

Oxford - 0178 Pace - 0020, 0033, 0044, 0055, 0074, 0088, 0102, 0110, 0112, 0116, 0125, 0134, 0135, 0163, 0173, 0319, 0384, 0390, 0393, 0426 Pacific - 0039, 0320 Packsat - 0163 Pal - 0321 Palcom - 0021, 0029, 0043, 0234, 0322 Palladium - 0026, 0158, 0159 Palsat - 0154, 0158 Paltec - 0029 Panasat - 0168 Panasonic - 0020, 0055, 0074, 0078, 0142, 0426 Panda - 0020, 0155, 0161, 0384, 0387

Pansat - 0323 Pantech - 0324 Patriot - 0153, 0163 Philon - 0325 Phoenix - 0036, 0044, 0390, 0401 Phonotrend - 0020, 0023, 0040, 0046, 0395 Pioneer - 0087, 0156, 0326, 0427 Polsat - 0060 Polytron - 0037 Praxis - 0327 Predki - 0035, 0398 Preisner - 0153, 0328, 0403, 0410, 0416 Premiere - 0040, 0071, 0156, 0396, 0427 Priesner - 0026 Profi - 0051

#### 2.1.3 Seznam kod univerzalnega daljinskega upravljalnika 20/26

Profile - 0163 Promax - 0020 Prosat - 0021, 0023, 0044, 0234, 0395, 0413 Prosonic - 0421 Protek - 0039, 0329 Provision - 0024 Pye - 0159 Pyxis - 0166 Quadral - 0010, 0021, 0023, 0028, 0163, 0173, 0234, 0395, 0402, 0410, 0413, 0420 Quelle - 0033, 0152, 0161, 0394 Quiero - 0060 Radiola - 0054, 0391 Radix - 0032, 0079, 0108, 0330, 0403, 0414

Rainbow - 0023, 0412, 0414

Rediffusion - 0053 Redpoint - 0030, 0407 RedStar - 0010, 0028, 0402 Regency - 0331 RFT - 0023, 0054, 0391, 0392, 0395, 0408 Roadstar - 0164 Roch - 0013 Rockdale - 0184 Rover 0010, 0164, 0413 Ruefach - 0051 Saba - 0024, 0042, 0056, 0152, 0161, 0163, 0169, 0390, 0418, 0419, 0420 Sabre - 0020 Sagem - 0005, 0060, 0146, 0332, 0424 Sakura - 0036, 0044, 0401

Salora - 0053, 0387 Samsung - 0017, 0018, 0019, 0076, 0081, 0096, 0137 Sansui - 0333 Sanyo - 0334 SAT - 0021, 0031, 0158, 0397, 0415 Sat Cruiser - 0171 Sat Partner - 0019, 0023, 0024, 0035, 0045, 0046, 0158, 0398 Sat Team - 0164 Satcom - 0034, 0160, 0161, 0400, 0411 SatConn - 0335 Satec - 0164, 0390 Satelco - 0010, 0402 Satford - 0034, 0400 Satline - 0413 Satmaster - 0034, 0400

#### 2.1.3 Seznam kod univerzalnega daljinskega upravljalnika 21/26

Satplus - 0154 Satstar - 0336 Schacke - 0412 Schneider - 0028, 0059, 0062, 0154, 0163, 0422 Schwaiger - 0037, 0039, 0153, 0154, 0160, 0161, 0169, 0390, 0410, 0411 Scientific Atlanta - 0337 SCS - 0152 Sedea Electronique - 0153, 0170 Seemann - 0026, 0030, 0032, 0402, 0407 SEG - 0010, 0019, 0028, 0035, 0160, 0398, 0402, 0411, 0421 Seleco - 0040, 0428 Septimo - 0169 Servi Sat - 0013, 0164 Setec - 0338

Sharp - 0115 Siemens - 0033, 0133, 0155, 0339, 0383, 0388, 0416 Silva - 0045 SilverCrest - 0340 Simz - 0341 Skantin - 0164 Skardin - 0030, 0407 Skinsat - 0158 SKR - 0164 SKT - 0342 SKY - 0084, 0167 Sky Digital - 0055 Sky New Zealand - 0343 Sky Television - 0344 Skymaster - 0003, 0004, 0023, 0138, 0139, 0154, 0160, 0164, 0395, 0411, 0413, 0430

Skymax - 0054, 0391 SkySat - 0154, 0158, 0160, 0161, 0164 Skyvision - 0040 SL - 0153, 0419 SM Electronic - 0154, 0164 Smart - 0108, 0152, 0153, 0164, 0345 Sogo - 0346 Sonaecom - 0347 Sony - 0055, 0156 SR - 0026, 0050, 0153 Star Clusters - 0348 Star Trak - 0349 Star View - 0350 Starland - 0164 Starring - 0035, 0398 Start Trak - 0019

#### 2.1.3 Seznam kod univerzalnega daljinskega upravljalnika 22/26

Strong - 0010, 0019, 0023, 0028, 0045, 0168, 0170, 0271, 0402 STVI - 0013 Sumida - 0026 Sunny Sound - 0010, 0402 Sunsat - 0164, 0351, 0407 Sunstar - 0010, 0026, 0050, 0153, 0402 Sunstech - 0352 Super Sat - 0162 Super Track - 0353 SuperGuide - 0354 Supermax - 0171 SVA - 0355 Swisstec - 0303 Systec - 0153, 0356 S-ZWO - 0357 TaeKwang - 0358

Tandberg - 0060 Tandy - 0023 Tantec - 0020, 0043 Tatung - 0038 TBoston - 0359 TCM - 0028, 0059, 0062, 0379 Techniland - 0034, 0400 TechniSat - 0007, 0008, 0009, 0032, 0154, 0156, 0158, 0391, 0408 Technology - 0168 Technomate - 0277 Technosat - 0171 Technosonic - 0360 TechnoTrend - 0133 Technowelt - 0153, 0161, 0169 Teco - 0026, 0050 Tee-Comm - 0185 Telanor - 0021

Telasat - 0152, 0160, 0161, 0411 Teleciel - 0412 Telecom - 0164 Teledirekt - 0390 Telefunken - 0019, 0056, 0163, 0420 Teleka - 0023, 0026, 0032, 0158, 0161, 0403, 0406, 0412, 0419 Telemaster - 0024 Telemax - 0048 Telesat - 0160, 0161, 0411 Telestar - 0154, 0156, 0158 Teletech - 0430 Televes - 0020, 0061, 0153, 0158, 0345 Telewire - 0040 Tempo - 0171 Tevion - 0028, 0059, 0062, 0164

#### 2.1.3 Seznam kod univerzalnega daljinskega upravljalnika 23/26

Thomson - 0006, 0020, 0057, 0060, 0103, 0106, 0117, 0141, 0150, 0151, 0152, 0156, 0161, 0163, 0164, 0396 Thorens - 0039, 0361 Thorn - 0020 Tioko - 0037, 0153 Tokai - 0391 Tonna - 0020, 0034, 0040, 0158, 0164, 0400 Topfield - 0126, 0362, 0382 Toshiba - 0363 TPS - 0058, 0364 Tratec - 0365 Triad - 0031, 0045, 0366, 0397 Triasat - 0158, 0405 Triax - 0033, 0056, 0152, 0153, 0158, 0164, 0405

Turnsat - 0164 Tvonics - 0114, 0367, 0368 Twinner - 0013, 0061, 0153, 0164 UEC - 0168, 0172 Uher - 0154 Uniden - 0415 Unisat - 0026, 0036, 0153, 0391, 0401 Unitor - 0027, 0035 Universum - 0033, 0152, 0155, 0159, 0161, 0388, 0404, 0415, 0421 Unnisat - 0369 Vantage - 0370 Variosat - 0033, 0155, 0388 Vector - 0042 Vega - 0010 Ventana - 0054, 0391 Vestel - 0421

Via Digital - 0057 Viasat - 0173, 0371 Viewstar - 0372 Vision - 0373 Visionic - 0170 Visiosat - 0035, 0040, 0163, 0164, 0418 Viva - 0392 Vivanco - 0064 Vivid - 0172 Vortec - 0019, 0374, 0393 VTech - 0031, 0165, 0397, 0418, 0423 Watson - 0375 Wela - 0410 Welltech - 0154 WeTeKom - 0154, 0158, 0160 Wevasat - 0020

## 2.1.3 Seznam kod univerzalnega daljinskega upravljalnika 24/26

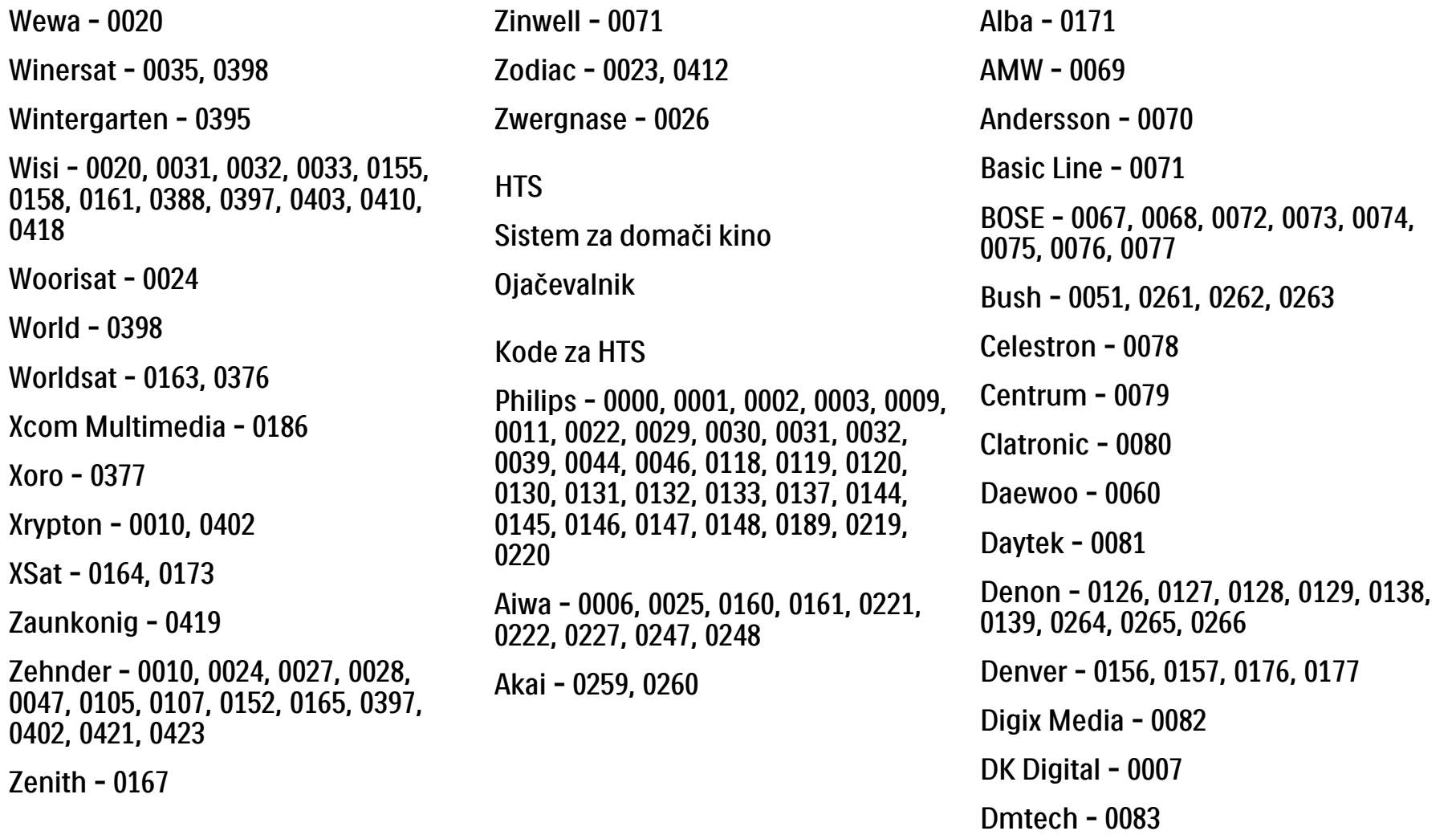

#### 2.1.3 Seznam kod univerzalnega daljinskega upravljalnika 25/26

Dual - 0084 Eltax - 0004, 0081 Euroline - 0085 Finlux - 0086 Fintec - 0087 Futronic - 0088 Goodmans - 0174, 0175, 0267, 0268 Harman/Kardon - 0064 Hitachi - 0024, 0166, 0167, 0168 Hyundai - 0089 Infotech - 0090 Jamo - 0091 JBL - 0092 JVC - 0008, 0016, 0020, 0050, 0123, 0124, 0125, 0187, 0188, 0190, 0191, 0209, 0210, 0223, 0224, 0225, 0236 KEF - 0093 Kenwood - 0019, 0094, 0164, 0165, 0213, 0214, 0243, 0244, 0249, 0250, 0251 Lenoxx - 0095 LG - 0026, 0041, 0042, 0043, 0048, 0049, 0062, 0065, 0169, 0170, 0178, 0179, 0180, 0181 Linn - 0096 Loewe - 0097 Lumatron - 0098 Magnavox - 0011, 0118, 0132 Medion - 0099 MiCO - 0100 Mivoc - 0101 Mustek - 0013 NAD - 0102 Nakamichi - 0103 Palladium - 0104

Panasonic - 0005, 0010, 0012, 0020, 0021, 0033, 0034, 0035, 0036, 0037, 0053, 0054, 0063, 0141, 0142, 0143, 0217, 0218, 0228, 0229, 0240, 0241 peeKTON - 0105 Pioneer - 0027, 0045, 0047, 0153, 0154, 0155, 0200, 0201, 0256 Redstar - 0106 Saba - 0172, 0173 Samsung - 0018, 0056, 0057, 0061, 0158, 0159 Sansui - 0085 Sanyo - 0015, 0017, 0149, 0150, 0151, 0246 Sharp - 0134, 0135, 0136, 0194, 0195, 0196, 0213, 0214, 0234, 0235

#### 2.1.3 Seznam kod univerzalnega daljinskega upravljalnika 26/26

Sony - 0006, 0014, 0023, 0038, 0040, 0113, 0114, 0115, 0116, 0117, 0152, 0182, 0183, 0184, 0185, 0186, 0197, 0202, 0203, 0204, 0205, 0206, 0207, 0208, 0215, 0216, 0230, 0237, 0238, 0239, 0242, 0245, 0253, 0254, 0255

 $T+A - 0107$ 

TCM - 0111, 0273, 0274, 0275, 0276

Teac - 0108, 0121, 0122, 0269, 0270, 0271, 0272

Technics - 0005, 0020, 0112, 0140, 0142, 0211, 0212, 0226

Thomson - 0055, 0059, 0152, 0192, 0193, 0197, 0198, 0199, 0231, 0232, 0233, 0252

Toshiba - 0058

Union - 0066

Universum - 0109

Xoro - 0110

Yamaha - 0028, 0052, 0162, 0163, 0257, 0258

# 2.1.4 Baterije

Odprite pokrov za baterije na zadnji strani daljinskega upravljalnika in vstavite tri priložene baterije (AAA - LR03 -  $1,5 V$ ).

Poskrbite, da sta pola + in - baterij pravilno obrnjena (znaka + in - sta na notranji strani).

Če daljinskega upravljalnika ne uporabljate dlje časa, odstranite baterije.

Baterije zavrzite v skladu z direktivami o odlaganju. Preberite poglavje Začetek uporabe > Pomembno > Konec uporabe.

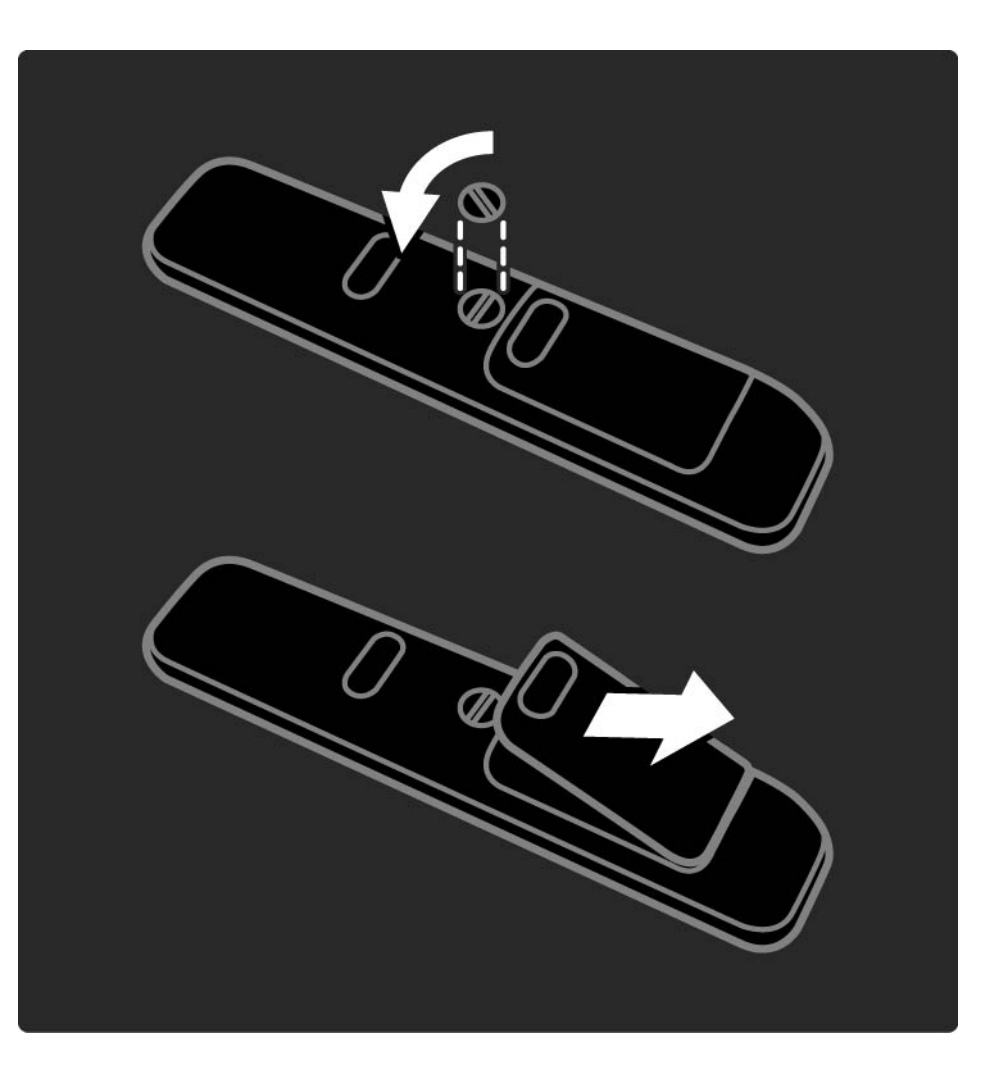

## 2.2.1 Pregled kanalov 1/5

Če želite med gledanjem televizije odpreti pregled kanalov, pritisnite tipko OK. V tem pregledu so prikazani TV-kanali in morebitne radijske postaje, ki so nameščeni v televizorju.

Pomaknite se do kanala ali postaje s tipkami ▲, ▼, ◀ in x. Za gledanje ali poslušanje izbranega kanala ali postaje pritisnite OK.

Če želite zapustiti pregled kanalov, ne da bi spremenili kanal, pritisnite Back <del>つ</del>.

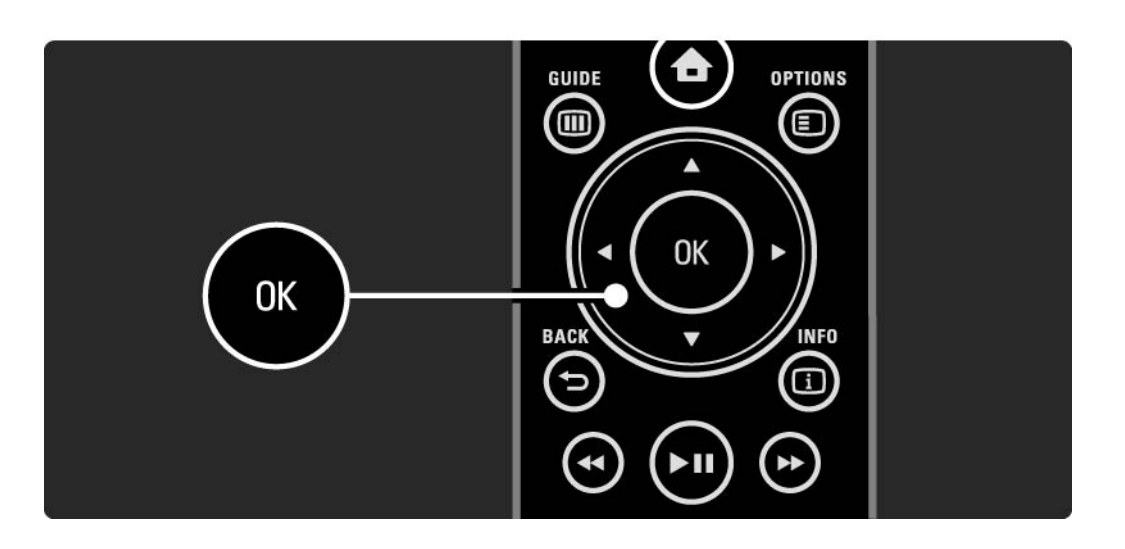

# 2.2.1 Pregled kanalov 2/5

Če med prikazom pregleda kanalov pritisnete tipko Options  $\epsilon$ , imate na voljo dostop do naslednjih možnosti:

Seznam izbranih

Izberite, kateri kanali naj bodo prikazani v pregledu kanalov. Če je v pregledu kanalov nastavljen filter, med gledanjem televizije pritisnite P+/- in si oglejte kanale filtriranega pregleda.

Označi kot priljubljeno

...

Če je kanal označen v pregledu kanalov, ga lahko nastavite kot priljubljenega.

Preberite poglavje Več o ... > Priljubljeni kanali.

# 2.2.1 Pregled kanalov 3/5

Preureditev

...

Položaj kanalov v pregledu lahko spreminjate.

1 Če želite preurediti kanale, izberite možnost Preureditev v meniju tipke Options  $\Xi$ .

2 Označite kanal in pritisnite tipko OK.

3 Spremenite položaj kanala s smernimi tipkami.

4 Za potrditev položaja pritisnite tipko OK.

...

Označite lahko še več kanalov in ponovite postopek.

če želite končati preurejanje, pritisnite tipko Options  $\textcircled{\small{}}$  in izberite možnost Izhod.

# 2.2.1 Pregled kanalov 4/5

Preimenovanje

Kanal lahko preimenujete.

1 V pregledu kanalov se pomaknite na kanal, ki ga želite preimenovati.

2 Izberite Preimenovanje v meniju tipke Options  $\epsilon$ .

3 Za označitev mesta uporabite smerne tipke. Če želite izbrisati znak, pritisnite tipko Back  $\rightarrow$ . S številsko tipkovnico izberite želeni znak, podobno kot pri sestavljanju sporočila SMS. Če želite izbrati poseben znak, uporabite številsko tipko 0. Če želite počistite besedilo v celoti, izberite Izbriši.

4 Če želite končati s spreminjanjem imen, izberite Opravljeno in pritisnite OK.

Skrivanje kanala

...

To možnost izberite, če želite skriti kanal v pregledu kanalov. Če skrijete kanal, bo naslednjič, ko odprete pregled kanalov, skrit.

Če želite prikazati skrite kanale, izberite Prikaz skritih kanalov v meniju tipke Options  $\Box$ .

# 2.2.1 Pregled kanalov 5/5

Prikaz skritih kanalov

Ogledate si lahko vse kanale, vključno z vsemi skritimi kanali. Kanale lahko prikažete ali skrijete.

1 Izberite Prikaz skritih kanalov v meniju tipke Options  $\epsilon$ .

2 Pomaknite se do kanala.

3 Pritisnite Options  $\textcircled{=}$  in izberite Skrivanje kanala ali Prikaz kanala.

Pomaknete se lahko na drug kanal in ponovite postopek.

Če želite zapreti pogled Prikaz skritih kanalov, izberite Izhod v meniju tipke Options. Pregled se prilagodi, ko ga naslednjič odprete.

# 2.2.2 Začetni meni $\triangle$

V začetnem meniju so prikazane dejavnosti, ki jih lahko izvajate s televizorjem.

če želite odpreti začetni meni, pritisnite  $\spadesuit$ .

Če želite začeti dejavnost, s smernimi tipkami označite želeno možnost in pritisnite tipko OK.

Z možnostjo Dodajanje naprav lahko dodate dejavnost, ki je vedno povezana z napravo.

Za izhod iz začetnega menija znova pritisnite  $\triangle$ .

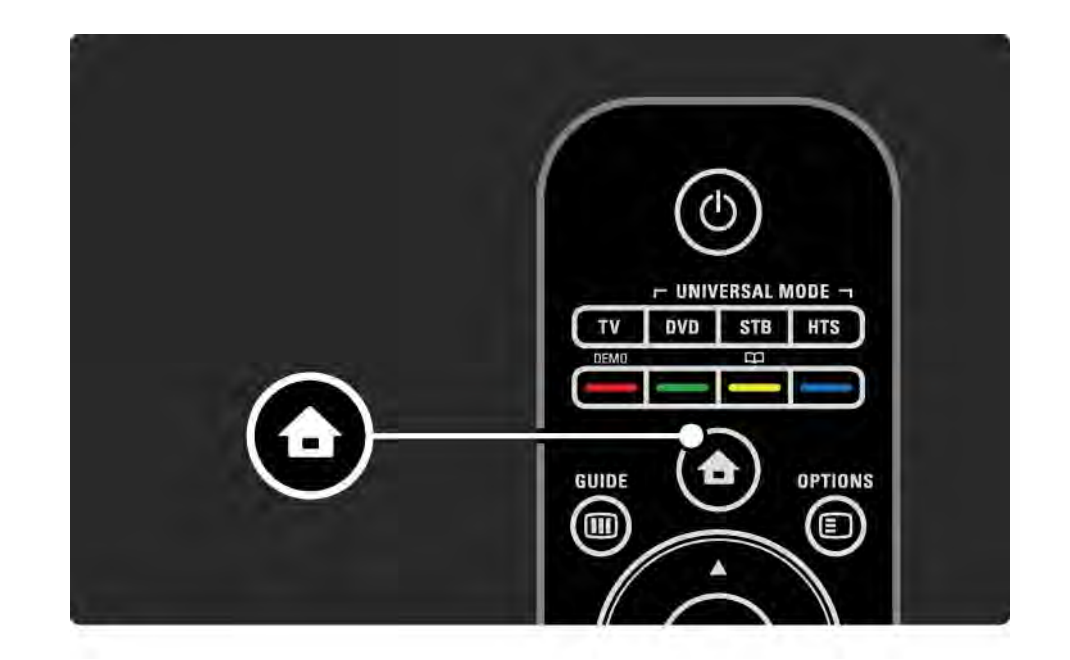

## 2.2.3 Dodajanje naprav

Ko ste na televizor priključili napravo, dodajte to napravo kot možnost v začetnem meniju. S to možnostjo v začetnem meniju lahko televizor na preprost način preklopite na napravo.

V začetnem meniju izberite Dodajanje naprav in pritisnite tipko OK. Sledite navodilom na zaslonu.

Televizor zahteva od vas, da izberete napravo in priključek, na katerega je priključena.

Odslej začetni meni vključuje to napravo.

Če želite odstraniti napravo iz začetnega menija, izberite napravo, pritisnite tipko Options  $\epsilon$  in na seznamu izberite Odstranitev te naprave. Pritisnite tipko OK.

## 2.2.4 Nastavitev

Meni Nastavitev v začetnem meniju vsebuje večino nastavitev za televizor.

V meniju Nastavitev lahko ...

- nastavite nastavitve za sliko, zvok ali funkcijo Ambilight
- nastavite posebne funkcije

 $\bullet$  ...

- posodobite ali znova namestite TV-kanale
- vzpostavite povezavo z omrežjem
- posodobite programsko opremo televizorja

V začetnem meniju izberite Nastavitev in pritisnite tipko OK.

Izberite možnost s tipkami  $\triangleleft, \triangleright, \triangleright$  in  $\triangleright$  ter pritisnite tipko OK.

Za izhod iz menija Nastavitev pritisnite tipko Back  $\Rightarrow$ .

# 2.2.5 Možnosti <a>

Meni tipke Options vam nudi priročne nastavitve, povezane s prikazom na zaslonu.

Pritisnite tipko Options *i***D** in videli boste, katere možnosti so v tistem trenutku na voljo.

Za izhod znova pritisnite tipko Options  $\textcircled{1}.$ 

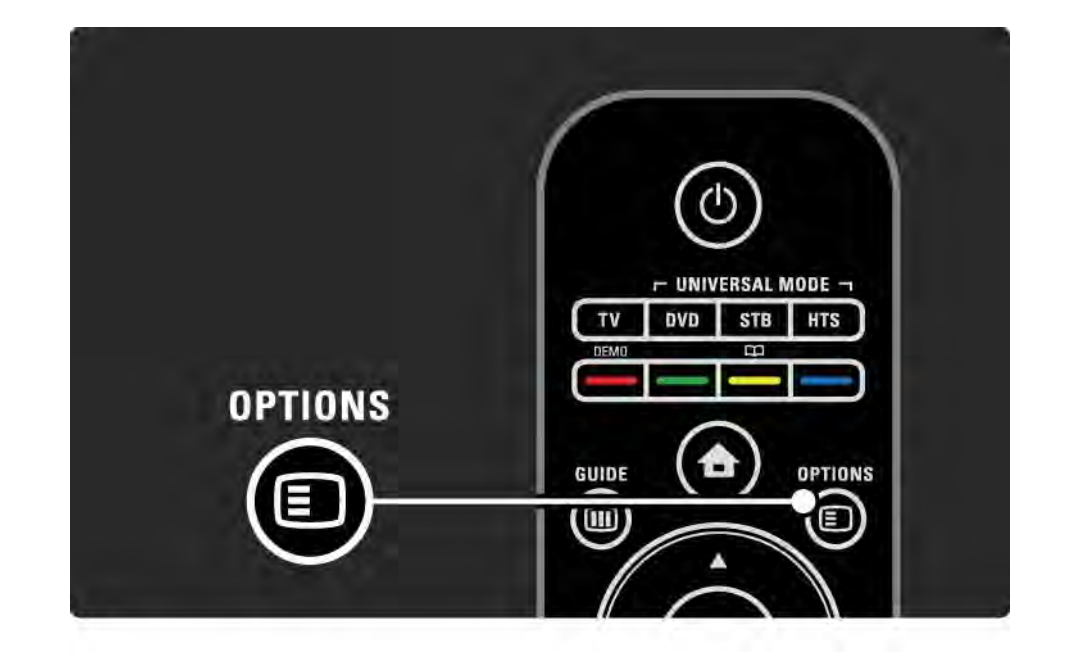

## 2.2.6 Vodnik g 1/2

...

V meniju tipke Guide (samo digitalno oddajanje) si lahko ogledate seznam TV-programov, ki so na sporedu. S tipko Guide si lahko ogledate tudi seznam fotografij, glasbe ali videoposnetkov iz povezanega računalniškega omrežja ali pomnilniške naprave USB.

Med gledanjem televizije pritisnite tipko Guide g in odprl se bo programski vodnik, če so te informacije na voljo.

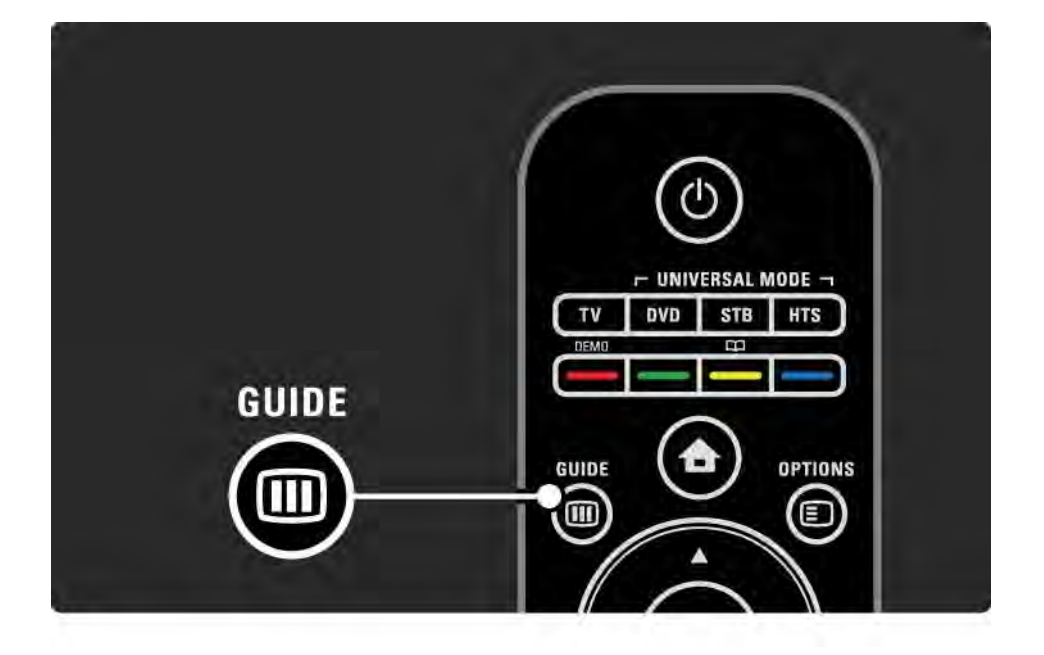

## 2.2.6 Vodnik g 2/2

Med brskanjem po računalniškem omrežju ali pomnilniški napravi USB pritisnite tipko Guide g, da se prikaže vsebina.

Preberite poglavje Več o ... > Programski vodnik ali Več o ... > Večpredstavnost.

## 2.3.1 Preklapljanje med kanali

Za preklapljanje med televizijskimi kanali pritisnite tipko P + ali — na daljinskem upravljalniku. Če poznate številko kanala, lahko uporabljate tudi številske tipke.

Če želite preklopiti nazaj na prejšnji kanal,

pritisnite tipko Back  $\ominus$ .

Če so na voljo digitalne oddaje, se med namestitvijo namestijo digitalne radijske postaje. Na drugi radijski kanal preklopite tako, kot preklopite televizijski kanal. Radijske postaje se običajno začnejo pri številki kanala 400 in naprej.

Pregled kanalov

Če želite med gledanjem televizije odpreti pregled kanalov, pritisnite tipko OK. S smernimi tipkami izberite kanal in pritisnite tipko OK, da preklopite na ta kanal.

Če želite zapustiti pregled kanalov, ne da bi zamenjali kanal, pritisnite tipko Back  $\rightarrow$ .

# 2.3.2 Informacije o programu

Ko gledate digitalni televizijski kanal, so na voljo informacije o trenutnem in naslednjem programu, ki je na voljo.

Med gledanjem televizije pritisnite tipko Info  $\bigoplus$  in odprite informacije o programu na kanalu, ki ga gledate.

Če želite zapreti informacije o programu, znova pritisnite tipko Info  $\Box$ .

Možnosti $\textcircled{\small{f}}$ 

Ko so informacije o programu prikazane na zaslonu, pritisnite tipko Options  $\textcircled{1}$  in prikažite informacije o kakovosti digitalnega kanala, ki ga gledate.

# 2.3.3 Preklop v stanje pripravljenosti

Če je televizor vklopljen, pritisnite tipko  $\bigcirc$  na daljinskem upravljalniku in ga preklopite v stanje pripravljenosti.

Vklopi se rdeči indikator stanja pripravljenosti.

Čeprav televizor v stanju pripravljenosti porablja

zelo malo energije, se še zmeraj napaja.

Če televizorja ne uporabljate dlje časa, vam svetujemo, da ga izklopite s tipko  $\circlearrowleft$  na televizorju in hkrati izklopite napajalni kabel televizorja iz električne vtičnice.

Če ne najdete daljinskega upravljalnika in želite televizor preklopiti v stanje pripravljenosti, pritisnite tipko (<sup>I</sup>) na stranskem delu televizorja. Tako boste televizor izklopili.

Če želite televizor znova vklopiti, ponovno pritisnite tipko  $\mathcal{L}$ 

# 2.3.4 Pametne nastavitve

Televizor lahko nastavite na prednastavljeno nastavitev, ki je najprimernejša vsebini, ki jo trenutno gledate. Vsaka nastavitev vsebuje nastavitev slike, zvoka in funkcije Ambilight.

Med gledanjem televizije pritisnite tipko Options  $\textcircled{1}$  in izberite možnost Slika in zvok. Pritisnite tipko OK.

Izberite možnost Pametne nastavitve in pritisnite tipko OK.

Na seznamu izberite nastavitev in pritisnite tipko OK.

- Osebno nastavi televizor na vaše osebne nastavitve, ki so določene v menijih Slika, Zvok in Ambilight v meniju Nastavitev.
- Živahno bogate in dinamične nastavitve, ki so najprimernejše za dnevno uporabo.
- Standardno standardne tovarniške nastavitve.
- Filmi najboljše nastavitve za gledanje filmov.
- Igre najboljše nastavitve za igranje iger.
- Varčevanje nastavitve, ki najbolj varčujejo z energijo.

## 2.3.5 Format slike 1/3

Če se na zaslonu pojavijo črne proge, prilagodite format slike. Najbolje je, če spremenite format slike tako, da slika zapolni ves zaslon.

Med gledanjem televizije pritisnite tipko Format  $\Box$  in odprite meni Format slike, izberite razpoložljiv format ter pritisnite tipko OK.

Če so v programu podnapisi skriti, pritisnite tipko  $\triangle$  in premaknite sliko navzgor.

Izbirate lahko med naslednjimi formati slike:

Samodeini format

Samodejno poveča sliko in zapolni zaslon. Minimalno popačena slika, podnapisi ostanejo vidni.

Ne ustreza osebnemu računalniku.

V meniju Nastavitev > Slika > Samodejna nast. formata lahko izberete 2 nastavitvi samodejnega formata:

Nastavitev • Samodejno maksimalno zapolni zaslon.

• Samodejna nast. povečave ohrani originalni format slike,

morda so vidne črne proge.

...

# 2.3.5 Format slike 2/3

Nesamodejni formati slike so ...

Cinema 21:9

Nastavi sliko v format 21:9 za gledanje filmov v originalnem formatu 21:9.

Podnapis Cinema 21:9

Nastavi sliko v format 21:9 z vidnimi podnapisi v spodnjem črnem robu.

Super povečava

Nastavi sliko v format 21:9 z minimalnim popačenjem pri predvajanju vsebin, ki se oddajajo v formatu 16:9.

Super povečava 16:9

Nastavi sliko v format 16:9 z minimalnim popačenjem pri predvajanju vsebin, ki se oddajajo v formatu 4:3.

# 2.3.5 Format slike 3/3

4:3

Samo za računalnik. Nastavi sliko v format 4:3.

16:9

Nastavi sliko v format 16:9 za vsebine visoke ločljivosti v formatu 16:9.

#### Razširitev 16:9

S slike 16:9 odstrani črne robove zgoraj in spodaj. Ni primerno za visoko ločljivost.

Privzeti format

Samo za računalnik in visoko ločljivost. Največja ostrina, brez popačenja. Pojavijo se lahko črni robovi.

# 2.4.1 Vklop funkcije Ambilight

Funkcija Ambilight omogoča veliko bolj sproščujoče doživetje ob gledanju in izboljša kakovost zaznavanja slike.

Za najboljši učinek funkcije Ambilight zatemnite osvetlitev v prostoru.

Za vklop in izklop funkcije Ambilight pritisnite tipko Ambilight na daljinskem upravljalniku.

#### Previdno

Da preprečite slab infrardeči sprejem daljinskega upravljalnika, odstranite vse naprave iz neposredne bližine delovanja funkcije Ambilight.

Dinamična hitrost

Za prilagoditev hitrosti, s katero se Ambilight odziva na slike na zaslonu, pritisnite tipko Ambilight za 3 sekunde.

Z drsnikom na zaslonu nastavite dinamično hitrost. Možnost Umirjeno nastavi Ambilight, da se spreminja počasi in gladko. Možnost Dinamično nastavi Ambilight, da se spreminja hitro in odzivno.

Če želite spreminjati dinamično hitrost, mora biti nastavljena vrednost Aktivnega načina večja od nič. Zaprite ta priročnik in pritisnite tipko  $\bigoplus$  > Nastavitev > Ambilight > Aktivni način.

# 2.4.2 Nastavitve funkcije Ambilight

V meniju Ambilight lahko nastavite ali prilagodite naslednje nastavitve funkcije Ambilight.

Med gledanjem televizije pritisnite  $\triangle$  > Nastavitve > Ambilight.

Ambilight

Vklopi ali izklopi funkcijo Ambilight.

Aktivni način

Prilagodi hitrost, s katero se Ambilight odziva na slike na zaslonu.

Svetlost

Spremeni oddajanje svetlobe funkcije Ambilight.

#### Barva

Nastavi barvo funkcije Ambilight na dinamično vedenje (aktivni način) ali na eno izmed vnaprej določenih stalnih barv funkcije Ambilight.

Po meri omogoča fino nastavljanje stalne barve.

Nastavitve barv po meri

Za lastne nastavitve izberite možnost Po meri v meniju Barva.

Ločevanje

Nastavi razliko v stopnji barve med svetlobo na vseh straneh televizorja.

Izklopljeno ločevanje omogoča dinamično, a enotno barvo funkcije Ambilight.

# 2.4.3 LoungeLight

Ko je televizor v stanju pripravljenosti, lahko vklopite funkcijo Ambilight in poskrbite za elegantno ambientalno vzdušje v prostoru.

Za vklop funkcije Ambilight, ko je televizor v stanju pripravljenosti, pritisnite tipko Ambilight na daljinskem upravljalniku.

Če želite spremeniti barvno shemo LoungeLight, pritisnite tipko Ambilight za 3 sekunde.

## 2.5 Gledanje televizije iz priključene naprave

Če ste dodali priključeno napravo kot možnost v začetni meni, lahko preprosto in neposredno izberete to napravo za gledanje vsebine.

Navodila za dodajanje naprave v začetni meni poiščite v poglavju Uporaba televizorja > Meniji > Dodajanje naprav.

Če želite gledati televizijo iz priključene naprave, pritisnite tipko  $\triangle$  in v začetnem meniju izberite napravo. Pritisnite tipko OK.

Če priključene naprave ne najdete v začetnem meniju, jo izberite v meniju tipke Source.

Pritisnite tipko  $\oplus$  Source na daljinskem upravljalniku ali stranskem delu televizorja, da se prikaže seznam virov.

Izberite napravo ali njen priključek in pritisnite tipko OK.

## 2.6 Gledanje televizije z digitalnim sprejemnikom

Ko gledate televizijo z digitalnim sprejemnikom in imate naročnino kabelskega ali satelitskega ponudnika, priklopite sprejemnik in ga dodajte v začetni meni.

Navodila za dodajanje sprejemnika v začetni meni poiščite v poglavju Uporaba televizorja > Meniji > Dodajanje naprav. Za gledanje programa sprejemnika vklopite sprejemnik. Če se program sprejemnika ne pojavi samodejno, pritisnite tipko  $\triangle$  in v začetnem meniju izberite sprejemnik. Pritisnite tipko OK.

Z daljinskim upravljalnikom digitalnega sprejemnika izbirajte TV-kanale.

## 2.7.1 Prednosti

Ta kombinacija sprejemnika za domači kino in predvajalnika Blu-ray Disc prinaša v vaš dom pravo kinematografsko doživetje. Obe napravi sta povsem združljivi s televizorjem Cinema 21:9, opraviti morate samo nekaj posebnih nastavitev.

Preden začnete izvajati te nastavitve, priključite sprejemnik za domači kino in predvajalnik Blu-ray Disc na televizor. Preberite poglavje Priključitev > Priključitev naprav > HTR9900 in BDP9100.

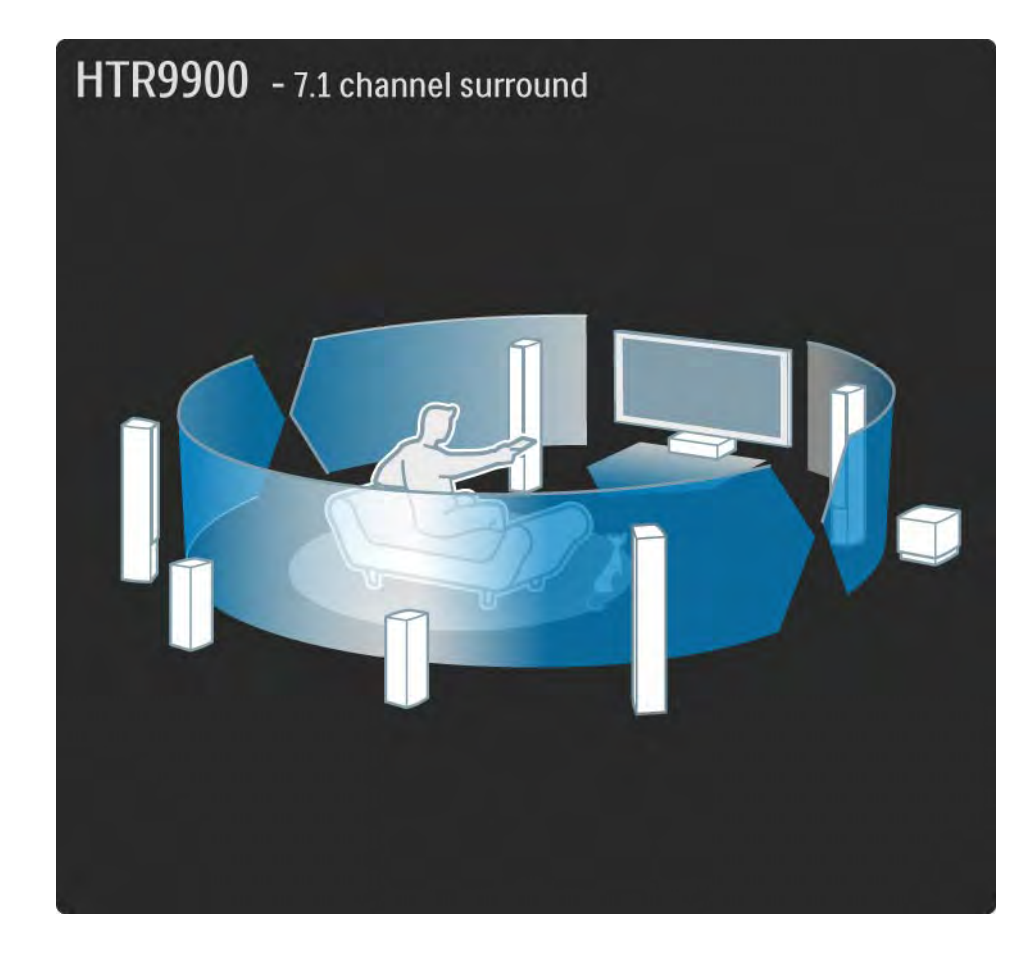
### 2.7.2 Nastavitev 1/2

• Dodajte sprejemnik za domači kino v začetni meni televizoria

Dodajte sprejemnik za domači kino v začetni meni z možnostjo Dodajanje naprav. Med gledanjem televizije pritisnite  $\triangle$ , izberite Dodajanje naprav in pritisnite tipko OK. Sledite navodilom na zaslonu, da izberete sprejemnik za domači kino in priključek.

• Zvočniki televizorja

Za najboljši prostorski zvok izklopite zvočnike televizorja, če se ne izklopijo samodejno. Če želite izklopiti zvočnike televizoria, pritisnite  $\triangle$ , izberite Nastavitev > Zvok > Zvočniki televizorja > Izkl. ter pritisnite tipko OK.

• Povezava Pixel Plus

Izklopiti morate obdelavo kakovosti slike predvajalnika Blu-ray Disc. Pritisnite  $\bigoplus$ , izberite Namestitev > Osebne nastavitve > Povezava Pixel Plus in pritisnite tipko OK. Izberite Vklop, da izklopite obdelavo BDP.

### 2.7.2 Nastavitev 2/2

• Sinhronizacija zvoka

V sprejemniku za domači kino nastavite zakasnitev sinhronizacije zvoka v glavnem meniju na 200 ms. Ta nastavitev sinhronizira zvok z obdelano sliko v televizorju.

#### • Premik podnapisov

Nastavite predvajalnik Blu-ray Disc na format 21:9, da bo usklajen s televizorjem. V meniju z nastavitvami predvajalnika Blu-ray Disc izberite nastavitev videa in poiščite formate za prikaz slike. Preberite uporabniški priročnik za BDP9100. Če je nastavljen format 21:9, lahko premaknete podnapise z dna zaslona navzgor v sliko 21:9, da se izognete črnim robovom na zaslonu.

## 2.7.3 Uporaba kombinacije 1/2

### • Gledanje TV-kanalov

V začetnem meniju televizorja izberite Gledanje televizije in pritisnite tipko OK. Na daljinskem upravljalniku sprejemnika za domači kino pritisnite Source - TV, da zaslišite zvok iz televizorja.

Glasnost in prostorski zvok lahko upravljate z daljinskim upravljalnikom sprejemnika za domači kino.

Za preklapljanje med televizijskimi kanali pritisnite tipko P + / - na daljinskem upravljalniku televizorja.

• Gledanje filma Blu-ray Disc

V začetnem meniju televizorja izberite Sistem za domači kino in pritisnite tipko OK. Na daljinskem upravljalniku sprejemnika za domači kino pritisnite Source - Blu-ray player.

Če so podnapisi prikazani v črnem robu pod sliko, lahko premaknete podnapise navzgor v sliko, da se izognete črnim robovom na zaslonu. V ta namen morate najprej nastaviti format za prikaz slike iz predvajalnika Blu-ray Disc na 21:9. Preberite HTR9900 in BDP9100 > Nastavitev ali uporabniški priročnik za BDP.

Če želite premakniti podnapise, storite naslednje ...

## 2.7.3 Uporaba kombinacije 2/2

Na daljinskem upravljalniku predvajalnika Blu-ray Disc pritisnite tipko Options, izberite Shift subtitle (Premik podnapisov) in pritisnite OK. Zdaj lahko s tipko  $\triangle$  ali  $\triangledown$ premaknete podnapise navzgor v sliko. Po nekaj trenutkih preklopi televizor v polni format 21:9 brez črnih robov.

• Gledanje druge priključene naprave

V začetnem meniju televizorja izberite Sistem za domači kino in pritisnite tipko OK. Na daljinskem upravljalniku sprejemnika za domači kino pritisnite ustrezno tipko Source za priključeno napravo.

# 2.7.4 Uporaba univerzalnega daljinskega upravljalnika 1/2

...

Daljinski upravljalnik televizorja lahko nastavite za upravljanje glasnosti sprejemnika za domači kino in za upravljanje osnovnih funkcij predvajalnika Blu-ray Disc. Uporaba tipk za univerzalni način HTS in DVD

Ko so te tipke nastavljene, pritisnite tipko HTS za upravljanje sprejemnika za domači kino ali tipko DVD za upravljanje predvajalnika Blu-ray Disc. Dokler tipka utripa, lahko upravljate napravo.

# 2.7.4 Uporaba univerzalnega daljinskega upravljalnika 2/2

Nastavitev tipk za univerzalni način HTS in DVD

Če želite nastaviti daljinski upravljalnik televizorja za upravljanje obeh naprav, vnesite posebno kodo daljinskega upravljalnika za tipki za univerzalni način HTS in DVD. Vnesite kodo daljinskega upravljalnika 0001 za tipko HTS za upravljanje sprejemnika HTR9900. Vnesite kodo daljinskega upravljalnika 0003 za tipko DVD za upravljanje predvajalnika BDP9100.

Vnos kode daljinskega upravljalnika

1 Pritisnite tipko za univerzalni način, ki jo želite nastaviti (HTS ali DVD) in za štiri sekunde hkrati pritisnite to tipko ter tipko OK. Vse štiri tipke zasvetijo za eno sekundo. Tipka, ki jo nastavljate, sveti še naprej.

2 Vnesite štirimestno kodo daljinskega upravljalnika, 0001 za HTS ali 0003 za DVD.

3 Če je koda sprejeta, vse štiri tipke trikrat utripnejo in tipka za univerzalni način je nastavljena.

Več o univerzalnem daljinskem upravljalniku preberite v poglavju Uporaba televizorja > Daljinski upravljalnik > Nastavitev univerzalnega upravljalnika.

## 2.8.1 Prednosti storitve Net TV

Storitev Net TV nudi internetne storitve in spletne strani, ki so prilagojene vašemu televizorju. Z daljinskim upravljalnikom televizorja lahko brskate po internetnih straneh storitve Net TV. Predvajate lahko filme, gledate slike ali poslušate glasbo, poiščete informativne in zabavne vsebine, igrate igre in veliko več, pri čemer je vse prilagojeno zaslonu vašega televizorja.

#### Značilnosti

- Ker je storitev Net TV spletni sistem, jo je sčasoma mogoče spreminjati, da čim bolje služi svojemu namenu.
- Po določenem času je mogoče nekatere storitve Net TV dodati, spremeniti ali odstraniti.
- Storitev Net TV prikaže strani v polni velikosti in po eno stran hkrati.
- Datotek ni mogoče prenesti ali shraniti, prav tako pa ni mogoče namestiti vtičnikov.

## 2.8.2 Kaj potrebujete

Da bi lahko uživali v uporabi storitev Net TV, morate televizor priključiti na usmerjevalnik s hitro internetno povezavo.

Preberite poglavje Nastavitev > Omrežje.

Ko je povezava vzpostavljena, izberite storitev Net TV v začetnem meniju in začnite z nastavitvami za storitev Net TV na zaslonu.

Preberite poglavje Net TV > Prva uporaba.

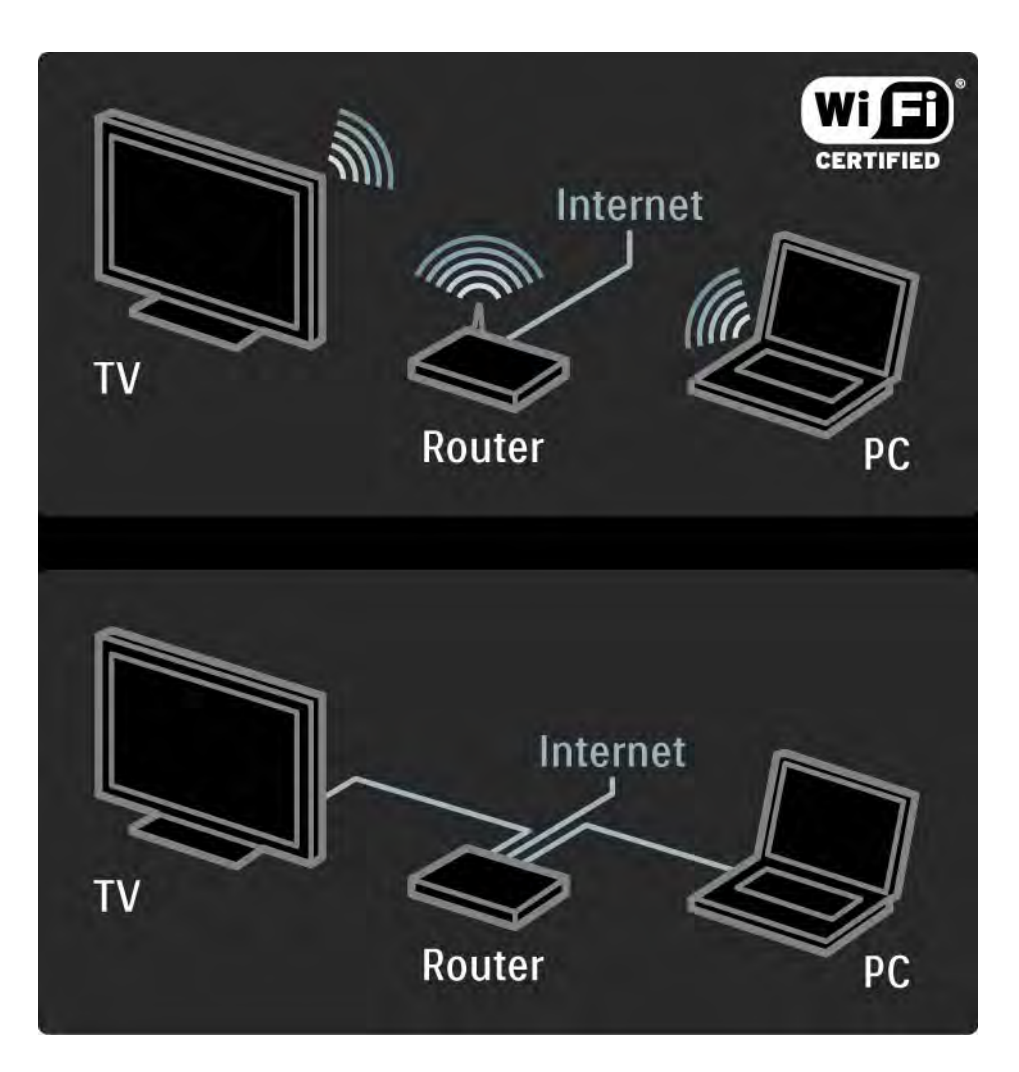

### 2.8.3 Prva uporaba 1/3

Ko se prvič povežete s storitvijo Net TV, bo televizor zahteval, da se strinjate s pogoji uporabe. Ko se s pogoji strinjate, bo televizor zahteval, da se registrirate za uporabo storitev Net TV. Po registraciji lahko vklopite starševski nadzor.

#### Prednosti registracije

Ko se registrirate za uporabo storitve Net TV, se strani, ki jih izberete kot priljubljene strani ali zaklenjene strani, shranijo kot varnostna kopija. Shrani se tudi 16 nazadnje obiskanih spletnih naslovov (URL-jev). Te iste nastavitve so lahko v skupni rabi z drugim televizorjem s storitvijo Net TV, če ste ga registrirali z istim e-poštnim naslovom. Če ste se registrirali in ste po nesreči ponastavili nastavitve za storitev Net TV z možnostjo Počisti zgodovino, lahko te iste izbrane nastavitve obnovite.

## 2.8.3 Prva uporaba 2/3

Kako se registrirati

Za registracijo potrebujete e-poštni naslov in osebni računalnik s povezavo z internetom. Če pri prvi uporabi registracijo preskočite, se lahko pozneje registrirate z začetne strani storitve Net TV.

Za začetek registracije storitve Net TV morate vnesti svoj e-poštni naslov na zaslon televizorja. Za vnos naslova uporabite tipkovnico na daljinskem upravljalniku, podobno kot pri sestavljanju sporočila SMS. Izberite Registracija in pritisnite tipko OK.

Sporočilo bo pokazalo, ali je bila e-pošta za registracijo poslana na vaš e-poštni naslov. Odprite e-pošto v osebnem računalniku in kliknite na povezavo do obrazca za registracijo. Izpolnite ga in kliknite gumb za pošiljanje.

Na televizorju izberite OK in pritisnite tipko OK, da se odpre začetna stran storitve Net TV.

...

## 2.8.3 Prva uporaba 3/3

Prednosti starševskega nadzora

Če je starševski nadzor vklopljen ...

• lahko zaklepate in odklepate storitve in/ali kategorije storitev

• nekatere storitve, ki so neprimerne za otroke, so zaklenjene, vendar jih je mogoče odkleniti

### Značilnosti

• Zaklenete lahko le storitve na straneh storitve Net TV. Oglasov in odprtih internetnih strani ni mogoče zakleniti.

• Storitve so zaklenjene glede na državo. Kategorije so zaklenjene za vse države.

#### Vklop starševskega nadzora

Ko prvič odprete začetno stran storitve Net TV, vas televizor vpraša, ali želite vklopiti starševski nadzor. Če starševski nadzor vklopite, televizor zahteva, da vnesete osebno kodo za zaklepanje/odklepanje. Vnesite štirimestno kodo kot kodo za zaklepanje/odklepanje storitve Net TV . Uporabite številske tipke na daljinskem upravljalniku. Za potrditev znova vnesite isto kodo.

Storitev Net TV je pripravljena za uporabo.

# 2.8.4 Brskanje z Net TV 1/6

...

Za brskanje s storitvijo Net TV zaprite ta uporabniški priročnik in na daljinskem upravljalniku pritisnite Net TV ali v začetnem meniju izberite Brskanje z Net TV in pritisnite tipko OK. Televizor se poveže s storitvijo Net TV in odpre se začetna stran.

Za izhod iz storitve Net TV znova pritisnite Net TV ali  $\spadesuit$  in izberite drugo dejavnost.

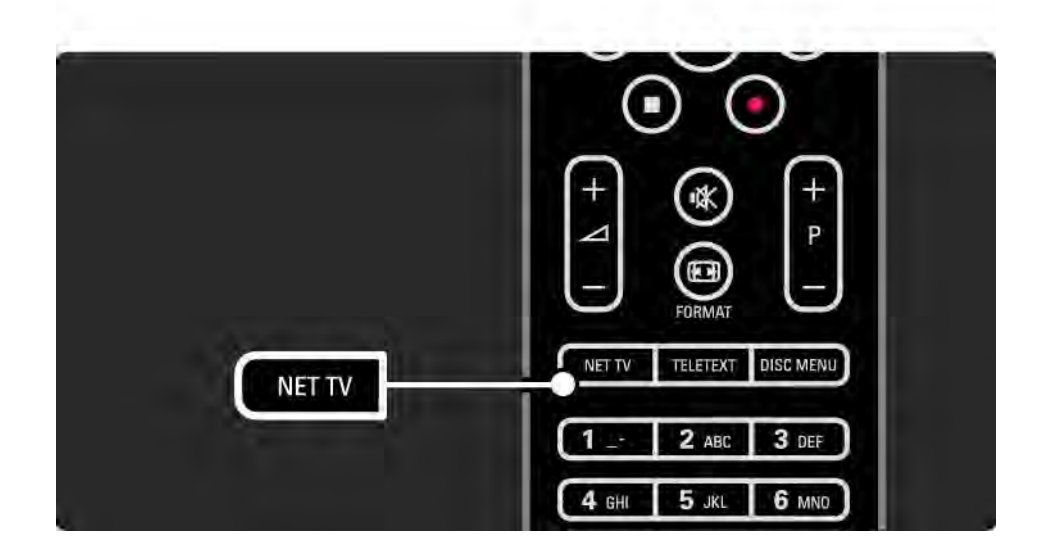

# 2.8.4 Brskanje z Net TV 2/6

Začetna stran Net TV

Na začetni strani storitve Net TV so prikazane vaše najljubše storitve in nekatere priporočene storitve. S te strani lahko brskate po storitvah Net TV.

Storitev Net TV izberite s tipkami ▲ ali ▼ in ◀ ali ▶. Če želite storitev odpreti, pritisnite tipko OK.

Pritisnite tipko Back <del>b</del>, da se vrnete na prejšnjo stran.

Pritisnite Net TV, da se vrnete na začetno stran storitve Net TV.

#### Stran Prebrskaj vse

Stran Prebrskaj vse zajema vse storitve.

Na strani Prebrskaj vse lahko storitve Net TV pregledujete po kategorijah. Izberite kategorijo in pritisnite tipko OK.

Brskanje po drugi državi

...

Na strani Prebrskaj vse lahko zamenjate državo za storitev Net TV. Za drugo državo so morda na voljo druge storitve.

Izberite Prebrskaj: ... in nato drugo državo ter pritisnite tipko OK.

# 2.8.4 Brskanje z Net TV 3/6

Označevanje priljubljenih

Označite lahko največ 12 priljubljenih storitev.

Če želite storitev označiti kot priljubljeno, izberite ikono storitve in pritisnite tipko Options  $\textcircled{\texttt{}}$ . Izberite Označi priljubljeno in pritisnite tipko OK.

Vse vaše priljubljene storitve so prikazane na začetni strani storitve Net TV. Na strani Prebrskaj vse so priljubljene storitve označene z zvezdico  $\bigstar$ .

Za odznačitev uporabite meni tipke Options.

Če želite več storitev naenkrat označiti kot priljubljene, izberite Označi priljubljene na začetni strani storitve Net TV ali stran Prebrskaj vse in pritisnite tipko OK. Zdaj lahko izberete storitve in s tipko OK označite vsako posebej. Za izključitev načina Označi kot priljubljeno izberite Opravljeno in pritisnite tipko OK.

Kot priljubljene lahko označite samo storitve Net TV. Oglasov in odprtih internetnih strani ni mogoče označiti.

...

## 2.8.4 Brskanje z Net TV 4/6

Odpiranje spletnih strani v internetu

S storitvijo Net TV se lahko povežete z odprtim internetom. Ogledate si lahko katero koli spletno stran, vendar upoštevajte, da večina spletnih strani ni prilagojena za ogled na zaslonu televizorja, nekateri vtičniki (npr. za gledanje strani ali video posnetkov) pa v vašem televizorju niso na voljo.

Vstop v odprti internet

Na strani Prebrskaj vse izberite Vnesite spletni naslov in pritisnite tipko OK. S tipkovnico na zaslonu lahko vnesete želeni spletni naslov. Izberite znak in pritisnite tipko OK, da vnesete naslov.

S tipkami ▲ ali ▼ in ◀ ali ► se pomaknite do razpoložljivih povezav na odprti internetni strani in pritisnite OK, da se povezava odpre.

...

# 2.8.4 Brskanje z Net TV 5/6

Premikanje po odprtih internetnih straneh

Po straneh se premikajte gor in dol s tipkama P - in +.

Povečava odprtih internetnih strani

...

Odprte internetne strani lahko povečate ali pomanjšate. Pritisnite tipko Format **+** 

Za povečevanje ali pomanjšanje uporabite puščici gor ali dol.

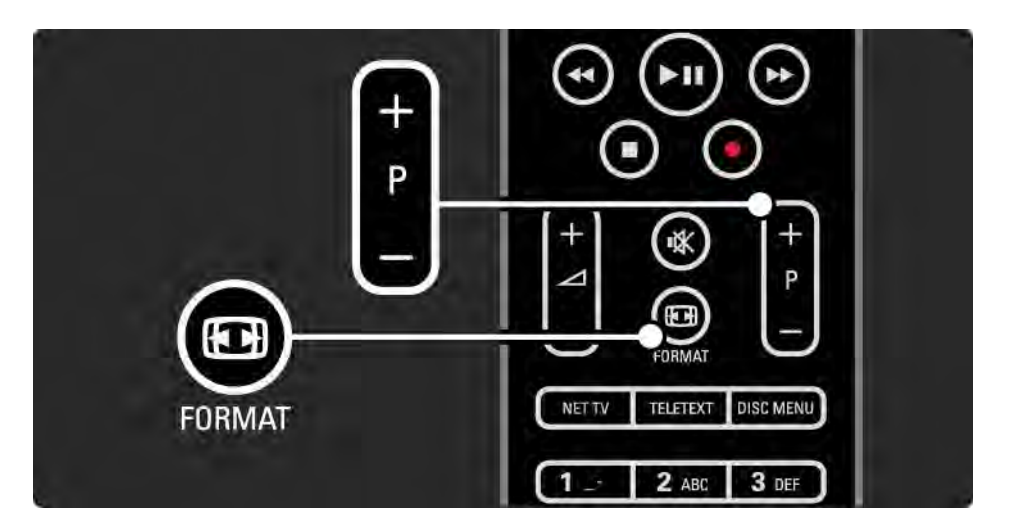

# 2.8.4 Brskanje z Net TV 6/6

Brisanje zgodovine

Počistite lahko pomnilnik storitve Net TV.

Če želite počistiti kodo za starševski nadzor, gesla, piškote in zgodovino, pritisnite tipko  $\bigoplus$  > Nastavitev > Namestitev > Čiščenje pomnilnika Net TV.

Družba Koninklijke Philips Electronics N.V. ne prevzema odgovornosti za vsebino ali kakovost programa, ki ga predvajajo ponudniki storitev.

### 2.8.5 Net TV – TV-spored

Ko se povežete s storitvijo Net TV, se iz interneta prenesejo informacije o TV-sporedu. Vendar pa lahko preklopite nazaj na informacije o programskem vodniku, ki jih zagotavljajo digitalne televizijske postaje.

Zaprite ta uporabniški priročnik in pritisnite tipko  $\triangle$  > Nastavitev > Namestitev > Osebne nastavitve > Programski vodnik in izberite Od izdajatelja TV-programa.

Družba Philips v nobenem primeru ni odgovorna za informacije programskega vodnika.

## 2.8.6 Starševski nadzor 1/3

S starševskim nadzorom storitve Net TV lahko zaklenete storitve Net TV in kategorije storitev. Ko je storitev zaklenjena, morate vnesti kodo, če želite storitev ali kategorijo odpreti.

Če želite zakleniti storitev, morate vklopiti starševski nadzor. Starševski nadzor je vklopljen, ko se pri povezovanju s storitvijo Net TV pojavi ikona ključavnice. Vklop starševskega nadzora

...

Če še niste vklopili starševskega nadzora, zaprite ta uporabniški priročnik in pritisnite tipko Net TV. Ko se na zaslonu prikaže začetna stran storitve Net TV, pritisnite tipko Options  $\epsilon$  in izberite Omogoči starševski nadzor. Televizor zahteva vnos osebne kode za zaklepanje/ odklepanje. Vnesite štirimestno kodo kot kodo za zaklepanje/odklepanje. Uporabite številske tipke na daljinskem upravljalniku. Za potrditev znova vnesite isto kodo.

## 2.8.6 Starševski nadzor 2/3

Zaklepanje storitve ali kategorije

Na začetni strani storitve Net TV ali strani Prebrskaj vse izberite storitev ali kategorijo. Pritisnite tipko Options  $\epsilon$ , izberite Zakleni storitev in pritisnite tipko OK. Storitev je zaklenjena, ko se znak za ključavnico pojavi nad ikono storitve.

### Odklepanje

Če želite storitev ali kategorijo odkleniti, izberite storitev in pritisnite tipko Options  $\epsilon$  ter izberite Odkleni.

#### Značilnosti

...

- Zaklenete lahko le storitve na straneh storitve Net TV. Oglasov in odprtih internetnih strani ni mogoče zakleniti.
- Storitve so zaklenjene glede na državo. Kategorije so zakleniene za vse države.
- Koda za starševski nadzor storitve Net TV in koda za otroško ključavnico sta dve različni kodi.
- Ko registrirate storitev Net TV in izklopite starševski nadzor v meniju z možnostmi, se vse ključavnice shranijo in so ponovno na voljo, ko spet vklopite starševski nadzor.

## 2.8.6 Starševski nadzor 3/3

Ali ste pozabili kodo?

Če ste pozabili kodo za starševski nadzor, lahko počistite pomnilnik storitve Net TV in vnesete novo kodo.

Preberite poglavje Uporaba televizorja > Net TV > Brisanje zgodovine.

## 2.8.7 Brisanje zgodovine

Opozorilo

Če počistite pomnilnik storitve Net TV z možnostjo Počisti zgodovino, morate pri ponovnem povezovanju s storitvijo Net TV ponoviti registracijo ob prvi uporabi. Če ste se že registrirali, lahko obnovite prejšnje najljubše storitve in ključavnice.

Brisanje zgodovine

Počistite lahko pomnilnik storitve Net TV.

Če želite počistiti kodo za starševski nadzor, gesla, piškote in zgodovino, pritisnite tipko  $\bigoplus$  > Nastavitev > Namestitev > Čiščenje pomnilnika Net TV.

### 3.1.1 Izbiranje strani teleteksta

Večina televizijskih kanalov oddaja informacije po teletekstu.

Med gledanjem televizije pritisnite tipko Teletext.

Za izhod iz teleteksta znova pritisnite tipko Teletext.

Če želite izbrati stran:

- Vnesite številko strani s številskimi tipkami.
- Pritisnite tipko P +/- ali  $\blacktriangle$  ali  $\blacktriangledown$  ali  $\hookrightarrow$  in si oglejte naslednjo ali prejšnjo stran.
- Če želite izbrati katerega od barvno označenih elementov na dnu zaslona, pritisnite ustrezno barvno tipko.

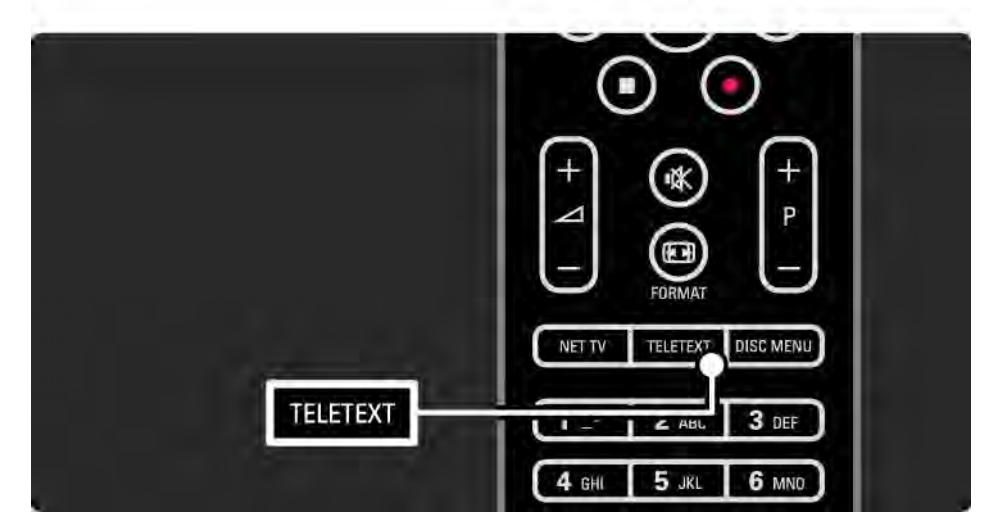

## 3.1.2 Izbiranje jezika teleteksta

Nekatere digitalne televizijske postaje ponujajo več različnih jezikov teleteksta. Nastavite lahko glavni in dodatni jezik.

Pritisnite  $\triangle$  > Nastavitev > Namestitev > Jeziki > Glavni ali Dodatni teletekst in izberite želena jezika teleteksta.

## 3.1.3 Izbiranje podstrani teleteksta

Številka strani teleteksta lahko vsebuje več podstrani. Strani so prikazane v vrstici ob številki glavne strani.

S tipkama < in > lahko izberete podstrani, kadar so na voljo na posamezni strani teleteksta.

## 3.1.4 Izbiranje teleteksta TOP

S teletekstom s tabelo strani (TOP) lahko enostavno preskakujete z ene teme na drugo, ne da bi uporabljali številke strani.

Vsi kanali pa ne oddajajo teleteksta TOP.

Pritisnite tipko Info **i**, ko je teletekst vklopljen.

Prikaže se pregled teleteksta TOP.

Izberite temo in pritisnite tipko OK za ogled strani.

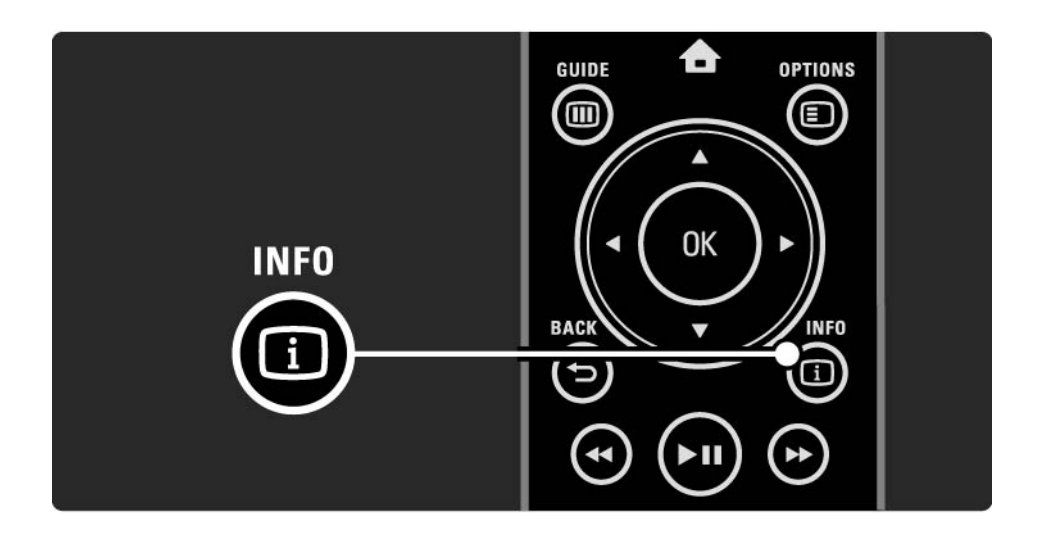

## 3.1.5 Iskanje po teletekstu

V teletekstu lahko hitro preskočite na temo, ki je povezana z različnimi številkami strani. Na straneh teleteksta lahko tudi iščete posamezne besede.

Vklopite teletekst in pritisnite tipko OK. Označena je prva beseda ali prva številka kazala strani na zaslonu.

S tipkami «, », ▲ in ▼ lahko preskočite na naslednjo besedo ali stran.

Če želite poiskati stran, ki vsebuje označeno besedo ali številko, pritisnite tipko OK.

Vsakič, ko pritisnete tipko OK, je prikazana naslednja stran, ki vsebuje označeno besedo.

Za izhod iz možnosti Iskanje pritisnite tipko ▲, dokler nobena beseda ali številka ni več označena.

## 3.1.6 Možnosti teleteksta 1/2

Ko je vklopljen teletekst, pritisnite tipko Options  $\epsilon$  na daljinskem upravljalniku. Tako lahko razkrijete skrite informacije, samodejno menjate podstrani, spreminjate nastavitve za pisavo, zamrznete stran teleteksta, si hkrati ogledate televizijski kanal in teletekst ali ponovno prikažete stran teleteksta v polni velikosti.

#### Zamrznitev strani

Ustavi samodejno predvajanje podstrani ali ustavi števec strani, če ste vnesli napačno številko strani ali če stran ni na voljo.

#### Dvojni zaslon/celoten zaslon

Možnost ni na voljo za kanale z digitalnimi besedilnimi storitvami.

Izberite možnost Dvojni zaslon in si hkrati oglejte televizijski kanal in teletekst (enega ob drugem).

Izberite možnost Celoten zaslon in ponovno prikažite teletekst v polni velikosti.

### Razkrij

...

Skrije ali razkrije skrite informacije na strani, kot so rešitve ugank ali odgovori.

# 3.1.6 Možnosti teleteksta 2/2

Menjava podstrani

Če so za izbrano stran na voljo podstrani, lahko samodejno menjate med njimi.

Jezik

Nekateri jeziki uporabljajo drugačne znake. Preklopite na drugo skupino znakov, da bo besedilo pravilno prikazano. Povečanje strani teleteksta

Za udobnejše branje lahko stran teleteksta povečate.

V teletekstu pritisnite tipko  $\textcircled{\textbf{H}}$ , da povečate zgornji del strani. Če želite povečati spodnji del strani, še enkrat pritisnite tipko **iD**. S tipko ▲ ali ▼ se lahko pomikate po povečani strani.

Pritisnite **D**, da obnovite prvotno velikost strani.

## 3.1.7 Digitalno besedilo (samo v VB)

Nekatere digitalne televizijske postaje nudijo digitalno besedilo ali interaktivne storitve na svojih televizijskih kanalih, npr. BBC1. Med te storitve sodi običajni teletekst, v katerem je izbiranje in premikanje mogoče s številskimi in barvnimi tipkami ter smernimi tipkami.

Med gledanjem televizije pritisnite tipko Teletext in se pomikajte, da izberete ali označite posamezne predmete.

Z barvnimi tipkami izberite možnost in pritisnite tipko OK, da potrdite izbiro ali jo aktivirate.

Pritisnite tipko ■, da prekličete digitalno besedilo ali interaktivne storitve.

Digitalne besedilne storitve so blokirane, ko se predvajajo podnapisi in je v meniju Funkcije vklopljena možnost predvajanja podnapisov.

Preberite poglavje Podnapisi in jeziki > Podnapisi.

## 3.1.8 Teletekst 2.5

Če televizijski kanal oddaja teletekst 2.5, je prikazan v več barvah in boljši grafiki.

Teletekst 2.5 je vklopljen kot standardna tovarniška nastavitev.

če ga želite izklopiti, izberite  $\bigoplus$  > Nastavitev > Namestitev > Osebne nastavitve > Teletekst 2.5.

## 3.2 Priljubljeni kanali

Ko končate z namestitvijo, bodo vsi televizijski in radijski kanali dodani v pregled kanalov.

V tem pregledu lahko označite kanale kot priljubljene in nastavite, da bodo v pregledu kanalov prikazani samo ti priljubljeni kanali.

Če želite med gledanjem televizije odpreti pregled kanalov, pritisnite tipko OK. Ko je kanal označen, pritisnite tipko Options  $\textcircled{=}$ . Izberite možnost Označi kot priljubljeno, da boste označeni kanal dodali k priljubljenim. Priljubljeni kanali so označeni z ★. Kanal lahko odznačite kot priljubljenega z možnostjo Odznači kot priljubljeno.

Seznam izbranih

Z uporabo možnosti seznama izbranih lahko pregled kanalov nastavite tako, da bo prikazoval samo vaše priljubljene kanale.

Preberite poglavje Uporaba televizorja > Meniji > Pregled kanalov.

## 3.3.1 Programski vodnik 1/3

...

Programski vodnik na zaslonu prikazuje televizijske programe, ki so na sporedu. Vodnik ponujajo postaje ali storitev Net TV. Nastavite lahko opomnik, ki vas bo s sporočilom obvestil, da se začenja določen program, lahko pa tudi izbirate programe po zvrsti.

Med gledanjem televizije pritisnite tipko Guide @ in prikazal se bo programski vodnik. Če je na voljo, se bo prikazal seznam trenutnih programov. Morda bo treba nekoliko počakati, da se te informacije naložijo.

Če želite zapustiti programski vodnik, pritisnite tipko Guide  $(m)$ .

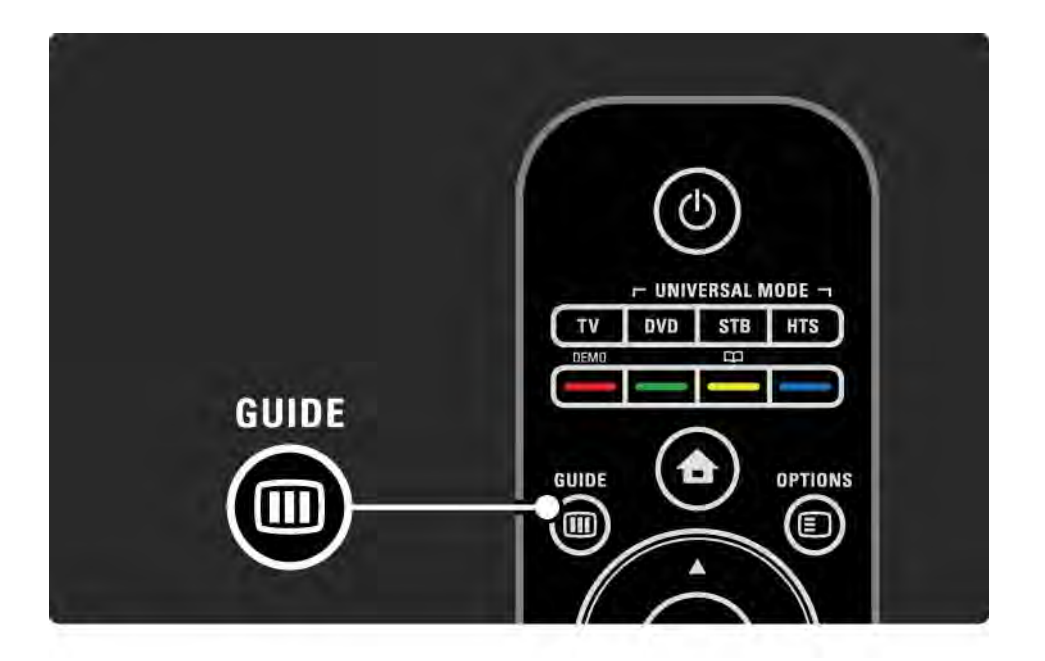

# 3.3.1 Programski vodnik 2/3

Pomikajte se po seznamu in izberite program.

Info  $\Box$ 

Če želite prikazati podrobnosti in povzetek programa, pritisnite tipko Info  $\Box$ .

Če želite nastaviti prikaz sporočila na zaslonu, ko se začne določen program, izberite možnost Nastavi opomnik in pritisnite tipko OK. Program je označen z ©. Za preklic sporočila izberite možnost Počisti opomnik in pritisnite tipko OK. Če želite neposredno preklopiti na televizijski kanal določenega programa, izberite možnost Gledanje kanala in pritisnite tipko OK.

#### Možnosti  $\Box$

V seznamu programskega vodnika pritisnite tipko Options  $\epsilon$  in izberite med nasledniimi možnostmi ...

• Nastavi opomnik

Če je nastavljen opomnik, je na voljo možnost Načrtovani opomniki, ki prikazuje seznam vseh opomnikov.

• Spremeni dan

Ogledate si lahko programe prejšnjega ali naslednjega dne.

• Več informacij

...

Odpre zaslon z informacijami, kjer lahko preberete podrobnosti in povzetek programa.

# 3.3.1 Programski vodnik 3/3

### • Iskanje po zvrsti

Oglejte si vse programe po zvrsteh. Izberite program in pritisnite tipko Info [i], da prikažete več informacij ali nastavite opomnik.

• Seznam najljubših programov

Nastavite kanale, ki se bodo prikazali v seznamu programskega vodnika (največ 50 kanalov).

### Značilnosti

Če informacije programskega vodnika zagotavlja izdajatelj TV-programa/operater, je v programskem vodniku prikazanih prvih 40 kanalov iz pregleda kanalov. Sami lahko dodate 10 drugih kanalov.

Nekateri izdajatelji TV-programa/operaterji omogočajo prikaz prvih 170 kanalov, sami pa lahko dodate še 10 kanalov. V tem primeru so v programskem vodniku prikazani vsi programi za danes in za naslednje 3 dni.

### 3.3.2 Nastavitev

Če želite nastaviti izvor informacij programskega vodnika, pritisnite  $\triangle$  > Nastavitev > Namestitev > Osebne nastavitve > Programski vodnik.

#### Iz omrežja

Dokler se ne povežete s storitvijo NetTV, bo informacije v vodniku zagotavljal izdajatelj TV-programa. Možnost Iz omrežja bo ob vzpostavitvi povezave med televizorjem in storitvijo Net TV preklopila na internetne informacije v vodniku.

Od izdajatelja TV-programa

Informacije v vodniku zagotavlja izdajatelj TV-programa/ operater.
# 3.4.1 Izklopni časovnik

Z izklopnim časovnikom lahko televizor preklopite v stanje pripravljenosti ali iz njega in sicer v določenem času.

Zaprite uporabniški priročnik in pritisnite  $\triangle$  > Nastavitev > Funkcije > Izklopni časovnik.

Z drsnikom izklopnega časovnika lahko nastavite čas do 180 minut in sicer v korakih po 5 minut.

Če nastavite 0 minut, se izklopni časovnik izklopi.

Televizor lahko kljub temu izklopite že prej ali izklopni časovnik med odštevanjem časa ponastavite.

# 3.4.2 Otroška ključavnica 1/2

Če ne želite, da bi otroci gledali televizijo, jo lahko zaklenete ali pa blokirate programe, ki niso primerni za določeno starost otrok.

#### Nastavitev osebne kode

Preden z otroško ključavnico zaklenete televizor ali nastavite starostno oceno, nastavite osebno kodo za zaklepanje:  $\triangle$  > Nastavitev > Funkcije > Nastavitev kode.

S številskimi tipkami vnesite štirimestno kodo.

Če želite, lahko kodo kadar koli spremenite.

#### Otroška ključavnica

...

Pri nastavitvah otroške ključavnice nastavite možnost Zaklenitev in zaklenili boste vse televizijske kanale in programe iz naprav.

Ko je nastavljena možnost Zaklenitev, morate za odklepanje televizorja vnesti osebno kodo.

Ključavnica bo aktivirana takoj, ko zaprete meni na zaslonu ali televizor preklopite v stanje pripravljenosti.

## 3.4.2 Otroška ključavnica 2/2

Starševska ocena

Kot nastavitev otroške ključavnice izberite Starševska ocena, tako da lahko na seznamu starševske ocene nastavite omejitev starosti. Nastavite starost svojega otroka. Programi z enako ali višjo starostno omejitvijo bodo blokirani.

Za nastavitev starostne omejitve preberite poglavje Več o > Časovniki in ključavnice > Starostna ocena.

#### Ste pozabili kodo?

Če ste pozabili kodo za odklepanje, pokličite Philipsov center za pomoč uporabnikom v svoji državi. Telefonsko številko poiščite v dokumentaciji, ki je bila priložena televizoriu, ali pa obiščite spletno mesto www.philips.com/ support

Pritisnite  $\triangle$  > Nastavitev > Funkcije > Sprememba kode in vnesite razveljavitveno kodo, ki ste jo prejeli od centra za pomoč uporabnikom. Vnesite novo osebno kodo in jo potrdite. Prejšnja koda bo izbrisana, nova koda pa se bo shranila.

## 3.4.3 Starostna ocena

Nekatere digitalne televizijske postaje svoje programe razvrščajo s starostno oceno.

Če je starostna ocena programa enaka ali višja od nastavljene starosti vašega otroka, bo program blokiran.

Za nastavitev starostne ocene pritisnite  $\bigoplus$  > Nastavitev > Funkcije > Otroška ključavnica in izberite možnost Starševska ocena.

Ko v otroški ključavnici nastavite starševsko oceno, pojdite v **A** > Nastavitev > Funkcije > Starševska ocena in izberite starostno oceno za programe, ki se lahko predvajajo.

Program z enako ali višjo starostno oceno bo blokiran. Če želite program odblokirati, morate vnesti kodo. Nekateri operaterji blokirajo samo programe z višjo starostno omejitvijo.

Starostna ocena bo aktivirana takoj, ko zaprete meni na zaslonu ali televizor preklopite v stanje pripravljenosti.

Preberite poglavje Več o > Časovniki in ključavnice > Otroška ključavnica.

## 3.5.1 Podnapisi 1/3

Podnapisi programa so na voljo večino časa. Nastavite jih lahko tako, da se vedno prikazujejo. Od kanala (analogni ali digitalni) je odvisno, kateri način uporabite za nastavitev stalnega prikazovanja podnapisov.

Za digitalne kanale lahko nastavite želeni jezik podnapisov.

#### Analogni kanali

...

Če želite stalno prikazovanje podnapisov, izberite analogni televizijski kanal in pritisnite tipko Teletext, da vklopite teletekst.

Vnesite trimestno številko strani s podnapisi, običajno je to 888, in ponovno pritisnite tipko Teletext, da izklopite teletekst. Če so podnapisi na voljo, se bodo prikazali.

To morate ponoviti za vsak analogni kanal posebej.

# 3.5.1 Podnapisi 2/3

Meni za podnapise

...

Za stalno prikazovanje podnapisov pritisnite tipko Subtitle.

Izberite med možnostmi Izklop, Vklop ali Delovanje brez zvoka.

Pri možnosti Delovanje brez zvoka bodo podnapisi prikazani samo, kadar je zvok izklopljen s tipko m .

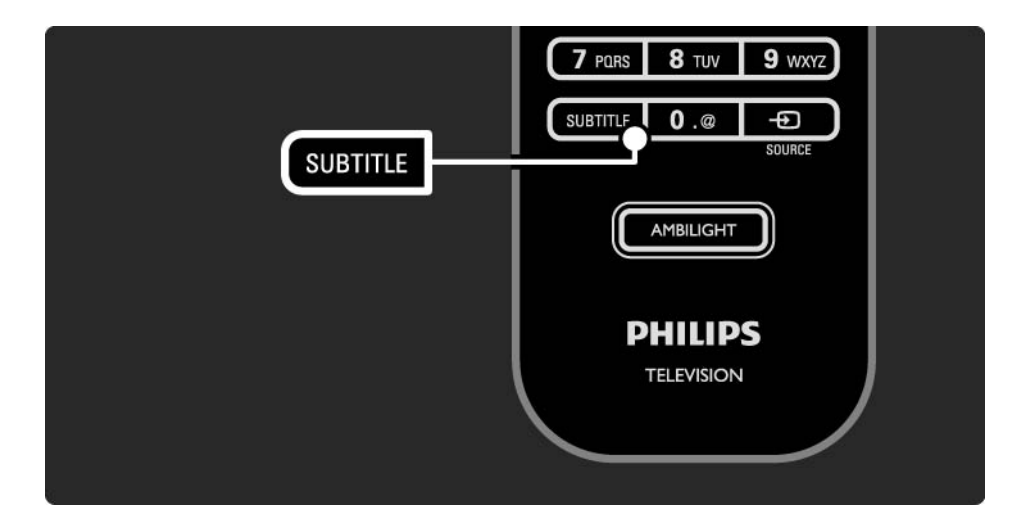

## 3.5.1 Podnapisi 3/3

Jeziki podnapisov pri digitalnih kanalih

Če so podnapisi na voljo na digitalnih kanalih, lahko s seznama jezikov oddajanja izberete želeni jezik podnapisov.

Oglejte si poglavje  $\spadesuit$  > Nastavitev > Funkcije > Jezik podnapisov.

Iz seznama jezikov, ki so na voljo, izberite jezik podnapisov in pritisnite tipko OK.

Izbrani jeziki podnapisov, ki so nastavljeni v meniju Namestitev, bodo začasno preglašeni.

## 3.5.2 Jeziki zvoka

Digitalni televizijski kanali lahko oddajajo program z več jeziki zvoka. Nastavite lahko želene jezike, v katerih se bo program predvajal, ko so ti jeziki na voljo pri oddajanju.

Za nastavitev želenih jezikov pritisnite  $\triangle$  > Nastavitev > Namestitev > Jeziki > Glavni zvok. V meniju Jeziki lahko nastavite tudi dodatni jezik.

Televizor bo samodejno preklopil na jezike, ki ste jih nastavili, kadar bodo ti na voljo.

Če želite preveriti, ali je določeni jezik zvoka na voljo, pritisnite tipko Options  $\epsilon$  in izberite možnost lezik zvoka. S seznama lahko izberete drug jezik zvoka.

Nekateri digitalni televizijski kanali oddajajo poseben zvok in podnapise, ki so prilagojeni za osebe z okvarami sluha ali vida. Preberite poglavje Več o ... > Univerzalni dostop.

# 3.6.1 Brskanje po USB-ju 1/2

Na televizorju si lahko neposredno iz pomnilniške naprave USB ogledate fotografije ali predvajate glasbo in videoposnetke.

Napravo USB priklopite v priključek USB na levi strani televizoria, medtem ko je televizor vklopljen.

Televizor bo zaznal napravo in na zaslonu se bo prikazal seznam z vsebino, ki se nahaja v napravi USB.

če se vsebina ne prikaže, pritisnite **↑** > Brskanje po USBju in pritisnite tipko OK.

Ko je seznam vsebine iz naprave USB prikazan na zaslonu, izberite datoteko, ki jo želite predvajati, in pritisnite tipko OK ali tipko  $\triangleright$ u.

Začelo se bo predvajanje pesmi, fotografij ali videoposnetka.

Za prekinitev znova pritisnite tipko  $\blacktriangleright$ u.

...

če želite predvajati naslednjo datoteko, pritisnite tipko ► ali  $P +$ .

če želite predvajati prejšnjo datoteko, pritisnite tipko  $\triangleleft$ ali  $P -$ 

Če želite glasbeno datoteko hitro previti naprej, pritisnite tipko  $\rightarrow$ .

Pritisnite tipko Options  $\epsilon$  in izberite možnost Predvajaj enkrat, Ponovitev, Naključno, Vrtenje in še mnoge druge.

# 3.6.1 Brskanje po USB-ju 2/2

Predvajanje videoposnetkov

V meniju tipke Guide izberite videoposnetek in pritisnite tipko za predvajanje  $\blacktriangleright$ u.

Za prekinitev predvajanja videoposnetka pritisnite tipko za prekinitev ► II.

Za hitro previjanje naprej enkrat pritisnite tipko  $\rightarrow$  in hitrost se bo nekoliko povečala, če pa jo pritisnete še enkrat, bo hitrost še večja. Znova pritisnite tipko in videoposnetek se bo predvajal z običajno hitrostjo.

Pritisnite tipko Options  $\textcircled{=}$  in izbirajte med možnostmi Celoten zaslon, Mali zaslon, Predvajaj enkrat itd.

Za izhod iz menija Brskanje po USB-ju pritisnite tipko h in izberite drugo dejavnost ali odklopite pomnilniško napravo USB.

# 3.6.2 Brskanje po računalniškem omrežju 1/2

Fotografije, glasbo in videoposnetke lahko na televizorju predvajate neposredno iz osebnega računalnika ali druge pomnilniške naprave v vašem domačem omrežju.

Da boste lahko brskali po računalniškem omrežju, morate najprej vzpostaviti omrežno povezavo. Preberite poglavje Nastavitev > Omrežje.

Če omrežje ni nameščeno, se bo ob prvem poskusu brskanja po računalniškem omrežju zagnala funkcija Namestitev omrežja. Sledite navodilom na zaslonu.

Brskanje po računalniškem omrežju

Zaprite uporabniški priročnik, pritisnite tipko  $\triangle$ , v začetnem meniju izberite možnost Brskanje po računalniškem omrežju in pritisnite tipko OK.

Ko sta računalnik in usmerjevalnik vklopljena, televizor prikazuje vsebino iz večpredstavnostnega strežnika v računalniku.

Ko je seznam vsebine v računalniku prikazan na zaslonu, izberite datoteko, ki jo želite predvajati, in pritisnite tipko OK ali tipko  $\blacktriangleright$ u.

Začelo se bo predvajanje pesmi, fotografij ali videoposnetka.

...

# 3.6.2 Brskanje po računalniškem omrežju 2/2

Za prekinitev znova pritisnite tipko  $\rightarrow$  .

če želite predvajati naslednjo datoteko, pritisnite tipko ► ali  $P +$ 

če želite predvajati prejšnjo datoteko, pritisnite tipko  $\triangleleft$ ali  $P -$ 

Če želite glasbeno datoteko hitro previti naprej, pritisnite tipko  $\rightarrow$ .

Pritisnite tipko Options  $\text{E}$  in izberite možnost Predvajaj enkrat, Ponovitev, Naključno, Vrtenje in še mnoge druge. Predvajanje videoposnetkov

V meniju tipke Guide izberite videoposnetek in pritisnite tipko za predvajanje ► **II. Za prekinitev predvajanja** videoposnetka pritisnite tipko za prekinitev $\blacktriangleright$ u.

Za hitro previjanje naprej enkrat pritisnite tipko  $\rightarrow$  in hitrost se bo nekoliko povečala, če pa jo pritisnete še enkrat, bo hitrost še večja. Znova pritisnite tipko in videoposnetek se bo predvajal z običajno hitrostjo.

Pritisnite tipko Options  $\text{E}$  in izbirajte med možnostmi Celoten zaslon, Mali zaslon, Predvajaj enkrat itd.

Za izhod iz računalniškega omrežja pritisnite tipko  $\triangle$  in izberite drugo dejavnost.

# 3.7.1 Gluhi in naglušni

Nekateri digitalni televizijski kanali oddajajo poseben zvok in podnapise, ki so prilagojeni za osebe z okvarami sluha.

Za vklop zvoka in podnapisov za gluhe in naglušne osebe pritisnite  $\triangle$  > Nastavitev > Namestitev > Jeziki > Gluhi in naglušni. Izberite Vklop in pritisnite tipko OK.

Televizor bo preklopil na zvok in podnapise za gluhe in naglušne osebe, če so na voljo.

Če želite preveriti, ali je jezik zvoka za gluhe in naglušne osebe na voljo, pritisnite tipko Options  $\epsilon$  in izberite možnost Jezik zvoka ter poiščite jezik z ikono ušesa.

## 3.7.2 Slepi in slabovidni

Nekateri digitalni televizijski kanali oddajajo poseben zvok, ki je prilagojen za osebe z okvarami vida. Običajen zvok je pomešan z dodatnimi komentarji.

Za vklop zvoka za slepe in slabovidne osebe med gledanjem digitalnega televizijskega kanala pritisnite tipko Options  $\epsilon$  in izberite možnost Slepi in slabovidni. Izberite Vklop in pritisnite tipko OK.

Televizor se bo preklopil na predvajanje zvoka za slepe in slabovidne osebe, če je na voljo.

V meniju tipke Options lahko nastavite različne možnosti za predvajanje zvoka za slepe in slabovidne osebe: Zvočniki, Slušalke ali Zvočniki in slušalke.

V meniju tipke Options lahko izberete tudi možnost Glasnost – slepi in slabovidni in spremenite glasnost dodatnih komentarjev.

Če želite preveriti, ali je jezik zvoka za slepe in slabovidne osebe na voljo, pritisnite tipko Options  $\textcircled{1}$  in izberite možnost Jezik zvoka ter poiščite jezik s simbolom očesa.

# 4.1.1 Pametne nastavitve

Televizor lahko nastavite na prednastavljeno nastavitev, ki je najprimernejša vsebini, ki jo trenutno gledate. Vsaka nastavitev vsebuje nastavitev slike, zvoka in funkcije Ambilight.

Med gledanjem televizije pritisnite tipko Options  $\textcircled{1}$  in izberite možnost Slika in zvok. Pritisnite tipko OK.

Izberite možnost Pametne nastavitve in pritisnite tipko OK.

Na seznamu izberite nastavitev in pritisnite tipko OK.

• Osebno — nastavi televizor na vaše osebne nastavitve, ki so določene v menijih Slika, Zvok in Ambilight v nastavitvah.

• Živahno — bogate in dinamične nastavitve, ki so najprimernejše za dnevno uporabo.

- Standardno standardne tovarniške nastavitve.
- Filmi najboljše nastavitve za gledanje filmov.
- Igre najboljše nastavitve za igranje iger.
- Varčevanje nastavitve, ki najbolj varčujejo z energijo.

# 4.1.2 Slika 1/4

V meniju Slika lahko prilagodite vse posamezne slikovne nastavitve.

Zaprite uporabniški priročnik in pritisnite  $\triangle$  > Nastavitev > Slika.

S tipkami  $\triangleleft$ ,  $\triangleright$ ,  $\triangle$  in  $\triangleright$  lahko izberete in prilagodite nastavitev.

Pritisnite tipko OK in aktivirajte nastavitev.

• Pomočnik za nastavitve

Zaženite pomočnika za nastavitve, ki vas bo na preprost način vodil po osnovnih slikovnih nastavitvah.

Sledite navodilom na zaslonu.

• Kontrast

Spremeni svetlost slike, a stopnja zatemnjenosti ostane enaka.

• Svetlost

Spremeni svetlost celotne slike.

• Barva

...

Spremeni nasičenost.

# 4.1.2 Slika 2/4

Če se predvaja program NTSC, to uskladi barvna odstopanja.

• Ostrina

Spremeni ostrino podrobnosti.

• Zmanjšanje šuma

Filtrira in zmanjša šume v sliki. Stopnje lahko nastavite na Minimalno, Srednje, Maksimalno ali Izklopljeno.

• Barvni ton

Barve lahko nastavite na Normalno, Toplo (rdečkasto) ali Hladno (modrikasto). Izberite Po meri, da v meniju Po meri ustvarite svoje lastne nastavitve.

• Barvni ton po meri

Z drsnikom spremenite barvno temperaturo slike ...

- R-WP: rdeče-bele točke
- G-WP: zeleno-bele točke
- B-WP: modro-bele točke
- R-BL rdeča raven črnine
- G-BL zelena raven črnine

...

# 4.1.2 Slika 3/4

#### • Perfect Pixel HD

Nadzira napredne nastavitve tehnologije Perfect Pixel HD Engine.

#### - HD Natural Motion

Odstrani tresenje zaradi gibanja in omogoča tekoč prikaz kadrov, predvsem filmskih.

#### - 200 Hz Clear LCD

Omogoča vrhunsko ostrino gibanja, izrazitejše črne odtenke, izjemen kontrast brez migetanja, tiho sliko in večji kot gledanja.

- Izboljšana ostrina

Omogoča vrhunsko ostrino, še posebej pri črtah in obrisih v sliki.

- Dinamični kontrast

...

Nastavi stopnjo, na kateri televizor samodejno izboljša podrobnosti na temnih, srednjih in svetlih področjih v sliki.

- Dinamična osvetlitev ozadja

Nastavi stopnjo, pri kateri se lahko zmanjša poraba energije, ker se zmanjša intenzivnost svetlosti zaslona. To možnost izberite, če želite privarčevati čim več energije ali ko ima slika največjo intenzivnost svetlosti.

# 4.1.2 Slika 4/4

- Odpravljanje artefaktov MPEG
- Zgladi digitalne prehode v sliki.
- Izboljšava barv

Omogoča bolj živahne barve in izboljša ločljivost podrobnosti v svetlih barvah

#### • Način PC

V televizorju nastavi najboljše nastavitve za računalnik, če želite priključiti računalnik.

• Svetlobni senzor

Samodejno prilagodi nastavitve slike in funkcije Ambilight glede na svetlobne pogoje v sobi. Svetlobni senzor lahko vklopite ali izklopite.

• Format slike/samodejna nast. formata

Preberite poglavje Uporaba televizorja > Gledanje televizorja > Prilagoditev oblike slike

• Premik slike

Za premik slike v navpični smeri na zaslonu s smernimi tipkami.

# 4.1.3 Zvok 1/3

V meniju Zvok lahko prilagodite vse posamezne zvočne nastavitve.

Zaprite uporabniški priročnik in pritisnite  $\triangle$  > Nastavitev > Zvok.

S tipkami  $\triangleleft$ ,  $\triangleright$ ,  $\triangle$  in  $\triangleright$  lahko izberete in prilagodite nastavitev.

Pritisnite tipko OK in aktivirajte nastavitev.

• Nizki toni

Spremeni nizke tone zvoka. Izberite vsak drsnik, da spremenite nastavitev.

• Visoki toni

Spremeni visoke tone zvoka. Izberite vsak drsnik, da spremenite nastavitev.

• Glasnost

...

Spremeni glasnost.

Če ne želite, da bi se pojavila vrstica za glasnost, pritisnite h > Nastavitev > Namestitev > Osebne nastavitve > Vrstica za glasnost. Izberite možnost Izklop in pritisnite tipko OK.

# 4.1.3 Zvok 2/3

• Glasnost — slepi in slabovidni

Spremeni glasnost izbranega jezika zvoka za slepe in slabovidne osebe. (Samo v VB.)

#### • Jezik zvoka

Prikazuje seznam predvajanih jezikov zvoka pri digitalnih televizijskih kanalih.

želeni jezik zvoka lahko nastavite, če pritisnete  $\triangle$  > Nastavitev > Namestitev > Jeziki > Glavni zvok.

• Dvojno I/II

Če je program na voljo, lahko izbirate med dvema različnima jezikoma.

• Mono/stereo

...

Če je na voljo stereo predvajanje, lahko izbirate med možnostma Mono ali Stereo za posamezni televizijski kanal.

• Zvočniki televizorja

Če ste na televizor priključili zvočni sistem, lahko zvočnike televizorja izklopite.

Če zvočni sistem podpira funkcijo EasyLink, preberite poglavje Priključitev > EasyLink.

Izberite možnost Samodejno (EasyLink), da bo zvočni sistem samodejno predvajal zvok iz televizorja.

# 4.1.3 Zvok 3/3

Samodejno preklopi televizor na najboljši način prostorskega zvoka glede na predvajano vsebino. Izberite Vklop ali Izklop.

• Glasnost slušalk

Spremeni glasnost slušalk.

Zvočnike televizorja lahko izklopite s tipko 咏.

• Razlika v glasnosti

Odpravlja razlike v glasnosti med kanali

ali priključenimi napravami. Najprej preklopite na kanal ali napravo, kjer želite odpraviti razlike v glasnosti.

• Ravnovesje

Porazdeli zvok na levi in desni zvočnik glede na položaj poslušanja.

• Samodejna izravnava glasnosti

Zmanjša nenadne razlike v glasnosti, na primer na začetku oglasnih sporočil ali kadar preklopite z enega kanala na drugega. Izberite Vklop ali Izklop.

# 4.1.4 Ambilight

V meniju Ambilight lahko prilagodite vse posamezne nastavitve funkcije Ambilight.

Zaprite uporabniški priročnik in pritisnite  $\triangle$  > Nastavitev > Ambilight.

S tipkami  $\triangleleft$ ,  $\triangleright$ ,  $\triangle$  in  $\triangleright$  lahko izberete in prilagodite nastavitev.

Pritisnite tipko OK in aktivirajte nastavitev.

Več o funkciji Ambilight preberite v poglavju Uporaba televizorja > Uporaba funkcije Ambilight.

# 4.1.5 Tovarniške nastavitve

S to možnostjo lahko povrnete prvotne tovarniške nastavitve.

Ponastavljene bodo samo nastavitve za sliko, zvok in funkcijo Ambilight.

Zaprite uporabniški priročnik in pritisnite  $\triangle$  > Nastavitev > Namestitev > Ponastavitev na tovar. vrednosti in pritisnite tipko OK.

## 4.2.1 Preureditev in preimenovanje and the settlement of the settlement of the settlement of the set of the set

Po prvi namestitvi boste morda želeli spremeniti vrstni red nameščenih kanalov in jih tudi preimenovati. V pregledu kanalov lahko uredite vrstni red televizijskih kanalov po vaši želji in jih razumljivo poimenujete.

Če želite med gledanjem televizije odpreti pregled kanalov, pritisnite tipko OK. Pregled kanalov prikazuje televizijske kanale in radijske postaje, ki so nameščeni v televizorju.

Če želite spremeniti vrstni red kanalov ali jih preimenovati, pritisnite tipko Options  $\text{E}$  in izberite želeno možnost.

#### **Preureditev**

...

Položaj kanalov v pregledu lahko spreminjate.

1 Če želite preurediti kanale, izberite možnost Preureditev v meniju tipke Options  $\Xi$ .

2 Označite kanal in pritisnite tipko OK.

# 4.2.1 Preureditev in preimenovanje 2/2

3 Spremenite položaj kanala s smernimi tipkami.

4 Za potrditev položaja pritisnite tipko OK.

Označite lahko še več kanalov in ponovite postopek.

Če želite končati preurejanje, pritisnite tipko Options  $\epsilon$  in izberite možnost Izhod.

Preimenovanje

Kanal lahko preimenujete.

1 V pregledu kanalov se pomaknite na kanal, ki ga želite preimenovati.

2 Izberite Preimenovanje v meniju tipke Options  $\epsilon$ .

3 Za označitev mesta uporabite smerne tipke. Če želite izbrisati znak, pritisnite tipko Back <del>১</del>. S številsko tipkovnico izberite želeni znak, podobno kot pri sestavljanju sporočila SMS. Če želite izbrati poseben znak, uporabite številsko tipko 0. Če želite počistite besedilo v celoti, izberite Izbriši.

4 Če želite končati s spreminjanjem imen, izberite Opravljeno in pritisnite OK.

## 4.2.2 Posodobitev kanalov 1/2

Ob prvem vklopu televizorja se je izvedla popolna namestitev kanalov.

Televizor lahko nastavite tako, da se digitalni kanali dodajajo ali odstranjujejo samodejno. Posodobitev kanalov lahko opravite tudi ročno.

Samodejna posodobitev

...

Če želite televizor nastaviti tako, da se digitalni televizijski kanali posodabljajo samodejno, ga pustite v stanju pripravljenosti. Enkrat dnevno, ob 6.00, televizor posodobi stare kanale in shrani nove. Prazni kanali se odstranijo iz pregleda kanalov.

Po končani posodobitvi kanalov se ob vklopu televizorja pojavi sporočilo.

če ne želite, da se to sporočilo pojavlja, izberite Ne v  $\triangle$  > Nastavitev > Namestitev > Namestitev kanala > Sporočilo o posodobitvi programa.

## 4.2.2 Posodobitev kanalov 2/2

Ročna posodobitev

če želite kanale kadarkoli posodobiti sami, pritisnite  $\spadesuit$  > Nastavitev > Namestitev > Namestitev kanala > Samodejna namestitev in nato tipko OK.

Zaženite posodobitev in izberite možnost Posodobitev kanalov.

Posodobitev lahko traja nekaj minut.

## 4.2.3 Ponovna nastavitev kanalov

Ob prvem vklopu televizorja se je izvedla popolna namestitev kanalov.

To popolno namestitev lahko znova izvedete, če želite nastaviti jezik, državo in namestiti vse razpoložljive televizijske kanale.

Ponovna nastavitev kanalov

če želite televizor znova nastaviti, pritisnite  $\triangle$  > Nastavitev > Namestitev > Namestitev kanala > Samodejna namestitev in nato tipko OK.

Zaženite namestitev in izberite možnost Ponovna nastavitev kanalov.

Posodobitev lahko traja nekaj minut.

Če želite spremeniti vrstni red najdenih kanalov ali jih preimenovati, preberite Nastavitev > Kanali > Preureditev in preimenovanje.

#### 4.2.4 Kakovost digitalnega sprejema 1/2

Če sprejemate digitalne televizijske kanale (DVB) z lastno anteno (DVB-T) ali uporabljate televizijski kanalnik za sprejemanje digitalnih kabelskih kanalov (DVB-C), lahko preverite kakovost in moč signala kanala.

Če je sprejem slab, lahko anteno prestavite in skušate tako sprejem izboljšati. Za najboljše rezultate se obrnite na strokovnjaka za nameščanje anten.

Če želite preveriti kakovost sprejema digitalnega kanala, izberite kanal, pritisnite  $\bigoplus$  > Nastavitev > Namestitev > Namestitev kanala > Digitalno: Preizkus sprejema > Iskanje in nato tipko OK.

Za ta kanal se prikaže digitalna frekvenca.

...

Če je sprejem slab, lahko anteno prestavite. Izberite Iskanje in pritisnite tipko OK, če želite znova preveriti kakovost signala za to frekvenco.

## 4.2.4 Kakovost digitalnega sprejema 2/2

Določeno digitalno frekvenco lahko vnesete ročno.

Izberite frekvenco, s tipkama  $\triangleright$  in  $\triangleleft$  premaknite puščico na številko in jo spremenite s tipkama ▲ in v. Pritisnite Iskanje, če želite frekvenco preveriti.

Če kanal sprejemate z DVB-C, sta prikazani možnosti Izbira nabora znakov in Nabor znakov.

Za Izbiro nabora znakov izberite Samodejno, razen če vam je vaš kabelski operater posredoval določeno vrednost nabora znakov. To posredovano vrednost lahko vnesete s številskimi tipkami v Nabor znakov.

# 4.2.5 Ročna namestitev analognih kanalov 1/2

Analogne televizijske kanale lahko zaporedoma nastavite ročno.

Za začetek ročne namestitve analognih kanalov pritisnite  $\bigoplus$  > Nastavitev > Namestitev > Namestitev kanala > Analogno: Ročna namestitev.

Sledite vsakemu koraku v tem meniju.

Korake lahko ponavljate, dokler nimate vseh razpoložljivih analognih televizijskih kanalov.

1 Sistem — če imate lastno anteno, izberite državo ali del sveta, odkoder prihaja televizijski kanal. Če sprejemate televizijske kanale prek kabelskega sistema, morate državo ali del sveta izbrati samo enkrat.

2 Iskanje kanala — poiščite analogni televizijski kanal. Iskanje se začne samodejno, frekvenco pa lahko vnesete ročno. Če je sprejem kanala slab, izberite Iskanje za novo iskanje. Izberite Opravljeno in pritisnite tipko OK, če želite ta televizijski kanal shraniti.

...

# 4.2.5 Ročna namestitev analognih kanalov 2/2

3 Fina nastavitev — natančno nastavite najdeni kanal s tipkama ▲ in ▼. Pritisnite Opravljeno, ko je kanal natančno nastavljen.

4 Shrani — najdeni kanal lahko shranite pod trenutno številko kanala z možnostjo Shrani trenutni kanal ali z možnostjo Shrani kot nov kanal z novo številko kanala.

# 4.2.6 Fina nastavitev analognih kanalov

Če je sprejem analognega televizijskega kanala slab, lahko televizijski kanal poskusite natančneje nastaviti.

Če želite natančno nastaviti analogne kanale, pritisnite  $\triangle$ > Nastavitev > Namestitev > Namestitev kanala > Analogno: Ročna namestitev > Fina nastavitev.

Kanal natančno nastavite s tipkama  $\blacktriangle$  in  $\blacktriangledown$ . Pritisnite Opravljeno, ko je kanal natančno nastavljen.

Ta natančno nastavljen kanal lahko shranite pod trenutno številko kanala z možnostjo Shrani trenutni kanal ali z možnostjo Shrani kot nov kanal z novo številko kanala.

# 4.2.7 DVB-T ali DVB-C

Če je v vaši državi na voljo sprejem DVB-T in DVB-C in je ta televizor pripravljen tako za DVB-T kot DVB-C za vašo državo, morate DVB-T ali DVB-C izbrati, preden nastavite televizijske kanale.

Če želite izbrati sprejem DVB-T ali DVB-C, pritisnite  $\triangle$  > Nastavitev > Namestitev > Namestitev kanala > Antenski/ kabelski DVB.

Izberite Antena za namestitev DVB-T.

Izberite Kabel za namestitev DVB-C.

Namestitev kanala DVB-C

Vse televizijske nastavitve za DVB-C so nastavljene na samodejno, vendar bo omrežje DVB-C morda potrebovalo nekaj nastavitev, ki jih posreduje operater DVB-C. Vnesite te nastavitve ali vrednosti, ko jih televizor zahteva.

Televizor lahko namestite za DVB-T in DVB-C. V tem primeru morate opraviti dve namestitvi kanalov. Najprej opravite namestitev z izbrano anteno, nato pa z izbranim kablom. Zatem bodo v pregledu kanalov prikazani televizijski kanali tako za DVB-T kot za DVB-C.

#### 4.2.8 Nastavitve ure

Digitalno televizijsko oddajanje v nekaterih državah ne pošilja informacij v univerzalnem koordinatnem času (UTC). Zato je lahko sprememba med zimskim in poletnim časom napačna. To lahko popravite z nastavitvami ure.

če televizor prikazuje napačen čas, pritisnite tipko  $\triangle$  > Nastavitev > Namestitev > Ura > Samodejni način ure in izberite Ročno.

V meniju Poletni/zimski čas izberite Zimski čas ali Poletni čas glede na vaš lokalni čas.
# 4.3.1 Prednosti omrežja

Računalniško omrežje

Če je televizor priključen na računalniško omrežje, lahko predvajate fotografije, glasbo in filme iz računalnika ali pomnilniške naprave v tem omrežju.

Ko je omrežje nameščeno, v začetnem meniju izberite Brskanje po računalniškem omrežju, če si želite ogledati vsebino v računalniku.

### Net TV

Če je televizor priključen na računalniško omrežje, ki ima vzpostavljeno internetno povezavo, lahko televizor povežete s storitvijo Net TV. Na začetni strani storitve Net TV lahko izbirate med filmi, slikami, glasbo, informacijami in zabavo, igrami ter med veliko drugimi temami, ki so prilagojene za zaslon vašega televizorja.

Ko namestite omrežje, v začetnem meniju izberite Brskanje z Net TV ali preprosto pritisnite tipko Net TV na daljinskem upravljalniku, če želite odpreti začetno stran storitve Net TV.

# 4.3.2 Kaj potrebujete 1/2

...

Za priključitev televizorja na računalniško omrežje in internet potrebujete usmerjevalnik in računalniško omrežje. Usmerjevalnik mora imeti vklopljeno funkcijo DHCP.

Da bi lahko uživali v uporabi storitev Net TV, morate televizor priključiti na usmerjevalnik s hitro internetno povezavo.

Povezava med televizorjem in usmerjevalnikom je lahko žična ali brezžična.

Če ga želite na usmerjevalnik priključiti žično, boste potrebovali omrežni (ethernetni) kabel.

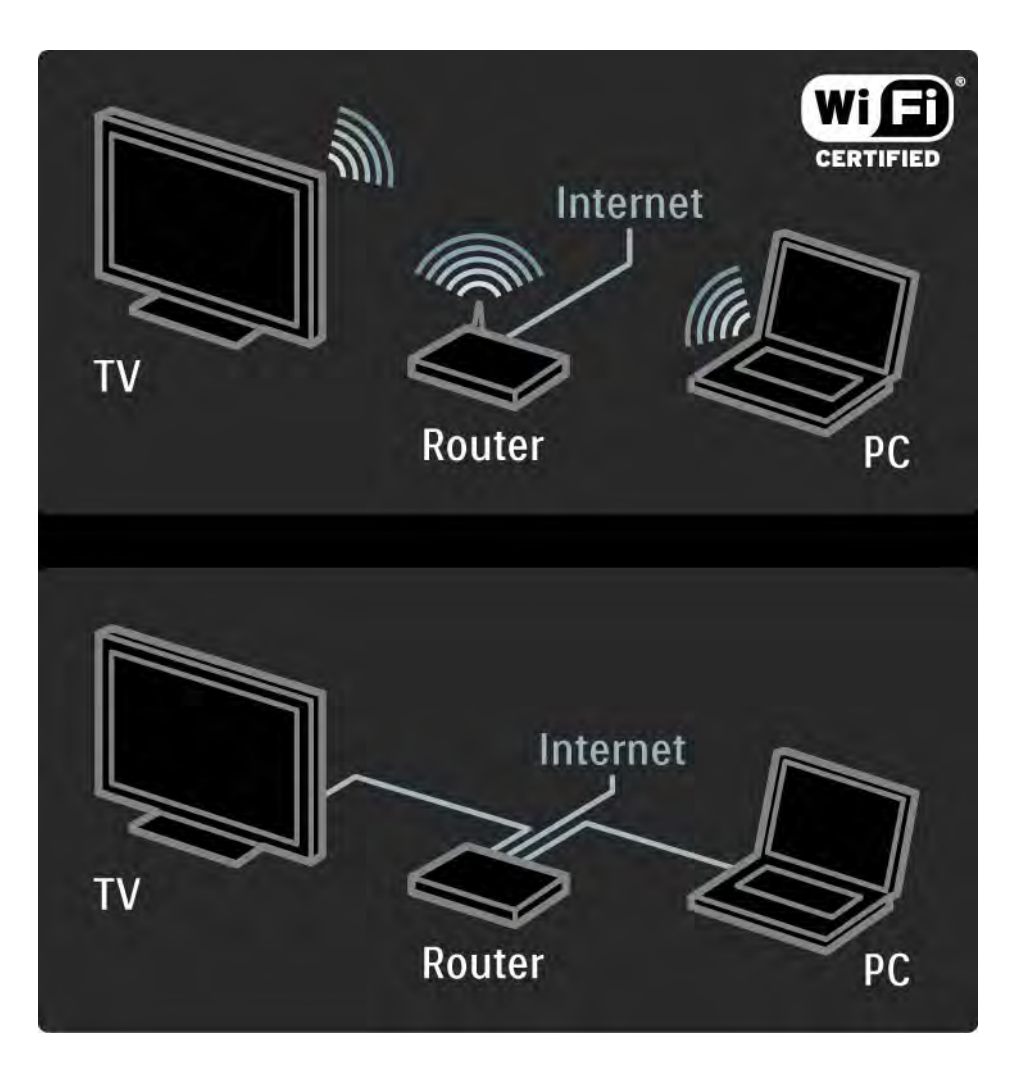

# 4.3.2 Kaj potrebujete 2/2

Funkcija računalniškega omrežja ima certifikat DLNA.

V računalniku lahko uporabljate sistem Microsoft Windows XP ali Vista,

Intel Mac OSX ali Linux.

Za prikazovanje računalniške vsebine na televizorju potrebujete v računalniku najnovejšo programsko opremo za predstavnostne strežnike

in program Windows Media Player 11 ali podobnega.

Nekatero programsko opremo za predstavnostne strežnike je treba nastaviti, da so datoteke v skupni rabi s televizorjem.

Seznam podprte programske opreme za predstavnostne strežnike poiščite pod Tehnični podatki > Večpredstavnost.

# 4.3.3 Namestitev brezžičnega omrežja 1/3

Navodila na zaslonu vam pomagajo pri namestitvi brezžičnega omrežja.

Preden začnete z namestitvijo omrežja, vklopite usmerjevalnik. Če je brezžično omrežje zaščiteno, pripravite šifrirni ključ za vnos na zaslonu.

Če želite začeti namestitev brezžičnega omrežja na televizorju, zaprite uporabniški priročnik, pritisnite tipko h > Nastavitev > Namestitev > Omrežje > Namestitev omrežja in nato tipko OK.

Sledite navodilom na zaslonu.

...

# 4.3.3 Namestitev brezžičnega omrežja 2/3

Ime in varnost

Televizor poišče omrežni usmerjevalnik. Najdeni usmerjevalniki se prikažejo na seznamu na zaslonu. Če je najdenih več usmerjevalnikov, na seznamu izberite svojega in pritisnite tipko OK.

Če vam ime usmerjevalnika ni znano ali ne prepoznate imena svojega usmerjevalnika, poiščite SSID (Service Set Identifier) v programski opremi usmerjevalnika v računalniku.

Ko izberete usmerjevalnik, televizor zahteva šifrirni ključ (varnostni ključ) za dostop do usmerjevalnika.

...

# 4.3.3 Namestitev brezžičnega omrežja 3/3

Če imate v usmerjevalniku zaščito WPA, vnesite geslo s pomočjo znakov na daljinskem upravljalniku. Če imate zaščito WEP, televizor zahteva šifrirni ključ WEP v šestnajstiškem zapisu. Ta šestnajstiški ključ poiščite v programski opremi usmerjevalnika v računalniku. Zapišite prvi ključ s seznama ključev WEP in ga vnesite v televizor s pomočjo tipkovnice na daljinskem upravljalniku.

Če je varnostni ključ sprejet, se televizor poveže z brezžičnim usmerjevalnikom.

Ob naslednjem zagonu brezžičnega omrežja vam ni treba vnašati varnostnega ključa. Televizor uporabi varnostni ključ, ki ste ga vnesli ob nameščanju.

Potrdite, da se strinjate z Licenčno pogodbo za končnega uporabnika, če se pojavi vprašanje.

# 4.3.4 Namestitev žičnega omrežja

Postopek na zaslonu vam pomaga namestiti žično omrežje.

Usmerjevalnik priključite na televizor z omrežnim kablom in ga vklopite, preden začnete z namestitvijo omrežja.

Če želite začeti namestitev žičnega omrežja, zaprite uporabniški priročnik, pritisnite tipko  $\triangle$  > Nastavitev > Namestitev > Omrežje > Namestitev omrežja in nato tipko OK.

Sledite navodilom na zaslonu.

Televizor nenehno išče omrežno povezavo.

Potrdite, da se strinjate z Licenčno pogodbo za končnega uporabnika, če se pojavi vprašanje.

Najnovejša licenčna pogodba za končnega uporabnika je na voljo na spletnem mestu www.philips.com.

# 4.3.5 Nastavitve omrežja

Nastavitve omrežja televizorja, ki se uporabljajo za povezavo z usmerjevalnikom, so standardne in nastavljene na samodejno. To zagotavlja preprosto povezavo z vsakim razpoložljivim omrežjem.

V primeru težav z omrežno povezavo boste morda želeli prilagoditi nastavitve, primerne za vaše domače omrežje.

Če tega niste vešči, prosite za pomoč nekoga, ki se spozna na nastavitve omrežja.

Če želite nastaviti posebne nastavitve omrežja, pritisnite tipko **A** > Nastavitev > Namestitev > Omrežje > Način omrežja in/ali … > IP konfiguracija.

### 4.3.6 Nastavitve predstavnostnih strežnikov

Predstavnostne strežnike je treba nastaviti za skupno rabo datotek in map. Natančno sledite navodilom, da nastavite svoj strežnik.

#### Windows Media Player 11 v sistemu Windows Vista

#### Nastavitev omrežne skupne rabe

V programu Windows Media Player izberite možnost Library (Knjižnica) in nato Media sharing (Skupna raba predstavnosti).

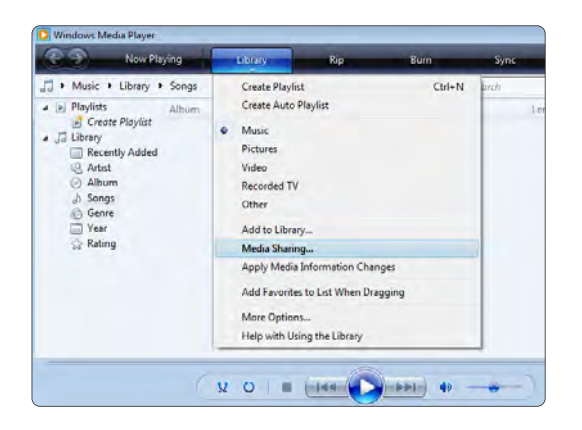

V oknu Media Sharing (Skupna raba predstavnosti) potrdite polje Share my media (Skupna raba moje predstavnosti). Kliknite OK (V redu).

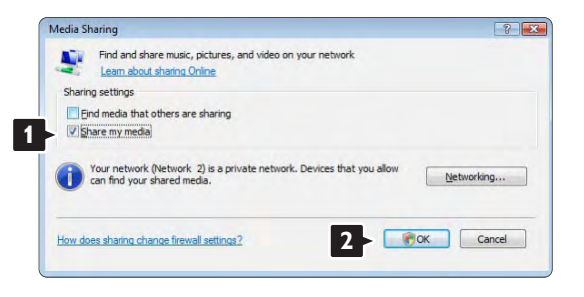

Če ni bilo mogoče najti omrežne povezave in ne morete potrditi tega polja, kliknite gumb Networking (Omrežje), da se prikaže okno Network and Sharing Center (Središče za omrežje in skupno rabo).

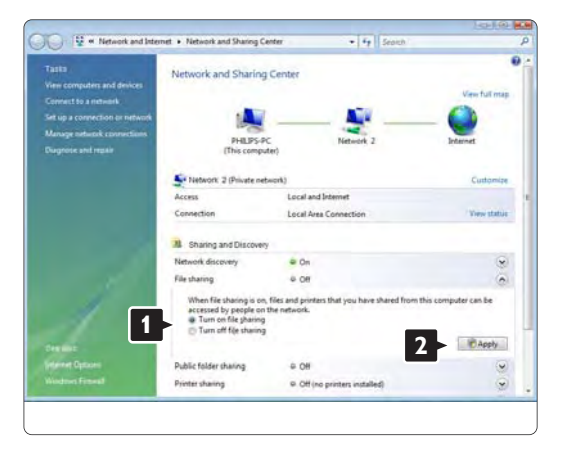

Nastavite možnost Network discovery (Odkrivanje omrežja) na On (Vklopljeno). Nastavite možnost File sharing (Skupna raba datotek) na On (Vklopljeno). Vrnite se na okno Media Sharing (Skupna raba predstavnosti) v programu Windows Media Player in potrdite polje Share my media (Skupna raba moje predstavnosti). Kliknite OK (V redu).

Ko je televizor prek usmerjevalnika povezan z računalnikom in je vse vklopljeno, bo televizor v oknu Media sharing (Skupna raba predstavnosti) prikazan kot Unkown Device (Neznana naprava). Izberite napravo in kliknite Allow (Dovoli).

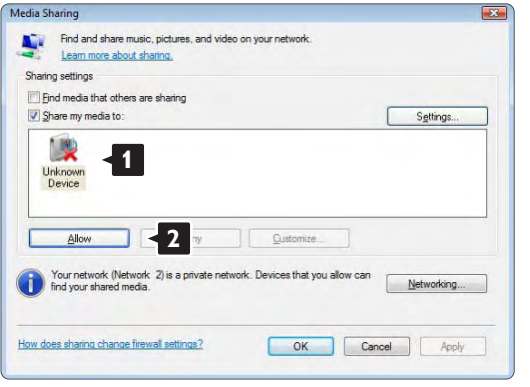

V oknu Settings (Nastavitve) lahko spremenite nastavitve za skupno rabo.

Ko je ikona naprave (televizor) označena z zeleno kljukico, kliknite OK (V redu).

#### Nastavitev map za skupno rabo

V programu Windows Media Player izberite možnost Library (Knjižnica) in nato Add to Library (Dodaj v knjižnico).

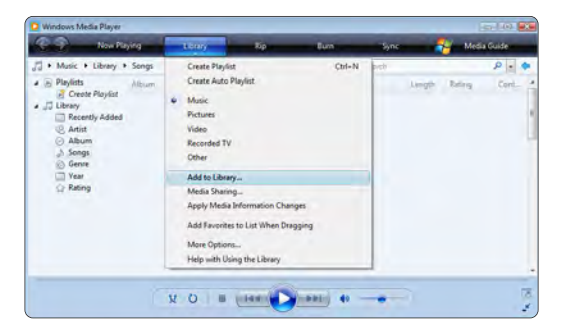

V oknu Add To Library (Dodajanje v knjižnico) izberite My folders and those of others that I can access (Moje mape in mape drugih, do katerih imam dostop) in **<sup>1</sup>** kliknite gumb Advanced Options (Dodatne možnosti).

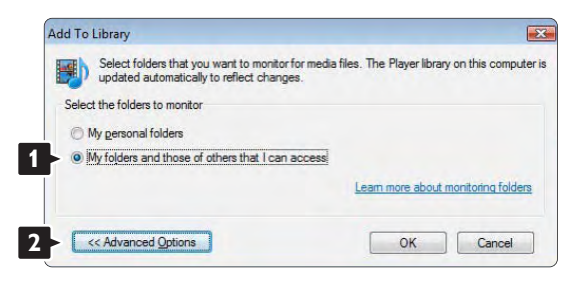

V oknu Advanced Options (Dodatne možnosti) lahko na seznam za skupno rabo dodajate posamezne mape. Kliknite Add (Dodaj).

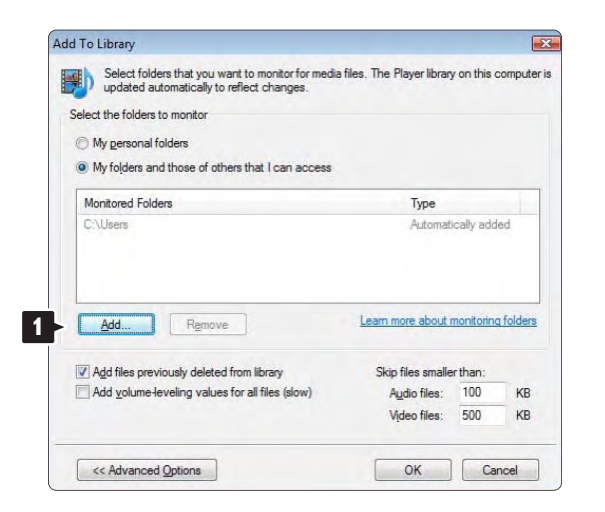

V oknu Add Folder (Dodaj mapo) izberite mapo z glasbo, fotografijami ali videoposnetki, ki jih želite imeti v skupni rabi z drugimi napravami (televizorjem). Kliknite OK (V redu).

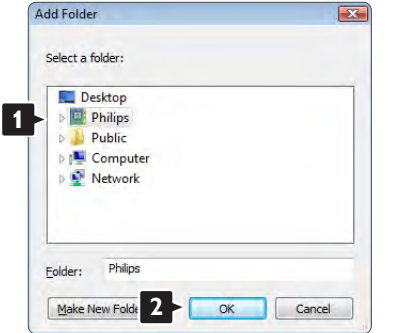

Mapa, ki ste jo dodali, se prikaže v oknu Add To Library (Dodajanje v knjižnico). Dodate lahko še več map za skupno rabo. Kliknite gumb OK (V redu), da dodate datoteke v knjižnico.

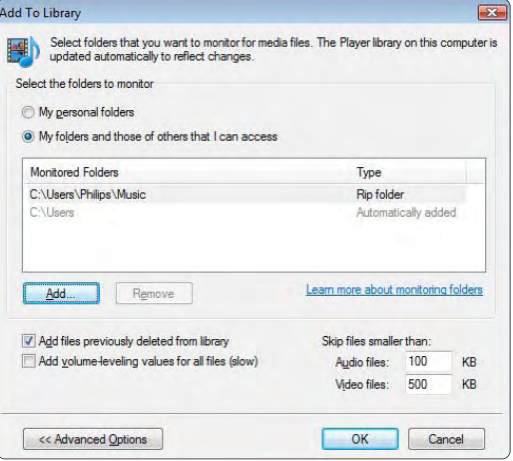

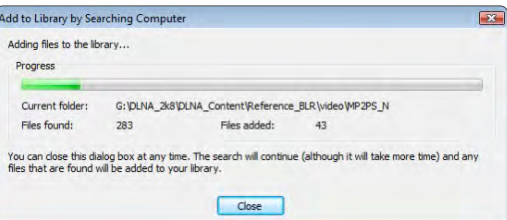

Zdaj ste naredili vse, kar je potrebno, da lahko uživate v glasbi, fotografijah in videoposnetkih na televizorju.

#### Windows Media Player 11 v sistemu Windows XP

#### Nastavitev omrežne skupne rabe

V programu Windows Media Player izberite možnost Library (Knjižnica) in nato Media sharing (Skupna raba predstavnosti) ...

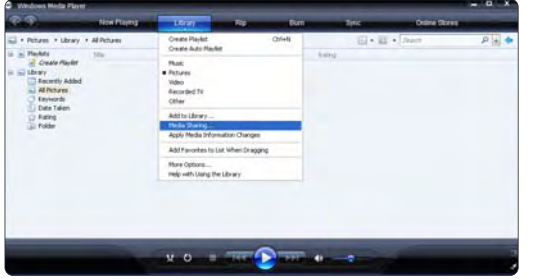

V oknu Media Sharing (Skupna raba predstavnosti) potrdite polje Share my media (Skupna raba moje predstavnosti).

Ko je televizor prek usmerjevalnika povezan z računalnikom in je vse vklopljeno, bo televizor v oknu Media sharing (Skupna raba predstavnosti) prikazan kot Unkown Device (Neznana naprava). Izberite napravo in kliknite Allow (Dovoli).

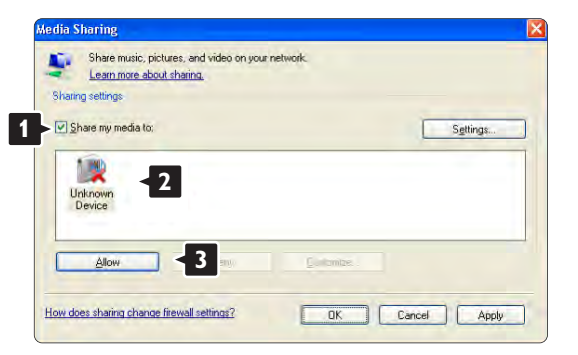

V oknu Settings (Nastavitve) lahko spremenite nastavitve za skupno rabo. Ko je ikona naprave (televizor) označena z zeleno kljukico, kliknite OK (V redu).

#### Nastavitev map za skupno rabo

V programu Windows Media Player izberite možnost Library (Knjižnica) in nato Add to Library (Dodaj v knjižnico).

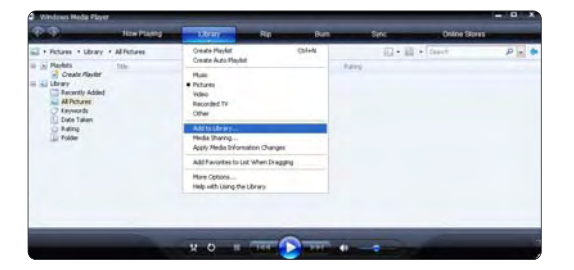

V oknu Add To Library (Dodaj v knjižnico) izberite My folders and those of others that I can access (Moje mape in mape drugih, do katerih imam dostop) in kliknite gumb Advanced Options (Dodatne možnosti).

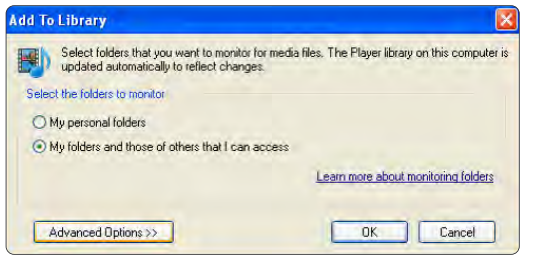

V oknu Advanced Options (Dodatne možnosti) lahko na seznam za skupno rabo dodajate posamezne mape. Kliknite Add (Dodaj).

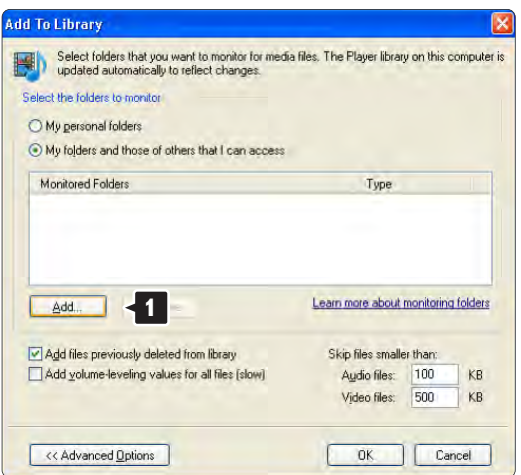

V oknu Add Folder (Dodaj mapo) izberite mapo z glasbo, fotografijami ali videoposnetki, ki jih želite imeti v skupni rabi z drugimi napravami (televizorjem). Kliknite OK (V redu).

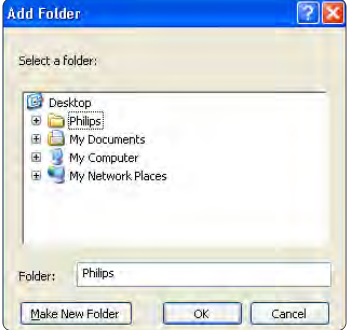

Mapa, ki ste jo dodali, se prikaže v oknu Add To Library (Dodajanje v knjižnico). Dodate lahko še več map za skupno rabo. Kliknite gumb OK (V redu), da dodate datoteke v knjižnico.

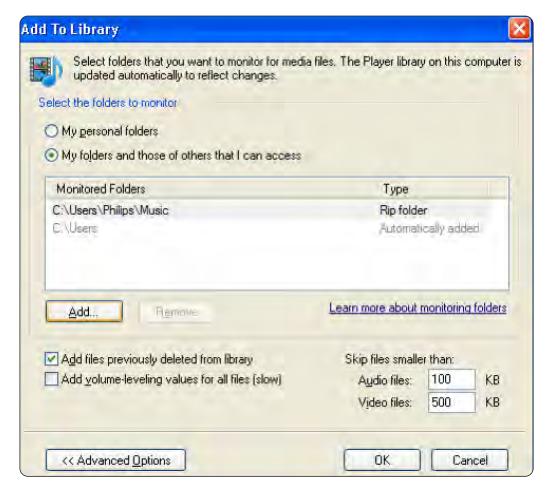

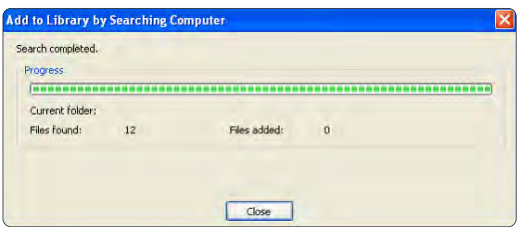

Zdaj ste naredili vse, kar je potrebno, da lahko uživate v glasbi, fotografijah in videoposnetkih na televizorju.

#### TVersity v.0.9.10.3 v sistemu Windows XP

#### Nastavitev omrežne skupne rabe

Kliknite jeziček Settings (Nastavitve) in nato gumb Start Sharing (Začni skupno rabo).

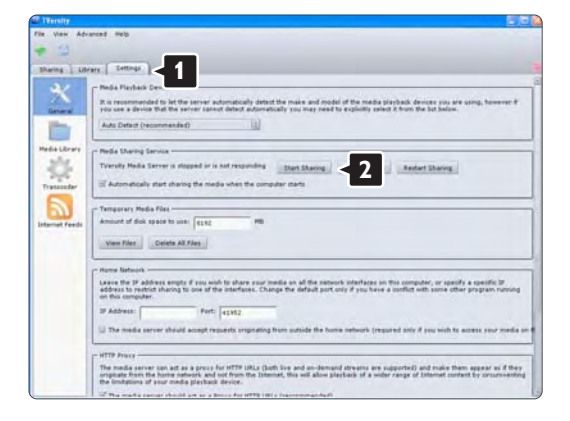

Pojavno okno vam sporoči, da je storitev predstavnostnega strežnika zagnana. Kliknite OK (V redu).

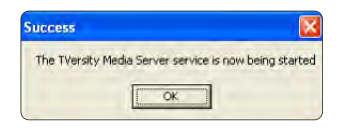

Kliknite jeziček Sharing (Skupna mapa).

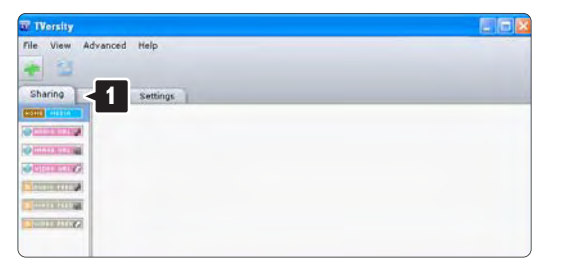

#### Nastavitev map za skupno rabo

Kliknite zeleni plus in izberite Add folder (Dodaj mapo) ...

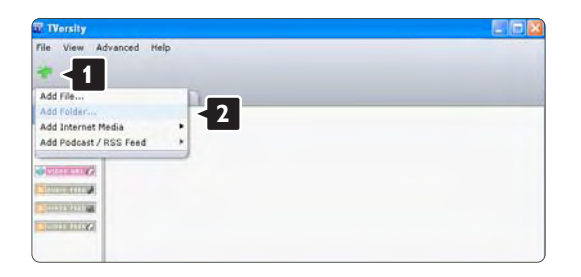

V pojavnem oknu Add media (Dodajanje predstavnosti) kliknite gumb Browse (Prebrskaj).

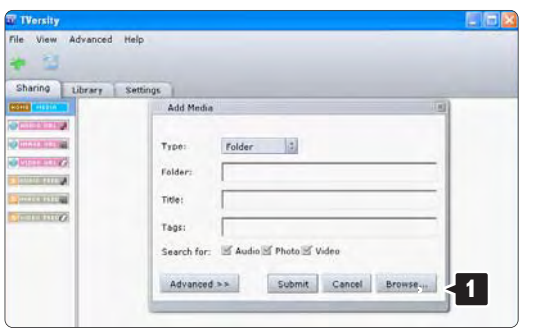

V oknu Browse for Folder (Iskanje mape) izberite mapo z glasbo, fotografijami ali videoposnetki, ki jih želite imeti v skupni rabi. Kliknite OK (V redu).

Zdaj ste naredili vse, kar je potrebno, da lahko uživate v glasbi, fotografijah in videoposnetkih na televizorju.

### Twonky Media v4.4.2 v sistemu Macintosh OS X

#### Nastavitev omrežne skupne rabe

V programu Twonky Media kliknite Basic Setup > First steps (Osnovna nastavitev > Prvi koraki). V tem oknu lahko spremenite ime strežnika, ki se prikaže na televizorju.

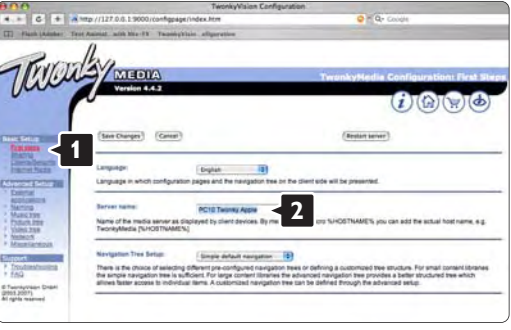

### Kliknite Basic Setup > Clients/Security (Osnovna

nastavitev > Odjemalci/varnost).

Potrdite polje ob možnosti Enable sharing for new clients automatically (Samodejno omogoči skupno rabo za nove odjemalce).

#### Nastavitev map za skupno rabo

Kliknite Basic Setup > Sharing (Osnovna nastavitev > Skupna raba).

Nekatera mesta vsebin 'Content Location' so morda že nastavljena samodejno. Če želite dodati mapo (mesto vsebine) za skupno rabo v omrežju, kliknite gumb Browse (Prebrskaj).

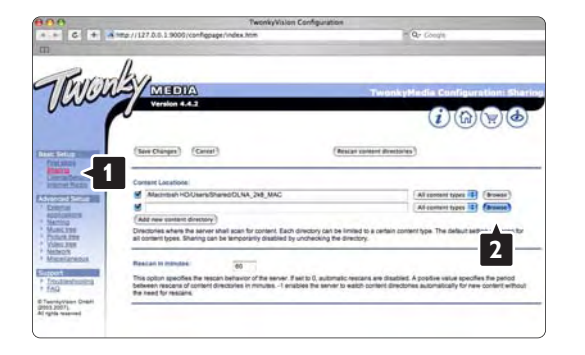

V modrem okvirju kliknite ime trdega diska in poiščite mapo z glasbo, fotografijami ali videoposnetki, ki jih želite imeti v skupni rabi z drugimi napravami (televizorjem).

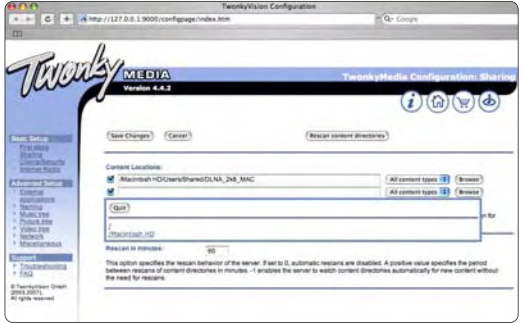

Kliknite Select (Izberi), da izberete mapo za skupno rabo.

Kliknite Save Changes (Shrani spremembe).

Nato kliknite Rescan content directories (Znova preglej imenike z vsebino). V nekaterih primerih morda ne bodo na voljo vse datoteke in mape.

Kliknite Support > Troubleshooting (Podpora > Odpravljanje težav) in nato Rebuild database (Obnovi zbirko podatkov), da zagotovite pravilno delovanje. Obnovitev lahko traja nekaj časa.

Zdaj ste naredili vse, kar je potrebno, da lahko uživate v glasbi, fotografijah in videoposnetkih na televizorju.

# 4.4.1 Povezava Pixel Plus

Nekatere druge naprave, na primer predvajalniki DVD ali Blu-ray Disc, lahko imajo lastno obdelavo kakovosti slike. Da se izognete slabi kakovosti slike zaradi motenj, ki izhajajo iz televizijske obdelave, zavrzite obdelavo slike teh naprav. To obdelavo kakovosti slike lahko zavržete s povezavo Pixel Plus.

Zaprite ta uporabniški priročnik in pritisnite tipko  $\triangle$  ter izberite Nastavitev > Namestitev > Osebne nastavitve > Povezava Pixel Plus. Izberite Vklop, da zavržete obdelavo slike, ki jo izvajajo priključene naprave.

# 4.4.2 Sinhronizacija zvoka

Če je priključen sistem za domači kino, morata biti slika na televizorju in zvok iz domačega kina sinhronizirana. Neujemanje je vidno v prizorih, kjer se ljudje pogovarjajo. Kadar stavek zaključijo, preden se njihove ustnice nehajo premikati, morate nastaviti zamik za sinhronizacijo zvoka v sistemu za domači kino.

Preberite uporabniški priročnik sistema za domači kino.

Če na sistemu za domači kino ne morete nastaviti tega zamika ali je največja nastavitev premajhna, lahko izklopite obdelavo slike v načinu HD Natural Motion na televizoriu.

Zaprite za uporabniški priročnik in pritisnite tipko  $\bigoplus$  > Nastavitev > Slika > Perfect Pixel HD > HD Natural Motion.

### 4.5.1 Iz interneta

Včasih bo treba posodobiti programsko opremo televizorja. Če je televizor povezan z usmerjevalnikom z internetno povezavo, lahko programsko opremo televizorja posodobite neposredno iz interneta. Za to boste potrebovali hitro internetno povezavo.

Zaprite ta uporabniški priročnik, pritisnite tipko  $\triangle$  > Nastavitev > Posodobitev programa > Nad. sedaj in nato tipko OK.

Izberite Internet in pritisnite tipko OK.

Sledite navodilom na zaslonu.

Po končani posodobitvi se televizor samodejno izklopi in znova vklopi. Počakajte, da se televizor znova vklopi; ne uporabite tipke za vklop/izklop  $\bigcirc$  na televizorju.

Če ima televizor internetno povezavo, se na njem ob zagonu prikaže sporočilo o razpoložljivosti nove programske opreme.

# 4.5.2 S pomnilniško napravo USB 1/3

Včasih bo treba posodobiti programsko opremo televizorja. Posodobitev programske opreme začnete na televizorju. Nato prenesete programsko opremo televizorja iz interneta v osebni računalnik. Uporabite pomnilniško napravo USB za prenos programske opreme iz računalnika v televizor.

#### Priprava

...

Potrebujete osebni računalnik s hitro internetno povezavo. Potrebovali boste pomnilniško napravo USB z 256 MB prostora. Poskrbite, da je zaščita pred pisanjem izklopljena. Nekatere pomnilniške naprave USB morda ne bodo delovale na televizorju.

# 4.5.2 S pomnilniško napravo USB 2/3

1 Identifikacija

Zaprite ta uporabniški priročnik, pritisnite tipko  $\triangle$  > Nastavitev > Posodobitev programa > Nad. sedaj in nato tipko OK.

Izberite USB in pritisnite tipko OK.

Sledite navodilom na zaslonu.

Televizor bo zahteval vstavitev naprave USB v priključek USB ob strani televizorja.

2 Prenos iz računalnika na USB

...

Ko se datoteka za identifikacijo televizorja zapiše na napravo USB, vstavite napravo USB v osebni računalnik z internetno povezavo. Na napravi USB poiščite datoteko "update.htm" in jo dvokliknite. Kliknite Pošlji ID. Če je nova programska oprema na voljo, se bo prenesla na napravo USB.

# 4.5.2 S pomnilniško napravo USB 3/3

3 Prenos z USB-ja v televizor

Pomnilniško napravo USB znova vstavite v televizor. Sledite navodilom na zaslonu in začnite novo posodobitev programske opreme televizorja. Televizor se izklopi za 10 sekund in se nato vklopi. Počakajte.

Ne ...

- uporabite daljinskega upravljalnika
- odstranite naprave USB iz televizorja med posodabljanjem programske opreme

Če med posodabljanjem pride do izpada napajanja, ne odstranite pomnilniške naprave USB iz televizorja. Ko se napajanje znova vzpostavi, se posodabljanje nadaljuje.

Po koncu posodabljanja se na zaslonu pojavi sporočilo Operation successful (Posodobitev uspešna). Odstranite napravo USB in pritisnite  $\circlearrowright$  na daljinskem upravljalniku.

Ne ...

• pritisnite  $\bigcirc$  dvakrat

• uporabite stikala  $\bigcirc$  na televizoriu

Televizor se izklopi (za 10 sekund) in nato ponovno vklopi. Počakajte.

Posodobitev nove programske opreme televizorja je končana.

Televizor lahko zdaj spet uporabljate.

## 5.1.1 Napajalni kabel

Poskrbite, da bo napajalni kabel dobro priključen v televizor. Poskrbite, da bo napajalni vtič v stenski vtičnici vedno dostopen.

Ko želite napajalni kabel izključiti iz vtičnice, vlecite za vtič, ne za kabel.

Čeprav ima ta televizor v stanju pripravljenosti majhno porabo električne energije, za varčevanje z energijo napajalni kabel izključite iz omrežne vtičnice, če televizorja ne boste uporabljali dlje časa.

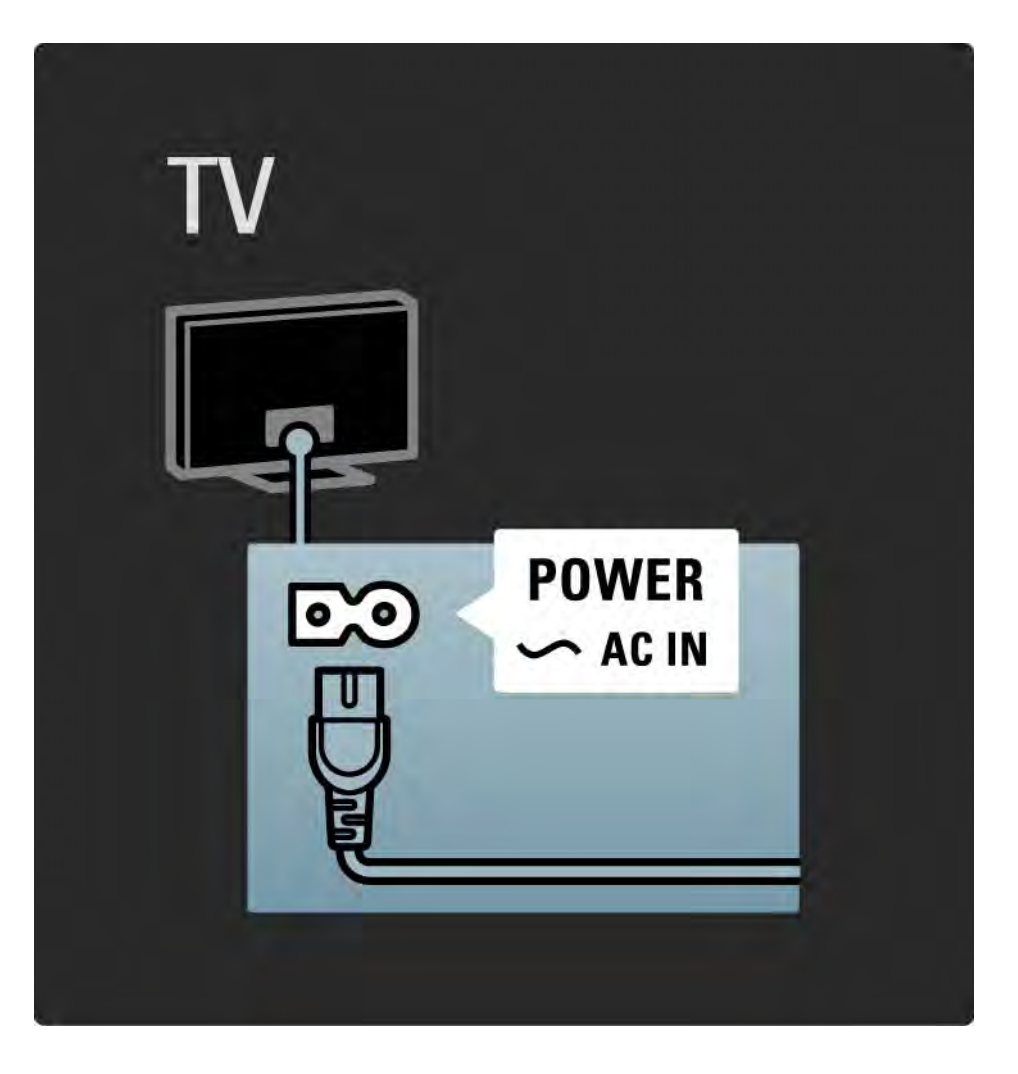

# 5.1.2 Antenski kabel

Poiščite priključek za anteno na zadnji strani televizorja. Antenski kabel dobro priključite v vtičnico Antenna ¬r .

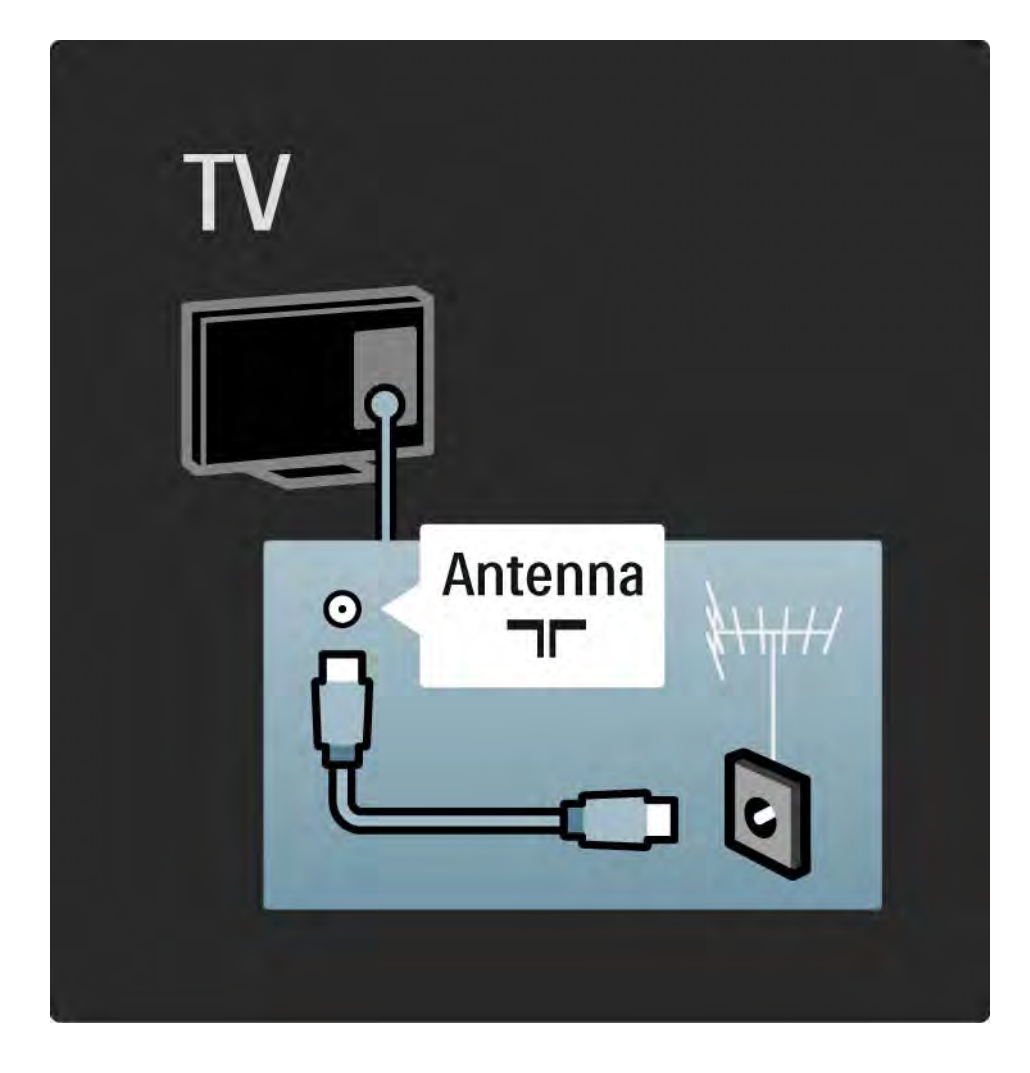

### 5.2.1 Kakovost kabla

Preden na televizor priključite naprave, preverite, kateri priključki so na voljo na napravi. Napravo priključite na televizor z najkakovostnejšo povezavo, ki je na voljo. Dobri kabli zagotavljajo dober prenos slike in zvoka.

Povezave, opisane v tem uporabniškem priročniku, so priporočene za največkrat uporabljene primere. Možne so tudi druge rešitve.

Več o določenih vrstah kablov in razpoložljivih povezavah preberite v O kablih > HDMI … itd.

Dodajanje naprav

Ko ste na televizor priključili napravo, dodajte to napravo kot možnost v začetnem meniju. S to možnostjo v začetnem meniju lahko televizor na preprost način preklopite na napravo.

Če želite dodati novo napravo, pritisnite tipko  $\triangle$  > Dodajanje naprav. Sledite navodilom na zaslonu.

# 5.2.2 HDMI 1/2

...

Povezava HDMI ima najboljšo kakovost slike in zvoka.

En kabel HDMI združuje video in avdio signale.

Uporabite HDMI za televizijske signale visoke ločljivosti (HD).

Kabel HDMI, za razliko od kabla scart, prenaša slikovne in zvočne signale samo v eni smeri.

Ne uporabljajte kabla HDMI, daljšega od 5 m.

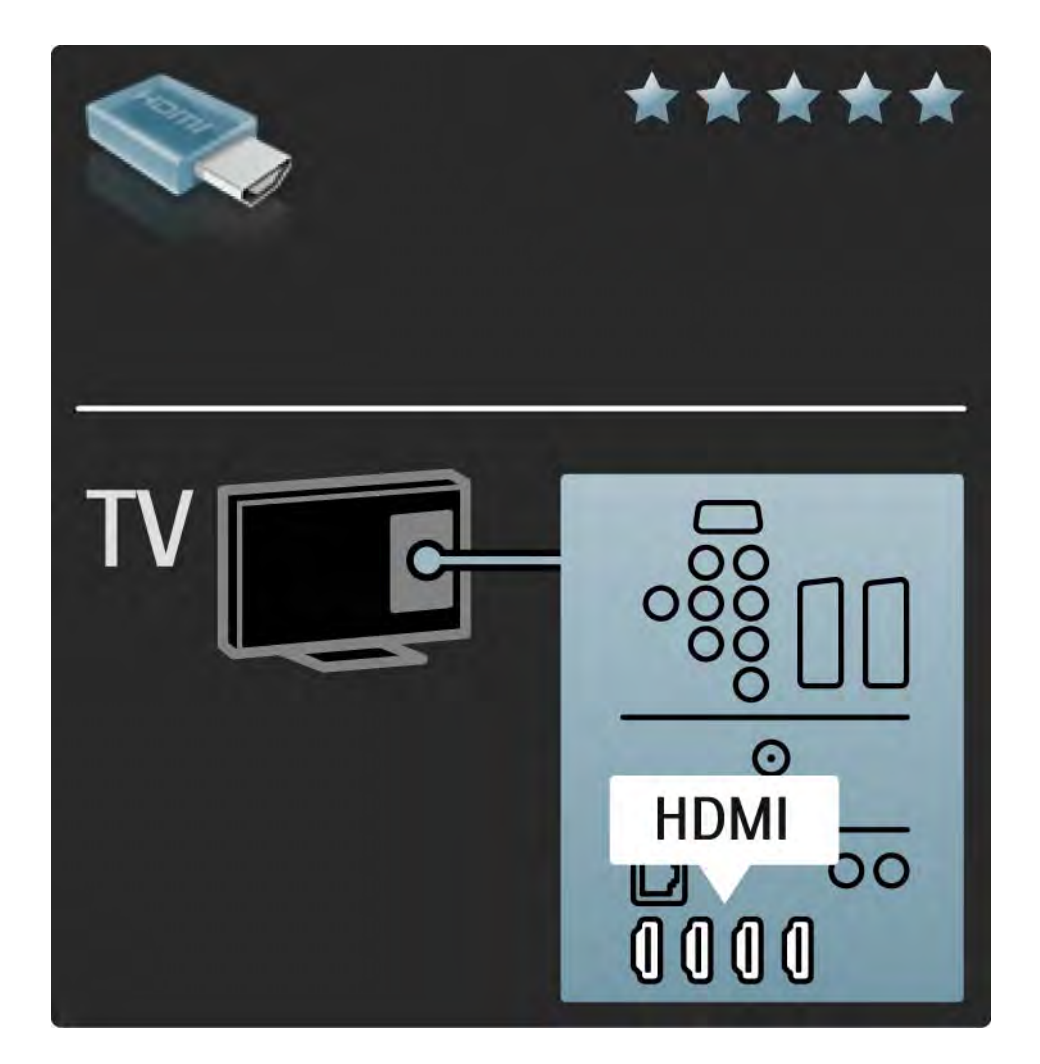

# 5.2.2 HDMI 2/2

HDMI podpira HDCP (zaščita širokopasovne digitalne vsebine). HDCP je signal za zaščito pred kopiranjem, ki spremlja vsebino visoke ločljivosti (plošča DVD ali Blu-ray).

### DVI v HDMI

Uporabite adapter za DVI v HDMI, če ima vaša naprava samo priključek DVI. Uporabite enega od priključkov HDMI in na zadnji strani televizorja vključite avdio kabel L/D v DVI ▶ HDMI, avdio vhod L/D za zvok.

EasyLink

HDMI z EasyLink omogoča enostavno upravljanje priključenih naprav, ki podpirajo standard HDMI CEC.

Preberite Priključitev > EasyLink HDMI-CEC.

### 5.2.3 YPbPr — komponentni video

Uporabite povezavo za komponentni video YPbPr z levim in desnim avdio priključkom za zvok.

Pri priključitvi upoštevajte barve priključkov YPbPr in kabelskih vtičev. YPbPr prenaša televizijske signale visoke ločljivosti (HD).

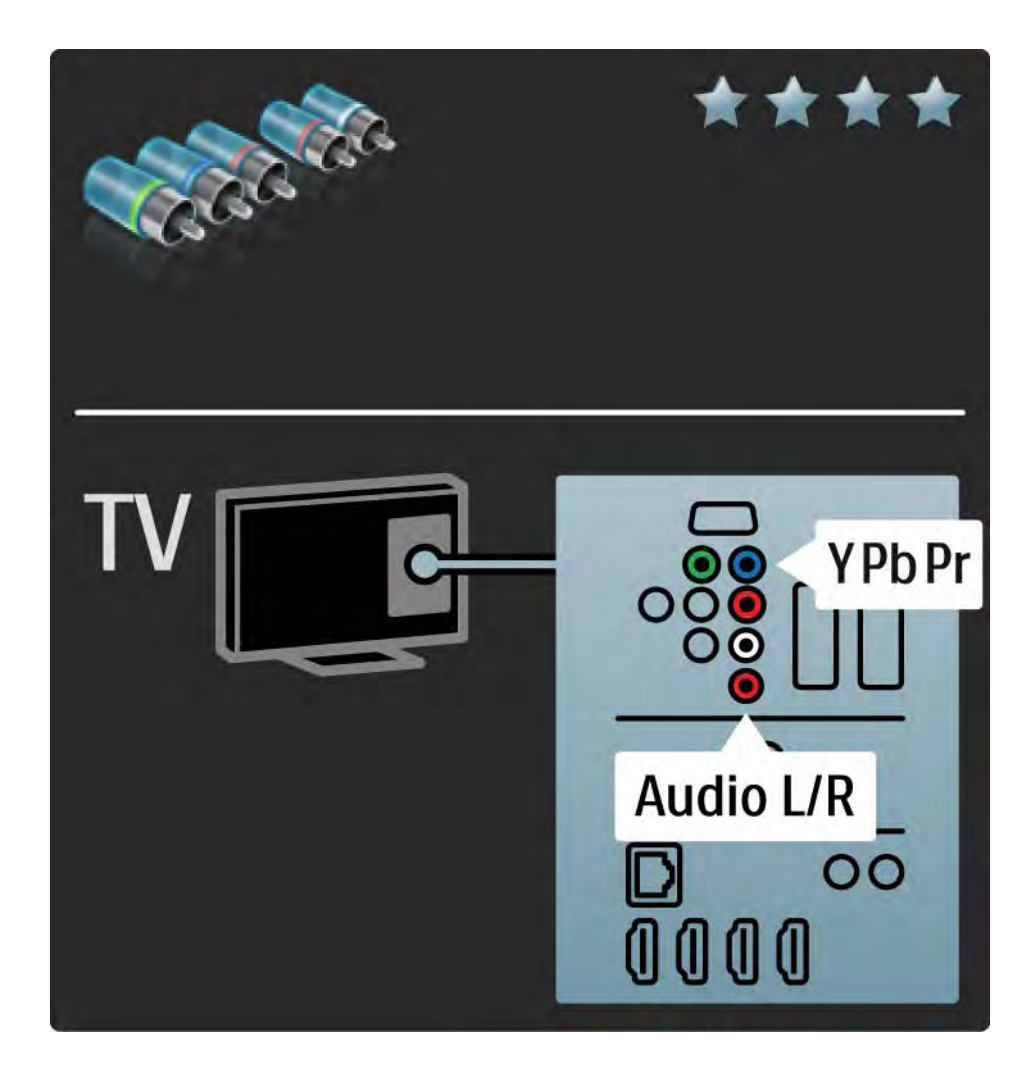

### 5.2.4 Scart

Kabel scart združuje video in avdio signale. Povezave scart prenašajo video signale RGB, ne pa tudi televizijskih signalov visoke ločljivosti (HD).

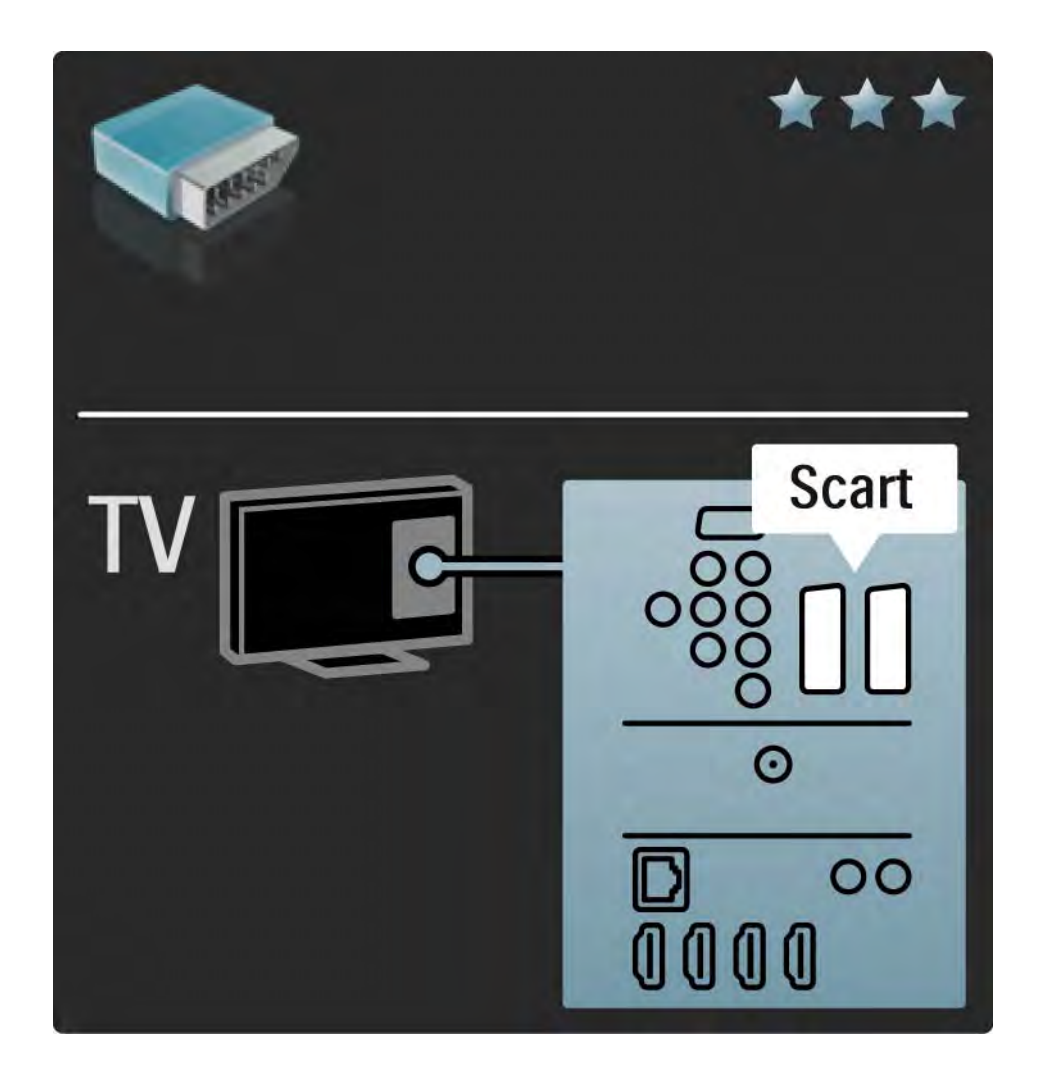

### 5.2.5 S-Video

Kabel S-Video uporabite skupaj z levim in desnim avdio (činč) kablom.

Pri priključitvi upoštevajte barve avdio priključkov in kabelskih vtičev.

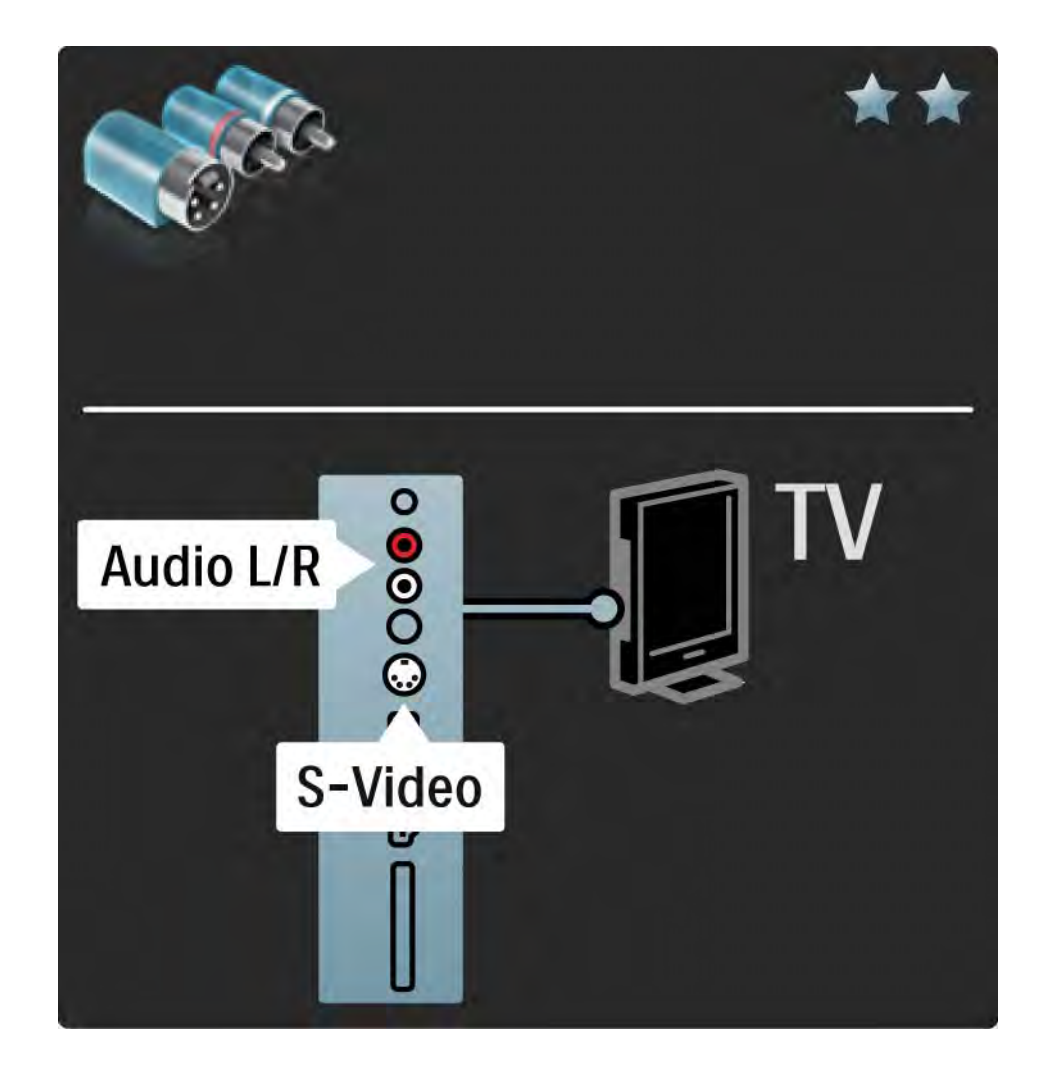

# 5.2.6 Video

Video (činč) kabel uporabite skupaj z levim in desnim avdio (činč) kablom.

Pri priključitvi upoštevajte barve avdio priključkov in kabelskih vtičev.

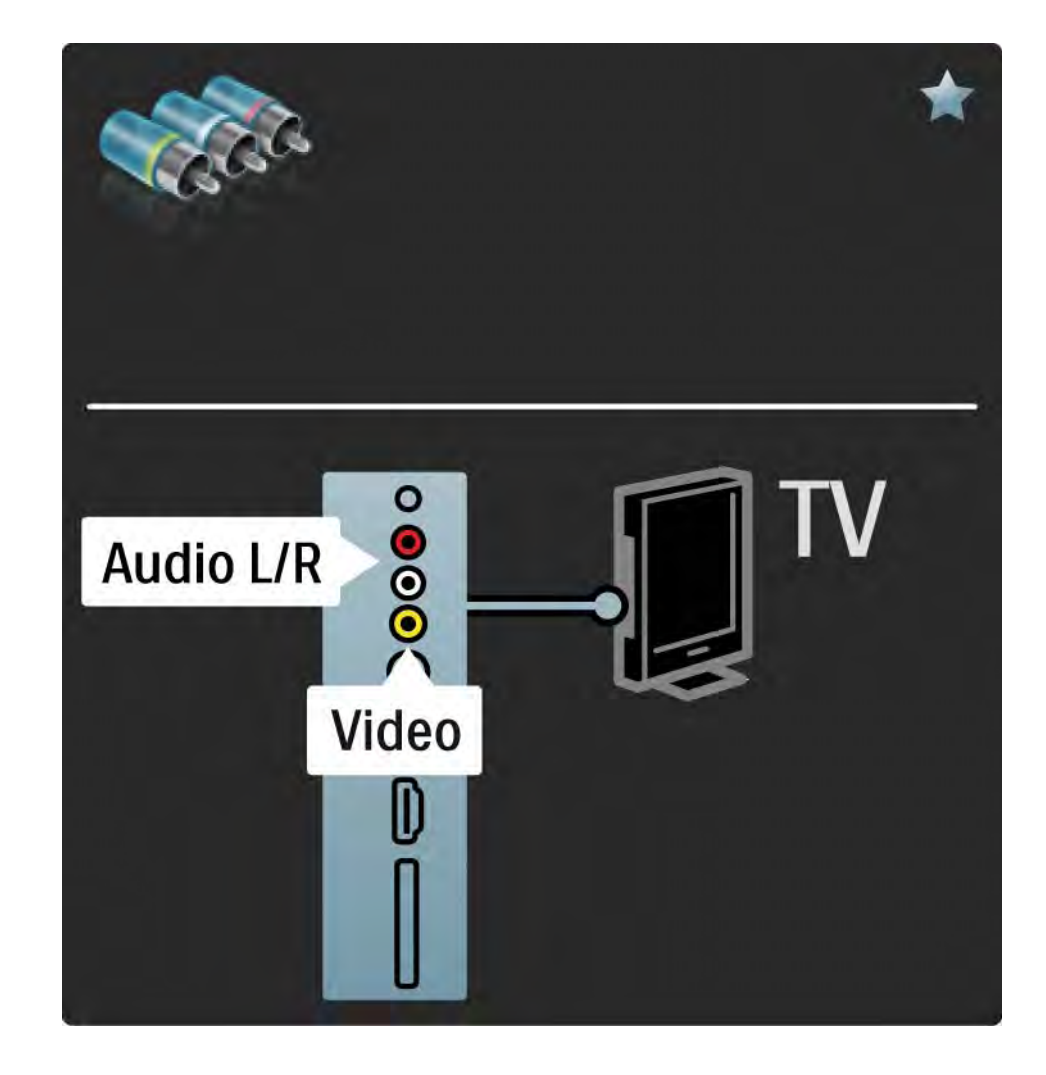

### 5.2.7 VGA

Uporabite kabel VGA (priključek DE15) za priključitev računalnika na televizor. S to povezavo uporabljate televizor kot računalniški zaslon. Dodate lahko tudi levi in desni avdio kabel za zvok.

Preberite Priključitev > Več naprav > Televizor kot računalniški monitor.

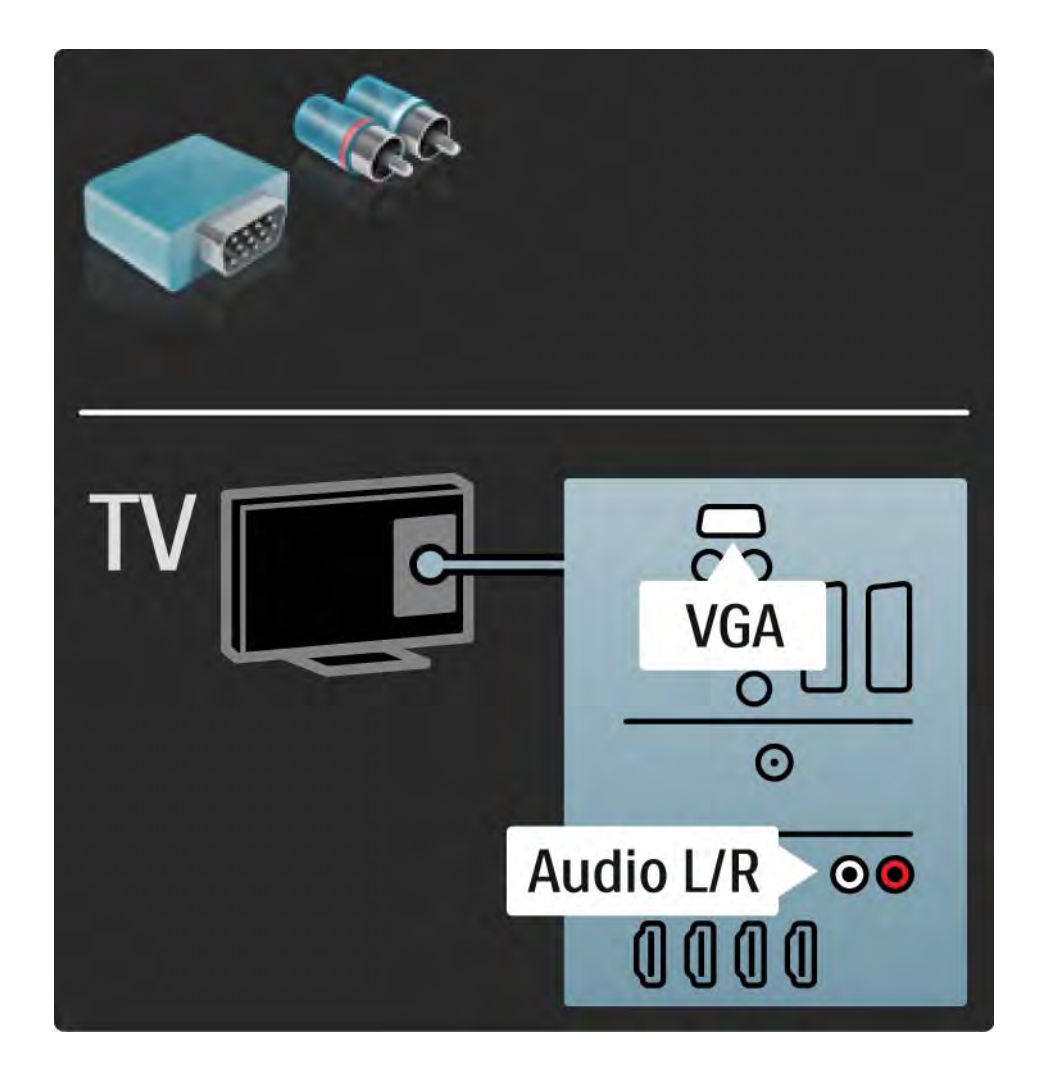

# 5.3.1 HTR9900 in BDP9100 1/4

...

Sprejemnik za domači kino predstavlja središče kombinacije sprejemnika za domači kino, predvajalnika Blu-ray Disc in televizorja, zato vse avdio in video naprave (digitalni sprejemnik, igralna konzola ...) priključite nanj in ne na televizor.

Če je na televizor priključen sprejemnik za domači kino, ga dodajte v začetni meni televizorja z možnostjo Dodajanje naprav. Med gledanjem televizije pritisnite  $\spadesuit$  , izberite Dodajanje naprav in pritisnite tipko OK. Sledite navodilom na zaslonu, da izberete sprejemnik za domači kino in priključek.

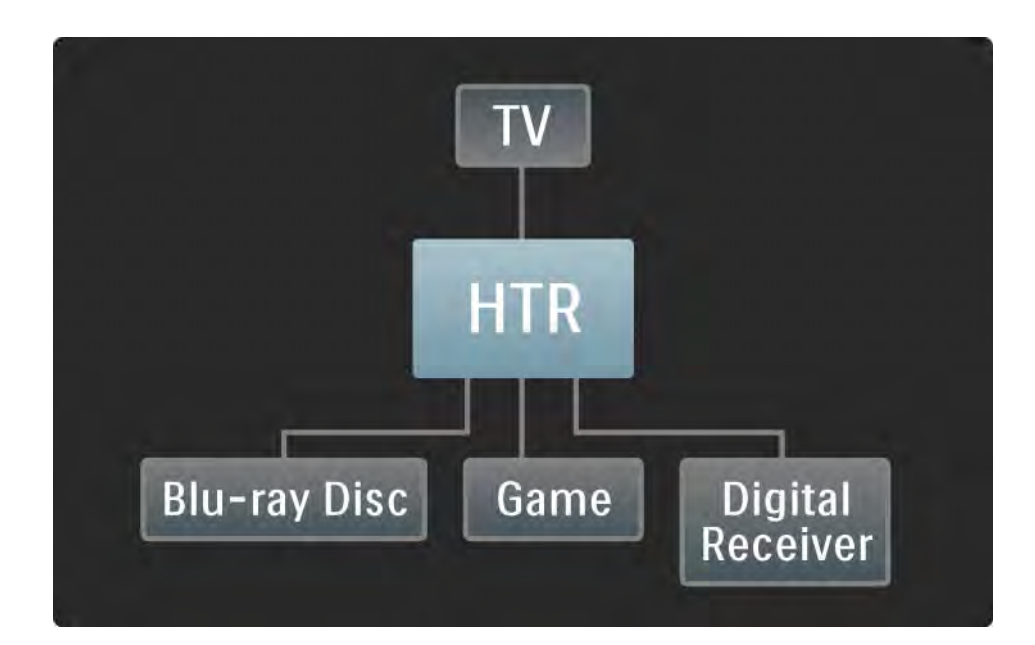

# 5.3.1 HTR9900 in BDP9100 2/4

Najprej priključite anteno na antenski priključek televizorja.

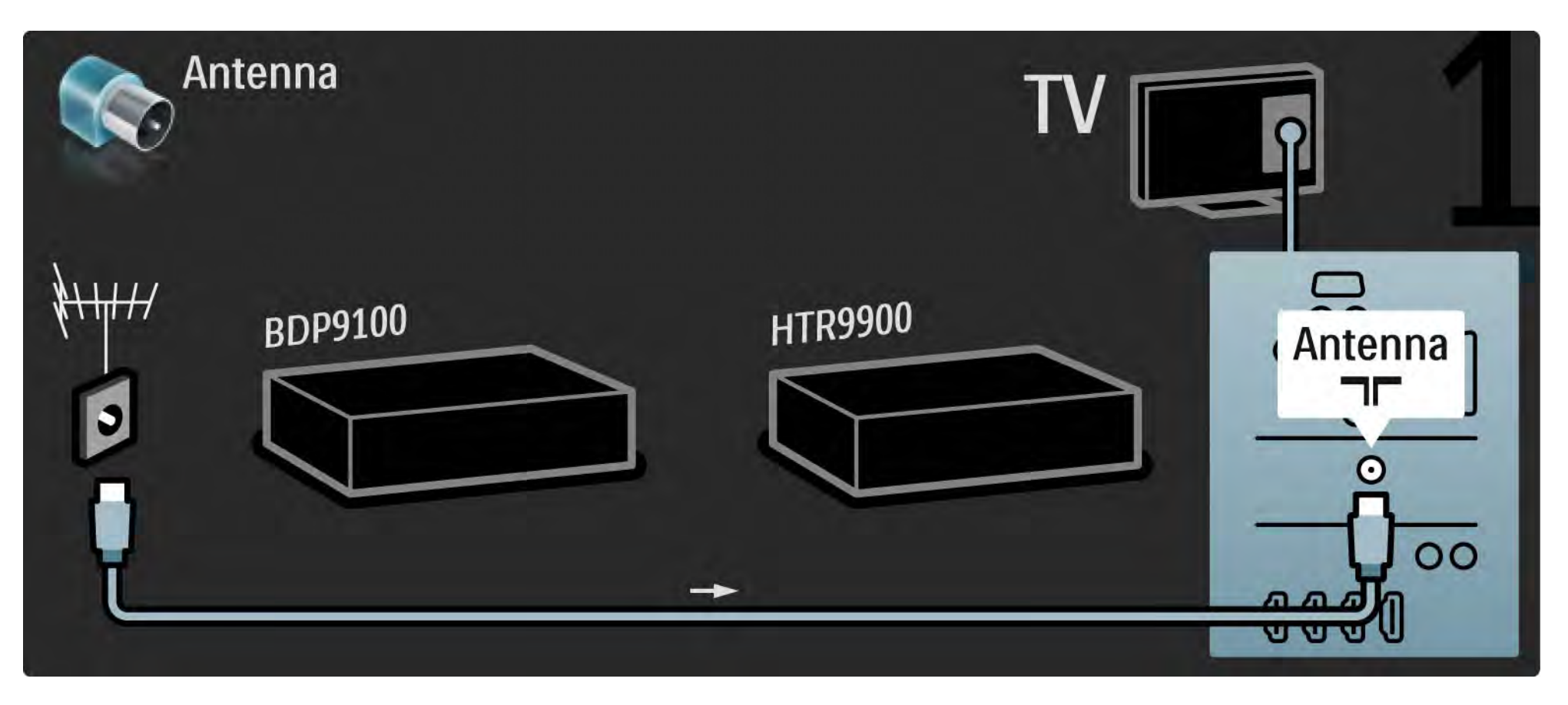

# 5.3.1 HTR9900 in BDP9100 3/4

Nato uporabite dva kabla HDMI za priključitev predvajalnika Blu-ray Disc na sprejemnik za domači kino in priključitev sprejemnika za domači kino na televizor.

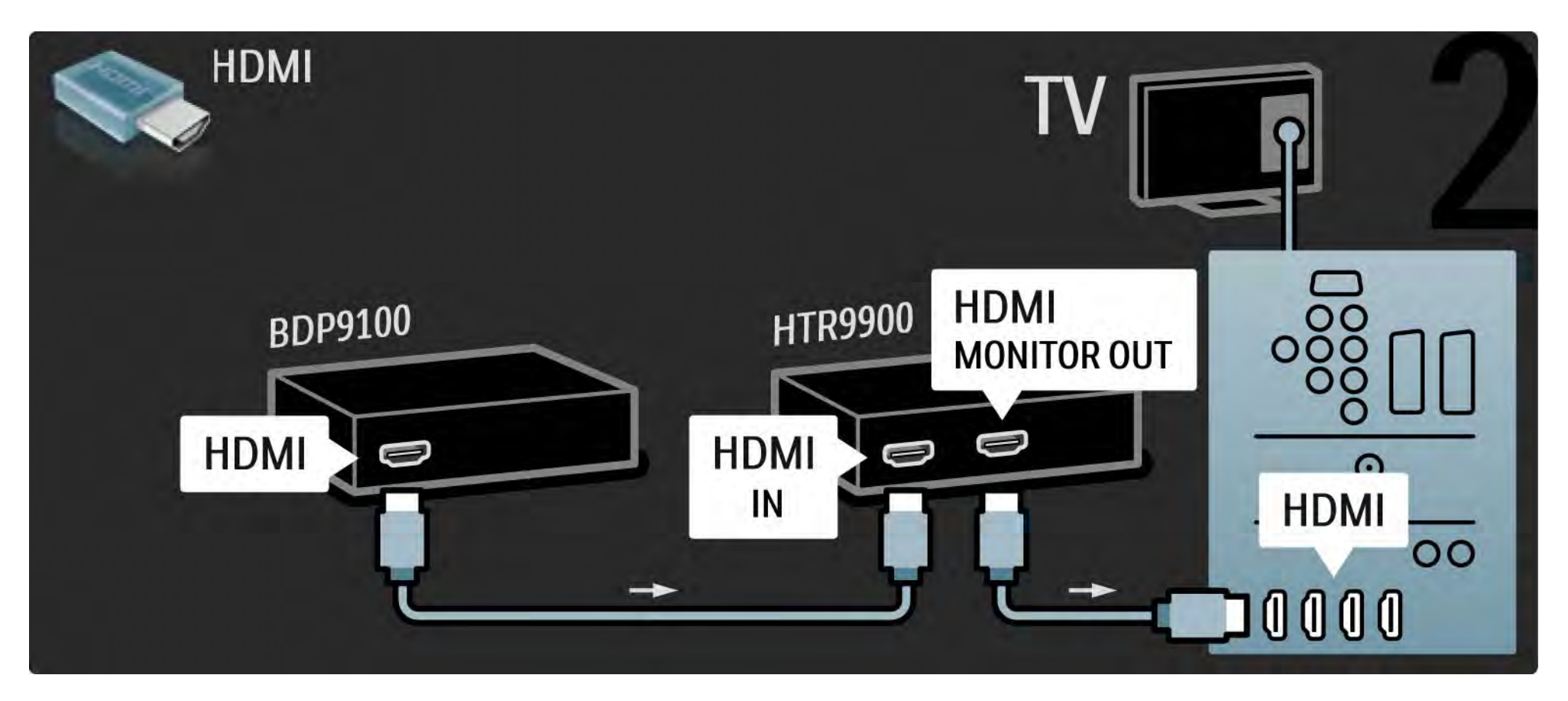

# 5.3.1 HTR9900 in BDP9100 4/4

Na koncu povežite sprejemnik za domači kino in televizor z digitalnim zvočnim kablom.

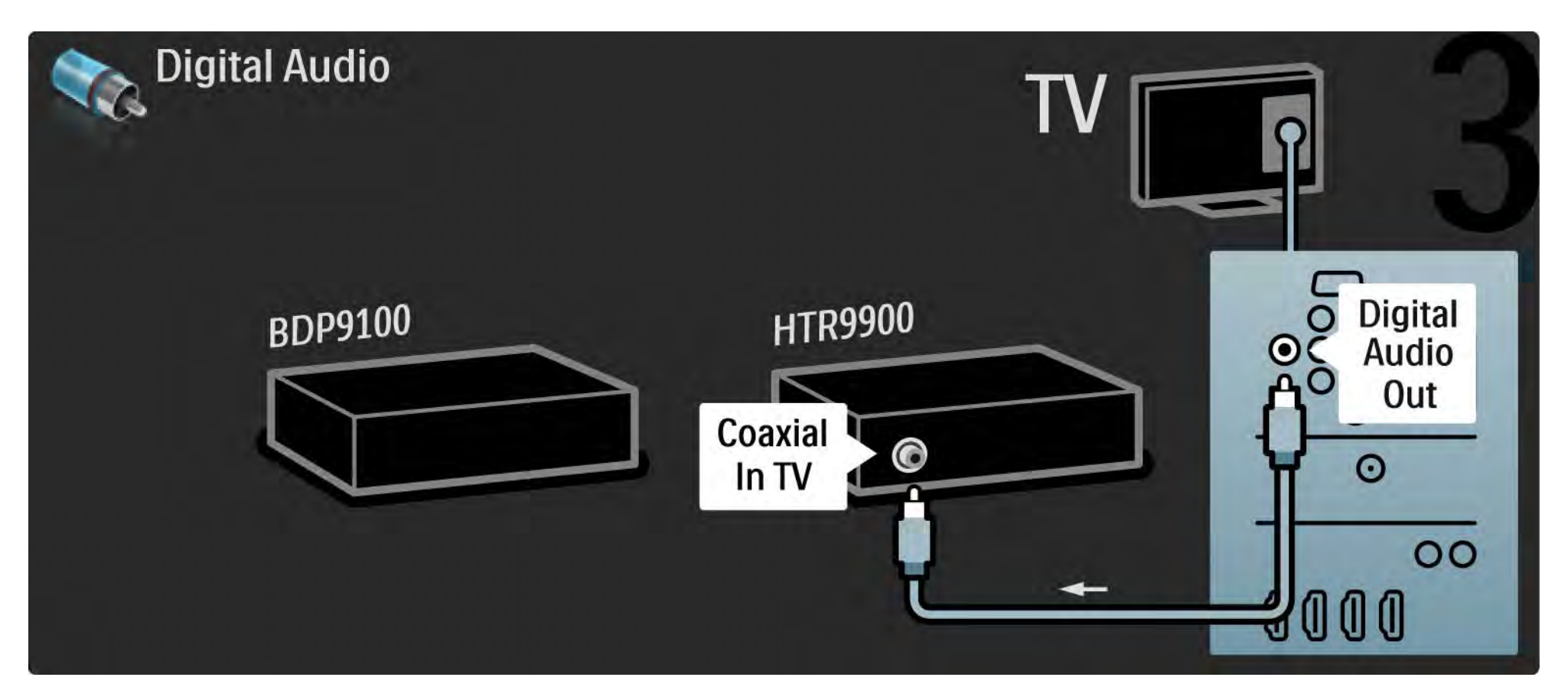
# 5.3.2 DVD-predvajalnik

Uporabite kabel HDMI za priključitev DVD-predvajalnika na priključek HDMI na zadnji strani televizorja.

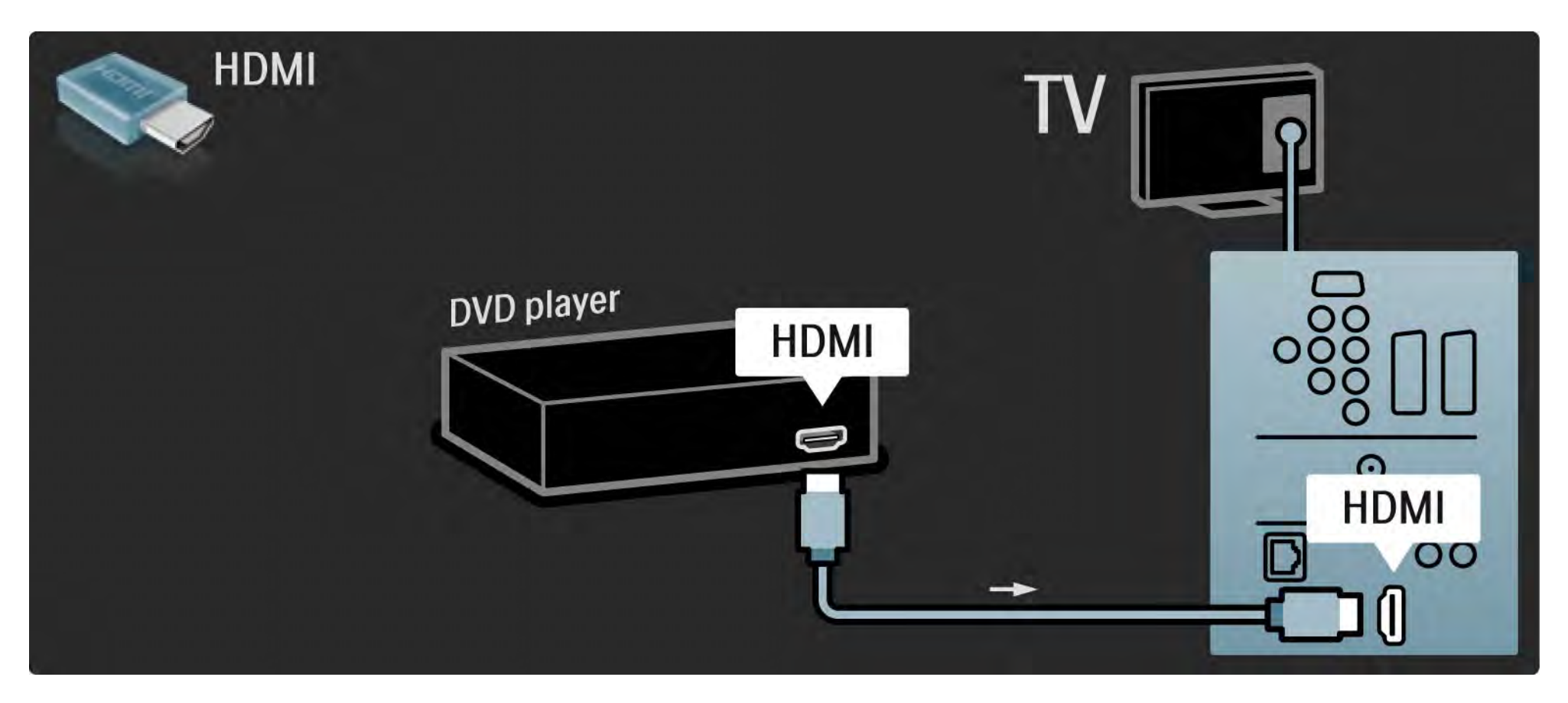

#### 5.3.3 DVD-sistem za domači kino 1/3

Najprej uporabite kabel HDMI, da napravo priključite na televizor.

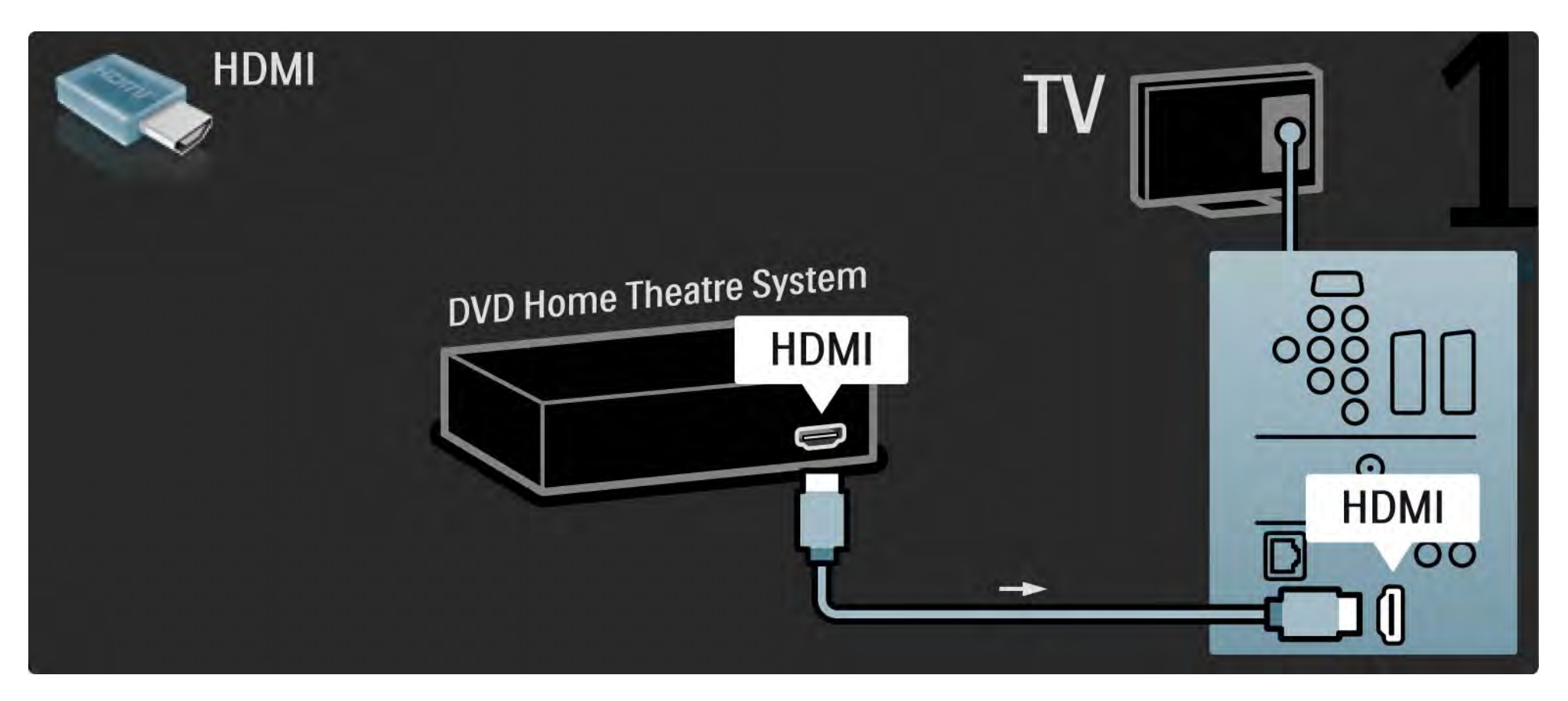

## 5.3.3 DVD-sistem za domači kino 2/3

Na koncu pa za priključitev naprave na televizor uporabite digitalni avdio činč kabel ali analogni avdio izhod L/D.

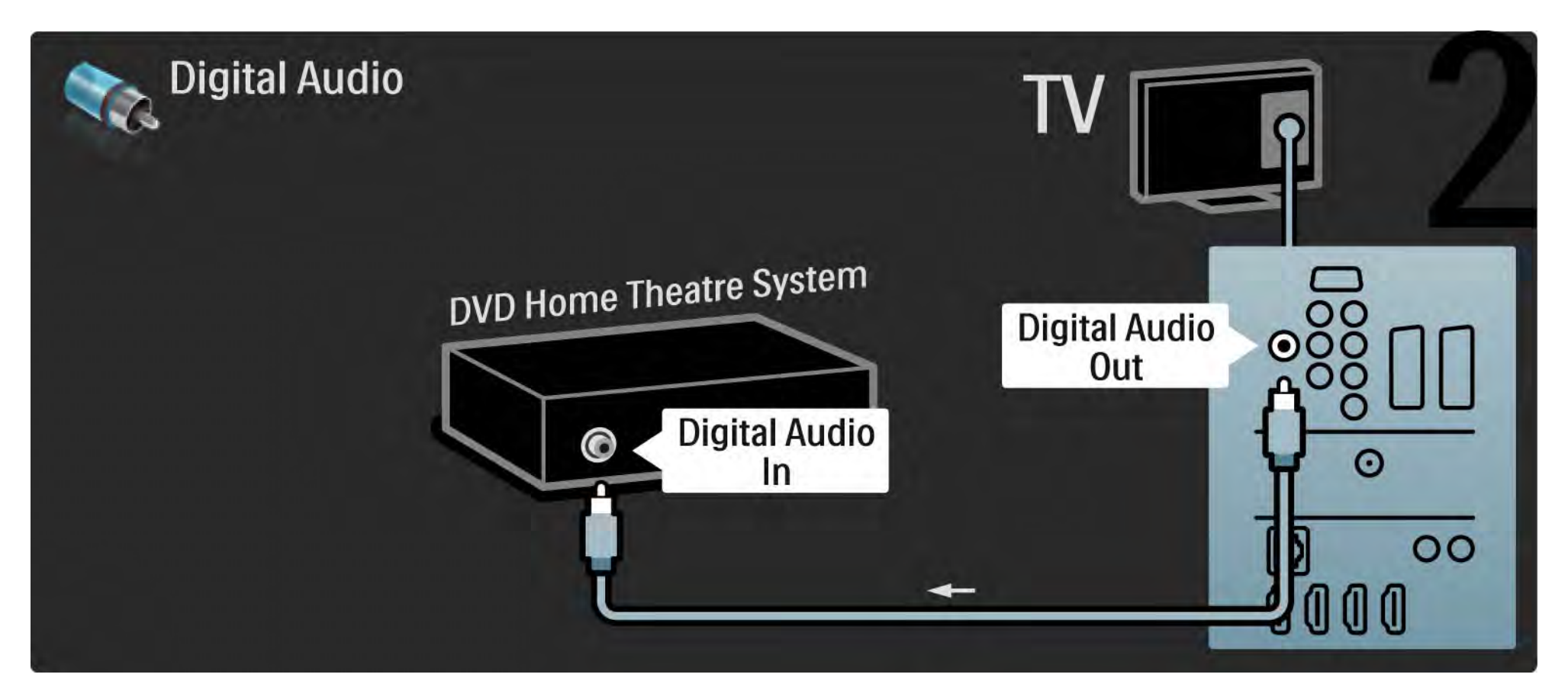

#### 5.3.3 DVD-sistem za domači kino 3/3

Avdio izhod L/D

Če na sistemu za domači kino ni digitalnega avdio izhoda, lahko uporabite priključek za analogni avdio izhod L/D na televizorju.

Sinhronizacija slike in zvoka

Če se zvok ne ujema s sliko na zaslonu, lahko na večini DVD-sistemov za domači kino nastavite časovni zamik, da se zvok in slika ujemata.

Avdio signala iz DVD-predvajalnika ali druge naprave ne povežite neposredno s sistemom za domači kino. Zvok naj vedno poteka najprej skozi televizor.

# 5.3.4 DVD-snemalnik 1/2

Najprej uporabite dva antenska kabla, da anteno priključite na DVD-snemalnik in televizor.

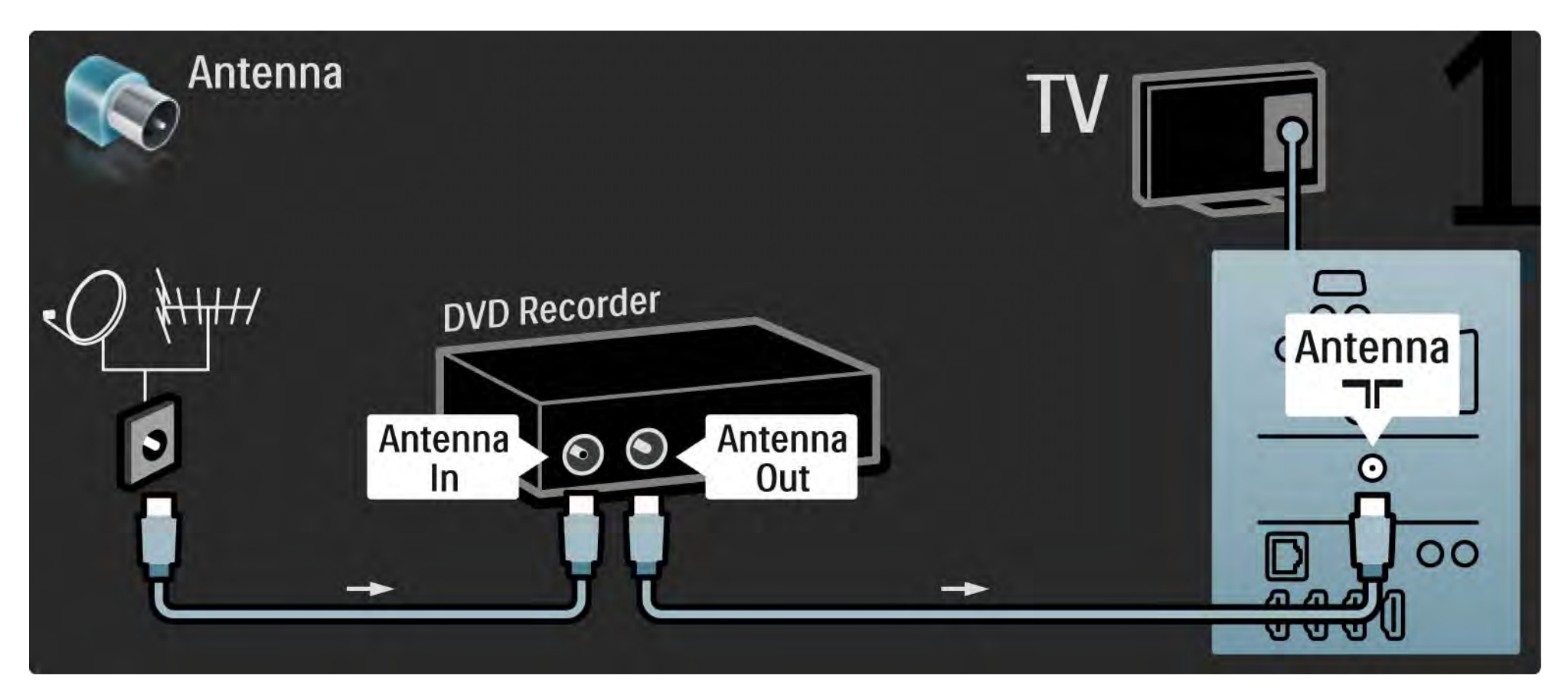

# 5.3.4 DVD-snemalnik 2/2

Na koncu uporabite kabel scart, da priključite DVD-snemalnik na priključek scart na zadnji strani televizorja.

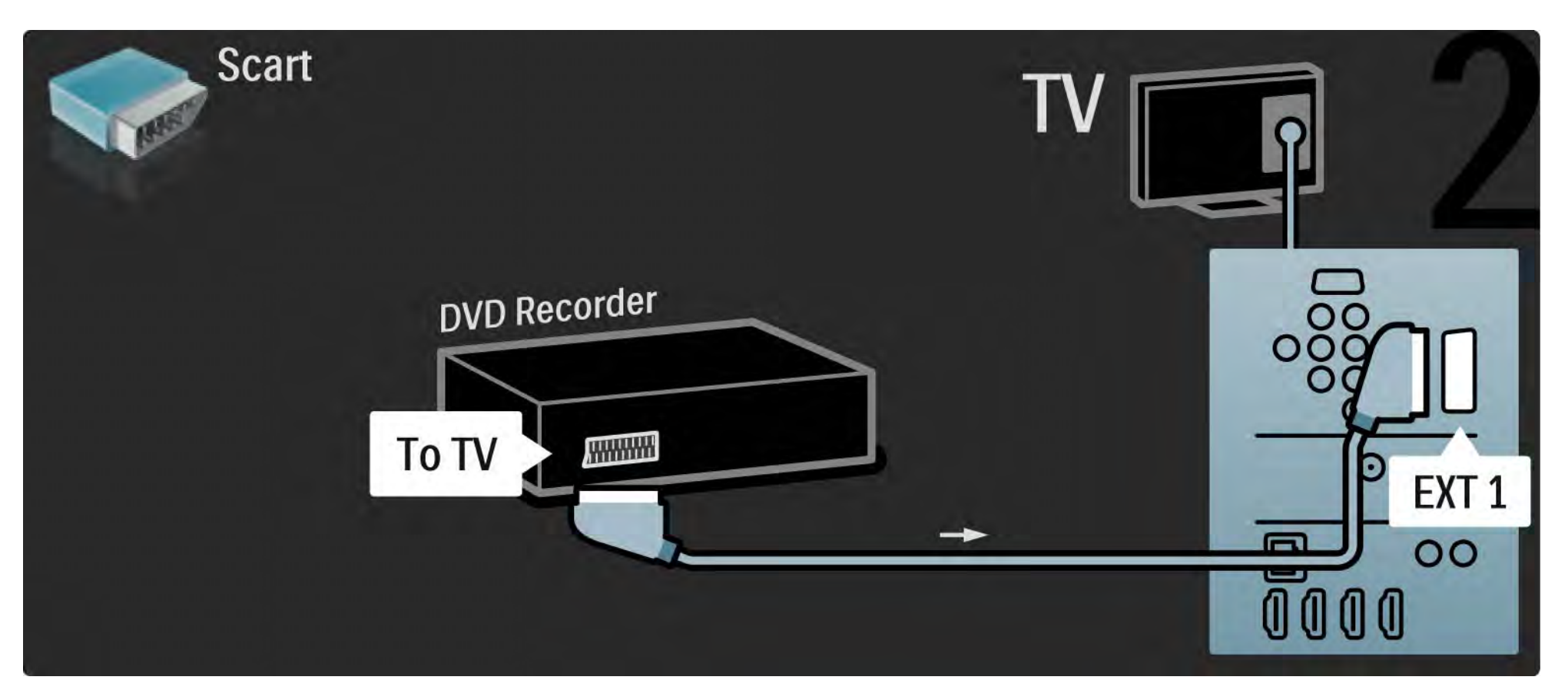

## 5.3.5 Digitalni ali satelitski sprejemnik 1/2

Najprej uporabite dva antenska kabla, da anteno priključite na sprejemnik in televizor.

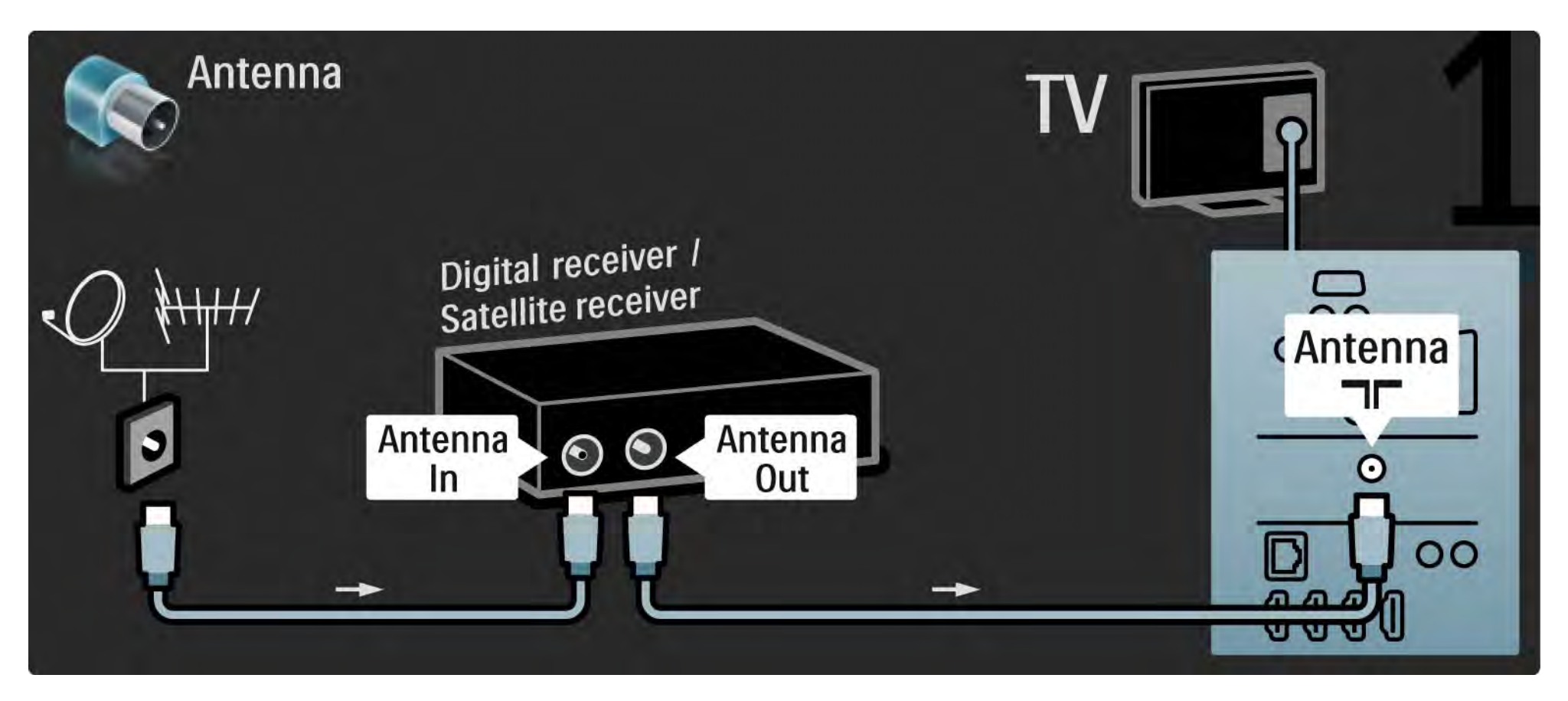

### 5.3.5 Digitalni ali satelitski sprejemnik 2/2

Na koncu uporabite kabel scart, da priključite sprejemnik na zadnjo stran televizorja

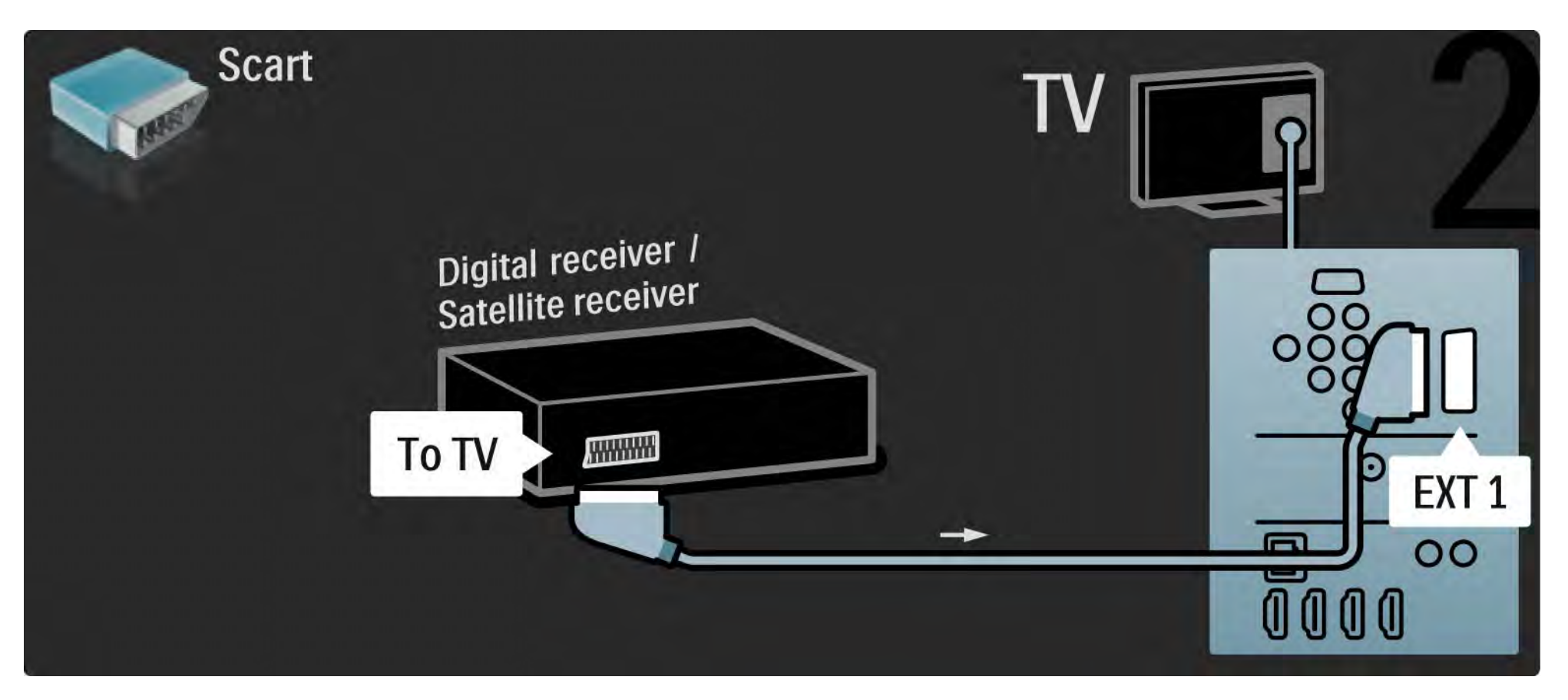

## 5.3.6 Digitalni sprejemnik in DVD-snemalnik 1/3

Najprej uporabite tri antenske kable, da povežete digitalni sprejemnik in DVD-snemalnik s televizorjem.

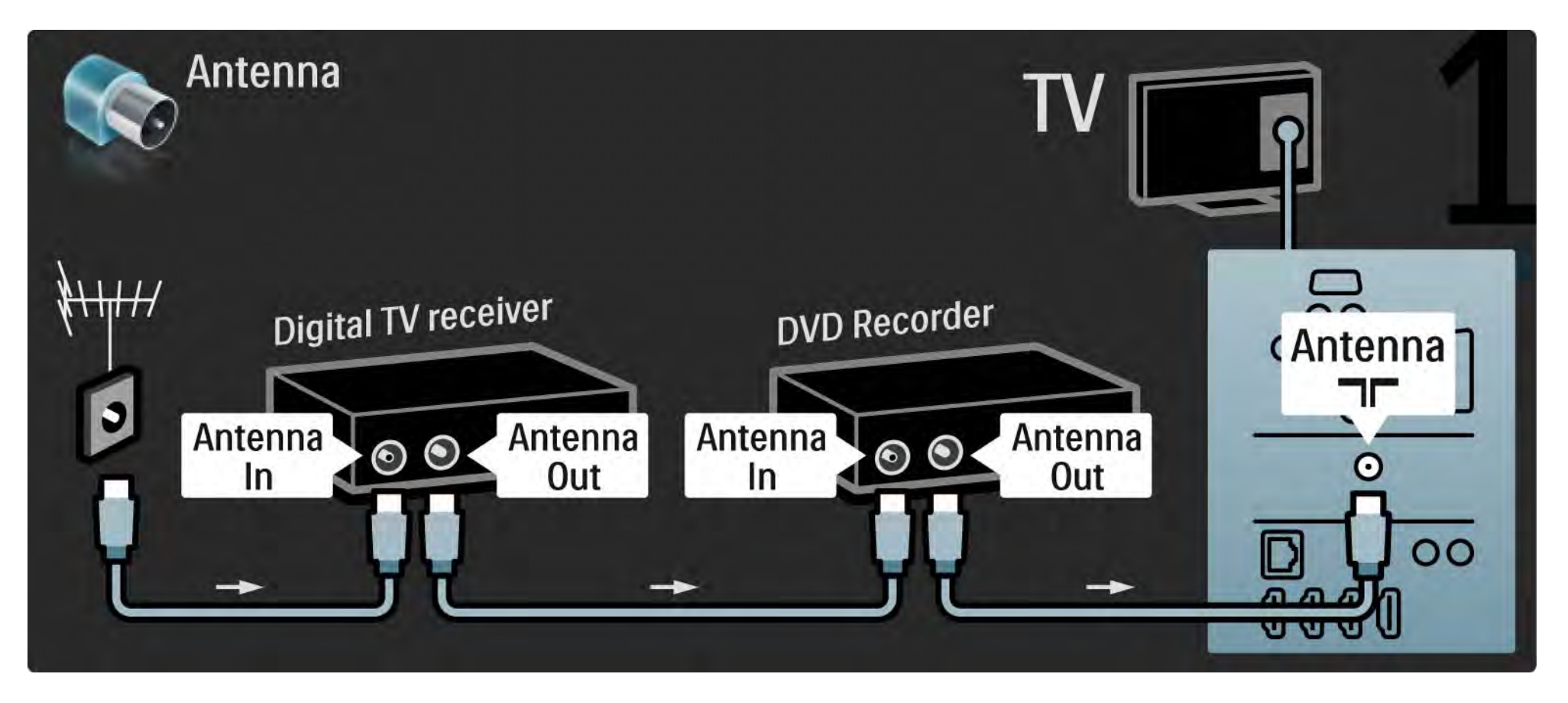

## 5.3.6 Digitalni sprejemnik in DVD-snemalnik 2/3

Nato uporabite kabel scart, da povežete digitalni sprejemnik in televizor.

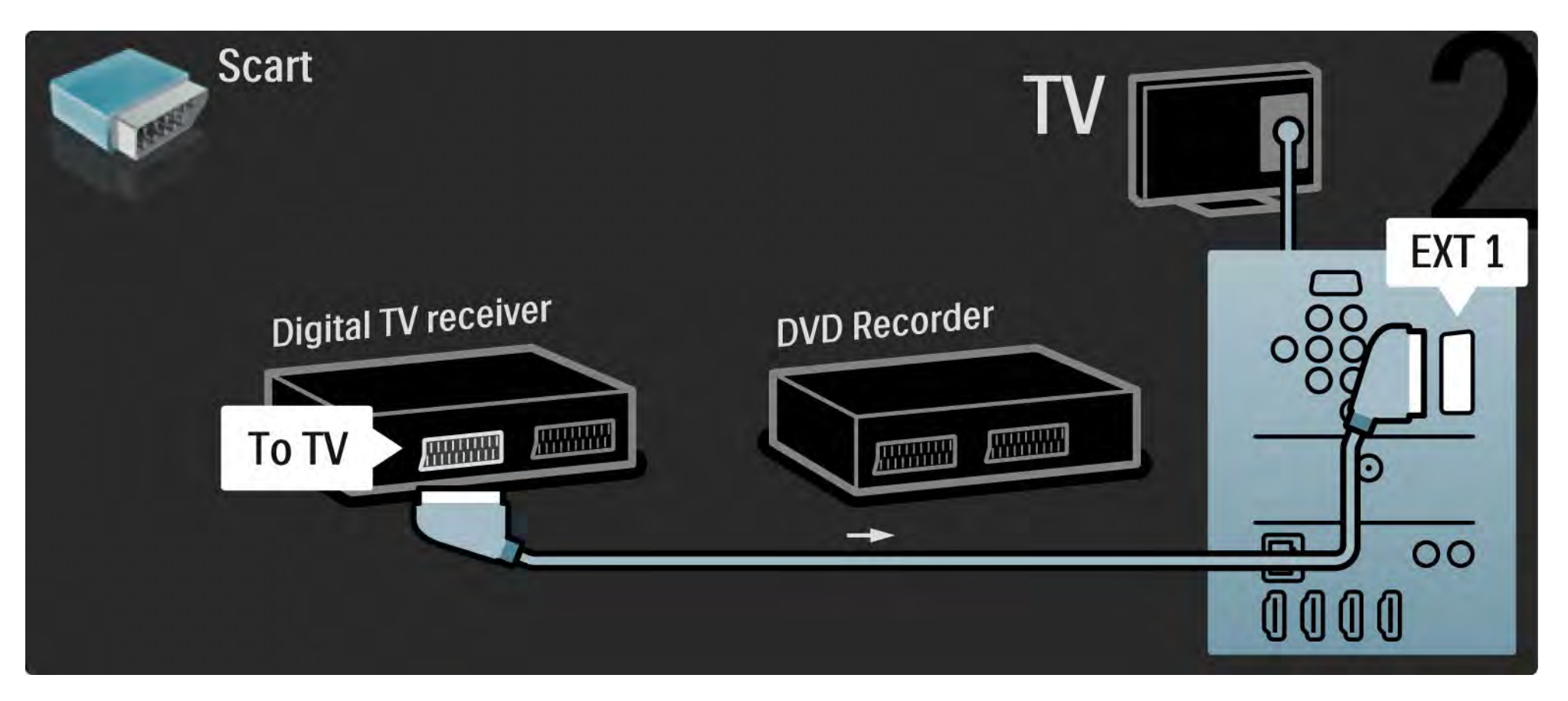

## 5.3.6 Digitalni sprejemnik in DVD-snemalnik 3/3

Na koncu uporabite dva kabla scart, da povežete dve napravi in televizor.

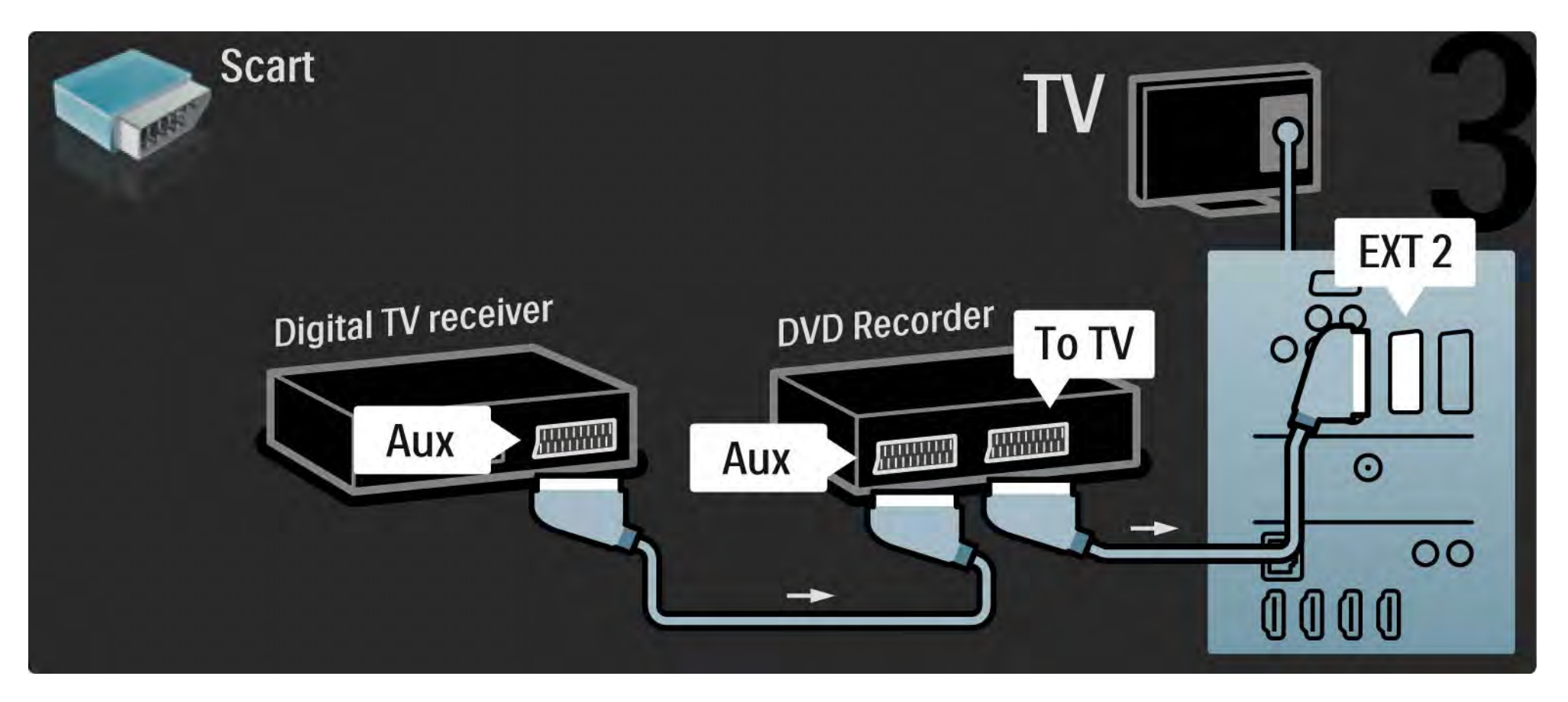

# 5.3.7 Digitalni sprejemnik, DVD-snemalnik in sistem za domači kino 1/5

Najprej uporabite tri antenske kable, da povežete ti dve napravi in televizor.

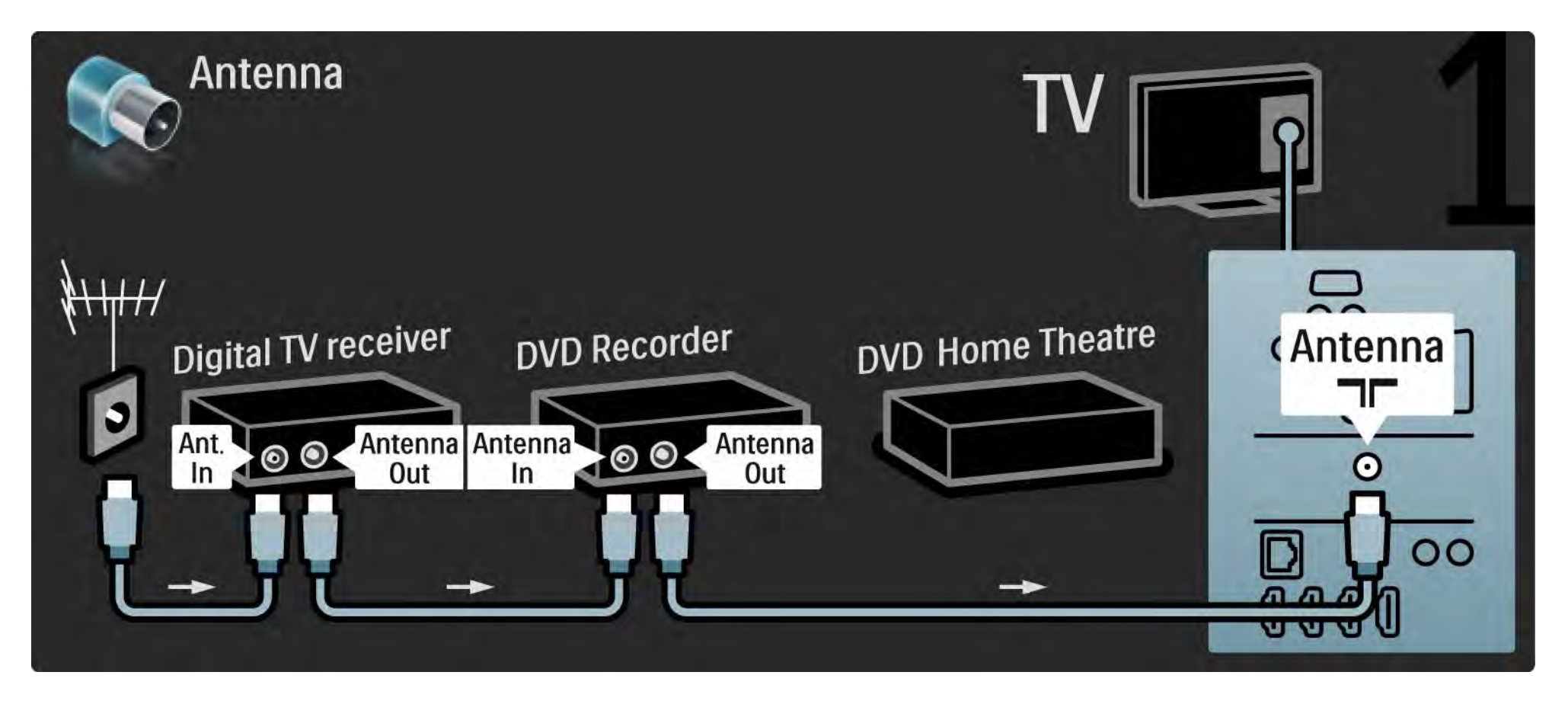

# 5.3.7 Digitalni sprejemnik, DVD-snemalnik in sistem za domači kino 2/5

Nato uporabite kabel scart, da povežete digitalni sprejemnik in televizor.

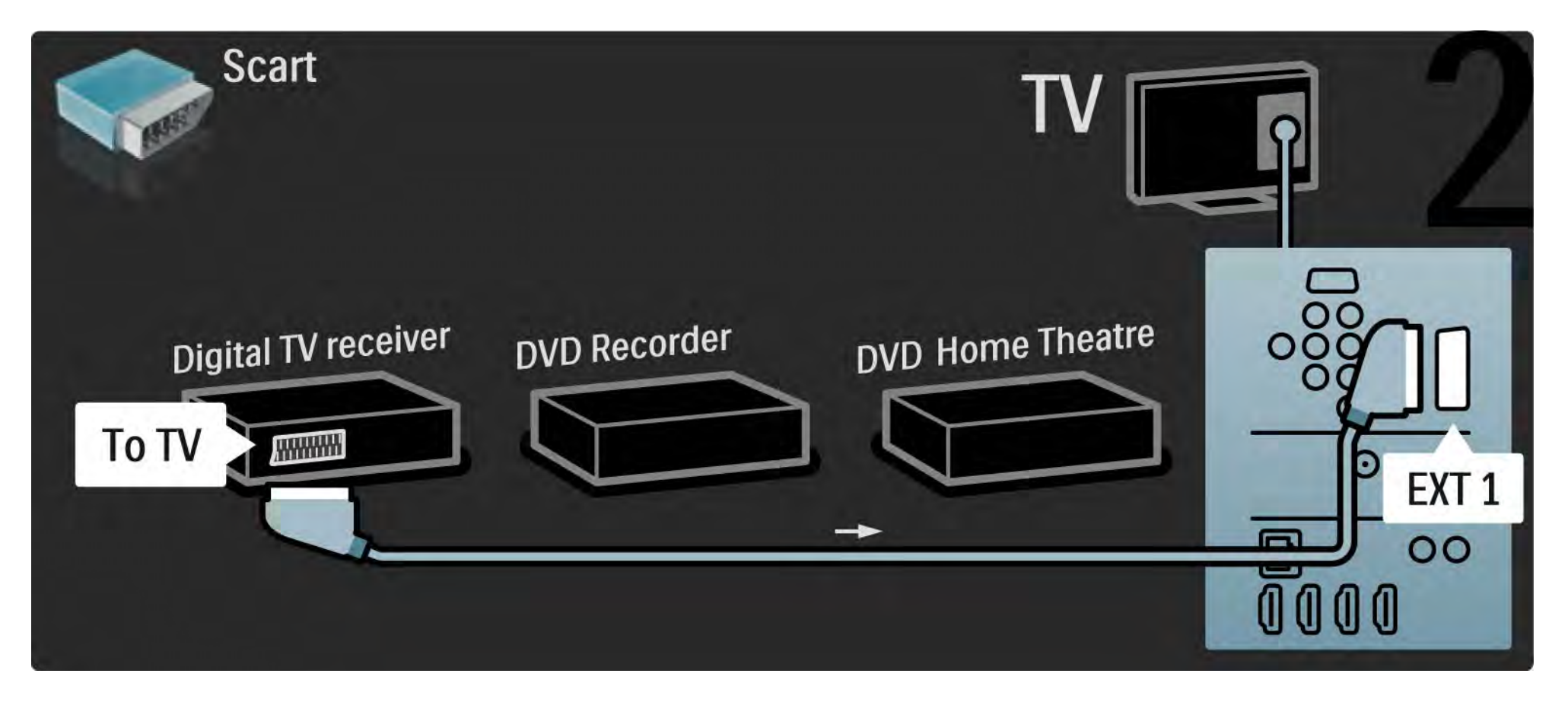

# 5.3.7 Digitalni sprejemnik, DVD-snemalnik in sistem za domači kino 3/5

Nato uporabite dva kabla scart, da povežete digitalni sprejemnik in DVD-snemalnik ter DVD-snemalnik in televizor.

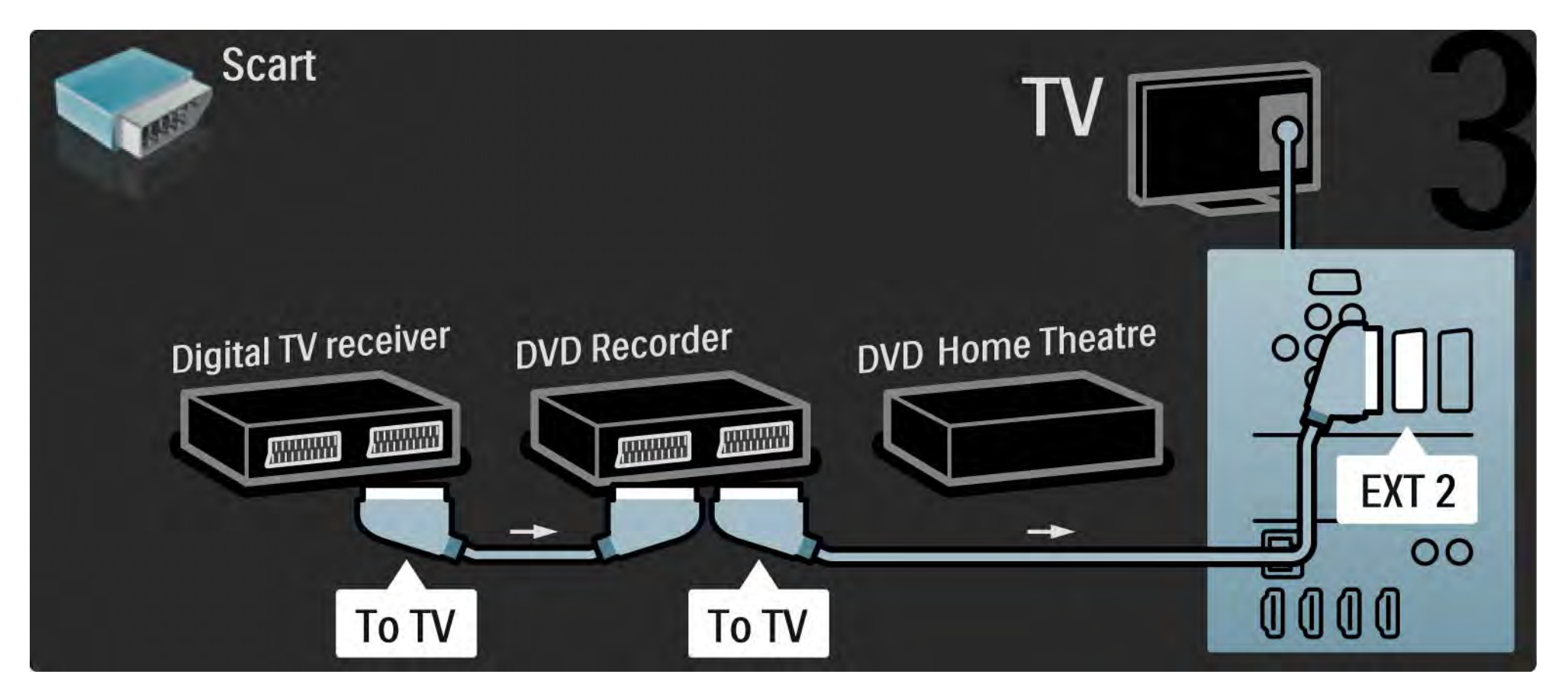

# 5.3.7 Digitalni sprejemnik, DVD-snemalnik in sistem za domači kino 4/5

Nato uporabite kabel HDMI, da povežete sistem za domači kino in televizor.

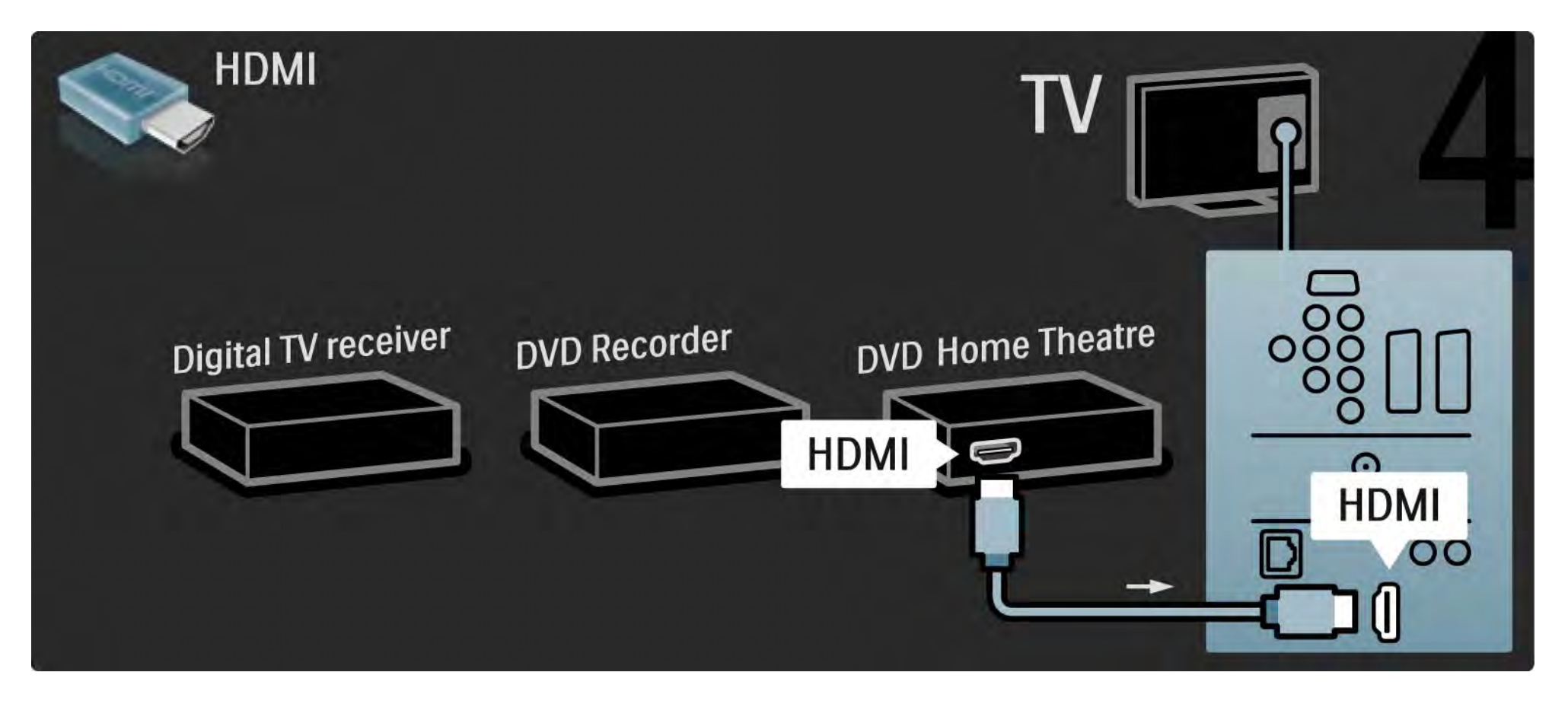

# 5.3.7 Digitalni sprejemnik, DVD-snemalnik in sistem za domači kino 5/5

Na koncu uporabite digitalni avdio činč kabel, da povežete sistem za domači kino in televizor.

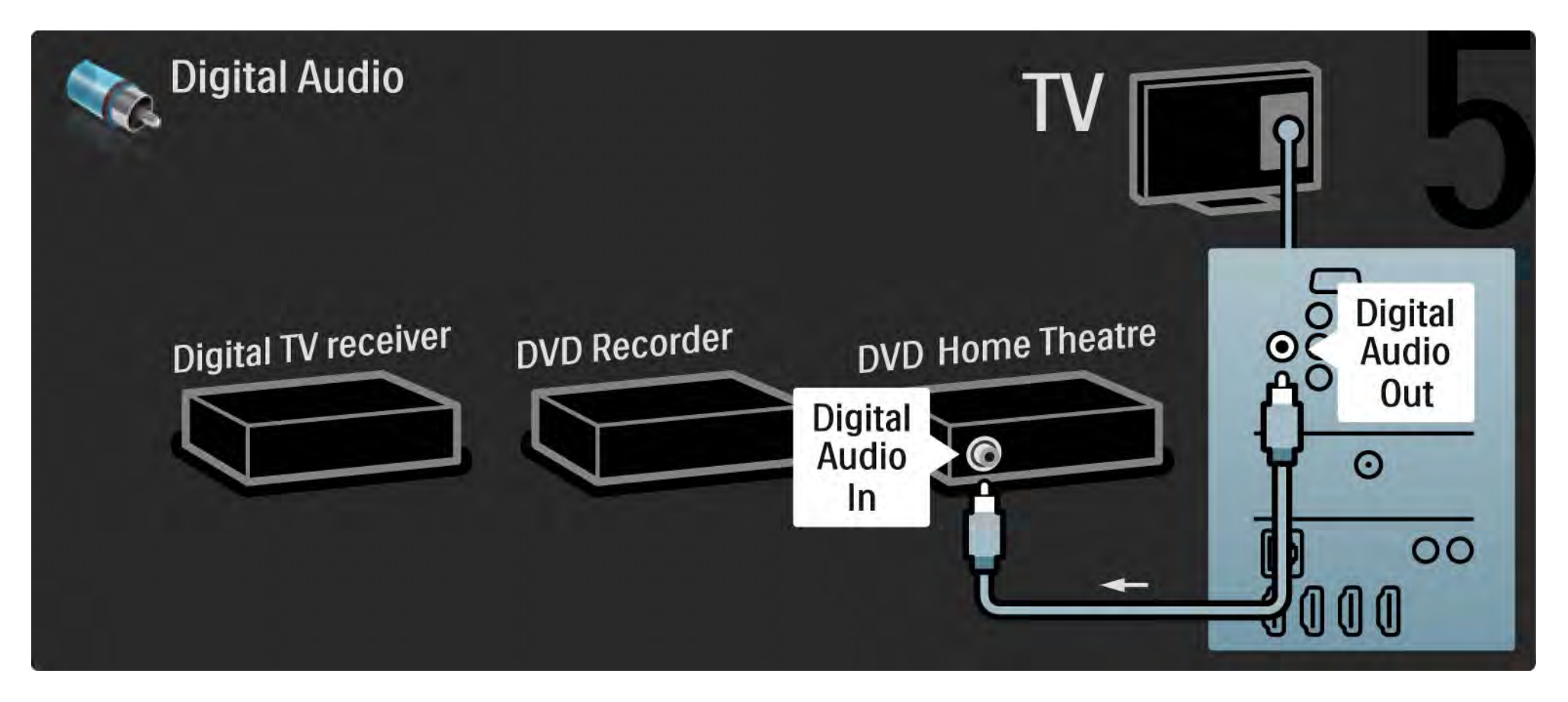

## 5.3.8 Predvajalnik Blu-ray

Uporabite kabel HDMI, da priključite predvajalnik Blu-ray Disc na priključek HDMI na zadnji strani televizorja.

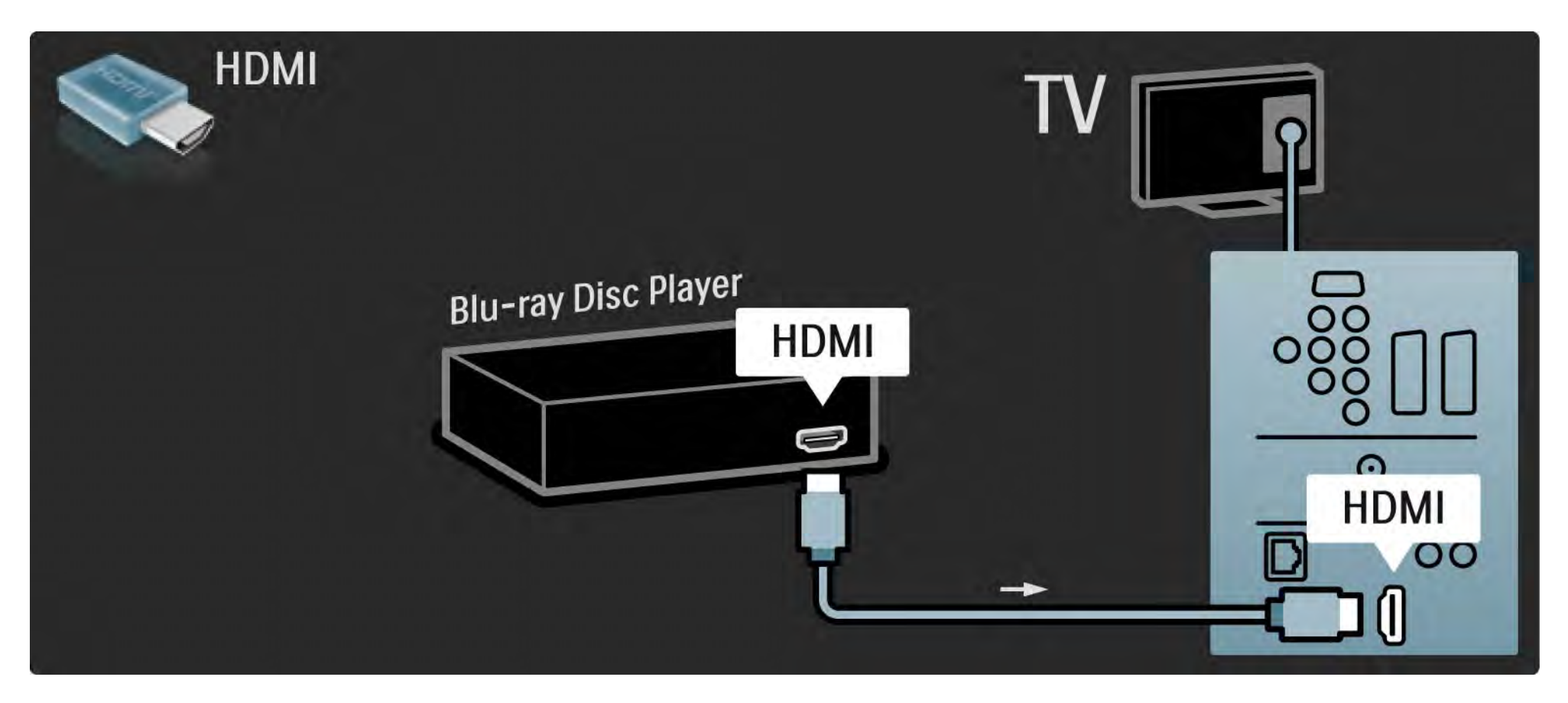

# 5.4.1 Digitalni sprejemnik visoke ločljivosti 1/2

Najprej uporabite dva antenska kabla, da povežete digitalni sprejemnik visoke ločljivosti in televizor.

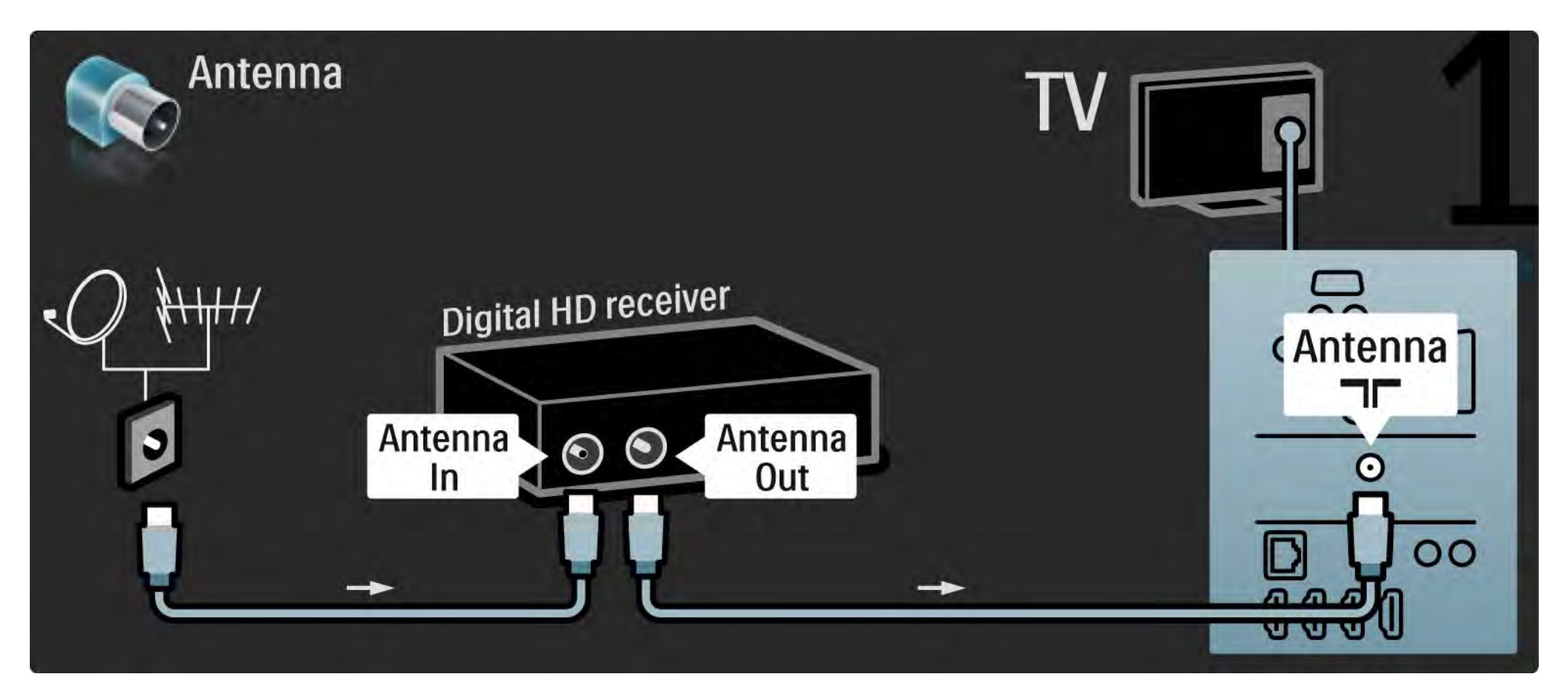

# 5.4.1 Digitalni sprejemnik visoke ločljivosti 2/2

Uporabite kabel HDMI, da povežete digitalni sprejemnik visoke ločljivosti in televizor.

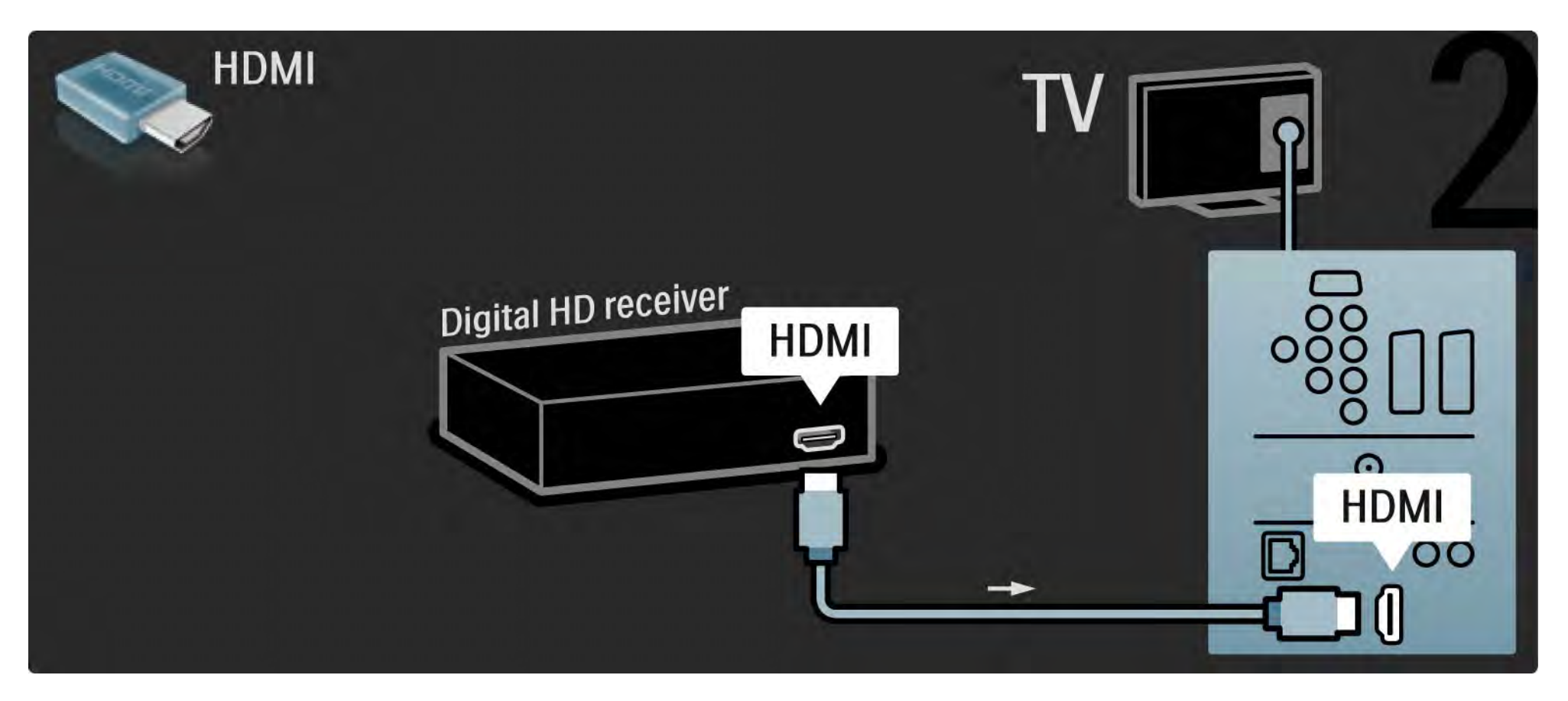

# 5.4.2 Igralna konzola 1/3

Najpriročnejši priključki za igralno konzolo so ob strani televizorja. Uporabite lahko HDMI, S-Video ali video priključek, vendar nikoli hkrati ne priključite S-Videa in videa.

Če uporabljate povezavo HDMI ali YPbPr, lahko uporabite priključke na zadnji strani televizorja.

Oglejte si naslednje strani za priključitev igralne konzole.

Zaostajanje slike

Če želite preprečiti zaostajanje slike, nastavite televizor na način Igre.

Zaprite ta uporabniški priročnik in pritisnite tipko Options  $\textcircled{f}$  ter izberite Slika in zvok. Pritisnite tipko OK.

Izberite možnost Pametne nastavitve in pritisnite tipko OK.

Izberite Igre in pritisnite tipko OK.

...

# 5.4.2 Igralna konzola 2/3

Najpriročnejši priključki za igralno konzolo so ob strani televizorja.

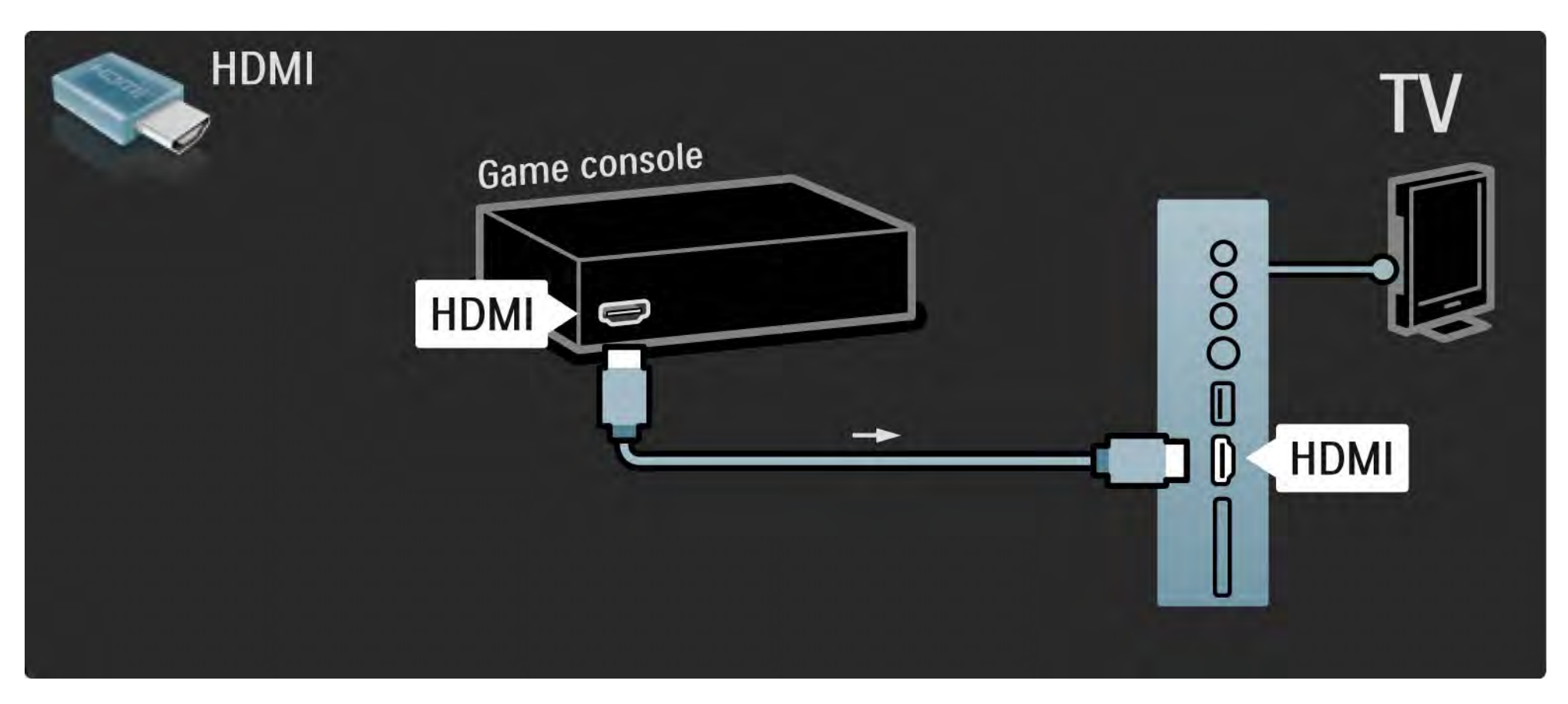

# 5.4.2 Igralna konzola 3/3

Uporabite kabel HDMI ali EXT3 (YPbPr in avdio L/D), da igralno konzolo priključite na zadnji strani televizorja.

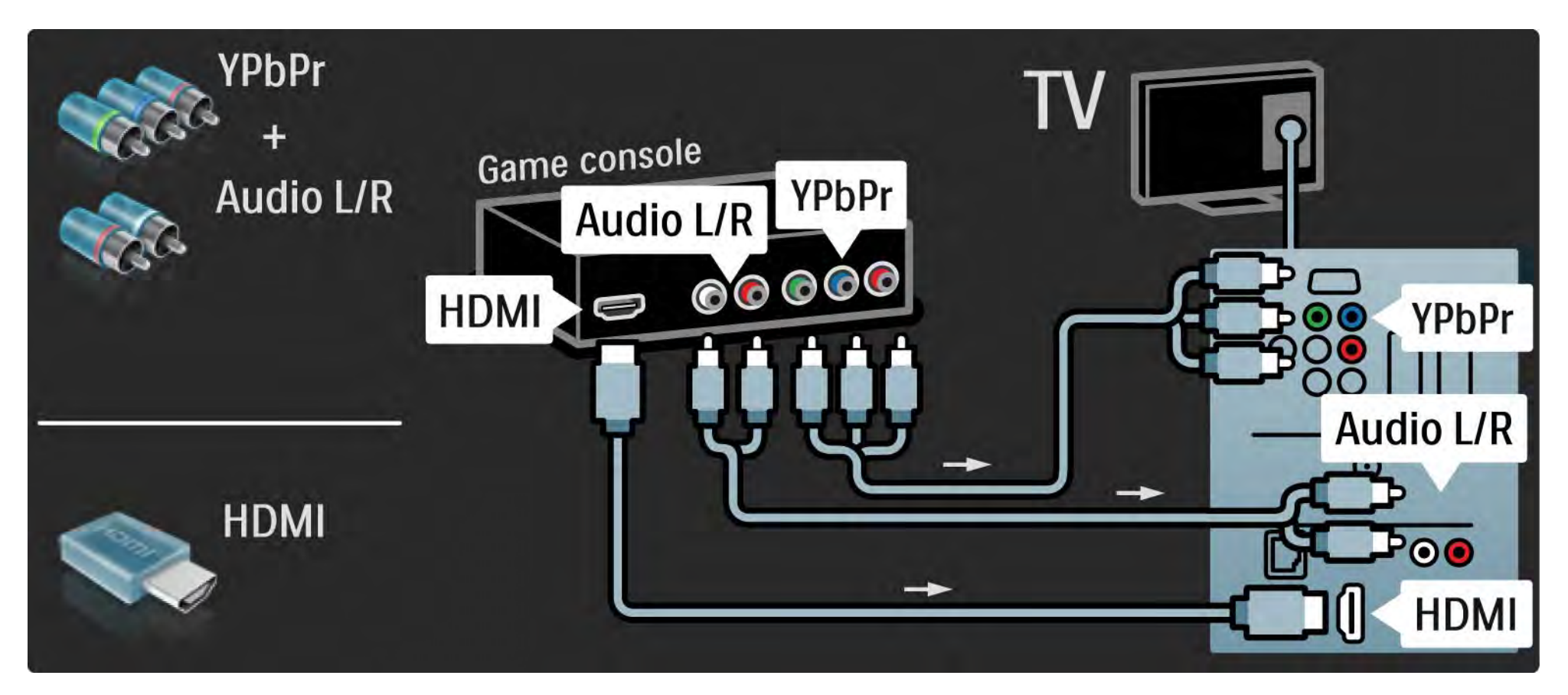

# 5.4.3 Igralna konzola visoke ločljivosti

Uporabite kabel HDMI ali YPbPr, da priključite igralno konzolo visoke ločljivosti na televizor.

Preberite tudi Priključitev > Več naprav > Igre.

#### 5.4.3 Fotoaparat

Če si želite ogledati slike, ki so shranjene v digitalnem fotoaparatu, lahko fotoaparat povežete neposredno s televizorjem. Za povezovanje uporabite povezavo USB na bočni strani televizorja. Ko je povezava vzpostavljena, vključite fotoaparat.

Če se seznam z vsebino fotoaparata ne prikaže samodejno, je morda treba fotoaparat nastaviti za prenos vsebine prek protokola PTP (Picture Transfer Protocol). Preberite uporabniški priročnik digitalnega fotoaparata.

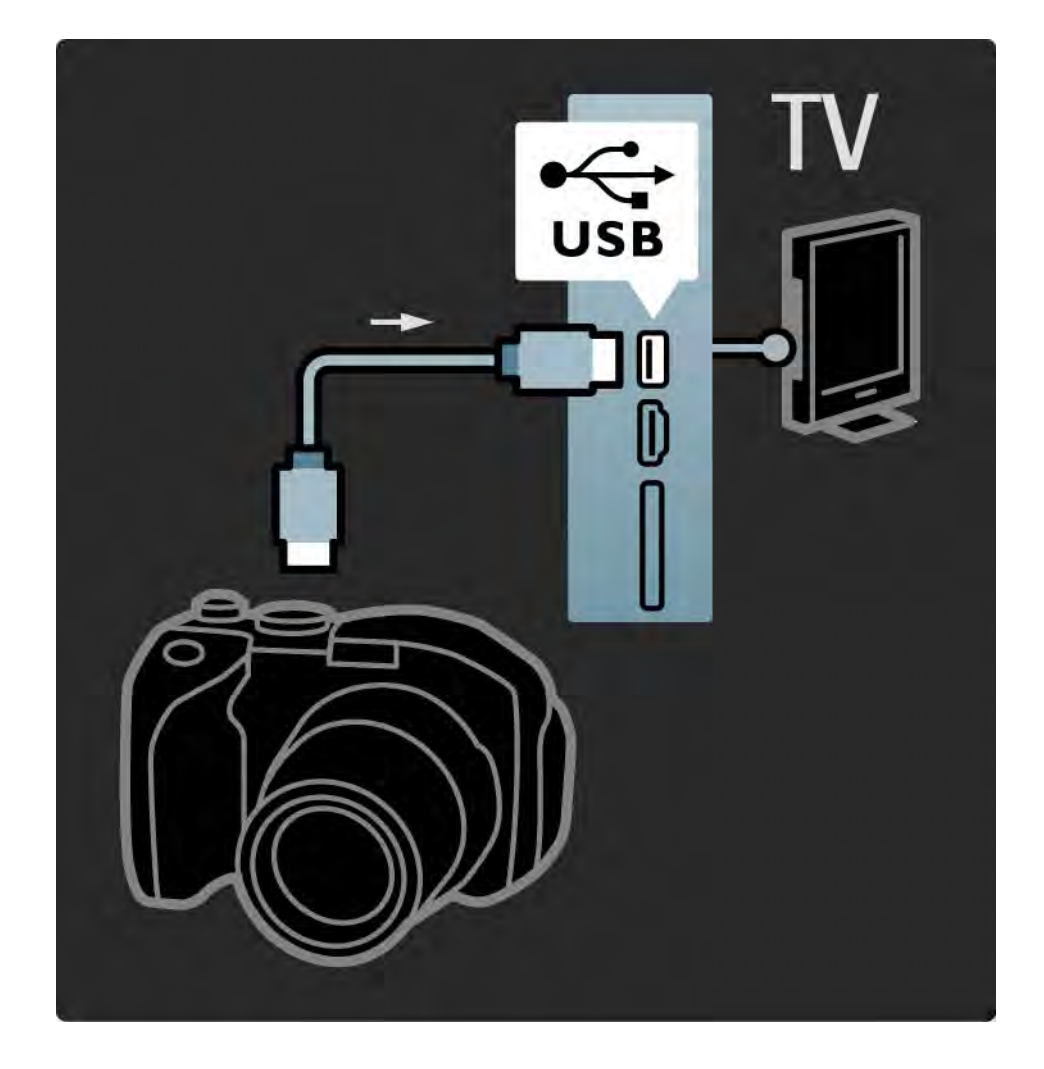

#### 5.4.4 Videokamera 1/3

...

Najpriročnejši priključek za videokamero je ob strani televizorja. Uporabite lahko HDMI, S-Video ali video priključek, vendar nikoli hkrati ne priključite S-Videa in videa.

Oglejte si naslednje strani za priključitev videokamere.

## 5.4.4 Videokamera 2/3

Najpriročnejši priključek za videokamero je ob strani televizorja.

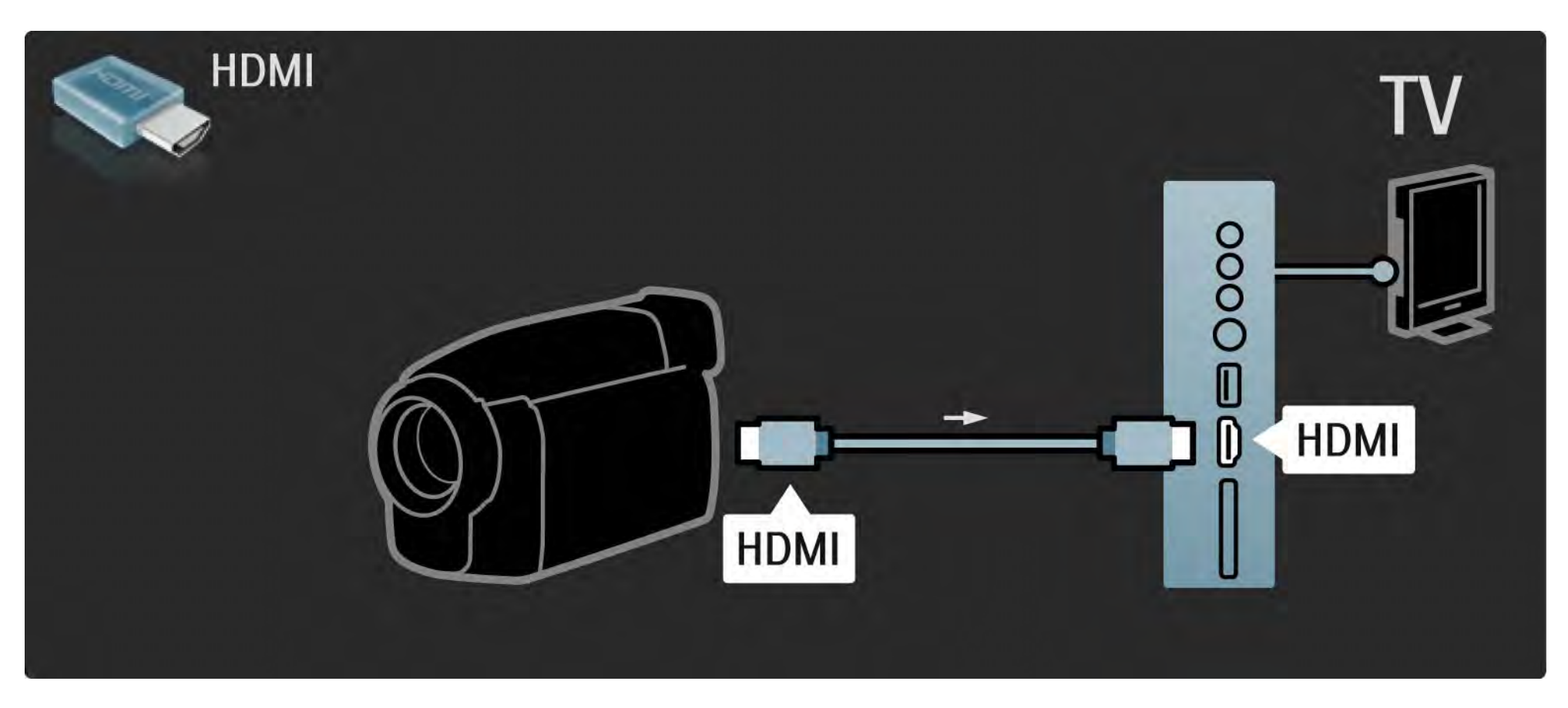

## 5.4.4 Videokamera 3/3

Uporabite kabel HDMI ali EXT3 (YPbPr in avdio L/D), da videokamero priključite na zadnji strani televizorja.

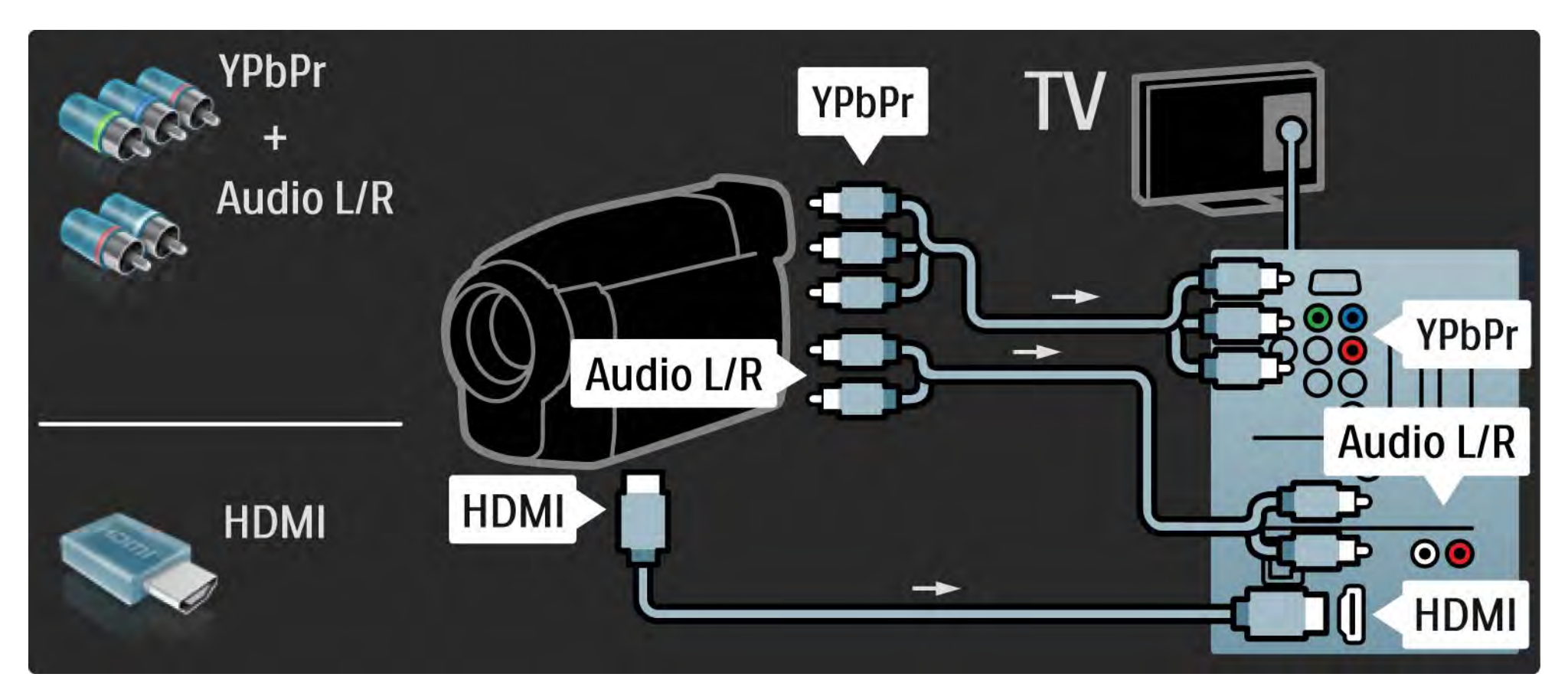

### 5.4.5 TV kot računalniški monitor 1/3

Televizor lahko priključite na računalnik kot računalniški monitor.

Preden priključite računalnik, nastavite hitrost osveževanja računalniškega monitorja na 60 Hz.

Računalnik lahko priključite na bočni ali zadnji strani televizorja. Oglejte si naslednje strani za priključitev računalnika.

Idealna nastavitev televizorja

Obliko televizijske slike nastavite na Privzeti format za najostrejšo sliko. Med gledanjem televizije pritisnite tipko Options  $\epsilon$ , izberite Format slike in nato Privzeti format.

Podprte računalniške ločljivosti

...

Seznam podprtih ločljivosti si oglejte v Tehnični podatki > Ločljivosti zaslona.

# 5.4.5 TV kot računalniški monitor 2/3

Uporabite adapter za DVI v HDMI, da priključite osebni računalnik na HDMI, in avdio kabel L/D, da avdio L/D priključite ob strani televizorja.

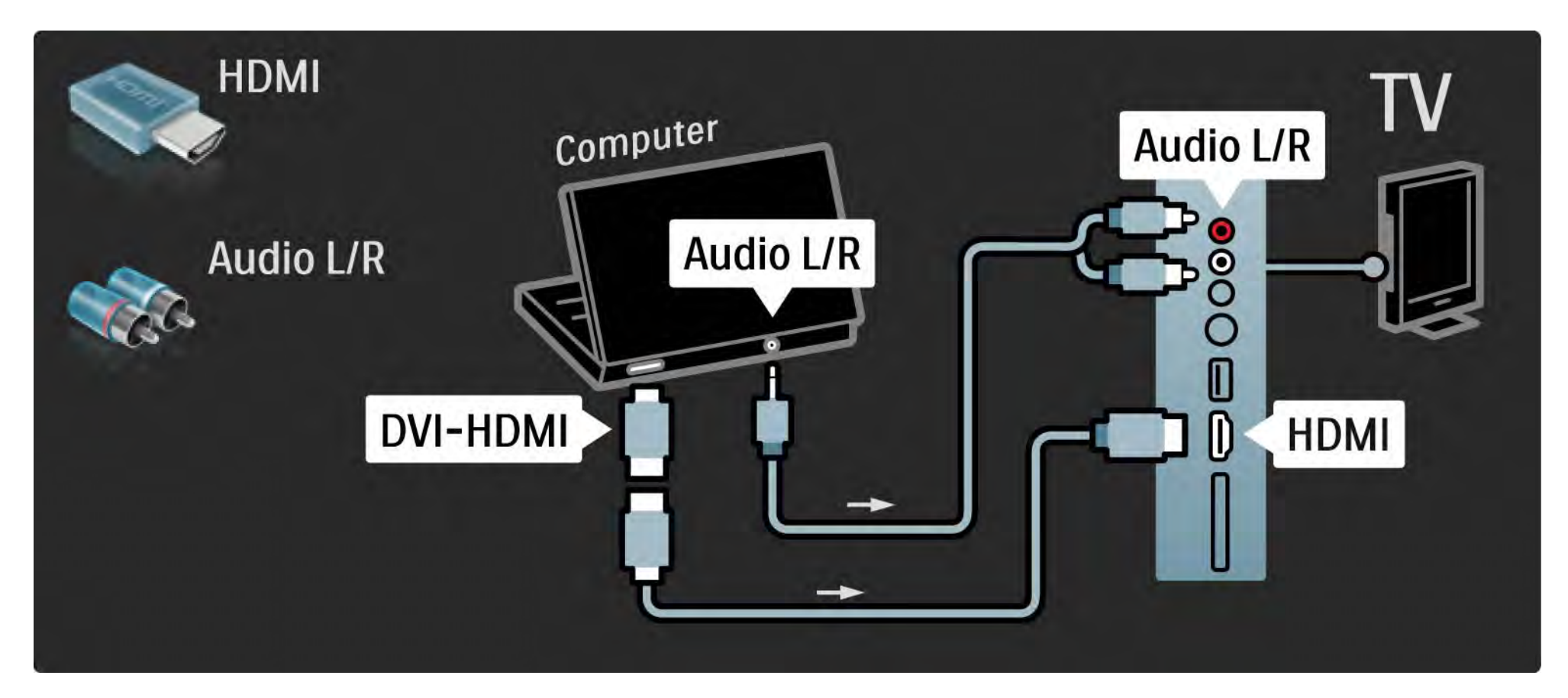

# 5.4.5 TV kot računalniški monitor 3/3

Uporabite kabel VGA, da priključite osebni računalnik na priključek VGA, in avdio kabel L/D, da avdio L/D VGA priključite na zadnjo stran televizorja.

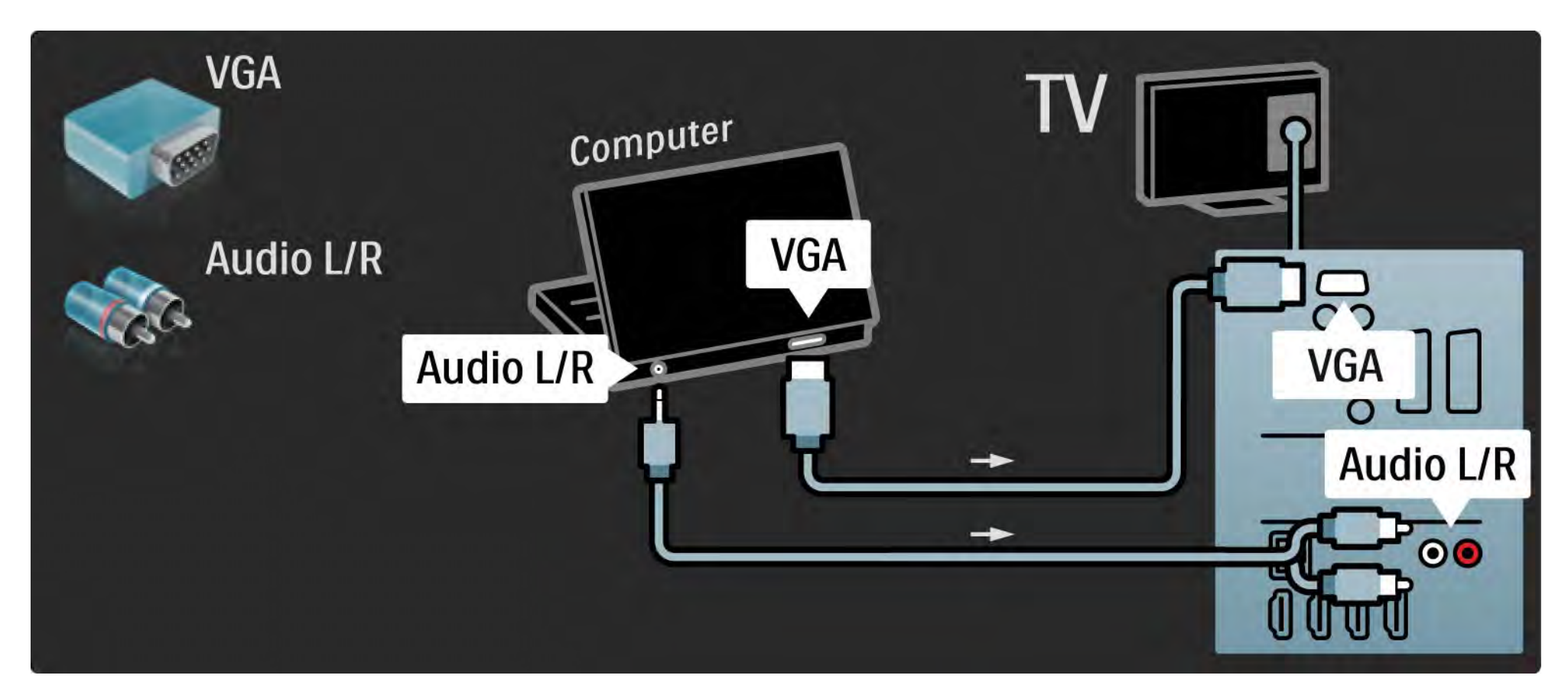

### 5.4.6 Odkodirnik

Uporabite kabel scart, da priključite odkodirnik, ki odkodira analogne kanale prek antene. Uporabite priključek EXT1 ali EXT2 na zadnji strani televizorja.

Dodeliti morate TV-kanal, ki ga želite odkodirati. Nato dodelite priključek, v katerega je priključen odkodirnik.

Zaprite uporabniški priročnik in pritisnite  $\bigoplus$  > Nastavitev > Namestitev > Odkodirnik. Izberite Kanal, da nastavite kanal, ki ga želite odkodirati. Izberite Status, da nastavite povezavo, ki jo uporabljate za odkodirnik.

### 5.5.1 EasyLink 1/2

Če je naprava opremljena s standardom HDMI-CEC, lahko naprava in televizor delujeta skupaj.

Televizor priključite na napravo prek kabla HDMI. Funkcija EasyLink je na televizorju privzeto vklopljena. Če želite funkcijo EasyLink izklopiti, pritisnite tipko  $\bigoplus$  > Nastavitev > Namestitev > Osebne nastavitve > EasyLink.

S funkcijo EasyLink so na voljo naslednje možnosti:

• Predvajanje z enim dotikom

...

Vstavite ploščo in pritisnite tipko za predvajanje na napravi. Televizor se vklopi iz stanja pripravljenosti in samodejno prikaže vsebino na plošči.

• Preklop sistema v stanje pripravljenosti

Če želite priklopljeno napravo preklopiti v stanje pripravljenosti, za dve sekundi držite pritisnjeno tipko O na daljinskem upravljalniku televizorja.

# 5.5.1 EasyLink 2/2

#### • Sistemski nadzor zvoka

Če priključite zvočni sistem, lahko prek njega poslušate zvok iz televizorja. Zvočniki televizorja se samodejno izklopijo.

Zvočniki televizorja so privzeto nastavljeni na EasyLink (samodejno). Če želite, da so zvočniki na televizorju izklopljeni ali vedno vklopljeni, pritisnite tipko  $\bigoplus$  > Nastavitev > Zvok > Zvočniki televizorja.

Poskrbite, da bodo vse nastavitve za HDMI-CEC na napravi pravilno nastavljene. Funkcija EasyLink morda ne bo delovala z napravami drugih znamk.

Poimenovanje standarda HDMI-CEC pri drugih blagovnih znamkah

Funkcija HDMI-CEC je pri različnih blagovnih znamkah različno poimenovana. Nekaj primerov imen: Anynet, Aquos Link, Bravia Theatre Sync, Kuro Link, Simplink, Viera Link ...

Vse blagovne znamke niso povsem združljive s funkcijo EasyLink.

## 5.5.2 Daljinski upravljalnik EasyLink

Naprej preberite Priključitev > EasyLink, preden nadaljujete z daljinskim upravljalnikov EasyLink.

Z daljinskim upravljalnikom EasyLink se ukazi daljinskega upravljalnika televizorja neposredno pošljejo napravi, ki jo gledate na televizorju. Naprave vam ni treba najprej izbrati na daljinskem upravljalniku.

Previdno> To je napredna nastavitev. Preverite, ali so vse naprave primerne za to nastavitev. Neprimerne naprave se ne bodo odzivale. Najprej preizkusite to funkcijo, preden trajno vklopite daljinski upravljalnik EasyLink.

Če želite daljinski upravljalnik EasyLink vklopiti, pritisnite tipko  $\triangle$  > Nastavitev > Namestitev > Osebne nastavitve > Daliinski upravlialnik EasyLink.

Razen tipke  $\triangle$  skušajo vsi ukazi daljinskega upravljalnika upravljati napravo. Nekateri ukazi pa morda ne bodo delovali na napravi.

Če želite preklopiti nazaj na upravljanje televizorja, pritisnite tipko  $\bigoplus$  in izberite Gledanie televizije.

Če želite upravljati drugo napravo, pritisnite tipko  $\triangle$  in izberite drugo napravo.

# 5.6.1 Modul za pogojni dostop (CAM) 1/2

Kodirane digitalne televizijske kanale lahko odkodirate z modulom za pogojni dostop (CAM). Ponudniki digitalnih televizijskih storitev vam posredujejo vmesnik CAM, ko se naročite na njihove storitve. Za več informacij ter določila in pogoje se obrnite na ponudnika digitalnih televizijskih storitev.

Vstavljanje vmesnika CAM

...

Preden vstavite vmesnik CAM, izklopite televizor.

Na vmesniku CAM si oglejte pravilno smer vstavljanja. Nepravilno vstavljanje lahko poškoduje tako vmesnik CAM kot televizor.

Poiščite standardno vmesniško režo ob strani televizorja. Vmesnik CAM nežno vstavite do konca in ga ves čas pustite v reži.

Aktiviranje vmesnika CAM lahko traja nekaj minut. Če vmesnik CAM odstranite, se bo storitev na televizorju deaktivirala.

# 5.6.1 Modul za pogojni dostop 2/2

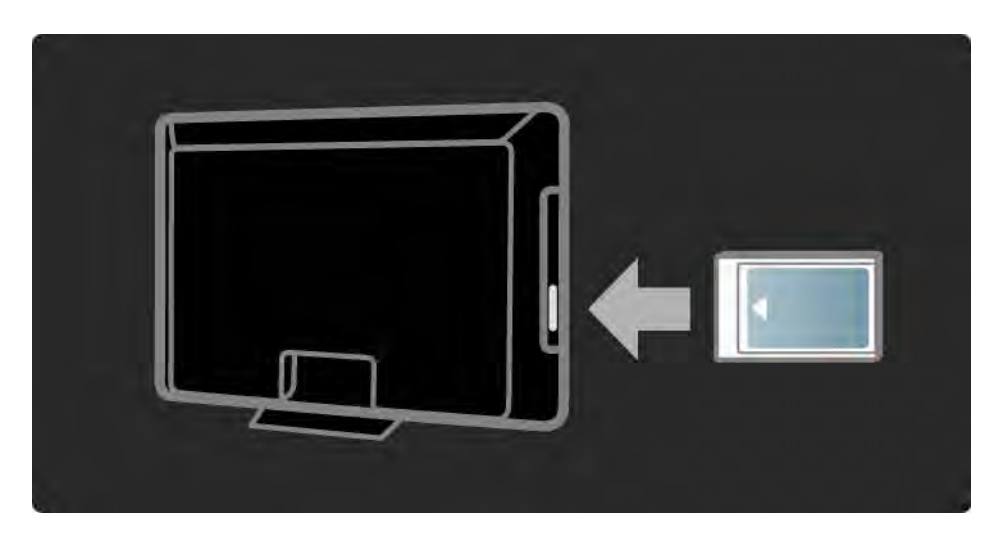

Gledanje storitve z vmesnikom CAM

Ko je vmesnik CAM vstavljen in je naročnina plačana, televizor prikazuje program ponudnika digitalnih televizijskih storitev. Aplikacije, njihove funkcije, vsebina in sporočila na zaslonu prihajajo iz storitve z vmesnikom CAM.

Nastavitve vmesnika CAM

Če želite nastaviti gesla ali kode PIN za storitve z vmesnikom CAM, pritisnite tipko  $\triangle$  > Nastavitev > Funkcije > Splošni vmesnik. Izberite ponudnika vmesnika CAM in pritisnite tipko OK.
# 5.6.2 Standardni vmesnik Plus (CI+)

Ta televizor omogoča pogojni dostop s standardnim vmesnikom CI+.

Standardni vmesnik CI+ ponudnikom storitev omogoča, da nudijo vrhunske digitalne programe visoke ločljivosti z visoko stopnjo zaščite pred kopiranjem.

Če želite vstaviti standardni vmesnik CI+ CAM, preberite poglavje CAM – Modul za pogojni dostop.

# 5.7.1 Brezžična omrežna povezava

Če želite vzpostaviti brezžično omrežno povezavo, preberite vsa poglavja v Nastavitev > Omrežje.

# 5.7.2 Žična omrežna povezava

Če želite vzpostaviti žično omrežno povezavo, preberite vsa poglavja v Nastavitev > Omrežje.

Usmerjevalnik priključite na televizor z omrežnim kablom in ga vklopite, preden začnete z namestitvijo omrežja.

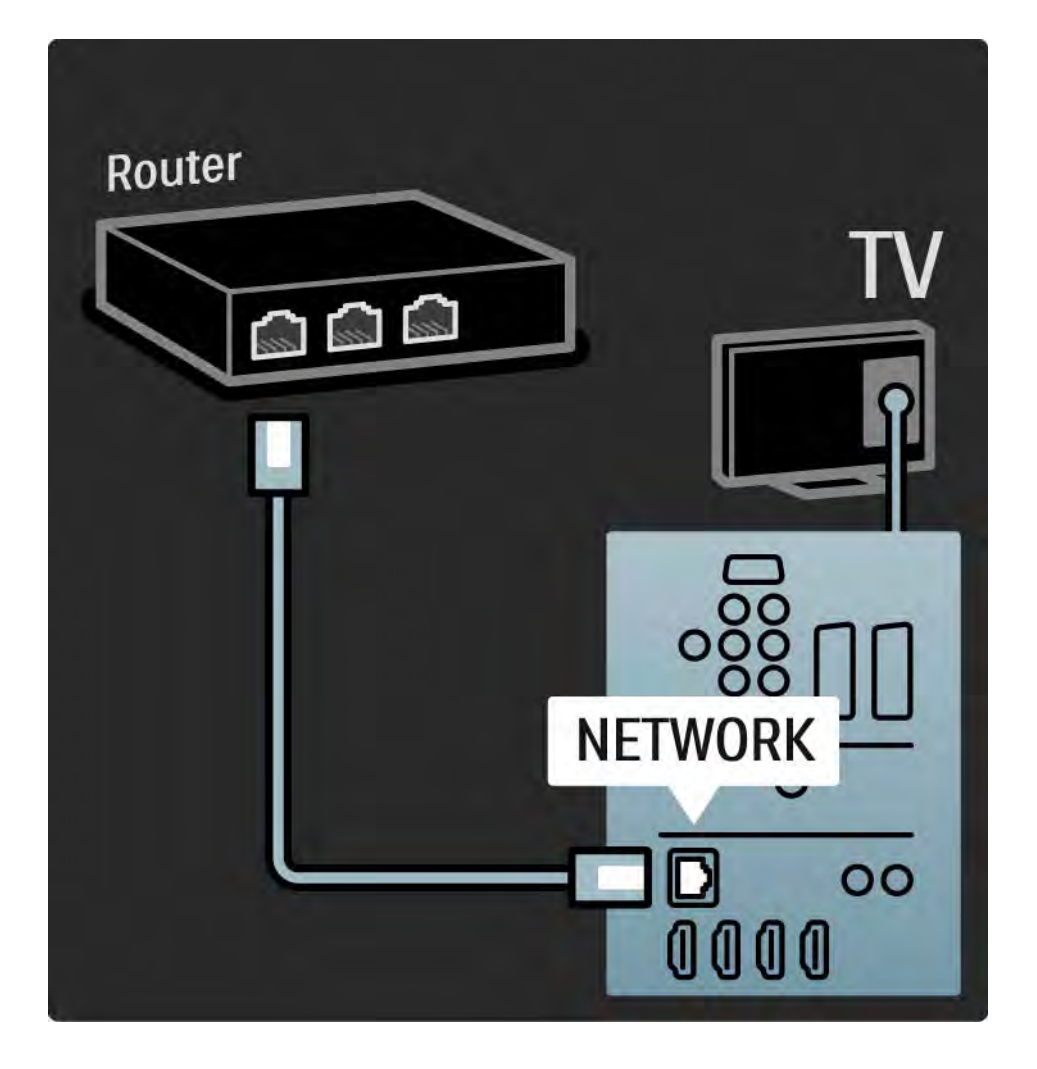

## 6.1 Podatki za stik

Opozorilo

Če se televizor okvari, ga NIKOLI ne poskušajte popraviti sami.

Če nasveti in predlogi v poglavju Opravljanje težav ne pomagajo rešiti težave, poskusite televizor izklopiti in nato znova vklopiti.

Podatki za stik — pomoč uporabnikom

Če težav s televizorjem ne morete rešiti, lahko pokličete Philipsov center za pomoč uporabnikom v svoji državi. Telefonsko številko poiščite v dokumentaciji, ki je bila priložena televizorju.

Ali pa obiščite spletno mesto www.philips.com/support.

Številka modela in serijska številka televizorja

Te številke poiščite na nalepki na embalaži ali tipski nalepki na zadnji ali spodnji strani televizorja.

### 6.2 Televizor in daljinski upravljalnik 1/2

Televizor se ne vklopi

- Preverite, ali je napajalni kabel dobro vključen.
- Preverite, da baterije v daljinskem upravljalniku niso prazne ali slabo napolnjene. Preverite, ali so pravilno vstavljene glede na pol.
- Izključite napajalni kabel, počakajte minuto in ga znova vključite. Poskusite ga znova vklopiti.
- Za vklop televizorja lahko uporabite gumbe na televizorju.

Televizor se ne odziva na daljinski upravljalnik

...

- Preverite, da baterije v daljinskem upravljalniku niso prazne ali slabo napolnjene. Preverite, ali so pravilno vstavljene glede na pol.
- Očistite lečo na daljinskem upravljalniku in senzorju televizoria.
- Preverite, ali je daljinski upravljalnik EasyLink izklopljen.
- Med ogrevanjem televizorja, kar traja približno dve minuti, se lahko zgodi, da se televizor in nekatere zunanje naprave ne bodo takoj odzvale na ukaze daljinskega upravljalnika. Naprava normalno deluje in ni pokvarjena.

# 6.2 Televizor in daljinski upravljalnik 2/2

Televizor se izklopi in rdeča lučka utripa

• Izključite napajalni kabel, počakajte minuto in ga znova

vključite. Preverite, ali je dovolj prostora za kroženje zraka. Počakajte, da se televizor ohladi.

Če se televizor ne vklopi ponovno iz stanja pripravljenosti in se znova pojavi utripanje lučke, pokličite center za pomoč uporabnikom.

Pozabili ste kodo za odklepanje otroške ključavnice:

• Preberite Časovniki in ključavnice > Otroška ključavnica.

## 6.3 TV-kanali

Nekateri televizijski kanali so izginili

- Preverite, ali ste izbrali pravi seznam za pregled kanalov. Preberite poglavje Uporaba televizorja > Meniji > Pregled kanalov.
- Kanal je lahko skrit v pregledu kanalov. Preberite poglavje Uporaba televizorja > Meniji > Pregled kanalov.

Med namestitvijo ni bil najden noben digitalni kanal

• Preverite, ali televizor podpira sistem DVB-T ali DVB-C v vaši državi. Oglejte si nalepko "Digital TV Country Compatibility" (Združljivost digitalne televizije v državah) na hrbtni strani televizorja.

# 6.4 Slika 1/3

Indikator LightGuide sveti, vendar ni slike

- Preverite, ali je antena pravilno priključena.
- Preverite, ali ste izbrali ustrezno napravo.

Zvok je vklopljen, vendar ni slike

• Preverite nastavitve svetlosti in kontrasta v meniju.

Slika na televizorju je slaba

...

• Preverite, ali je antena pravilno priključena.

- Neozemljene zvočne naprave, neonske luči, visoke stavbe ali gore lahko vplivajo na kakovost slike. Sliko poskušajte izboljšati tako, da premaknete anteno ali naprave oddaljite od televizorja.
- Preverite, ali je v meniju Ročna namestitev izbran ustrezni televizijski sistem.
- Če je slab samo določen kanal, ga poskusite fino nastaviti v meniju Fina nastavitev. Preberite Nastavitev > Namestitev > Analogno: Ročna namestitev.

# 6.4 Slika 2/3

Slika ima slabe barve

• Preverite barvne nastavitve v meniju Slika. Izberite eno od Pametnih nastavitev v meniju Nastavitev.

• Preverite povezave in kable priklopljenih naprav.

Slika zaostaja, ko je priključena igralna konzola

• Če želite preprečiti zaostajanje slike, nastavite televizor na način za igre. Izberite Igre pod pametnimi nastavitvami v meniju Nastavitev.

Televizor si ne zapomni nastavitev, ko preklopim nazaj

• Preverite, ali je televizor nastavljen na Domače okolje v začetnem meniju > Nastavitev > Namestitev > Osebne nastavitve > Lokacija.

Slika ne ustreza velikost zaslona; je prevelika ali premajhna

...

• Pritisnite tipko  $\bigoplus$  in izberite primernejšo obliko slike v meniju Format slike.

# 6.4 Slika 3/3

Položaj slike na zaslonu ni pravilen

• Nekateri slikovni signali iz nekaterih naprav ne ustrezajo velikosti zaslona. Sliko lahko premaknete s smernimi tipkami na daljinskem upravljalniku. Preverite izhodni signal naprave.

## 6.5 Zvok

Slika je, vendar ni zvoka

- Preverite, da glasnost ni nastavljena na 0.
- Preverite, da zvoka niste izklopili s tipko  $\mathcal{K}.$
- Preverite, ali so vsi kabli ustrezno priključeni.

• Če televizor ne zazna zvočnega signala, zvok samodejno izklopi. To je običajno delovanje in ni okvara.

Zvok je slab

- Preverite, ali je zvok nastavljen na Stereo.
- Izberite eno od pametnih nastavitev pod  $\triangle$  > Nastavitev
- 

> Pametne nastavitve.

Zvok prihaja samo iz enega zvočnika

• Preverite, da Ravnovesje ni nastavljeno skrajno levo ali desno.

Zvok zaostaja, ko je priključena naprava za DVD-sistem za domači kino

• Preberite uporabniški priročnik za DVD-napravo, da nastavite zamik za sinhronizacijo zvoka. Če zamika ne morete nastaviti, izklopite HD Natural Motion pod  $\triangle$  > Nastavitev > Slika > Perfect Pixel HD.

# 6.6 Naprave 1/2

Povezave HDMI

• Postopek HDMI-HDCP lahko traja nekaj sekund, preden televizor prikaže sliko iz naprave.

• Če televizor ne prepozna naprave in na zaslonu ni slike, preklopite med napravami, da postopek HDCP znova zaženete.

• Če nenehno prihaja do prekinitev zvoka, si oglejte uporabniški priročnik naprave, da preverite izhodne nastavitve. Če to ne pomaga, priključite dodatni avdio kabel.

• Če uporabljate adapter iz DVI v HDMI, preverite, ali je na voljo dodatni avdio priključek, da dokončate povezavo DVI.

HDMI z EasyLink

• Preverite, ali priključena naprava podpira standard HDMI-CEC in je pravilno nastavljena. Preberite uporabniški priročnik, ki je priložen napravi.

• Preverite, ali je kabel HDMI pravilno vključen.

• Preverite, ali je EasyLink aktiviran pod  $\bigoplus$  > Nastavitev > Namestitev > Osebne nastavitve > EasyLink.

# 6.6 Naprave 2/2

• Poskrbite, da je nadzor zvoka sistema v zvočnih napravah HDMI-CEC ustrezno nastavljen. Preberite uporabniški priročnik, ki je priložen zvočni napravi.

Daljinski upravljalnik EasyLink

• Nekatere naprave imajo podobne funkcije, vendar ne podpirajo določenih ukazov daljinskega upravljalnika. Preberite Priključitev > EasyLink HDMI-CEC > Daljinski upravljalnik EasyLink.

Računalniška slika na televizorju ni stabilna ali sinhronizirana (s televizorjem kot računalniškim zaslonom)

• Nastavite hitrost osveževanja računalnika na 60 Hz.

• Preverite, ali je v računalniku izbran ustrezni način ločljivosti. Preberite Tehnični podatki > Ločljivosti zaslona.

Kombinacija HTR9900, BDP9100 in televizorja

• Če zvok sprejemnika za domači kino ni zvok televizorja, izberite pravi vir na daljinskem upravljalniku sprejemnika za domači kino.

• HTR9900 ne podpira funkcije EasyLink (HDMI-CEC).

## 6.7 Večpredstavnost

Vsebina naprave USB se ne prikaže

- Napravo (fotoaparat) nastavite skladno z "razredom za množično shranjevanje".
- Naprava USB bo morda potrebovala določen programski gonilnik. Žal pa te programske opreme ni mogoče prenesti v televizor.
- Niso podprte vse zvočne in slikovne datoteke. Preberite poglavje Tehnični podatki.

Vsebina v napravi USB se ne predvaja tekoče

• Zmogljivost prenosa iz naprave USB omejuje hitrost prenosa.

Računalniške datoteke niso prikazane v meniju za brskanje po računalniškem omrežju

• Preverite, ali so bile datoteke dodane v računalniško mapo.

- Niso podprti vsi formati datotek. Preberite poglavje Tehnični podatki > Večpredstavnostni formati.
- Računalniški strežnik za predstavnost morate nastaviti tako, da ima datoteke v skupni rabi s televizorjem. Preberite poglavje Nastavitev > Omrežje > Kaj potrebujete.

Računalniška datoteka se ne predvaja

• Preberite Tehnični podatki > Večpredstavnostni formati.

# 6.8 Omrežje

Brezžičnega omrežja ni bilo mogoče najti ali je moteno.

- Mikrovalovne pečice, brezžični telefoni ali druge naprave WiFi 11b v bližini lahko motijo brezžično omrežje.
- Poskrbite, da požarni zidovi v omrežju omogočajo dostop do brezžične televizijske povezave.

• Če brezžično omrežje ne deluje pravilno, poskusite z namestitvijo žičnega omrežja. Preberite poglavje  $\triangle$ >Nastavitev > Namestitev > Omrežje.

Storitev Net TV ne deluje

• Če povezava z usmerjevalnikom deluje, preverite povezavo usmerjevalnika z internetom.

Brskanje po računalniku in storitvah Net TV je počasno

• V uporabniškem priročniku za brezžični usmerjevalnik preverite informacije o dosegu v zaprtih prostorih, hitrosti prenosa in drugih dejavnikih kakovosti signala.

• Za usmerjevalnik potrebujete hitro internetno povezavo.

## 7.1 Napajanje in sprejemanje

Pridržujemo si pravico do sprememb tehničnih podatkov izdelka brez predhodnega obvestila.

Za več podrobnosti o tehničnih podatkih tega izdelka si oglejte

www.philips.com/support.

### Moč

- Omrežno napajanje: izmenična napetost 220–240 V, +/-10 %
- Temperatura okolja: 5 °C do 35 °C
- Za porabo energije in porabo v stanju pripravljenosti si oglejte tehnične podatke na spletnem mestu www.philips.com.

### Sprejem

- Antenski vhod: 75-ohmski koaksialni (IEC75)
- Televizijski sistem: DVB COFDM 2K/8K
- Predvajanje videa: NTSC, SECAM, PAL
- DVB: DVB-T, DVB-C, MHEG 4

(oglejte si izbrane države na tipski ploščici televizorja)

• Območja kanalnika: VHF, UHF, S-kanal, Hyperband

# 7.2 Zaslon in zvok

Slika/zaslon

- Vrsta zaslona: LCD Full HD W-UXGA
- Dolžina diagonale: 56 palcev / 142 cm
- Razmerje med višino in širino: 2,39:1/21:9
- Ločljivost zaslona : 2560 x 1080p
- Izboljšava slike Perfect Pixel HD
- Obdelava 1080p 24/25/30/50/60 Hz
- 200 Hz Clear LCD

### Zvok

- Izhodna moč (RMS): 2 x 15 W
- Virtual Dolby Digital
- BBE

### 7.3 Podprte ločljivosti zaslona

Video formati

Ločljivost — hitrost osveževanja

- $480i 60 Hz$
- 480p 60 Hz
- 576i 50 Hz
- 576p 50 Hz
- 720p 50 Hz, 60 Hz
- 1080i 50 Hz, 60 Hz
- 1080p 24 Hz, 25 Hz, 30 Hz
- 1080p 50 Hz, 60 Hz

Računalniški formati Ločljivost — hitrost osveževanja  $\cdot$  640 x 480p  $-$  60 Hz (VGA/HDMI)  $\cdot$  600 x 800p  $-$  60 Hz (VGA/HDMI) • 1024 x 768p — 60 Hz (VGA/HDMI) • 1280 x 768p — 60 Hz (VGA/HDMI) • 1360 x 765p — 60 Hz (VGA/HDMI) • 1360 x 768p  $-$  60 Hz (VGA/HDMI) • 1280 x 1024p  $-$  60 Hz (HDMI) • 1920 x 1080i — 60 Hz (HDMI)

• 1920 x 1080p — 60 Hz (HDMI)

# 7.4 Večpredstavnost 1/2

Priključki

- USB
- Ethernet UTP5
- Wi-Fi 802.11g (vgrajeno)

Podprti formati za USB / pomnilniške naprave

• FAT 16, FAT 32, NTFS

### Formati predvajanja

- MP3
- Fotografije: JPEG
- MPEG 1, MPEG 2, MPEG 4
- Programski pretok MPEG PAL
- AVI
- H.264 (MPEG-4 AVC)
- WMA v2 do v9.2
- WMV9

...

# 7.4 Večpredstavnost 2/2

Podprta programska oprema za predstavnostne strežnike

- Windows Media Player 11 (za Microsoft Windows XP ali Vista)
- Google (za XP)
- Twonky Media PacketVideo 4.4.9 (za osebne računalnike in Intel MacOX)
- Sony Vaio Media Server (za Microsoft Windows XP ali Vista)
- TVersity v.0.9.10.3 (za Microsoft Windows XP)
- Nero 8 Nero MediaHome (za Microsoft Windows XP)
- DiXiM (za Microsoft Windows XP)
- Macrovision Network Media Server (za Microsoft Windows XP)
- Fuppes (za Linux)
- uShare (za Linux)

• Philips NAS SPD8020 (različica 1.2.9.47)

## 7.5 Povezljivost

Zadaj

- EXT1 (scart): L/D avdio, vhod za CVBS, RGB
- EXT2 (scart): avdio L/D, vhod za CVBS, RGB
- EXT3:Y Pb Pr, avdio L/D
- VGA, avdio L/D
- Vhod HDMI 1 (HDMI 1.3a za vse povezave HDMI)
- Vhod HDMI 2
- Vhod HDMI 3
- Vhod HDMI 4
- L/D avdio vhod (DVI v HDMI)
- Avdio izhod L/D sinhronizirano z zaslonom
- Digitalni avdio izhod (koaksialni-činč-S/PDIF) sinhronizirano z zaslonom
- $\cdot$  Omrežje (RJ45)

### Na stranskem delu

- Stranski vhod HDMI
- Vhod S-Video (Y/C)
- Video vhod (CVBS)
- L/D avdio vhod
- Slušalke (stereo mini vtičnica)
- USB
- Skupna vmesniška reža

## 7.6 Dimenzije in teže

56PFL9954 Širina 1418 mm Višina 694 mm Globina 105 mm Teža ±32 kg

... s TV-stojalom

Višina 745 mm

Globina 324 mm

Teža ±38 kg

UMv 3104 327 0007.4 - 091001

### Varnost

Nevarnost električnega udara ali požara!

• Televizorja ali daljinskega upravljalnika ne izpostavljajte dežju, vodi ali prekomerni vročini.

• V bližino TV-sprejemnika ne postavljajte posod z vodo, na primer vaz. Če se tekočina razlije po TVsprejemniku, ga nemudoma odklopite iz električnega omrežja. Pred ponovno uporabo naj televizor pregleda Philipsova služba za pomoč strankam.

• TV-sprejemnika, daljinskega upravljalnika ali baterij ne dajajte v bližino plamenov (npr. prižganih sveč) ali drugih virov toplote, vključno z neposredno sončno svetlobo.

• Izdelek postavite proč od sveč ali drugih virov plamena.

• V prezračevalne reže ali druge odprtine TV-sprejemnika ne potiskajte predmetov.

• Napajalnega vtiča ne izpostavljajte fizičnim obremenitvam. Ohlapno priključen napajalni vtič lahko povzroči iskrenje ali požar.

• TV-sprejemnika ali drugih predmetov nikoli ne postavite na napajalni kabel.

Nevarnost telesne poškodbe ali poškodbe TV-sprejemnika!

• Televizor, ki tehta več kot 25 kg, morata dvigniti in premakniti dve osebi.

• Če želite TV-sprejemnik namestiti na stojalo, uporabite priloženo stojalo. Stojalo trdno pritrdite na TVsprejemnik. Televizor postavite na stabilno in ravno površino, ki zdrži njegovo težo.

• Če boste televizor namestili na steno, ga s primernimi nastavki ustrezne nosilnosti varno pritrdite na steno. Družba Koninklijke Philips Electronics N.V. ne prevzema odgovornosti v primeru nepravilne namestitve na steno, ki povzroči nezgodo ali telesne poškodbe.

Nevarnost poškodbe otrok!

Upoštevajte naslednje varnostne ukrepe in preprečite, da bi se televizor prevrnil in poškodoval otroke.

• Televizorja ne postavljajte na površino, prekrito s tkanino ali drugim materialom, ki ga je mogoče povleči.

• Poskrbite, da noben del televizorja ne visi čez rob površine.

• Televizorja ne postavljajte na visoko pohištvo, kot je knjižna polica, ne da bi pred tem televizor in pohištvo pritrdili na steno ali drug nosilni element.

• Otroke poučite glede nevarnosti plezanja na pohištvo, da bi dosegli televizor.

### Nevarnost pregretja!

• Okrog televizorja pustite vsaj deset centimetrov prostora za prezračevanje. Zavarujte zavese ali druge predmete tako, da ne prekrivajo prezračevalnih rež TV-sprejemnika.

### Nevihte

Pred nevihto TV-sprejemnik izklopite iz električnega omrežja in antene. Med nevihto se ne dotikajte nobenega dela TV-sprejemnika, napajalnega kabla ali kabla antene.

Nevarnost poškodbe sluha!

Ne uporabljajte slušalk pri preveliki glasnosti daljši čas.

### Nizke temperature

Če ste televizor prevažali pri temperaturi pod 5 °C, ga vzemite iz embalaže in pred namestitvijo počakajte, da temperatura televizorja doseže sobno temperaturo.

#### 2009 © Koninklijke Philips Electronics N.V.

Vse pravice pridržane. Pridržujemo si pravico do sprememb tehničnih podatkov brez predhodnega obvestila. Blagovne znamke so last družbe Koninklijke Philips Electronics N.V. ali drugih lastnikov.

Philips si pridržuje pravico do sprememb izdelka brez sprememb predhodno dobavljenih izdelkov. Material v tem uporabniškem priročniku omogoča pravilno uporabo sistema. Če izdelek, posamezne module ali postopke uporabljate v namen, ki ni naveden v tem dokumentu, morate predhodno preveriti veljavnost in primernost tega namena. Družba Philips jamči, da gradivo ne krši nobenega od patentov ZDA. Družba Philips ne daje nobenega drugega izrecnega ali naznačenega jamstva.

#### Jamstvo

Nobenega od sestavnih delov ne sme servisirati uporabnik sam. Ne odpirajte in ne odstranjujte pokrovov, ne vstavljajte predmetov v prezračevalne reže in v konektorje ne vstavljajte neprimernih predmetov. Popravila lahko izvajajo samo na Philipsovih servisnih centrih in v uradnih servisnih delavnicah. Če tega ne upoštevate, preneha veljati vsakršno jamstvo, izrecno ali naznačeno. Vsakršno opravilo, ki je v tem priročniku izrecno prepovedano, vsaka prilagoditev ali postopek, ki ni priporočen ali dovoljen v tem priročniku, izniči jamstvo.

#### Značilnosti slikovnih pik

Ta izdelek LCD ima veliko število barvnih slikovnih pik. Čeprav ima 99,999 % ali več učinkovitih slikovnih pik, se na zaslonu lahko pojavljajo črne pike ali svetli delci (rdeči, zeleni ali modri). To je strukturna lastnost zaslona (v skladu z industrijskimi standardi) in ne rezultat napačnega delovanja.

### Odprtokodna programska oprema

Ta TV-sprejemnik vsebuje odprtokodno programsko opremo. Philips bo na zahtevo dobavil ali pripravil celotno strojno berljivo kopijo ustrezne izvorne kode na nosilcu podatkov, ki se običajno uporablja za izmenjave programske opreme, za ceno, ki ne presega materialnih stroškov distribucije izvorne kode. Ta ponudba velja 3 leta od dneva nakupa tega izdelka. Da bi pridobili izvorno kodo, pišite na naslov Philips Innovative Applications N.V. Ass. to the Development Manager Pathoekeweg 11 B-8000 Brugge Belgium

#### Skladnost s standardi EMF

Družba Koninklijke Philips Electronics N.V. izdeluje in prodaja veliko potrošniških izdelkov, ki tako kot kateri koli drugi elektronski aparati oddajajo in sprejemajo elektromagnetne signale. Eno glavnih poslovnih načel podjetja Philips je izvajanje vseh ustreznih zdravstvenih in varnostnih ukrepov za izdelke, upoštevanje vseh zakonskih zahtev in standardov za elektromagnetna polja, ki veljajo v času izdelave izdelka. Podjetje Philips razvija, izdeluje in trži izdelke, ki ne škodujejo zdravju. Podjetje Philips zagotavlja, da so njegovi izdelki glede na razpoložljive znanstvene dokaze varni, če jih uporabljate v skladu z navodili in na predviden način. Podjetje Philips aktivno sode-

### Europe — EC Declaration of Conformity

luje pri razvoju mednarodnih standardov za elektromagnetna polja in varnostnih standardov, kar podjetju omogoča nadaljevanje razvoja in standardizacije za zgodnjo integracijo izdelkov.

#### Avtorske pravice

VESA, FDMI in logotip standarda VESA so blagovne znamke združenja Video Electronics Standards Association.

Izdelano z licenco podjetja Dolby Laboratories. "Dolby", "Pro Logic" in simbol DD so blagovne znamke podjetja Dolby Laboratories. Izdelano z licenco podjetja BBE Sound, Inc. Licenco je izdalo podjetje BBE, Inc v skladu z naslednjimi patenti ZDA: 5510752, 5736897. BBE in simbol BBE sta registrirani blagovni znamki podjetja BBE Sound Inc. Windows Media je registrirana blagovna znamka ali blagovna znamka podjetja Microsoft Corporation v ZDA in/ali drugih državah. Kensington in Micro Saver sta v ZDA registrirani blagovni znamki družbe ACCO World Corporation z izdanimi registracijami in vloženimi zahtevki za registracijo v drugih državah po vsem svetu. DLNA®, logotip DLNA in DNLA Certified™ so blagovne znamke, storitvene znamke ali certifikacijske oznake družbe Digital Living Network Alliance.

Vse druge registrirane in neregistrirane blagovne znamke so v lasti njihovih lastnikov.

#### **English**

Hereby, Philips Innovative Applications N.V. declares that this television is in compliance with the essential requirements and other relevant provisions of Directive 1999/5/EC.

#### **Deutsch**

Hiermit erklärt Philips Innovative Applications N.V. dass sich das Fernsehgerät in Übereinstimmung mit den grundlegenden Anforderungen und den übrigen einschlägigen Bestimmungen der Richtlinie 1999/5/ EG befindet.

#### Français

Par la présente Philips Innovative Applications N.V. déclare que cet appareil de télévision est conforme aux exigences essentielles et aux autres dispositions pertinentes de la directive 1999/5/CE.

#### Nederlands

Hierbij verklaart Philips Innovative Applications N.V. dat deze televisie in overeenstemming is met de essentiële eisen en de andere relevante bepalingen van richtlijn 1999/5/EG.

#### Español

Por medio de la presente Philips Innovative Applications N.V. declara que el televisor cumple con los requisitos esenciales y cualesquiera otras disposiciones aplicables o exigibles de la Directiva 1999/5/CE.

#### Italiano

Con la presente Philips Innovative Applications N.V. dichiara che questo televisore è conforme ai requisiti essenziali ed alle altre disposizioni pertinenti stabilite dalla direttiva 1999/5/CE.

#### Português

Philips Innovative Applications N.V. declara que este televisor está conforme com os requisitos essenciais e outras disposições da Directiva 1999/5/CE.

#### Eλληνικά

ΜΕ ΤΗΝ ΠΑΡΟΥΣΑ Η Philips Innovative Applications N.V. ΔΗΛΩΝΕΙ ΟΤΙ H ΤΗΛΕΌΡΑΣΗ ΣΥΜΜΟΡΦΩΝΕΤΑΙ ΠΡΟΣ ΤΙΣ ΟΥΣΙΩΔΕΙΣ ΑΠΑΙΤΗΣΕΙΣ ΚΑΙ ΤΙΣ ΛΟΙΠΕΣ ΣΧΕΤΙΚΕΣ ΔΙΑΤΑΞΕΙΣ ΤΗΣ ΟΔΗΓΙΑΣ 1999/5/ΕΚ.

#### Svenska

Härmed intygar Philips Innovative Applications N.V. att denna TV står i överensstämmelse med de väsentliga egenskapskrav och övriga relevanta bestämmelser som framgår av direktiv 1999/5/EG.

#### Norsk

Philips Innovative Applications N.V. erklærer herved at utstyret TV er i samsvar med de grunnleggende krav og øvrige relevante krav i direktiv 1999/5/EF.

#### Dansk

Undertegnede Philips Innovative Applications N.V. erklærer herved, at dette TV overholder de væsentlige krav og øvrige relevante krav i direktiv 1999/5/EF.

#### Suomi

Philips Innovative Applications N.V. vakuuttaa täten että tämaä televisio on direktiivin 1999/5/EY oleellisten vaatimusten ja sitä koskevien direktiivin muiden ehtojen mukainen.

#### Polski

Firma Philips Innovative Applications N.V. niniejszym oświadcza, że 'Telewizor' jest zgodny z zasadniczymi wymogami oraz pozostałymi stosownymi postanowieniami Dyrektywy 1999/5/EC.

#### Magyar

Alulírott, Philips Innovative Applications N.V. nyilatkozom, hogy a televízió megfelel a vonatkozó alapvető követelményeknek és az 1999/5/EC irányelv egyéb előírásainak.

#### Česky

Philips Innovative Applications N.V. tímto prohlašuje, že tento televizor je ve shodě se základními požadavky a dalšími příslušnými ustanoveními směrnice 1999/5/ ES.

#### Slovensky

Philips Innovative Applications N.V. týmto vyhlasuje, že tento televízor spĺňa základné požiadavky a všetky príslušné ustanovenia Smernice 1999/5/ES.

#### Slovensko

Philips Innovative Applications N.V. izjavlja, da je ta televizor v skladu z bistvenimi zahtevami in ostalimi relevantnimi določili direktive 1999/5/ES.

#### Eesti

Käesolevaga kinnitab Philips Innovative Applications N.V. seadme Teler vastavust direktiivi 1999/5/EÜ põhinõuetele ja nimetatud direktiivist tulenevatele teistele asjakohastele sätetele.

#### Latviski

Ar šo Philips Innovative Applications N.V. deklarē, ka 'Televizors' atbilst Direktīvas 1999/5/EK būtiskajām prasībām un citiem ar to saistītajiem noteikumiem.

#### Lietuvių

Šiuo Philips Innovative Applications N.V. deklaruoja, kad šis 'Televizorius' atitinka esminius reikalavimus ir kitas 1999/5/EB Direktyvos nuostatas.

#### Malti

Hawnhekk, Philips Innovative Applications N.V., jiddikjara li dan 'Television' jikkonforma mal-ħtiġijiet essenzjali u ma provvedimenti oħrajn relevanti li hemm fid-Dirrettiva 1999/5/EC.

#### Íslenska

Hér með lýsir Philips Innovative Applications N.V. yfir því að 'Television' er í samræmi við grunnkröfur og aðrar kröfur, sem gerðar eru í tilskipun 1999/5/EC.

#### A copy of the Declaration of Conformity is available at : http://www.philips.com/support

### $CF$   $\Omega$

This equipment may be operated in the following European countries …

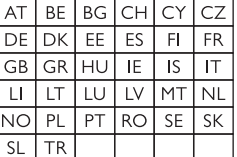

This equipment can be operated in other non-European countries.

# **Information about how to re-tune your TV during the digital TV switchover.**

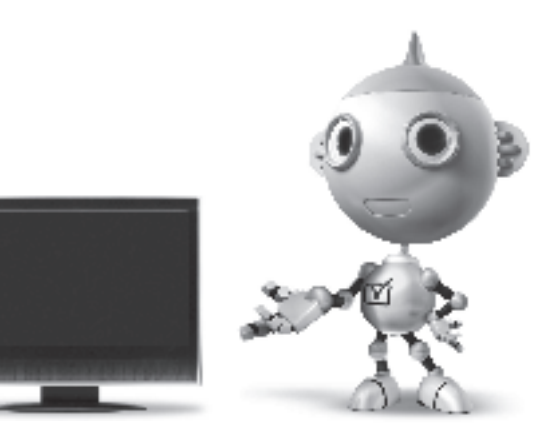

Television in the UK is going digital, bringing us all more choice and new services. Starting in late 2007 and ending in 2012, television services in the UK will go completely digital, TV region by TV region.

Please see the next page to find out when your area switches to digital.

Digital UK is the independent, non-profit organisation leading the process of digital TV switchover in the UK. Digital UK provides impartial information on what people need to do to prepare for the move to digital, and when they need to do it.

### **How the switchover affects your TV equipment:**

Your new TV has a digital tuner built in, which means it is ready to receive the Freeview signal by simply plugging it into your aerial socket (check if you can get digital TV through your aerial now, or whether you'll have to wait until switchover, at www.digitaluk.co.uk).

When the TV switchover happens in your area, there are at least two occasions when you will need to re-tune your TV in order to continue receiving your existing TV channels, and also to pick up new ones.

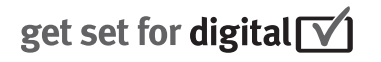

Digital UK, the body leading the digital TV switchover, will advise you when you need to re-tune during the switchover.

If you choose to connect your TV to satellite or cable with a digital box then it will not be affected by switchover, and you won't need to re-tune.

If you have any questions, please contact your equipment supplier or call Digital UK on … 0845 6 50 50 50 or visit www.digitaluk.co.uk

### **How to re-tune:**

To find out how to re-tune your TV, check this user manual for details. Go to section **6 Install channels**.

If you do not re-tune your channels when advised to do so by Digital UK, you may lose some or all of your channels until you do re-tune. You should re-tune your TV every few months to check for any new channels.

If you are missing any channels, it may be that they are not available in your area, or that your aerial needs upgrading.

### **When does switchover happen?**

\*Copeland switches on October 17, 2007

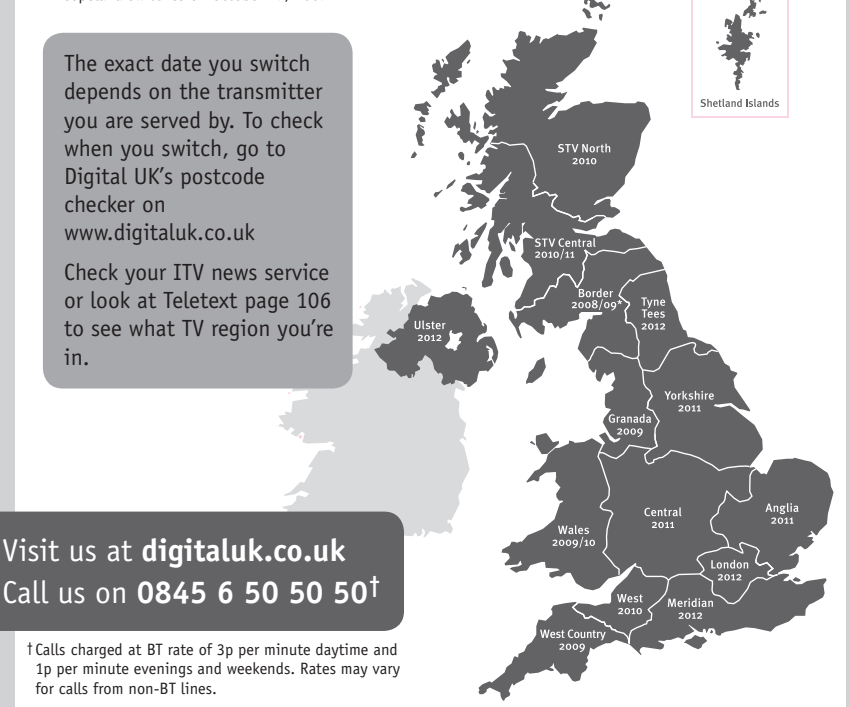

# **PHILIPS**

### ГАРАНТИЙНЫЙ ТАПОН

### НА ТЕЛЕВИЗОР

Модель: Серийный номер: Дата продажи:

#### ПРОДАВЕЦ:

Название торговой организации:

Телефон торговой организации:

Алрес и E-mail:

ПЕЧАТЬ ПРОДАВЦА Изделие получил в исправном состоянии.

С условиями гарантии ознакомлен и согласен.

(подпись покупателя)

Внимание! Гарантийный талон недействителен без печати продавца.

#### Уважаемый потребитель!

Компания Филипс выражает благоларность за Ваш выбор и гарантирует высокое качество и безупречное функционирование Вашего телевизора при соблюдении правил его эксплуатации.

При покупке убедительно просим проверить правильность заполнения гарантийного талона. Серийный номер и наименование модели приобретенного Вами телевизора должны быть идентичны записи в гарантийном талоне. Не лопускается внесения в талон каких-либо изменений, исправлений. В случае неправильного или неполного заполнения гарантийного талона немедленно обратитесь к продавцу.

Телевизор представляет собой технически сложный товар. При бережном и внимательном отношении он будет належно служить Вам лолгие голы. В холе эксплуатании не лопускайте механических поврежлений, попалания вовнутрь посторонних предметов, жидкостей, насекомых, в течение всего срока службы следите за сохранностью идентификационной наклейки с обозначением наименования модели и серийного номера изделия.

Если в процессе эксплуатации изделия Вы сочтете, что параметры работы телевизора отличаются от изложенных в инструкции пользователя, рекомендуем обратиться за консультацией в наш Информационный центр.

#### Условия гарантии

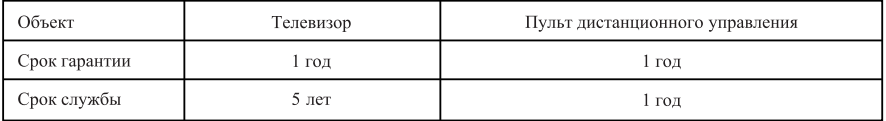

Срок гарантии и срок службы исчисляется со дня передачи товара потребителю.

По окончании срока службы обратитесь в авторизованный сервисный центр для проведения профилактических работ и получения рекомендаций по дальнейшей эксплуатации изделия.

Во избежание возможных недоразумений, сохраняйте в течение срока службы документы, прилагаемые к товару при его продаже (данный гарантийный талон, товарный и кассовый чеки, накладные, данную инструкцию по эксплуатации и иные документы).

Гарантийное обслуживание не распространяется на изделия, недостатки которых возникли вследствие:

- 1. Нарушения потребителем правил эксплуатации, хранения или транспортировки товара
- 2. Действий третьих лиц:
- ремонта неуполномоченными лицами;
- внесения несанкционированных изготовителем конструктивных или схемотехнических изменений и изменений программного обеспечения
- отклонение от Государственных Технических Стандартов (ГОСТов) и норм питающих, телекоммуникационных и кабельных сетей;

• неправильной установки и подключения изделия;

3. Действия непреодолимой силы (стихия, пожар, молния и т.п.);

Любую информацию о расположении сервисных центров и о сервисном обслуживании Вы можете получить в Информационном Центре

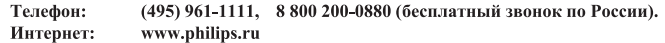

### Diagramma elettronico / Electronic diagram

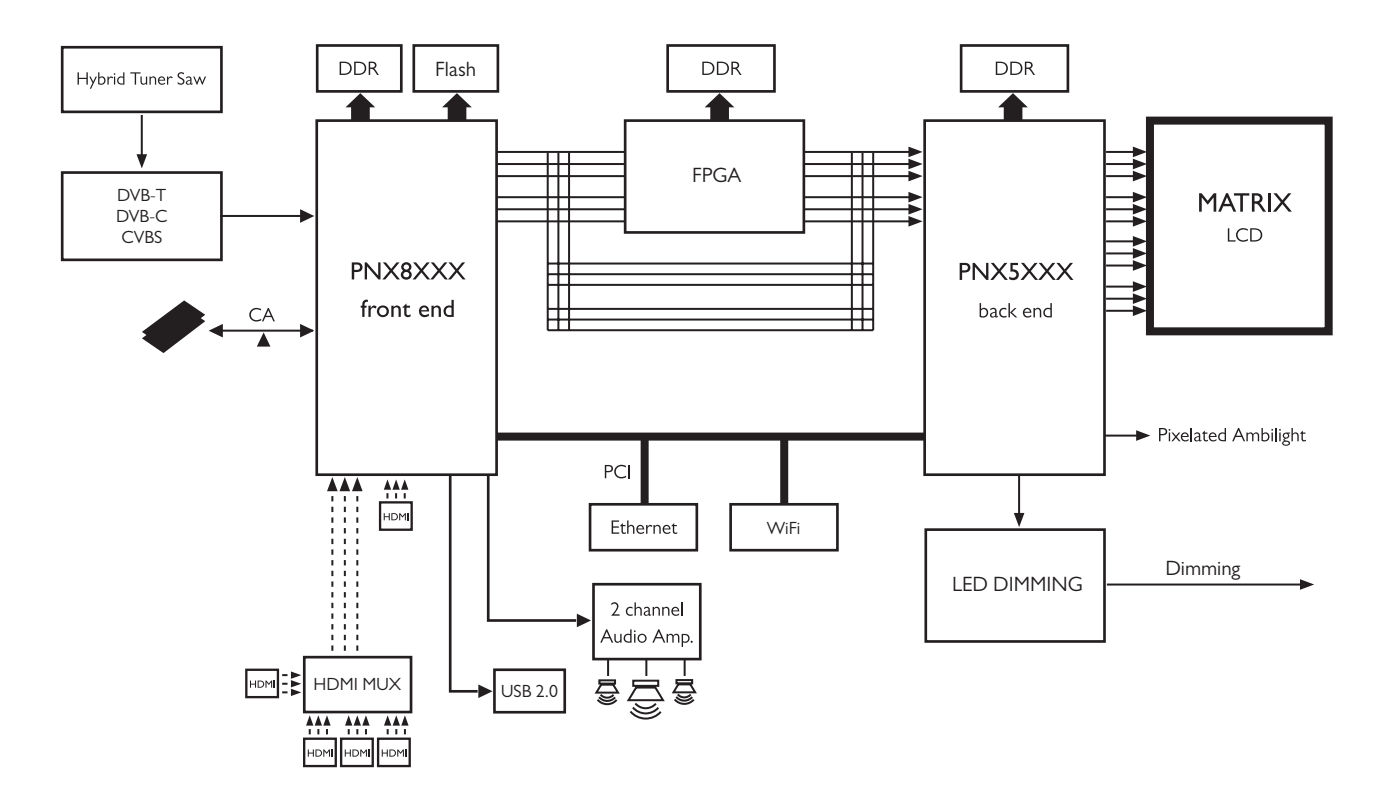

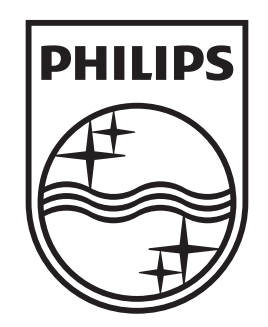

### www.philips.com/tv

Non-contractual images. / Images non contractuelles. / Außervertragliche Bilder.

All registered and unregistered trademarks are property of their respective owners.

Specifications are subject to change without notice Trademarks are the property of Koninklijke Philips Electronics N.V. or their respective owners 2009 © Koninklijke Philips Electronics N.V. All rights reserved

www.philips.com